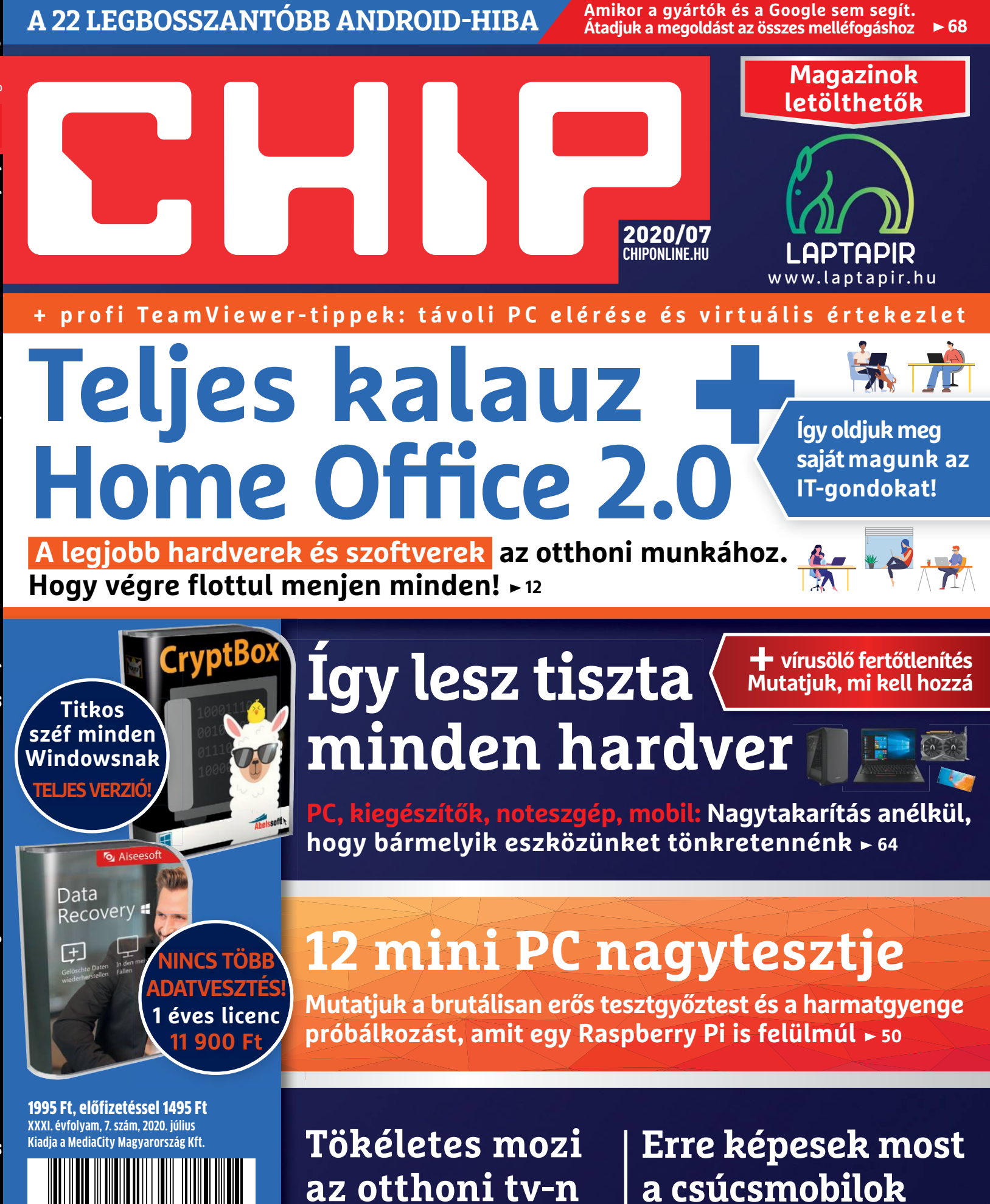

**LCD vs. OLED: Így áll most a csata. Plusz 16 soundbart is rangsoroltunk**  $\rightarrow$  **60** 

#### **Samsung Galaxy S20 és társai. Minden 2020-as újdonság tesztünkben 46**

9 "770864"942839" 20007

# **ELÉZA EL LES 6000 Ft KEYAMEN**

# **ELŐFIZETŐI ELŐNYÖK:**

**25% kedvezmény**  (6000 Ft megtakarítás)

**Garantált ár**  (előfizetőknek nincs árváltozás) A magazint ingyenesen házhoz

**KEJ** 

 **25**%

kézbesítjük **Kézbesítési garancia**  (egy lapszám sem marad ki)

 $H O Q^2$ 

### **MEGRENDELÉSI HATÁRIDŐ:**  2020. JÚLIUS 30.

Adatvédelmi tájékoztatónkat és az Előfizetési Szerződési Feltételeket megtekintheti a www.mediacity.hu/aszf weboldalunkon.

# **Előfizetek a CHIP magazinra,**

**Tökéletes mozi az otthoni tv-n LCD vs. OLED: Így áll most a csata. Plusz 16 soundbart is rangsoroltunk**  $\triangleright$  **60**  2020/07 **CHIPONLINE.HU**

**PC, kiegészítők, noteszgép, mobil: Nagytakarítás anélkül, hogy bármelyik eszközünket tönkretennénk**

**12 mini PC nagytesztje Mutatjuk a brutálisan erős tesztgyőztest és a harmatgyenge próbálkozást, amit egy Raspberry Pi is felülmúl <sup>50</sup>**

**Így lesz tiszta Mutatjuk, mi kell hozzá**

**minden hardver**

A 22 LEGBOSSZANTOBB ANDROID-HIBA **And A And A** And All a megoldást az összes melléfogáshoz

**+ profi TeamViewer-tippek: távoli PC elérése és virtuális értekezlet**

**Teljes kalauz Home Office 2.0** 

 **A legjobb hardverek és szoftverek az otthoni munkához. Hogy végre flottul menjen minden! 12**

**Erre képesek most a csúcsmobilok Samsung Galaxy S20 és társai. Minden 2020-as újdonság tesztünkben 46**

**+vírusölő fertőtlenítés** 

**64**

www.laptapir.hu

**ADTAD** 

**Így oldjuk meg saját magunk az IT-gondokat!**

**Magazinok letölthetők**

**Amikor a gyártók és a Google sem segít. Átadjuk a megoldást az összes melléfogáshoz** 

**12 hónapra, 23 940 Ft helyett csak 17 940 Ft-ért!**

1995 Ft, előfizetéssel 1495 Ft **XXXI. évfolyam, 7. szám, 2020. július Kiadja a MediaCity Magyarország Kft.**

**NINCS TÖBB ADATVESZTÉS! 1 éves licenc 11 900 Ft**

Home Office 2.0 >> Így lesz tiszta minden hardver >> A 22 legbosszantóbb Android-hiba >> 12 mini PC nagytesztje >> Tökéletes mozi az otthoni tv-n >> Erre képesek most a csúcsmobilok >> Az internet jövője

**Titkos széf minden Windowsnak TELJES VERZIÓ!**

9 770864 942839 20007

**Interneten:** www.chiponline.hu/elofizetes **Telefonon:** (+36) 80 296-855 **E-mailben:** elofizetes@mediacity.hu **Postai úton:** MediaCity Kft. 1053 Budapest, Kecskeméti u. 5.

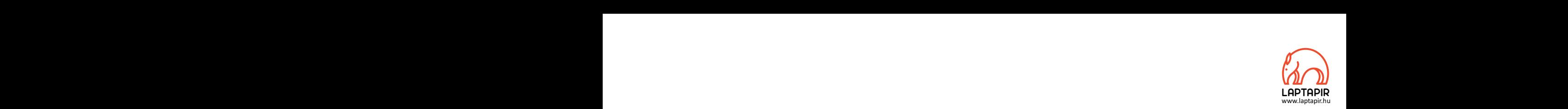

# A KÖVETKEZŐ 5–10 ÉVBEN EL FOGUNK JUTNI ODA, HOGY A DOLGOZÓINK 50%-A OTTHONRÓL DOLGOZHASSON.\* A KÖVETKEZŐ 5–10 ÉVBEN EL FOGUNK JUTNI ODA, HOGY<br>A DOLGOZÓINK 50%-A OTTHONRÓL DOLGOZHASSON.\*

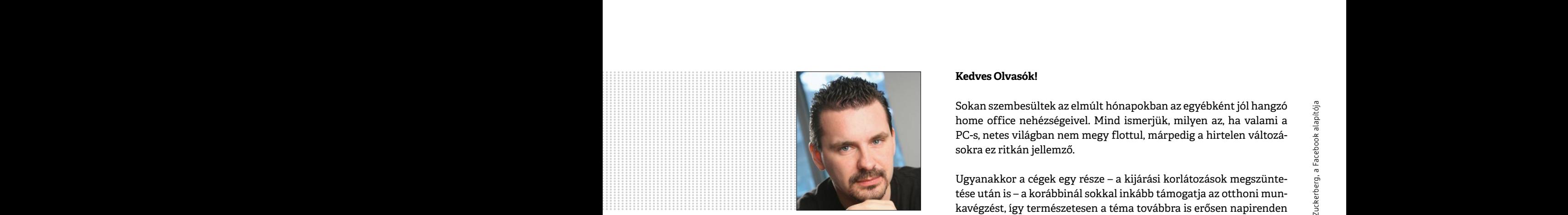

**Harangozó Csongor**  főszerkesztő

# PPPPPPPPPPPPPPPPPPPPPPPPP

#### **Letölthető DVD-melléklet**

**Kedves Olvasónk! – itt találja a magazinhoz járó egyedi kódot, amit – névvel és e-mail-címmel együtt – a dvd.chiponline.hu oldalon kell megadni. Ezt követően az ISO-fájl letöltése és az ESET kód postázása a megadott e-mail-címre automatikusan elindul. Az egyedi kód az ezüst takaróréteg ledörzsölése után válik láthatóvá. Az ISO-fájllal kapcsolatos tudnivalók a magazin 82. oldalán találhatók.**

#### **Kedves Olvasók!**

Sokan szembesültek az elmúlt hónapokban az egyébként jól hangzó home office nehézségeivel. Mind ismerjük, milyen az, ha valami a PC-s, netes világban nem megy flottul, márpedig a hirtelen változásokra ez ritkán jellemző. Kedves Olvasók!<br>Sokan szembesültek az elmúlt hónapokban az egyébként jól hangzó<br>home office nehézségeivel. Mind ismerjük, milyen az, ha valami a<br>PC-s, netes világban nem megy flottul, márpedig a hirtelen változá-<br>sokra ez

Ugyanakkor a cégek egy része – a kijárási korlátozások megszüntetése után is – a korábbinál sokkal inkább támogatja az otthoni munkavégzést, így természetesen a téma továbbra is erősen napirenden van (például a Facebook, a Twitter és társaik a Szilícium-völgyben kifejezetten élenjárnak ebben – itthon egyelőre kevés az információ arról, hogy ez mekkora változásokat idézhet majd elő). Nem is szólva arról, hogy még nem tudjuk, hogy mire készüljünk: lesz-e ősszel második hullám vagy ettől megmenekülünk. Éppen ezért a CHIP készített egy átfogó kalauzt az otthoni munkavégzéshez, amelybe ráadásul már az első hónapok tapasztalatait is be tudtuk építeni – ha például egy szolgáltatás rosszul teljesített a nagy terhelés hatására vagy biztonsági gondjai adódtak a korábbi jó híre ellenére, azt gyorsan ki is húztuk a listánkból. Kiemelten foglalkozunk a távoli elérésekre, virtuális értekezletekre is remekül használható Team-Viewerrel is **(20–22. oldal).** Az biztos, hogy tippjeink segítségével mindenki hatékonyabban és sokkal biztonságosabban tud majd otthonról dolgozni, bármi is várjon ránk a közeljövőben. Tudta, hogy a hekkerek a pánik egyik nagy nyertesei? Ennek az a pszichológiája, hogy az ilyen helyzetekben kevesen aggódnak éppen a számítógépes biztonságukért. Mi ne kövessük el ezt a hibát. PC-s, netes világban nem megy flottul, márpedig a hirtelen változások<br>sokra ez ritkán jellemző.<br>Ugyanakkor a cégek egy része – a kijárási korlátozások megszünte-<br>tése után is – a korábbinál sokkal inkább támogatja az otth Esse utan is – a korabbinal sokkal inkabb tamogatja az ottnom mun-<br>
kavégzést, így természetesen a téma továbbra is erősen napirenden<br> **Harangozó Csongor**<br>
főszerkesztő<br>
főszerkesztő<br>
főszerkesztő<br>
főszerkesztő<br>
főszerkesz arról, hogy még nem tudjuk, hogy mire készüljünk: lesz-e ősszel<br>
második hullám vagy ettől megmenekülünk. Éppen ezért a CHIP<br>
készített egy átfogó kalauzt az otthoni munkavégzéshez, amelybe<br>
ráadásul már az első hónapok t ha például egy szolgáltatás rosszul teljesített a nagy terhelés hatására sára vagy biztonsági gondjai adódtak a korábbi jó híre ellenére, azt<br>Figyer azt gyorsan ki is húztuk a listánkból. Kiemelten foglalkozunk a távoli<br>el Product in the set of the set of the mindenki hatékonyabban és sokkal biztonságosabban tud majd ott-<br>
portól dolgozni, bármi is várjon ránk a közeljövőben. Tudta, hogy a<br>
hogy az ilyen helyzetekben kevesen aggódnak éppen a From the action are considered in the state of the state of the state of the state of the state of the state of the state of the state of the state of the state of the state of the state of the state of the state of the

Kérem, ha ideje engedi, ossza meg velem a véleményét a magazinnal kapcsolatban.

PPPPPPPPPPPPPPPPPPPPPPPPP

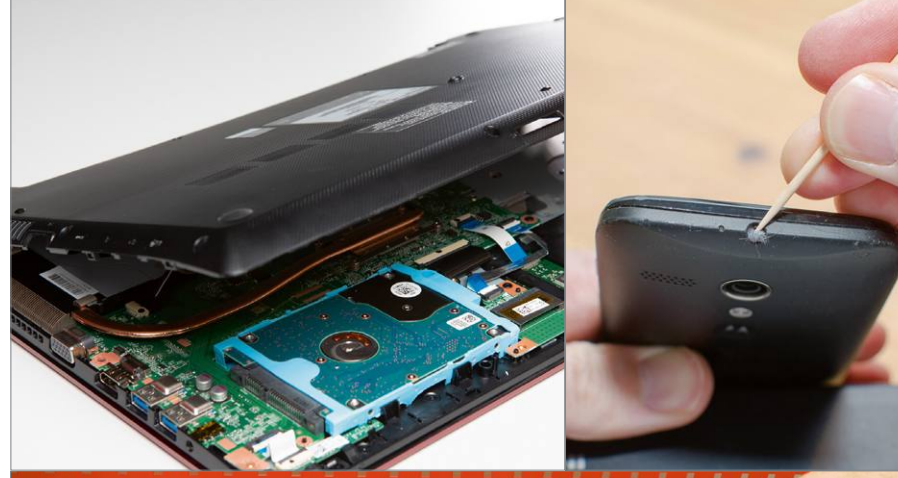

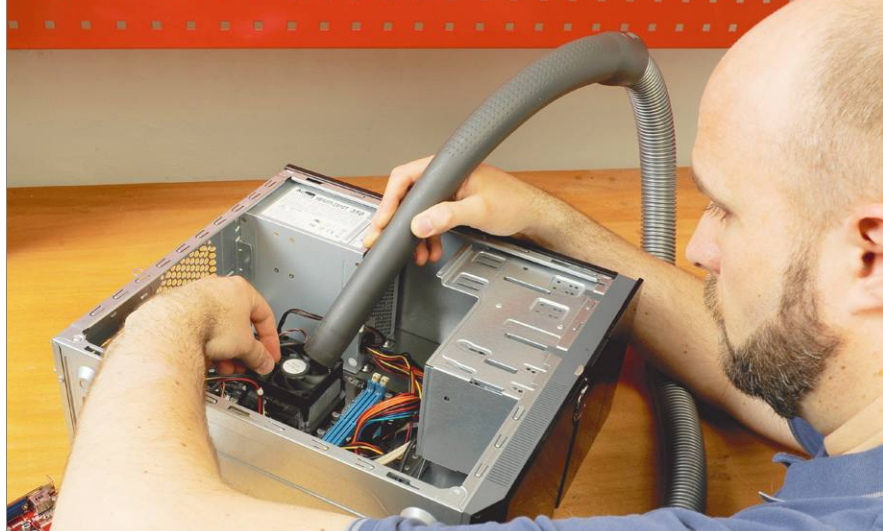

#### Így lesz tiszta minden hardverünk!

**Ezekkel a tippekkel elpusztíthatjuk a kijelzőkön lévő összes baktériumot, megszabadíthatjuk a morzsáktól a billentyűzetet, a portól a számítógépet.**

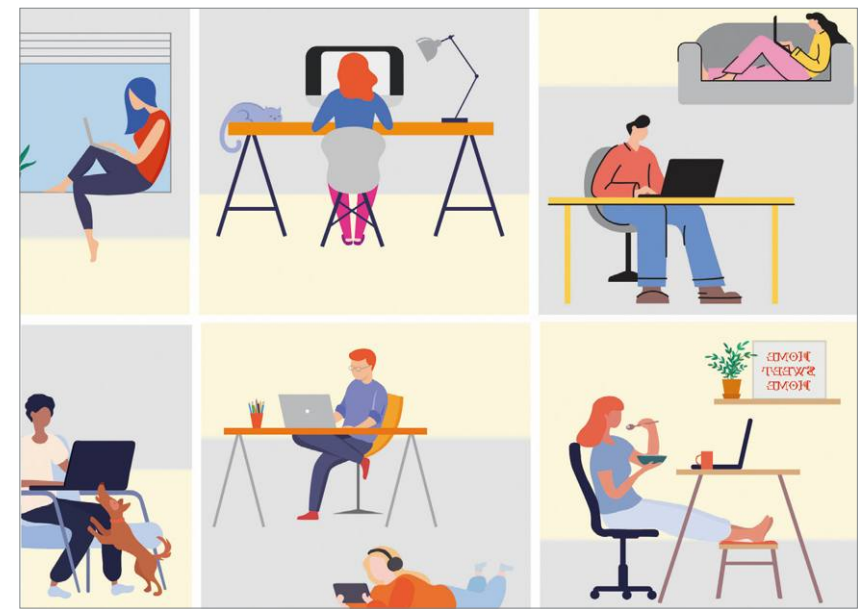

12

64

#### Stresszmentes Home Office

**Tegyük könnyebbé az életünket: a CHIP mutatja a legjobb hardvereket és szoftvereket az otthoni munkavégzéshez és gondoskodunk a megfelelő biztonságról is.**

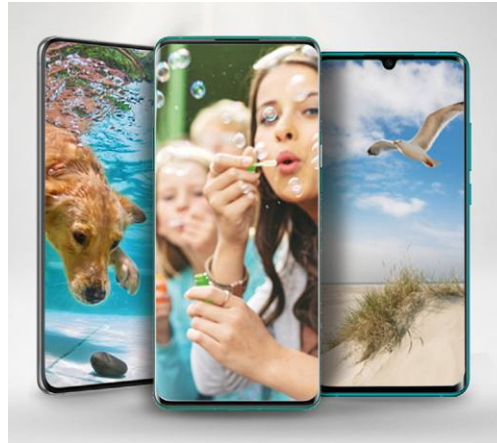

#### Csúcsmobilok csatája

**A zászlóshajók a krízis ellenére is újra összecsaptak – mutatjuk az összes újdonságot és a győztest.**

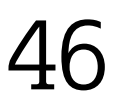

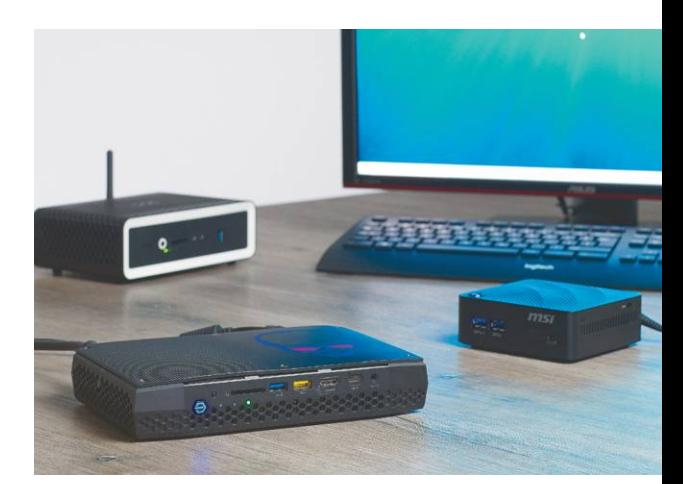

#### 12 mini PC nagytesztje

**Apró, erős és szinte néma: a mini PC-k egyesítik az asztali gépek és noteszek**  Apró, erős és szinte néma: a mini PC-k<br>egyesítik az asztali gépek és noteszek<br>legjobb tulajdonságait.

### **TARTALOM** 2020. július

#### Aktuális

- **8 Az internet jövője** Az internet veszélyben van, ezért a www feltalálója kilenc pontban foglalta össze, hogyan lehetne megmenteni
- **12 Home Office 2.0** Ezek a legjobb hardverek és szoftverek az otthoni munkához és a biztonsággal is kiemelten foglalkozunk
- **20 Profi TeamViewer-trükkök** Így kell egy számítógépet távolról vezérelni, értekezletet tartani és rögzíteni, nagy méretű fájlokat mozgatni

**24 A nagy chipfúzió** A jövő processzoraiban a chipek egymás tetejére kerülnek majd

- **30 Vissza a klasszikusokhoz** A Covid némileg háttérbe szorította a hagyományos támadásokat – most újult erővel térnek vissza
- **32 Puha landolás** Kipróbáltuk, hogy lehet-e komolyan dolgozni az új iPad Próval
- **34 Chip nélkül semmi sem az igazi** A digiklotyóval a kiskedvencek életét követhetjük egészen szorosan
- **36 Ötletek a koronavírus ellen** Az IT-szakma, a hobbi fejlesztők, de még a hekkerek is rekordsebességgel fogtak össze a Covid-19 ellen

#### Teszt és technológia

- **40 Tökéletes mozi otthon** Ehhez 4K felbontású tévére és egy minőségi soundbarra lesz szükség
- **46 Csúcsmobilok tesztje** 108 megpixeles kamera, Űr Zoom, 144 MHz-es képfrissítés, 35%-kal jobb grafikus teljesítmény – cikkünkben minden 2020-as újdonság
- **50 Apró dobozok, nagy erővel** 12 mini PC-t teszteltünk, ebből 8 teljes, azonnal használható konfiguráció, 4 barebone kialakítás
- **54 Rövid hardvertesztek**  Acer Swift 5, Adata Falcon, Canon EOS M200, Honor MagicBook 15, Dell Inspiron 13, Netgear Nighthawk M2

**59 Vásárlási tippek** Hat PC-s alkatrész árának eddigi és várható alakulása, plusz a legjobb noteszgépek három kategóriában

- **60 A hónap appjai** Ötletes és profi kamera, Privát szféra a levelezésben, Öntapadós jegyzetek, Tovább folytatódik a nyomozás
- **62 Rövid szoftvertesztek** DxO PhotoLab Elite 3.2, Painter Essentials 7, O&O BlueCon 17, Yandex, lexbizz Cloud-ERP, AquaSoft SpotOn 11
- **64 Hardvertisztítás, -fertőtlenítés** Mutatjuk, hogy milyen vírusölőt és hogyan használjunk, hogyan kerülhetjük el, hogy az eszközünk megsérüljön
- **67 Gyors porszívó, alacsony áron** Ajánlunk egy biztos befutót a robotporszívók népes mezőnyéből
- **68 Androidos hibák javítása** Felesleges a gyártókra és a Google-re várnunk! Íme a 22 leggyakoribb androidos hiba és azok megoldásai
- **74 CHIP Top 10** A legjobb SSD-k, routerek, mobilok, tabletek, tévék, fejhallgatók – ezekben biztos, hogy nem fog csalódni
- **78 CPU-/GPU-kalauz** Az AMD már a noteszgépekbe szánt processzorok mezőnyében is leszorította a lista éléről az Intelt

#### DVD-tartalom

**80 Kiemelt szoftvereink** A CHIP-hez minden hónapban több tucat friss programot is adunk

- **84 Tudományos kérdezz-felelek** Volt-e igazából nagy villanykörteösszeesküvés?, Hogy működnek a rádióvezérelt órák?
- **86 Ingyenprogramok** Nemcsak hasznosak, fizetni sem kell értük! A hónap legjobb freeware-ei

#### PC Guru extra

**88 Remaster-őrület** Ismét a felújítások reneszánszát éljük, de PC-n van ennek egyáltalán értelme?

- **90 Maneater: A sötétség fejedelme** A B kategóriás horrorfilmek kedvelt szereplői a cápák – most megkaptuk ezek interaktív változatát
- **92 Indi játékok 2. rész** Felejthetetlen játékélmény mindössze pár ezer forintért
- **94 Mortal Kombat 11: Aftermath** A kiegészítés újabb szereplőkkel bővíti a felhozatalt és a sztorit is hizlalja
- **95 Xiaomi okoseszközök** Takarítás fárasztó testmozgás és hátfájás nélkül? Hát, mi ez, ha nem a jövő?

#### Tippek és trükkök

- **96 Koncentrált IT-tudás** A legjobb tanácsok a mindennapi számítógép-használathoz, a mobilokhoz
- **108 Fókuszban az élességállítás** Az autofókusz az egyik leghasznosabb szolgáltatás – Így működik!
- **112 Segít a CHIP!** Kedves Olvasónk! Gondja van a gépével, egy-egy termékkel, szolgáltatással? Szakértőink szállítják a válaszokat

#### ÁLLANDÓ ROVATOK

- 3 Vezércikk
- 6 Levelezés
- 114 Impresszum
- 114 Előzetes

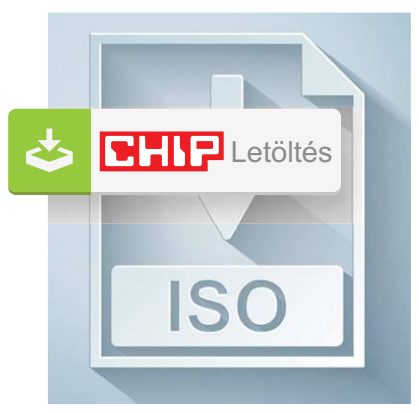

#### Letölthető DVD

> **Minden, ami a Home Office-hoz kell** A leghasznosabb szoftverek és szolgáltatások most egy exkluzív csomagban.

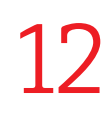

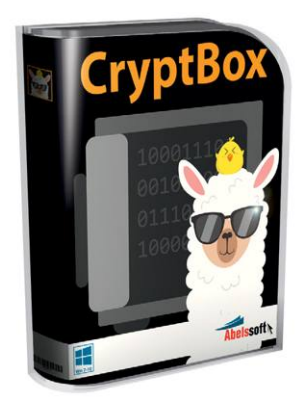

#### Teljes verzió

> **Biztonságos széf fontos fájljainknak** Jelszóval védett mappák – **fontos fájljainknak**<br>Jelszóval védett mappák – **80** 

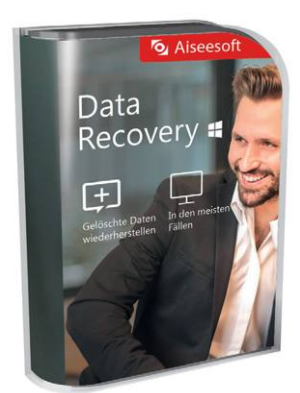

#### 1 éves licenc (11 900 Ft)

> **Nincs több elveszett adat!** Ez a profi program segít, ha véletlen értékes fájlokat töröltünk volna. 82

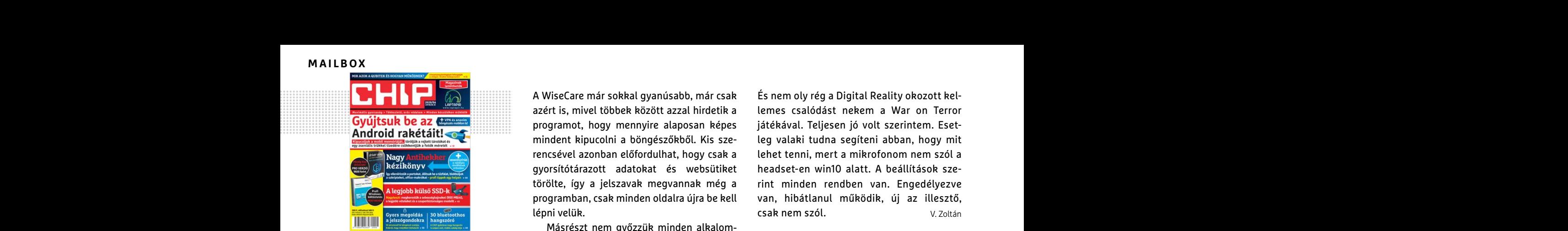

"Arra való, hogy meg tudd kérdezni, hogy mi ez..." M. Pavuukot nem könnyű sarokba szorítani képrejtvényekkel

#### Nyári felfrissülés

Szép napot. Szeretném a segítségüket kérni. Szükségem lenne egy ingyenes programra, ami megkeresi a szükséges drivereket, s azokat feltelepíti ill. a már meglévő driverekhez pedig frissítést kínál fel. Oprendszer újratelepítés okán kérdem. Válaszukat előre is köszönöm. K. Gergely Szükségem lenne egy ingyenes programra, ből mondom, de engem az újságból mindig<br>ami megkeresi a szükséges drivereket, s azo-<br>kb. 6 oldal érdekelne. A TV rovat, a top lista, legyan fizethetek elő az újságra?<br>kat feltelepíti

B Bár léteznek erre a feladatra ingyenes programok, de többnyire csak csonkán vagy félig szokták megoldani a feladatot, például figyelmeztetnek az új driver megjelenésére, de nem töltik le és telepítik azt. Viszont a soron következő, júniusi számunkban pont benne lesz egy erre szolgáló fizetős program egyéves licence. (És még utánrendelhető a szerkesztőségből, ha valaki lemaradt volna róla – a szerk.) Üdvözlettel: Győri Ferenc Sz. Ádám de nem érkezett meg?<br>
Bar léteznek erre a feladatra ingyenes prog-<br> **Bar léteznek erre a feladatra ingyenes prog-**<br> **Examplement internal internal internal internal internal internal internal internal internal int** szokták megoldani a feladatot, például figyel-<br>
meztetnek az új driver megjelenésére, de nem laptapir.hu töltik le és telepítik azt. Viszont a soron követ-<br>
töltik le és telepítik azt. Viszont a soron követ- Üdvözlettel:<br>

Kisepert jelszavak

Kedves Chip! Azt szeretném kérdezni, hogy mi az, ami eltüntetheti a Firefoxban elmentett bejelentkezési adatokat, amiket évek óta ott tároltam? Az évek alatt nagyon sokszor futtattam le a WiseCare tisztító programot, és most is ugyanezt csináltam, de most a tisztítás után csináltam egy defrag-ot is, mert 1-2 évente azt is szoktam, és az utóbbi 3 hónapban intenzíven használtam a gépet, tekintve, hogy itthonról kellett tanítanom. Mindez a múlt héten történt, és azóta töprengek, hogy mi történhetett? Gondoltam, most megkérdezem a szakembereket is. Szóval mi az a program, ami hozzáférhet a Firefoxban elmentett jelszavakhoz? (Win7 fut nálam.) Van-e/Lehet-e ennek a jelenségnek köze akár a WiseCare-hez, akár a defrag-hoz? Köszönöm, ha válaszoltok. Sz. Réka Wisepert jelszavak címeiről. És mint minden hasonló lista eseté-<br>
Redves Chip! Azt szeretném kérdezni, hogy ben, olvasóinknak rögtön eszébe jutott<br>
mi az, ami eltüntetheti a Firefoxban elmen-<br>
néhány kimaradt nagyság.<br>
tet Mindez a múlt héten történhetett?<br>
Mindez a múlt héten történhetett? Gondoltam,<br>
most megkérdezem a szakembereket is. Szó-<br>
val mi az a program, ami hozzáférhet a Fire-<br>
val mi az a program, ami hozzáférhet a Fire-<br>
val mi most megkérdezem a szakembereket is. Szó-<br>
val mi az a program, ami hozzáférhet a Fire-<br>
foxban elmentett jelszavakhoz? (Win7 fut<br>
málam.) Van-e/Lehet-e ennek a jelenségnek zia című játéka is bekerül. Számomra ez a játék a

> A töredezettségmentesítésnek elméletben semmi köze nem lehet a dologhoz.

A WiseCare már sokkal gyanúsabb, már csak azért is, mivel többek között azzal hirdetik a programot, hogy mennyire alaposan képes mindent kipucolni a böngészőkből. Kis szerencsével azonban előfordulhat, hogy csak a gyorsítótárazott adatokat és websütiket törölte, így a jelszavak megvannak még a programban, csak minden oldalra újra be kell lépni velük.

Másrészt nem győzzük minden alkalommal hangsúlyozni, hogy a belépési adatokat érdemes egy profi jelszószéfre bízni őket, ott a tisztítóprogramok sem érhetik el az adatbázist. Júniusi számunkban részletesebben is foglalkozunk ezeknek a programoknak a képességeivel, és erősorrendjükkel. Üdvözlettel: Győri Ferenc programban, csak minden oldalra újra be kell van, hibátlanul működik, új az illesztő,<br>
Epini velük.<br>
Másrészt nem győzzük minden alkalom-<br>
mal hangsúlyozni, hogy a belépési adatokat És a Street Legal Racing: Redline? Azt s mentes egy prompeszoszerie orzhi oker, orthology and bylgatok ki hagyatok ki hagyatok ki a tisztítóprogramok sem érhetik el az adat-<br>Persze a Novotrade Mission Impossible<br>**M. Pavuukot nem könnyű sarokba szorítani** is fogla

#### Személyre szabottan

Nincs valami kisebb újságotok? Nem sértésből mondom, de engem az újságból mindig kb. 6 oldal érdekelne. A TV rovat, a top lista, meg ahol az alkatrészekről írtok, mi menynyibe kerül, mit ajánlotok, laptopok és kész. Udvözlettel:<br>
Személyre szabottan<br>
Szép napot. Szeretném a segítségüket kérni.<br>
Szükségem lenne egy ingyenes programra, ből mondom, de engem az újságotok? Nem sértés-<br>
Szükségem lenne egy ingyenes programra, ből mondom, de

> Ezek az oldalak viszont mindig értékesek számomra. **Sz. Ádám**

> **B** Kisebb sajnos nincs, olyan csomagunk van digitálisan, amihez egy Chip áráért még 10 további magazin is jár ajándékba. https:// laptapir.hu Üdvözlettel: Harangozó Csongor

főszerkesztő

#### A valaha volt 10 legjobb magyar játék

A közelmúltban felelevenítettük egy korábbi cikkünket a hazai játékfejlesztés legjobb címeiről. És mint minden hasonló lista esetében, olvasóinknak rögtön eszébe jutott néhány kimaradt nagyság.

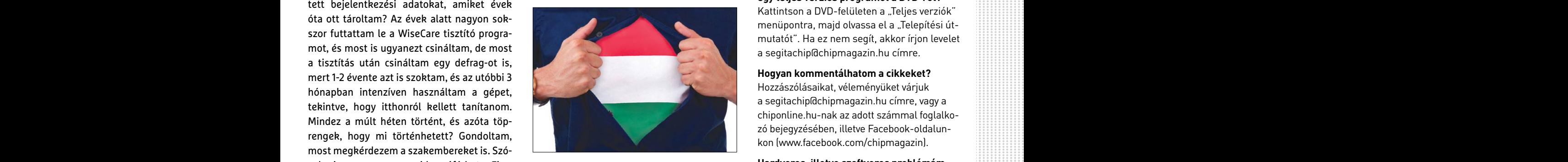

Remélem a Moondragon Entertainment Amnézia című játéka is bekerül. Számomra ez a játék testesíti meg a magyar játékokat. A Swine is benne van, de nálam ez a best. N. Ádám

Hatalmas játék volt. Több mint 50-szer játszottam ki K. Tamás Roze akar a wiseclare-nez, akar a deriag-noz?<br>
Köszönöm, ha válaszoltok. Sz. Réka benne van, de nálam ez a best. N. Ádám Hogyan léphetek kapcsolatba közvetlenül<br>
B A töredezettségmentesítésnek elmélet- Hatalmas játék volt.

És nem oly rég a Digital Reality okozott kellemes csalódást nekem a War on Terror játékával. Teljesen jó volt szerintem. Esetleg valaki tudna segíteni abban, hogy mit lehet tenni, mert a mikrofonom nem szól a headset-en win10 alatt. A beállítások szerint minden rendben van. Engedélyezve van, hibátlanul működik, új az illesztő, csak nem szól. V. Zoltán A WiseCare már sokkal gyanúsabb, már csak és nem oly rég a Digital Reality okozott kel-<br>azért is, mivel többek között azzal hirdetik a lemes csalódást nekem a War on Terror<br>**Android rakétáit!**<br>**A WiseCare már sokkal gyanús** Android rakétáit!<br>
Magyamban elsőtel azonban előfordulhat, hogy csak a<br>
Pressével azonban előfordulhat, hogy csak a<br>
Pressével azonban előfordulhat, hogy csak a<br>
Pressével azonban előfordulhat, hogy csak a<br>
Pressével azonb

> És a Street Legal Racing: Redline? Azt se hagyjátok ki király a F. Ádám

> Persze a Novotrade Mission Impossible hiányzik D. Péter

## **GYAKRAN ISMÉTELT KÉRDÉSEK**

#### **Hogyan fizethetek elő az újságra?**

Írjon levelet az elofizetes@mediacity.hu címre, vagy hívja a +36 80 296 855-ös számot.

#### **Mit tegyek, ha előfizettem az újságra, de nem érkezett meg?**

Írjon levelet az elofizetes@mediacity.hu címre, vagy hívja a +36 80 296 855-ös számot.

#### **Mit tegyek, ha sérült az újság?**

Írjon levelet az elofizetes@mediacity.hu címre, vagy hívja a +36 80 296 855-ös számot.

#### **Mit tegyek, ha nem sikerült letölteni a DVD mellékletet?**

Erie szolgalo lizelos program egyeves litence.<br>
(És még utánrendelhető a szerkesztőségből, a A valaha volt 10 legjobb letölteni a lemezképfájlt, vagy megszakadt<br>
ha valaki lemaradt volna róla – a szerk.) magyar játék<br>
Üdvö Amennyiben a kóddal nem sikerült letölteni a lemezképfájlt, vagy megszakadt a letöltés, és az automatikus rendszer nem enged több próbálkozást, kérjük egyeztessen a terjesztési osztályunkkal az elofizetes@mediacity.hu címen

#### **Mit tegyek, ha nem tudok regisztrálni**

**egy teljes verziós programot a DVD-ről?** Kattintson a DVD-felületen a "Teljes verziók" menüpontra, majd olvassa el a "Telepítési útmutatót". Ha ez nem segít, akkor írjon levelet a segitachip@chipmagazin.hu címre.

#### **Hogyan kommentálhatom a cikkeket?**

Hozzászólásaikat, véleményüket várjuk a segitachip@chipmagazin.hu címre, vagy a chiponline.hu-nak az adott számmal foglalkozó bejegyzésében, illetve Facebook-oldalunkon (www.facebook.com/chipmagazin).

#### **Hardveres, illetve szoftveres problémámmal hová fordulhatok?**

A segitachip@chipmagazin.hu címre érkező leveleket szakújságíróink válaszolják meg.

#### **Hogyan léphetek kapcsolatba közvetlenül a szerkesztőkkel?**

Szerkesztőink elérhetőségei megtalálhatók a 114. oldalon.

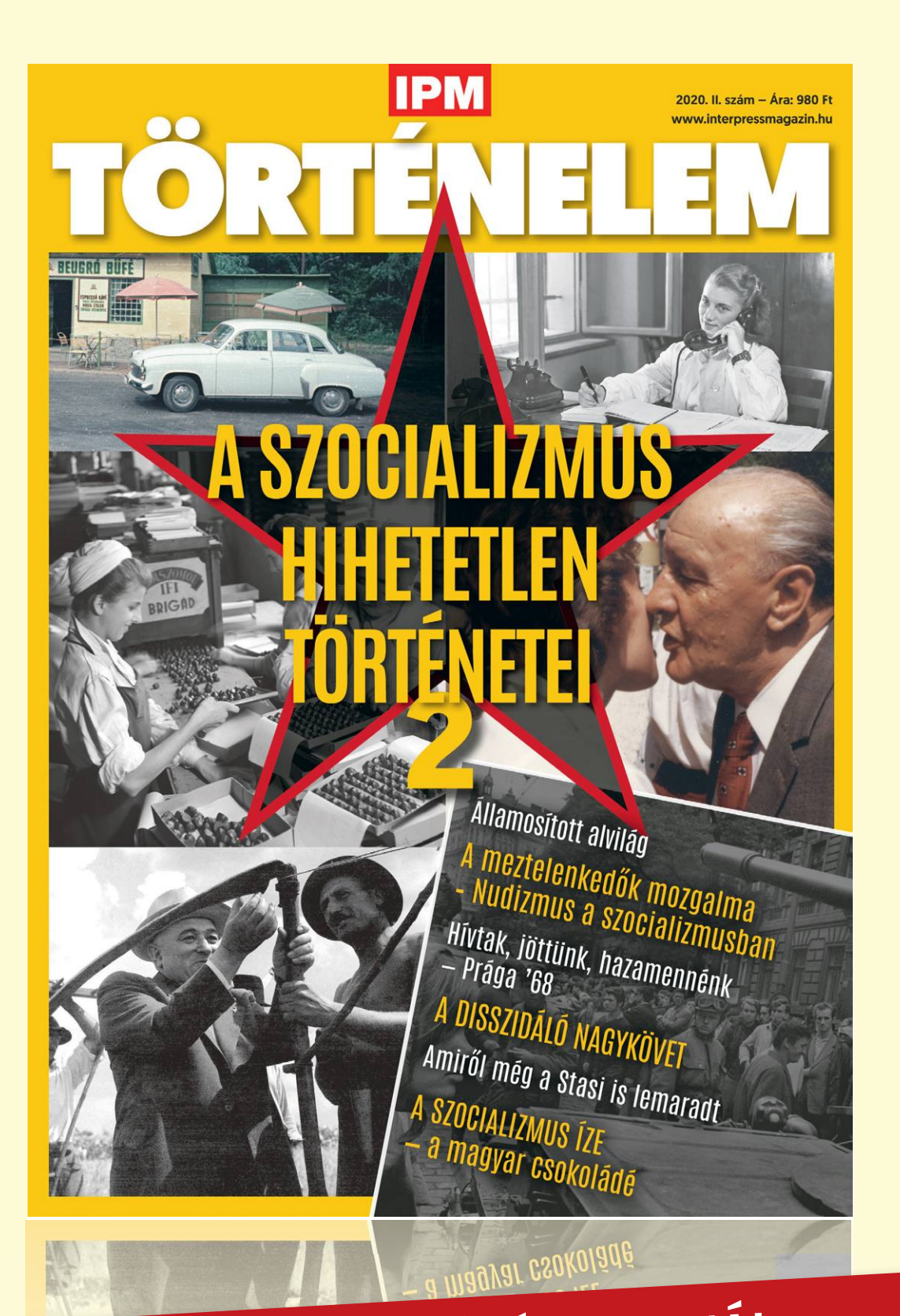

# keresse az újságárusoknál, szupermarketekben, benzinkutakon!

www.mediacity.hu

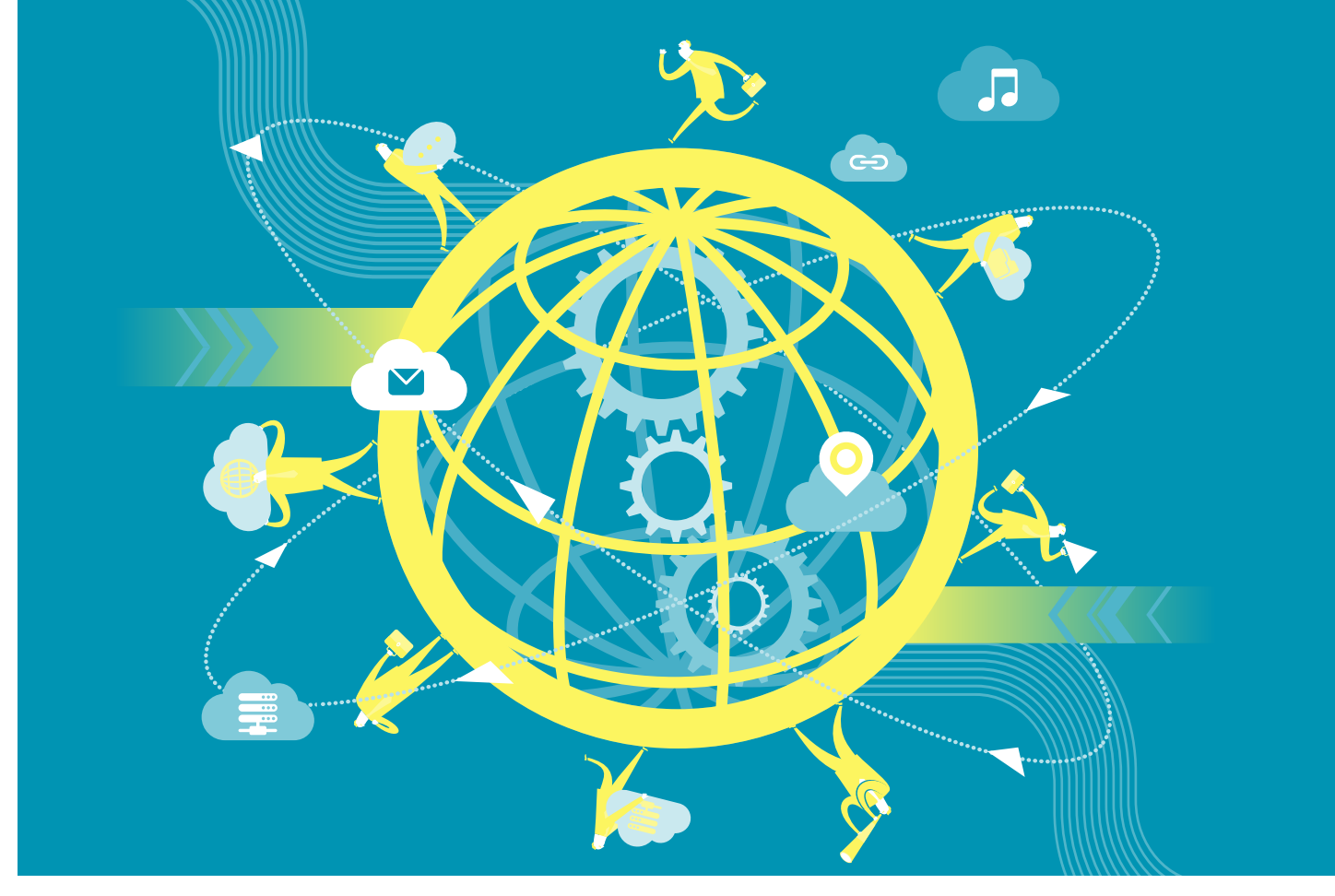

# **Ez lehet az internet jövője**

**Egy jobb internet kilenc alapelve:** a world wide web feltalálója, Tim Berners-Lee újra akarja gondolni az internet működését.

RICHARD MEUSERS VON WISSMANN/BÉNYI LÁSZLÓ

 $\sum$ z internet veszélyben van – és nem csak a hekkereknek<br>és a meghibásodásoknak köszönhetően. A hozzáférés<br>segyenlőtlen eloszlása, illetve az információs hálózattal<br>való visszaélés együtt elnusztíthatják a világbáló nagy és a meghibásodásoknak köszönhetően. A hozzáférés egyenlőtlen eloszlása, illetve az információs hálózattal való visszaélés együtt elpusztíthatják a világháló nagyszerű ígéretét. Az internet (illetve egész pontosan a world wide web) feltalálója, Tim Berners-Lee ezért dolgozik egy új start rendszerének kidolgozásán – a programozó szeretné, ha a net pozitív erőként lenne jelen az életünkben a jövőben is. Az általa 2009 ben alapított World Wide Web Foundation állt elő kilenc alapelvvel, egy, az internethez kapcsolódó társadalmi szerződés alapvető elvárásaival.

A tavaly bemutatott dokumentum kilenc alapelvet fogalmazott meg, amelyek betartása a szervezet szerint az ingyenes és nyílt hálózat fennmaradásához és használói körének kiterjesztéséhez vezetne. Három-három ilyen elv, három javaslat vonatkozik a kormányzatokra, a vállalatokra és a magánszemélyekre. A koncepció első verzióját bemutató Berners-Lee így beszélt ezekről: "Az internet ereje megváltoztatja az embe- $\frac{6}{5}$ rek életét, gazdagítja a társadalmat és lecsökkenti az egyenlőtlenségeket – ami ma is rendkívül fontos cél."

#### **Kormányok, cégek, magánemberek**

KÉPEK: AKINDO/GETTY IMAGES; PAUL CLARKE/CC BY-SA 2.0 (PORTRÉ) Az alapelvek szerint a kormányoknak garantálnia kellene az ingyenes és akadálytalan hozzáférést minden állampolgáruk számára, beleértve ebbe a szélessávú kapcsolatot biztosító eszközök szétosztását. 2030-ig a Föld lakosságának 90%-a kellene, hogy ebből részesüljön. Az internethez való hozzáférést nem szabadna, hogy hálózati blokkok vagy a cenzúra más eszközei korlátozzák. Az alapvető jogokat – beleértve a privát szféra védelmét és a garantált adatbiztonságot is – online is biztosítani kell, hogy "az internetet mindenki szabadon, biztonságosan és félelem nélkül használhassa".

Az akadálytalan internet-hozzáférésben a cégeknek is van szerepe: az ő szolgáltatásaiknak megfizethetőnek kell lennie, olyannak, amelyik semmiféle kisebbség elől nincs elzárva. Ahogy a kormányoknak, úgy a vállalatoknak is vissza kellene fogniuk adatéhségüket, és meg kell adni a felhasználóknak a rendelkezési jogot adataik felett. A technológiai fejlesztéseknek elsősorban nem a profit, hanem a közjó érdekében kell folynia.

A végső három alapelv azt részletezi, hogy az egyén mit tehet az internet védelméért. Kreativitás, a szólásszabadság tiszteletben tartása és az emberi méltóság megőrzése a legfontosabb az alapítvány szerint. Hogy az internet tényleg egy szabadon elérhető erőforrás maradhasson, a felhasználóknak is harcba kell szállniuk a megőrzéséért.

#### **És a valóság?**

Nagyszerűen, és talán kicsit naivan hangzó szavak – mit ér az ilyesmi a gyakorlatban, tehetjük fel a kérdést. Szerencsére Berners-Lee a tervezet bemutatása előtt már talált szövetségeseket, nem is kicsiket. Az internet legfontosabb cégei – többek közt a Google, a Microsoft, a Facebook és az Amazon – már aláírták a szerződést, és három kormány (Franciaország, Ghána és Németország) is elfogadta azt.

Ez elsőre nagyszerűen hangzik, de e cégek rendes ügymenetét, no meg azt a tényt ismerve, miszerint ez a szerződés nem rendelkezik jogi kötelező erővel, tudható, hogy sok cég számára ez a legjobb esetben is csak szándéknyilatkozat, legrosszabb esetben pedig szimpla PR-cselekedet volt. Az adatgyűjtésből élő cégek, mint a Facebook és a Google – amelyek megszüntetése mellett Berners-Lee nemrég kampányolt –, egész biztosan nem gondolják komolyan az ezzel kapcsolatos tevékenységük átgondolását egy ilyen szerződés miatt.

Még a német kormány – illetve a szerződést a részükről aláíró Peter Altmaier gazdasági miniszter – nyilatkozatai is üresnek hangzanak. Altmaier az internetet az emberi jogok részének nevezte, és kijelentette, hogy a német kormánynak e társadalmi szerződés alapján kellene dolgoznia. A miniszter azt is kimondta, hogy az internetnek megfigyeléstől és cenzúrától mentesnek kell lennie – ami az igazságügyi miniszter Christine Lambrecht terveivel homlokegyenest ellenkező álláspont. **B** 

#### **Jobb internet...**

...Tim Berners-Lee kilenc alapelvével. Ezek az elvárások a társadalom minden részének megfogalmaznak ajánlásokat.

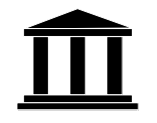

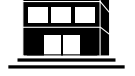

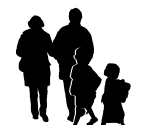

- **A kormányzatoknak...**
- > biztosítaniuk kellene mindenkinek a hozzáférést
- > garantálniuk kellene a hálózat állandó működését
- > tisztelniük kellene a felhasználók jogait

#### **A vállalatoknak...**

> hozzáférhető és megfizethető szolgáltatásokat kellene üzemeltetniük

- > tisztelniük és védeniük kellene a felhasználók jogait
- > a közjó érdekében kellene fejleszteniük

#### **A magánembereknek...**

- > együtt kellene dolgozniuk a kreatív internetért
- > civilizált párbeszédeket kellene folytatniuk
- > küzdeniük kellene a hálózatért

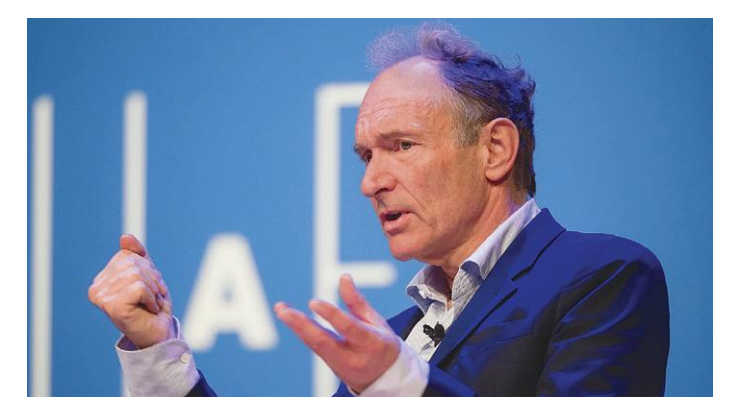

### *"Az internet léte sokkal inkább egy társadalmi eredmény, mintsem egy technológiai diadal."*

#### *Tim Berners-Lee*

*A HTML feltalálója, a World Wide Web Foundation alapítója*

#### **A www 30 éve**

A legelső desktop böngészőktől az ötödik generációs mobilhálózatok beindulásáig – az idő múltával az internet egyre mobilabbá vált.

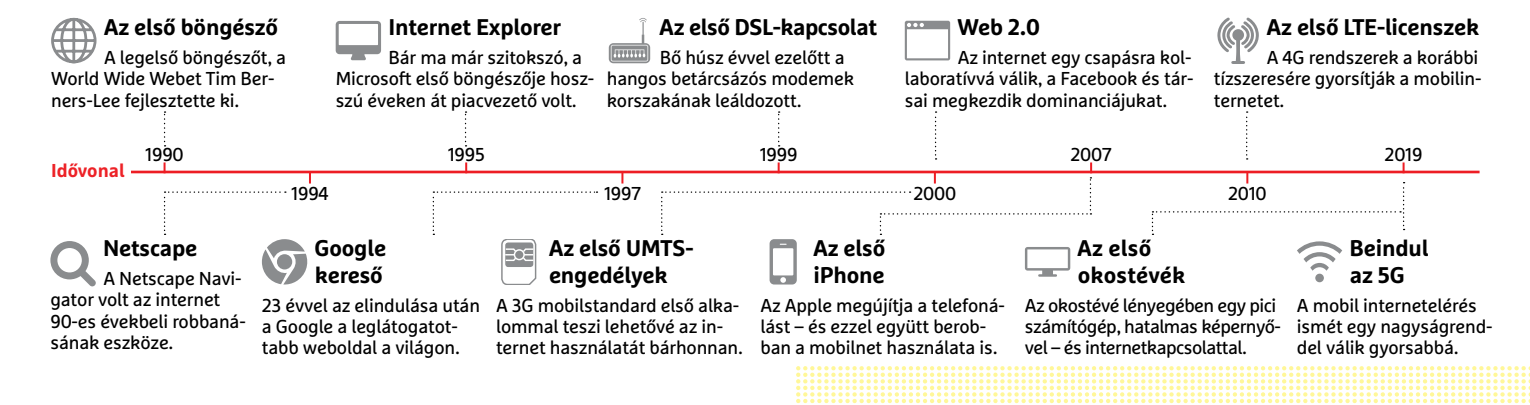

### **Fontos partnert veszíthet a Huawei**

Ha lassan is, de úgy néz ki, hogy célt érhetnek azok a törekvések, amelyek a Huawei szisztematikus, de lassú kivéreztetését tűzték ki célnak Amerika zászlajára.

Amerika folyamatosan a kínai gyártó ellehetetlenítésén dolgozik, mostanra pedig úgy néz ki, hogy az intézkedések kezdenek beérni: az Egyesült Királyság, amely eddig támogatta a Huawei indulását az 5G-s tendereken, azt fontolgatja, hogy inkább mégsem engedi meg a vállalatnak azt, hogy részt vegyen az infrastrukturális fejlesztésekben. Sőt, az ország vezetése amellett is dönthet, hogy minden meglévő Huawei eszközt lecserél 2023-ig.

Egyelőre csak tervekről van szó, hivatalos forrásból nem erősítették meg, hogy az Egyesült Királyság valóban erre készülne. Ennek ellenére a Huawei közleményben reagált már: a vállalat szerint a döntés értelmetlen, hiszen így a szolgáltatók kevésbé széles választékból tudnak csak szemezgetni, a verseny hiánya pedig az árakat is felhajthatja.

A helyzet ugyanakkor az, hogy sajnos most már reális alapja lehet egy ilyen döntésnek, már ha tényleg létezik: noha jelen pillanatban csak arról van szó, hogy a Huawei nem (vagy nem biztos, hogy) tud új termékeket szállítani például egy 5G-s

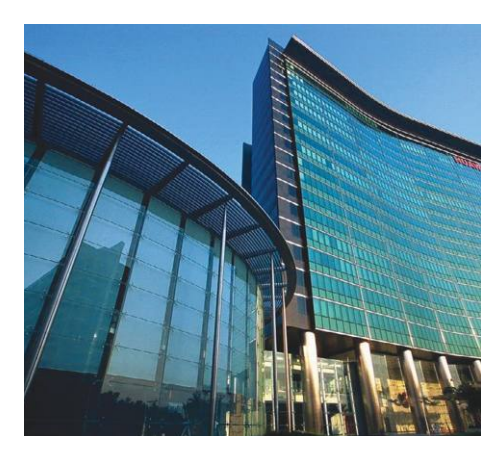

tenderhez, reális az esélye annak, hogy az egyre szigorodó amerikai tiltás hatására rövidesen a terméktámogatás nyújtása is kérdésessé válik. Így viszont

hiába a legjobb technológia és/vagy a kedvező ár, ezt bárki könnyen beláthatja.

A brit kormány hivatalosan jelenleg még mindig azt az álláspontot képviseli, hogy a fejlesztéseknél lehet a Huawei eszközeire is támaszkodni, de a kínai gyártótól származó termékek aránya nem lehet 35 százaléknál nagyobb. Ez már most megdrágítja a fontosabb projekteket: hogy milyen hatásokról beszélünk, azt jól szemlélteti, hogy belső források szerint ezt a plafont a British Telecom csak jelentős többletköltség, 500 millió fontos extra kiadás árán tudta az elmúlt egy év során betartani, mivel más gyártók jellemzően jóval drágábban szállítanak, mint a Huawei.

A kínai gyártó kizárása a tenderekből szakértők szerint egyébként nemcsak megdrágíthatja, hanem jelentősen le is lassíthatja az 5G-s fejlesztéseket, mert a kieső kapacitást a versenytársak rövid idő alatt nem fogják tudni pótolni.

#### Apple: példás terméktámogatás

Megbízható források alapján úgy tűnik, hogy az Apple az iOS 14 bevezetésekor az eddiginél is gálánsabb lesz terméktámogatás ügyében: a vállalat minden olyan telefonra és tabletre kiadja a 14-es változatot, amelyen jelenleg az iOS 13 fut. Ez azt jelenti, hogy az operációs rendszer a 2015 ben megjelent iPhone 6s-re és az összes újabb modellre elérhető lesz, és a mostani frissítés kiadásával egyetlenegy meglévő modell sem fog elavulni. Ez meglepő, hiszen a gyártó inkább azokról a lépésekről híres, amelyek újabb vásárlásra sarkallnak.

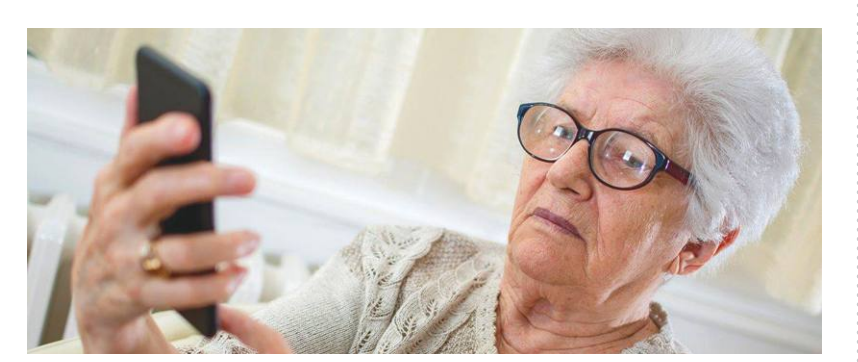

### **GDPR: mindent a nagyinak sem szabad!**

A személyes adatok védelmére kitalált GDPR szabályozás alapvetően a cégek és a magánfelhasználók közötti adatkezelés gyakorlatát szabályozza, egy holland példa azonban most bizonyítja, hogy a törvény szükség esetén a családdal szemben is megvédi az áldozatokat. Az eset során egy holland nagymama szépen rakosgatta fel az unokák fényképeit a közösségi oldalakra – csakhogy a gyerekek anyukája kérte a fotók törlését. A nagymama

ennek a kérésnek nem tett eleget, ezért az ügy a bíróságra került, és ítélet is született. Eszerint képenként 50 euró büntetést kell a nagyinak fizetni, és azonnal el kell távolítania a fotókat az internetről azzal, hogy ha ezt nem teszi meg, akkor naponta és képenként 50 euróval nő a büntetési tétel egészen 1000 euróig fotónként. Az indoklás szerint a közösségi oldalakra való feltöltés túlmutat a személyes használaton.

#### CTA: lesz CES jövőre is

Amíg idén egyre-másra jelentik be a kiállítók, hogy elmaradnak az IT-világ legnagyobb rendezvényei, addig a Las Vegas-i CES-t rendező CTA már most bejelentette, hogy a CES 2021-et meg fogják tartani. A szervezet véleményünk szerint kissé felelőtlen magatartást tanúsít: egyrészt Amerikánál sokkal jobb járványügyi helyzetben lévő országok mondtak vissza rendezvényeket, másrészt Amerika egyelőre csúnyán elhasalt a járványügyi intézkedéseivel, így messze a legjobban fertőzött ország az egész világon. És persze senki sem lát előre a jövőbe. Főleg januárig.

### **Dupla adat egész nyáron a Telenornál**

automatikus a duplázás: 1, 3, 5, 15 és 100 GB-os csoma-<br>
gok helyett tehát a Telenor 1+1, 3+3, 5+5, 15+15, illetve<br>
100+100 GB-os adatjegyeket értékesít, a megszokott<br>
áron. Az utolsó nap, amikor még a növelt adatmeny-<br>
ár nyiséggel lehet rendelni, augusztus 19. lesz (és az<br>adatjegy ezt követően 30 napi érvényes), tehát akár<br>egész nyáron ki lehet használni a kedvezményt.<br>A három kisebb csomag esetén a teljes adatmennyi-<br>is rátérjünk: az Egye A szolgáltató szeretné, ha az ügyfelek nyáron is minél többet használnák a mobilnetet, ezért úgy döntött, hogy szinte minden ügyfele számára dupla adatmennyiséget biztosít egészen augusztus 19-ig. Az akció egyetlen igazi megkötése az, hogy csak a számlás előfizetők vehetik igénybe, nekik viszont automatikus a duplázás: 1, 3, 5, 15 és 100 GB-os csomagok helyett tehát a Telenor 1+1, 3+3, 5+5, 15+15, illetve 100+100 GB-os adatjegyeket értékesít, a megszokott áron. Az utolsó nap, amikor még a növelt adatmenynyiséggel lehet rendelni, augusztus 19. lesz (és az adatjegy ezt követően 30 napi érvényes), tehát akár egész nyáron ki lehet használni a kedvezményt. A három kisebb csomag esetén a teljes adatmennyiség felhasználható akár az EU-ban is, míg a 15 és 100 GB-os csomagoknál kétszer 8,5, illetve 10,1 GB.

### **Hogyan védekezhet az 5G káros hatásai ellen?**

Leginkább sehogy – hacsak nincs módja arra, hogy egy másik bolygóra költözzön… Az emberi hiszékenységet azonban csalók mindig is igyekeztek kihasználni, ezért most az 5G kapcsán is rengeteg próbálkozás fut. Rögtön az elején szögezzük le, hogy az 5G jelen tudásunk szerint nem veszélyesebb, mint a 4G vagy a 3G. Amelyekről a maguk idejében sokan szintén azt gondolták, hogy az emberiség végét jelentik majd… De, hogy a konkrét csalásra is rátérjünk: az Egyesült Királyságban valaki kitalálta, hogy olyan USB sticket kezd árulni, amely az

USB portba csatlakoztatva védőpajzsot hoz létre és az 5G káros sugárzását megregulázva ártalmatlanítja azt. A csaló állítása szerint akár 40 méter sugarú gömbben is hatékony lehet az eszköz – nyilván semmi sem lehetetlen, de még ha létezne is ilyen termék, nem túl hihető, hogy az USB port 2,5 wattnyi teljesítménye elegendő lenne számára. A kütyü ára 300 font (kb. 100 ezer forint), de a BBC szakértői megállapították, hogy külsőre és belsőre is egyezik a Kínából fillérekért beszerezhető USB stickekkel. Mi lesz így velünk?

# Elég nagy bírságot kaphat a Google **Elég nagy bírságot kaphat a Google**

egyesek szerint nem nozza azt, amit iger. Az mitas tenyieg nem valosui meg tobbe ege-<br>anonim böngészést megkönnyítő üzemmód-<br>ban a Chrome a gépen lévő sütik és előzmé- sen ki nem lépünk. A probléma elsősorban ami sütik nél Ezúttal a Chrome böngésző miatt fájhat a Google feje: a szoftver inkognitó módban egyesek szerint nem hozza azt, amit ígér. Az anonim böngészést megkönnyítő üzemmódban a Chrome a gépen lévő sütik és előzmények nélkül indul el, és a felhasználó egyetlen webes szolgáltatásba sincs bejelentkezve. Ugyanakkor lehetőség van arra természetesen, hogy belépjünk – mondjuk a Facebook-

Ezúttal a Chrome böngésző miatt fájhat a ba. Ilyenkor viszont nyilván már a böngésző myomkövetés ellen.<br>Google feje: a szoftver inkognitó módban máris tudja, hogy kik vagyunk, így az anoni- Márcsak azért sem, egyesek szeri ba. Ilyenkor viszont nyilván már a böngésző máris tudja, hogy kik vagyunk, így az anonimitás tényleg nem valósul meg többé egészen addig, amíg az inkognitó módból teljesen ki nem lépünk. A probléma elsősorban értelmezésbeli különbségből ered; noha tényleg sokan hiszik, hogy eltűnnek mindenki elől, a Google valójában soha nem mondta, hogy az inkognitó mód tökéletesen hatásos a

nyomkövetés ellen. Már csak azért sem, mert rengeteg az olyan szolgáltatás,

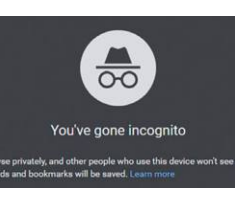

ami sütik nélkül nem vagy legfeljebb csak részben használható. Amennyiben a vizsgálat mégis a Google elmarasztalásával záródik, akár 5 milliárd dolláros büntetés is lehet az eljárás vége.

### **Pár hónapot késnek az iPhone-ok**

stabil felhasználói bázis, stabil bevétel és egy giganti-<br>
kus készpénzállomány jellemzi a vállalatot. Azonban<br>
még az Apple sem áll a természet és az egész világ<br>
felett, így a koronavírus hatásai – ha áttételesen is –<br>
d 20 százalékkal csökkent, az Apple viszont megúszta bokhoz képest masszív, 20 száza-<br>
8 százalékos visszaeséssel eddig. Gond most sem a<br>
számokkal lesz, hanem azzal, hogy az új iPhone-ok<br>
megjelenése kicsit csúszni fog várh síteni. A premier ennek ellenére valószínűleg szeptem-<br>ber elején lesz, a megszokott időben, de a telefonok for-<br>galmazása csak októberben indul, a Pro változatok elején lesz, a megszokott időben, de a telefonok for-<br>galma modelleket dobja piacra, annak fényében érthető, hogy<br>modelleket dobja piacra, annak fényében érthető, hogy<br>most már elég régóta a kedvezőbb árú változat az,<br>metyből több fogy. Várakozások szerint az okostelefo-<br>mos piac 2 Az Apple az egyik legstabilabb cég az egész világon: stabil felhasználói bázis, stabil bevétel és egy gigantikus készpénzállomány jellemzi a vállalatot. Azonban még az Apple sem áll a természet és az egész világ felett, így a koronavírus hatásai – ha áttételesen is – de hatással vannak a cég tevékenységére. A mobil piac 20 százalékkal csökkent, az Apple viszont megúszta 8 százalékos visszaeséssel eddig. Gond most sem a számokkal lesz, hanem azzal, hogy az új iPhone-ok megjelenése kicsit csúszni fog várhatóan, mert a beszállítók nem tudják a megrendeléseket időben teljesíteni. A premier ennek ellenére valószínűleg szeptember elején lesz, a megszokott időben, de a telefonok forgalmazása csak októberben indul, a Pro változatok pedig még később, novemberben vagy szeptemberben jelenhetnek meg. Az, hogy az Apple első körben a sima modelleket dobja piacra, annak fényében érthető, hogy most már elég régóta a kedvezőbb árú változat az, amelyből több fogy. Várakozások szerint az okostelefonos piac 2020-ban egyébként nagyot fog zuhanni, ez pedig lehetőség az Apple-nek, hogy visszaszerezze a második helyet a piacon.

# Ugyanakkor lehetőség van arra természete-elől, a Google valójában soha nem mondta, ródik, akár 5 milliárd dolláros büntetés is<br>
sen, hogy belépjünk – mondjuk a Facebook-hogy az inkognitó mód tökéletesen hatásos a lehet az **Pár hónapot késnek (Sak 300 millió okostelefon<br>
az iPhone-ok fogyott az első negyedévben<br>
Az Apple az egyik legstabilabb cég az egész világon:<br>
stabil felhasználói bázis, stabil bevétel és egy giganti-<br>
kus készpénzállom Csak 300 millió okostelefon fogyott az első negyedévben**

A Gartner becslése szerint az első negyedév során majdnem 300 millió okostelefon talált gazdára, ami soknak tűnik, de valójában egyáltalán nem az: az egy évvel korábbi állapotokhoz képest masszív, 20 százalékos csökkenés figyelhető meg. A visszaesés szakértők szerint a koronavírus hatásainak tudható be, ha nincs a járvány, akkor a piac szinte biztosan stagnált volna a következő évek során.

peug tenetoseg az Appte-nek, nogy visszászelezze myítva. Ha a visszaesés másra nem 23, a Huawei 27%-ot zsugorodott, az<br>a második helyet a piacon.<br>CHIP < 2020 < 7 < 11 A tény, hogy a visszaesés legfontosabb oka a koronavírus, mindenesetre nem jelez túl sok jót: a második negyedévben így még nagyobb, akár 30-40 százalékos mínusz is lehet 2019 második negyedéhez viszonyítva. Ha a visszaesés másra nem is lesz jó, mindenképpen teret ad új-

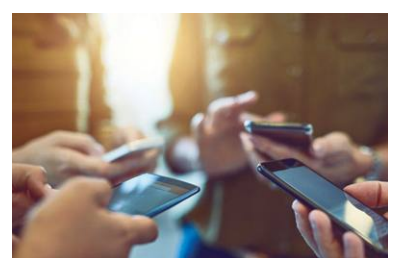

ra a növekedésnek. Szerencsés esetben pedig akár az árak is csökkenhetnek valamelyest. Ha kevésbé vagyunk szerencsések, akkor viszont az olló még tovább nyílhat, és a prémium termékek, valamint a tömegtermékek ára közötti különbség tovább nőhet.

Gyártókra lebontva a Samsung 23, a Huawei 27%-ot zsugorodott, az Apple 8%-kal lett kisebb.

PPPPPPPPPPPPPPPPPPPPPPPPP

#### **AKTUÁLIS > TÁVMUNKA**

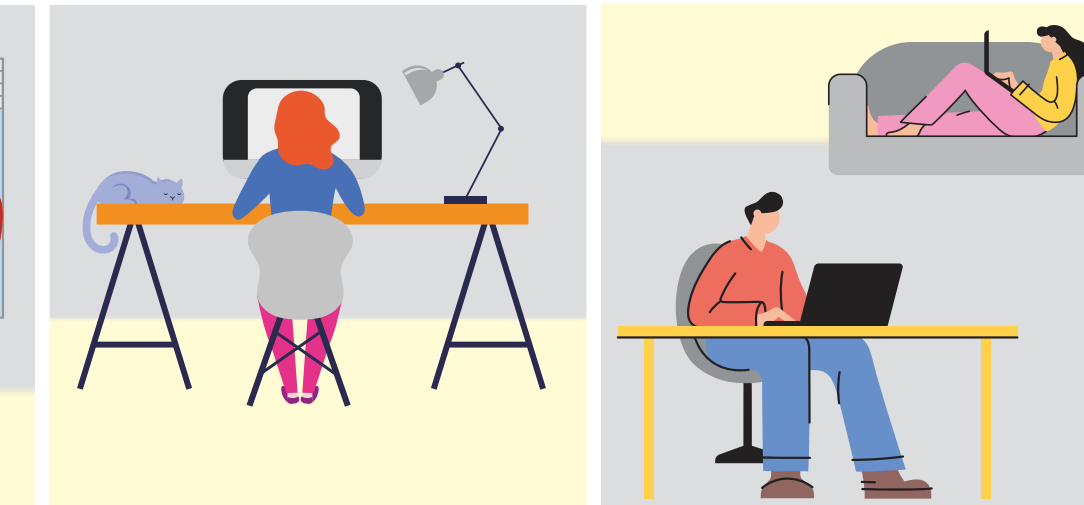

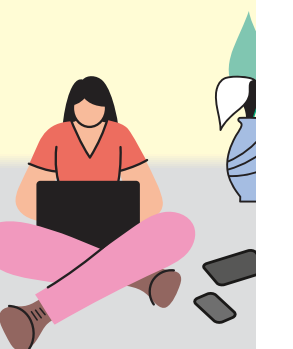

# **Az otthoni iroda nagy lexikona**

Mi kell ahhoz, hogy **tökéletesek legyenek a körülmények** az otthoni munkavégzéshez? Segítünk kiválasztani a megfelelő hardvert, szoftvert, tippeket adunk a biztonsághoz, kényelemhez és a szabadidő megőrzéséhez is!

ANDREAS TH. FISCHER/HORVÁTH GÁBOR

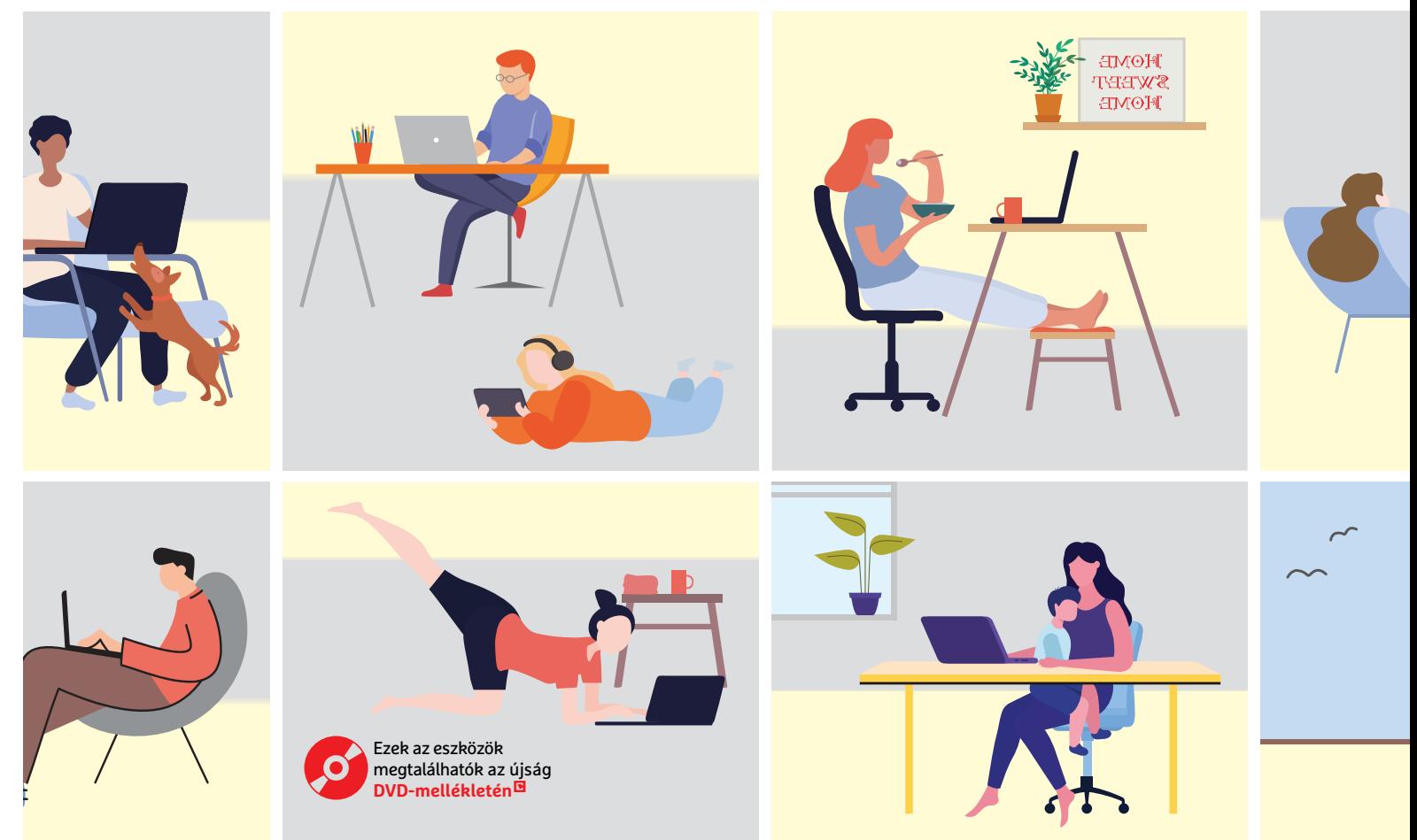

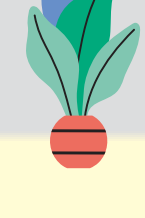

riási változást hozott a koronavírus a munka világába,<br>
emberek millióinak kellett villámgyorsan átállni pél-<br>
dául az otthoni munkavégzésre vagy éppen tanulásra.<br>
A feltételek elvileg sok helven adottak hiszen a lakások n emberek millióinak kellett villámgyorsan átállni pél-A feltételek elvileg sok helyen adottak, hiszen a lakások nagy részében van valamilyen internetkapcsolat és számítógép – a valóságban azonban ritkán mennek flottul a dolgok, vagy a PC-ről derül ki, hogy nem elég erős, vagy a netkapcsolat lassú, vagy a szoftverek gyengék. Cikkünkben most bemutatjuk, hogy miként fejleszthető a komputer, mi kell egy kényelmes, ergonomikus munkahelyhez, hogy milyen szoftverekre lesz szükség és hogy hogy működik az online csoportmunka. Nem feledkezünk meg a biztonságról sem, hiszen ez az új világ a számítógépes bűnözőknek kész aranybánya, a biztonságos vállalati környezetből a kevésbé védett otthoni hálózatra költözött érzékeny adatokra kártevők, trükkös e-mailek és zsarolóvírusok hada vár. Végül, de nem utolsósorban az időmenedzsmentben is segítünk, hogy az otthoni munkavégzés ne váljon 0–24-es taposómalommá, hanem maradjon idő a szórakozásra, pihenésre is.

#### **Szoftverek az otthoni PC-re**

Könnyen lehet, hogy a következőkben bemutatott programok egyike-másika már a PC-n lapul, de az Office csomagok mellett sok más hasznos applikáció is elérhető.

#### **Irodai programok olcsón vagy ingyen**

Aki otthonról dolgozik, az szinte biztos, hogy használ valamilyen irodai programot, legyen szó akár csak egy levél megírásáról vagy táblázat kezeléséről. Ha nem rendelkezünk még valamelyik MS Office változattal (ne feledjük, hogy Magyarországon diákok és tanárok ingyen letölthetik és használhatják az Office 365 ProPlust!), akkor a legjobb ajánlat ennek kiváltására a virtuális lemezmellékletünkről is telepíthető LibreOffice. Az aktuális verzió szinte tökéletesen kompatibilis az MS Office-szal, az azzal készült fájlokat importálhatjuk és exportálhatjuk is, általában valamennyi funkció megőrzésével együtt. Ha mégis valami miatt problémákba ütköznénk, és nem tudnánk igénybe venni a diák/tanár verziót sem, az Office 365 Családi verzió hat főre például egy évre 29 990 forintba kerül (az egy főre szóló változat pedig 21 000 forintba). Mindezek, és még több verzió is elérhető a https://www.microsoft.com/hu-hu/microsoft-365/ compare-all-microsoft-365-products oldalon, ahol egyben a vásárlás is elintézhető. Ha igazából csak minimális igényeink vannak, akkor viszont a www.office.com címen a webes verzióhoz is csatlakozhatunk, teljesen ingyen, feltéve, hogy már rendelkezünk valamilyen Microsoft-fiókkal.

Ingyenes irodai programcsomagot kínál egyébként a Google is, melynek része a szövegszerkesztő és a táblázatkezelő is – ezt a docs.google.com oldalról indíthatjuk el Google-fiók birtokában. A rendszer az MS Office fájlok importálására és exportálására is képes.

#### **Ingyenes képszerkesztés**

A virtuális lemezmellékletről telepíthető Paint.NET az egyik legjobb ingyenes képszerkesztő alkalmazás, mely tökéletes kivágásra, alapszintű módosításra, képernyőképek készítésére. Az integrált eszközök között ecseteket is találunk, a formátumok támogatása pedig közel teljes. Fejlesztőként a Microsoftot tisztelhetjük, akik eredetileg a Paint lecserélésére szánták a szoftvert.

#### Együtt, mégis külön

**Bejárás helyett otthonról is dolgozhatunk a megfelelő szoftverekkel – a Microsoft Teams segítségével például videokonferencián egyeztethetjük a teendőket, oszthatjuk szét a feladatokat és tehetjük fel a kérdéseket.**

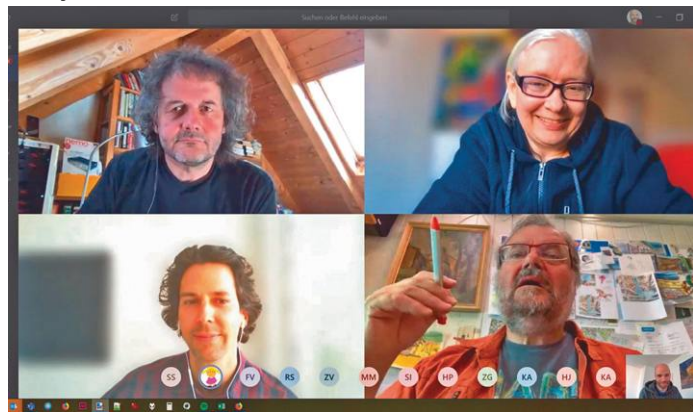

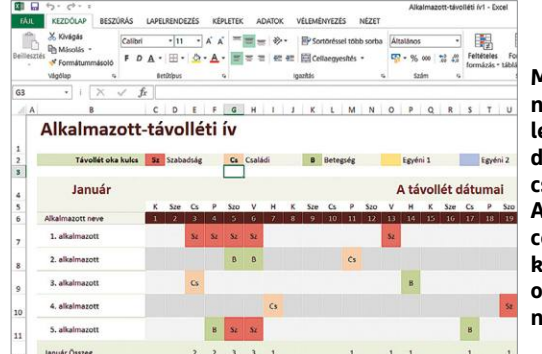

**Munkára használt PC nem lehet meg irodai programcsomag nélkül. Az MS Office-nak (képünkön) vannak olcsóbb alternatívái**

**Az ingyenesen használható Paint.NET sok fizetős programmal is felveszi a versenyt, ha képszerkesztésről van szó**

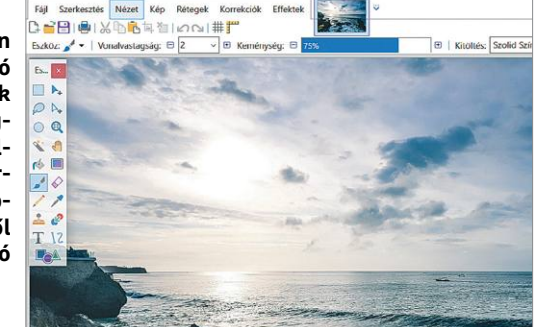

#### **Rendrakás az otthoni irodában**

Ha megfogadunk pár tanácsot, könnyebb lesz a munka az otthoni irodában. Jelöljünk egy szobát vagy sarkot, mint munkahelyet, és beszéljük meg családunkkal, szobatársainkkal is ezt, hogy ott ne zavarjanak. Fontos, hogy a munkát és a magánéletet is elkülönítsük, melyben segítség, ha kialakítunk egy időbeosztást, melyhez tartjuk is magunkat. Amikor munkaidő van, akkor ne legyen hangos zene, ne jöjjenek a családtagok kérdésekkel – a szabadidőben

viszont ne nézegessük e-mailjeinket, a kollégákkal is tudassuk, hogy meddig állunk rendelkezésükre – a körülményeket igyekezzünk hasonlóvá tenni ahhoz, mint amikor külön munkahelyünk volt. Munka közben álljunk fel és mozgassuk át tagjainkat rendszeresen, és ne pizsamában dolgozzunk, hanem öltözzünk fel, ezzel is elkülönítve a munkát a magánélettől. A feladatokkal haladjunk terv szerint, és jegyezzük fel, hogy adott napon menynyit dolgoztunk.

#### **AKTUÁLIS > TÁVMUNKA**

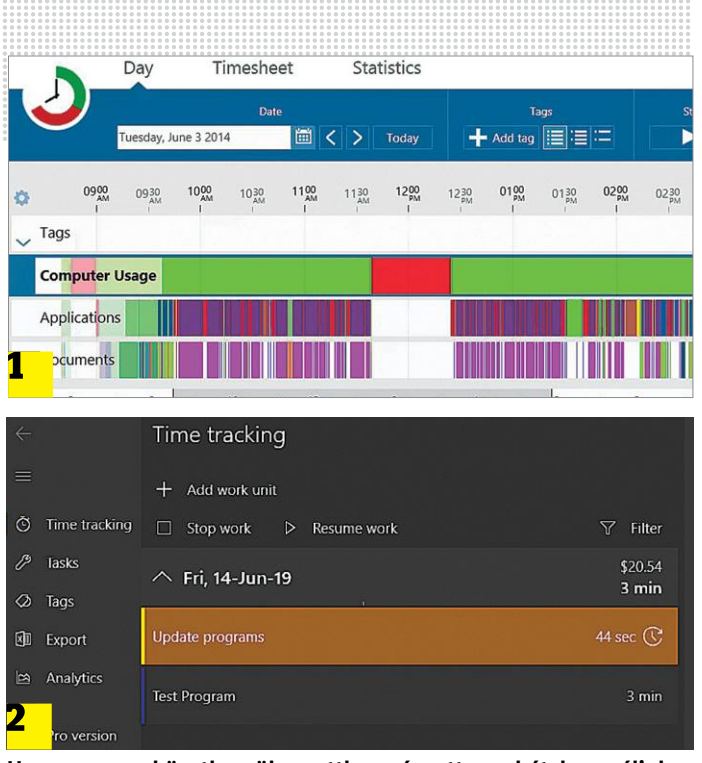

**Hogy nyomon követhessük az otthon végzett munkát, használjuk a ManicTime 1 vagy WorkingHours 2 szoftvereket**

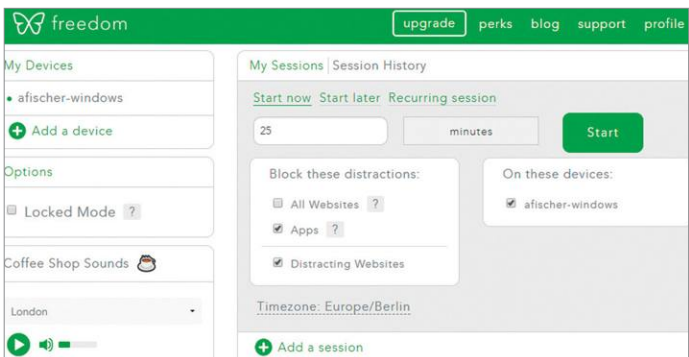

#### Munka zavarás nélkül

**A Freedom elérhetetlenné teszi a figyelmünket elvonó weboldalakat és alkalmazásokat, hogy jobban a munkára koncentrálhassunk.**

### **Ergonómia otthon is**

Nyolc órát ülni egy kényelmetlen székben, egy gyenge monitor előtt hunyorogva? Fél év, és a pokolba kívánjuk az otthoni munkát. Ahogy tehát az irodában, úgy otthon is fokozottan oda kell figyelni a kényelemre, ami nem feltétlenül ugyanazt jelenti egy pihenésre és egy munkára szánt eszköz esetében. Ha betartunk pár egyszerű szabályt, mindenesetre nem fogjuk kínzóeszköznek érezni az otthoni felszerelést. Először is, **a kijelzőt lehetőleg az ablaknak oldalt helyezzük el,** így nem süt a szemünkbe a fény, de nem is

tükröződik majd a képernyőn. Sokat segíthet a megfelelő árnyékolás is. **Asztalunk legyen megfelelően magas,** stabil és matt felületű, hogy csillogása ne zavarja szemünket. Az is fontos, hogy az asztal alatt legyen elegendő hely a lábunknak, a kijelző és szemünk között pedig 50-80 cm körül van az ideális távolság. A képernyő közepe **35 fokkal legyen szemünk alatt.** Ha szükséges, a billentyűzethez használhatunk **csuklótámaszt,** hátunkat pedig **rendszeres felállással és nyújtással** óvhatjuk a legjobban.

Az ingyenes képszerkesztők hátránya lehet, hogy az olyan haladó funkciókat, mint például a rétegek, csak kevesen támogatják. A Paint.NET az utóbbiak közé tartozik, és ezzel egészen profi hatásokat is elérhetünk. Nagy előny még a beépülő modulok támogatása: ezek lehetővé teszik például a Photoshop készítette PSD állományok megnyitását is.

#### **Munkaidő betartása**

Ha szeretnénk nyomon követni, hogy mennyi időt töltünk valójában a PC előtt, akkor a WorkingHours szoftverre lesz szükségünk. Ezt megtaláljuk az Apple és a Google alkalmazásboltjában, illetve a Windows 10 esetében a Microsoft Áruházban is, tehát mobiltelefonon és számítógépen is futtatható.

A WorkingHours, mint neve is mutatja, a munkaidő elemzésére szolgál, de arra is képes, hogy a begyűjtött adatokat Excelbe vagy CSV fájlba mentse. A szoftver hat napig tesztelhető, majd eldönthetjük, hogy a csökkentett funkcionalitású ingyenes változatot vagy a 10 euróba kerülő fizetős verziót használjuk tovább. Amennyiben nekünk elég csak annyi, hogy milyen alkalmazást és mennyi ideig futtattunk, akkor használjuk a virtuális lemezmellékleten megtalálható ManicTime-ot, mely ingyenes, és pontosan azt naplózza, amire szükségünk van. Amikor telepítés után először elindítjuk, válasszuk a Standard (ingyenes) kiadás lehetőséget, majd az OK és Igen gombokkal fogadjuk el a feltételeket. A többi már a ManicTime feladata, mely működés közben naplózza majd a futtatott alkalmazásokat.

#### **Jegyzetek létrehozása, megosztása**

Az otthoni munkavégzés sok esetben igényel jegyzeteket. Erre használhatjuk a Windows 10-be integrált Cetlik alkalmazást, mely az öntapadós kis jegyzetlapok funkcióját másolja, de ennek szolgáltatásai limitáltak. Ha több kell, ott van például a virtuális lemezmellékleten elérhető Evernote, mely a bejegyzéseket egy adatbázisban tárolja, ezt pedig akár a felhőn keresztül is képes szinkronizálni, tehát akár böngészőből, akár okostelefonról is elérhetővé tenni. A jegyzetekhez képeket és fájlokat is csatolhatunk.

Hasonló funkciókat kínál az újabban a Windows 10 részét képező OneNote is, melynek elődje és nagyobb testvére, a OneNote 2016 ingyen letölthető a www.onenote.com/download oldalról.

#### **Munka zavaró tényezők nélkül**

Otthon, ahol a főnök vagy a kollégák nem zavarnak, óriási a kísértés, hogy gyorsan megnézzünk egy klipet a YouTube-on, vagy játszunk egy kicsit, melynek vége aztán egy többórás szünet lesz. Egyes alkalmazások, például a lemezmellékleten is elérhető, ingyenes Freedom, azt ígérik, hogy ezt megakadályozzák. Maga a Freedom például a munka számára beállított periódusban blokkolja a hozzáférést bizonyos programokhoz és weboldalakhoz, a korlátot pedig az idő lejárta előtt csak a számítógép újraindításával oldhatjuk fel. Ezzel már eleve kiszűrhetünk egy csomó, figyelmünket elvonó tényezőt.

A Freedom demó változatát összesen hétszer indíthatjuk el, ezután éves díjat kell fizetnünk, mely jelenleg körülbelül 30 dollár.

#### **Hardver az otthoni PC-hez**

Nemcsak a szoftver szükséges ahhoz, hogy PC-nk megfeleljen az otthoni munkához, a hardvert is biztosítani kell hozzá. A következőkben bemutatunk néhány hasznos alkatrészt ehhez. A 2019/10-es CHIP-ben írtunk a PC-fejlesztés helyes irá-

#### **TÁVMUNKA < AKTUÁLIS**

nyáról (ezt a cikket feltettük a virtuális lemezmellékletre), a magazin pedig hónapról hónapra rengeteg tesztet közöl, melyek segítenek a legjobb hardverek kiválasztásában.

#### **Plusz egy kijelző**

Munka közben a nagyobb képméret szinte csak előnyökkel jár: többet látunk egy dokumentumból, több mező fér el az Excel képernyőjén és nem kell folyton görgetni levélolvasás közben. Attól függően, hogy milyen alaphardverrel dolgozunk, több opciónk is van: amennyiben jelenlegi monitorunk már öreg és csak alacsony felbontásra képes, ideje cserélni. Az irodai feladatokhoz a 16:10-es vagy 3:2-es képarány az ideális, ezek függőleges irányban többet mutatnak, mint az általánosan elterjedt 16:9-es változatok.

Ha asztalunkon elég szabad hely van, akkor használhatunk két kijelzőt is: a Windows 10 automatikusan detektálja a második képernyőt, de elrendezésükhöz kattintsunk a jobb egérgombbal az asztalra, majd a Képernyő beállítások segítségével állítsuk be őket. Ha notebookon dolgozunk, akkor különösen jól jön egy második, nagyobb képernyő, melyet közvetlenül vagy dokkolón át csatlakoztathatunk. Bármelyik megoldást is használjuk, érdemes a digitális csatlakozókat (DVI, HDMI, Display-Port) választani az analóg VGA (D-Sub) helyett.

Egy jó minőségű irodai monitor tulajdonságai között szerepelnie kell az állítható magasságnak, mely ergonómiai szempontból fontos. A pivot funkcióval álló helyzetbe forgathatjuk a képernyőt, de ez csak ritkán érdekes – például hosszú Excel tábláknál, dokumentumoknál csökkenthetjük a görgetési igényt vele. A panel esetében az IPS technológia a legjobb nekünk, ez nagy, széles betekintési szöget és remek színhűséget kínál.

#### **Felszerelés konferenciákhoz**

A legtöbb notebook már rendelkezik hangszóróval, mikrofonnal és webkamerával, ezek pedig elegendőek egy VoIP telefonhíváshoz vagy videós konferenciához, ha biztosítjuk a megfelelő, csendes körülményeket. Egy jó minőségű fejhallgató-mikrofon kombináció (headszet) nemcsak a beszéd minőségét javítja, hanem a zavaró külső hangokat is kiszűri. Speciális aktív zajcsillapítással rendelkező headsetek is rendelkezésre állnak, melyek még hatékonyabbak.

Amennyiben csak munka alatt van szükségünk csendre és nyugalomra, akkor valószínűleg egy olcsóbb bluetoothos fejhallgató is elég, melyet vezeték nélkül csatlakoztathatunk a megfelelő adapterrel rendelkező noteszgéphez vagy asztali PC-hez. A vezeték vagy vezeték nélküli eszközök között egyéni ízlés szerint választhatunk, azonban az utóbbiaknál figyeljünk oda az akkumulátor vagy elemek töltöttségére, hogy ne pont a legrosszabb pillanatban merüljenek ki.

Ha számítógépünk nem rendelkezik webkamerával, akkor viszonylag olcsón vásárolhatunk olyan modellt, melyet egyszerűen a képernyő felső kávájára csiptethetünk. A piacon olyan termékek is elérhetők, melyek széles látószöggel vagy más extrákkal rendelkeznek. A túl nagy felbontás irányába nem érdemes elmenni, mert netkapcsolatunk nem lesz elegendő a 4K-s felvételek továbbítására.

#### **Nyomtatók, szkennerek, egyebek**

Hiába hallani már évtizedek óta a papírmentes irodáról, valahogy a papírt még mindig nem sikerült teljesen száműzni. Ennek folyománya, hogy nyomtató nélkül nehéz egy irodát i

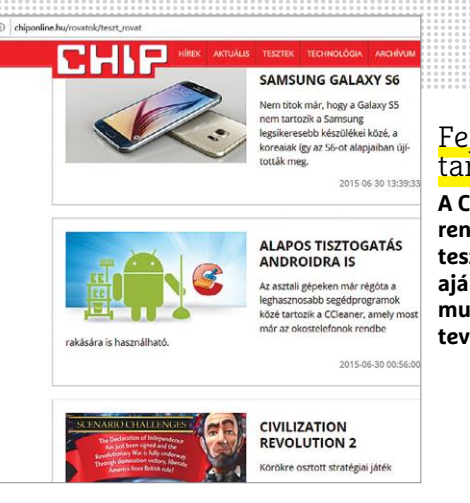

#### Fejlesztési tanácsok

**A CHIP Magazinban rendszeresen közlünk teszteredményeket és ajánlatokat az otthoni munkát könnyebbé tevő hardverekről.**

#### Kiegészítő monitor

**Az Acer PM161Q egy kis méretű kijelző, melyet összeköthetünk notebookunkkal vagy tab letünkkel, hogy megnöveljük a képméretet.**

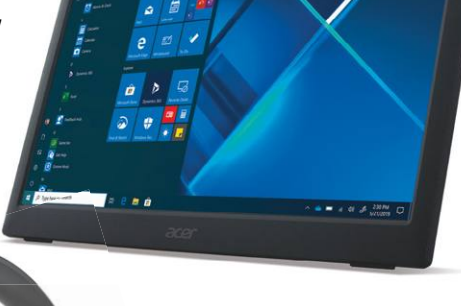

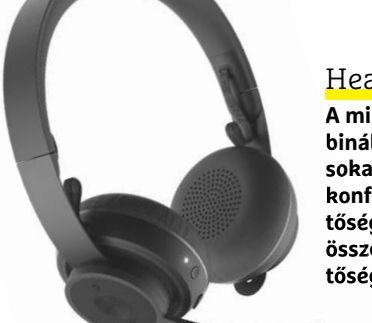

#### Headset

**A mikrofonnal kombinált fejhallgató sokat javít a videokonferenciák érthetőségén, és az összegerjedés lehetőségét is csökkenti.**

#### **Olcsó irodai notebokok**

A legtöbb családban csak egy számítógép van, ami nem elég, ha mindkét szülő dolgozna és még a távoktatás is menne. Tehát legalább egy PC-re még szükség lesz. Szerencsére normál irodai munkához vagy digitális iskolához nem kell erős gép, egy használt notebook is megteszi. Az irodai "professzionális" notebookok korábbi generációi például rendkívül megbízhatóak, a Lenovo ThinkPadek, Dell Lattitude-ok, HP Pro- és EliteBookok, Acer TravelMate-ek és Fujitsu LifeBookok kínálata hatalmas a használtpiacon, egyes cégek dedikáltan csak ezekkel foglal-

koznak. Vásárlásnál figyeljünk oda, hogy legalább 8 GB-os rendszermemóriával, megfelelő méretű SSD-vel rendelkezzen. Ezek 100 000 forint alatti áron is elérhetők, és tovább bírják, mint egy hasonló árért kapható új belépőszintű eszköz.

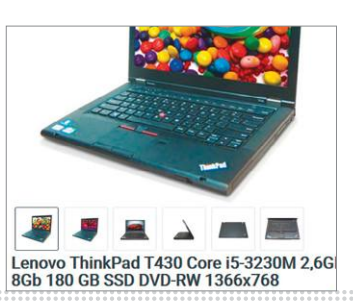

#### **AKTUÁLIS > TÁVMUNKA**

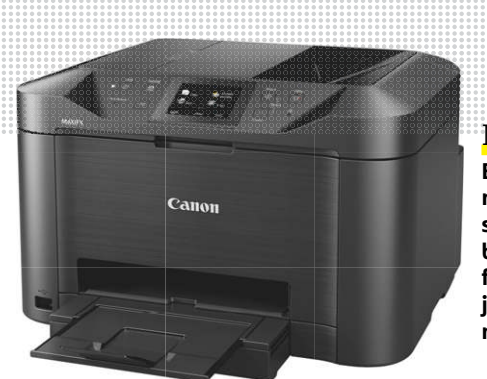

Nyomtató **Egy multifunkciós nyomtató nagy segítség az otthoni irodában. Hatvanezer forintért már egész jól használható modelleket találunk.**

Lapolvasó

**Valódi szkenner helyett dokumentumok beolvasásához használhatunk okostelefont is, a megfelelő alkalmazással, például az Office Lensszel kiegészítve.**

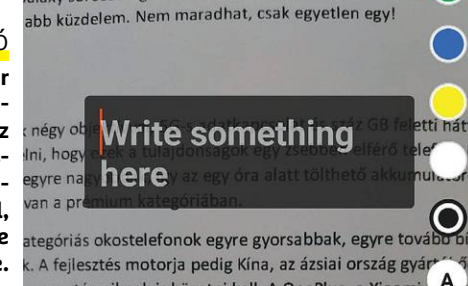

senytársaiknak is követni kell. A OnePlus, a Xiaomi L A

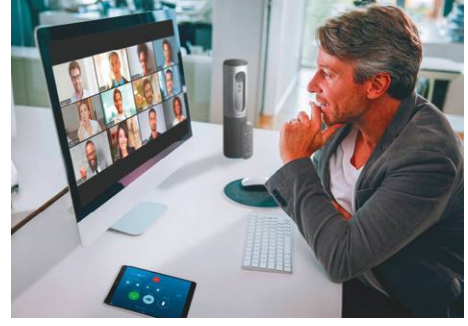

#### Zoom

**A videokonferencia-alkalmazások üstököse egyszerre több tucat résztvevő számára teszi lehetővé a részvételt videóval és hanggal egy beszélgetésben.** üzemeltetni, és ez az otthoni irodára is igaz, ahol egy kis kapacitású lézernyomtató vagy multifunkciós eszköz – mely a lapolvasást és fénymásolást is elvégzi – tökéletesen ki fogja elégíteni a felmerülő igényeket. Amennyiben nincs szükség színes nyomtatásra, maradjunk a fekete-fehér modelleknél, ami nemcsak olcsóbb, de gyorsabban is dolgozik.

Ha dedikált lapolvasóra is szükségünk van, akkor érdemes olyan változatot keresni, mely egyszerre több oldal beolvasására is képes, mellékelt szoftvere pedig a kereshető PDF gyártását is megoldja. Alternatíva – kevés oldal esetében – az okostelefon, mely ugyanezt elvégzi a megfelelő app letöltése után. A Microsoft például az Office Lens képében kínál is egy ilyen szoftvert: ez fotókból gyárt PDF dokumentumokat. Ugyanez a funkció megtalálható már az Office alkalmazásban is, melyet ingyen elérünk a Play Áruházban és az App Store-ban is.

Végül, de nem utolsósorban ne feledkezzünk meg az iratmegsemmisítőről sem, mely apró darabokra vágja az érzékeny dokumentumokat, mielőtt azokat kidobnánk a kukába. A legjobb változatok nemcsak csíkokat készítenek, hanem tényleg konfettivé darálják a papírt.

#### **Csapatmunka**

A koronavírus óriási változást hozott a munka világában, de az emberek továbbra is jórészt együtt dolgoznak a feladatokon. Viszont korábban erre ott volt az iroda, most azonban távolról, az internet segítségével kell összekapcsolódni, és ugyanez igaz a távolabb, külföldön élő barátokkal, rokonokkal való kapcsolattartásra is.

#### **Repülés: Találkozások a Zoomon**

Sok helyen sokszor írtak már a Zoommal kapcsolatos biztonsági problémákról, ezek nagy részét azonban a legutóbbi frissítésekkel korrigálták – például alapértelmezetté tették a jelszavas védelmet. A Zoom népszerűségének oka egyszerű

#### **Nextcloud, az alternatív felhő**

Azzal, hogy hazaköltözött a munka, a felhőszolgáltatások iránti igény is megnőtt, az adatvédelem kérdése pedig némileg háttérbe szorult, mindenki minden adatát elkezdte megosztani a felhőben, legyen szó a Google Drive-ról, a OneDrive-ról vagy a Boxról. Ezek azonban "publikus" szolgáltatások, ahol az adatokat egy harmadik fél által üzemeltetett szerverre töltjük fel, tulajdonképpen hozzáférést biztosítva nekik is ezekhez. A Nextclouddal egy olyan hatékony alternatívát kapunk, ahol ráadásul az adatok is a mi birtokunkban maradnak. A Nextcloud saját szerverünkre telepíthető, ezen belül pedig aztán tárolhatunk fájlokat, létrehozhatunk (és megoszthatunk) naptárakat, címjegyzéket és sok minden egyebet. A szolgáltatások használhatóak magáncélra, de családdal, kollégákkal közösen is. Kliensek elérhetőek Android, Windows, Linux és iOS alá

egyaránt, egyes webszolgáltatók pedig kulcsrakész Nextcloud szervereket is kínálnak bérleti díjért cserébe. Próbaként egy demó verziót a try.nextcloud. com oldalon találunk, egy előre elkészített, virtuális gépen futó szervert pedig a www. hanssonit.se/nextcloud-vm címről tölthetünk le. Kattintsunk a Nextcloud VM Preinstalled – 40 GB linkre, majd pedig a 18.0.4 Stable lehetőségre. A virtuális gép futtatására használhatjuk a lemezmellékleten is megtalálható Virtualboxot. Miután elindítottuk, kattintsunk a Fájl/ Gép importálása lehetőségre, navigáljunk a letöltött OVA fájlhoz, és kattintsunk rá kétszer. A Következő/Importálás segítségével indítsuk el a folyamatot, majd a végén bekapcsolhatjuk a virtuális gépet. Várjuk meg a bootfolyamat végét, majd az ncadmin felhasználóval és nextcloud jelszóval lépjünk be. A jelszó újbóli beírásával

jutunk a startup szkripthez, ahol aztán a Z betűvel megváltoztathatjuk a billentyűzetkiosztást a nekünk tetszőre. Újraindítás és belépés után folytatódik a szkript: az utasításoknak megfelelően hozzunk létre új fiókot és töröljük az alapértelmezett rendszergazdát. Végül egy összefoglalót látunk majd a telepítésről és a privát Nextcloud eléréshez szükséges adatokról.

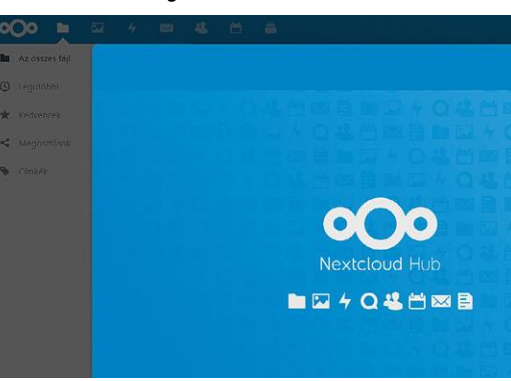

használatában rejlik, még ha a magyar fordítás várat is magára. A kliens legfrissebb verziója mindenesetre megtalálható virtuális lemezmellékletünkön – telepítsük, majd pedig indítsuk el.

Miután a Zoom elindult, kattintsunk a Register/Register for free lehetőségre. A regisztráció elvégzéséhez a cég weboldalán kell megadni adatainkat, majd megvárni, míg a visszaigazoló levél postaládánkban landol. Ha mindezzel készen vagyunk, akkor belépési adatainkkal már indíthatjuk a klienst.

Videokonferencia létrehozásához kattintsunk a New Meeting gombra, majd válasszuk a Join with computer audio… lehetőséget. Ezután lent a Participants gomb, majd pedig az Invite/Copy invite opcióval másoljuk a vágólapra a konferenciához történő csatlakozást lehetővé tevő linket, és illesszük be egy levélbe, melyet aztán elküldhetünk a résztvevőknek. A címzettek a konferencia azonosítója (meeting ID) mellett a belépéshez szükséges jelszót is megkapják. Nekünk szervezőként még egy dolgunk lesz: a csatlakozókat "beengedni" a közös beszélgetésbe. Ehhez a már megnyitott ablak jobb felső sarkában a Waiting mezőben található emberekre kell rákattintani és az Allow entry lehetőséget választani.

A Zoom ingyenes változata legfeljebb 100 fős konferenciákat támogat, melyeknek maximális hossza 40 perc lehet – ha viszont csak egy másik emberrel beszélgetünk, akkor nincs időkorlát.

#### **Office-integráció: Microsoft Teams**

Sok vállalat használja online konferenciákhoz a Microsoft Teamset, melyet szorosan integráltak az Office-szal, ami nagy könnyebbség, ha a beszélgetés egyik célja közös dokumentumok létrehozása, szerkesztése. A Teams ráadásul bővíthető, használható Evernote-tal és Trellóval is például. Ugyanakkor a szolgáltatás nem annyira egyszerűen kezelhető, mint a Zoom, viszont sokkal több extra funkciót kínál már ingyenes változatában is.

#### **Nyílt forráskódú konferencia: Jitsi Meet**

Az említett, közismert szolgáltatók mellett ott van a nyílt forráskódú Jitsi Meet, melyhez csak egy böngésző szükséges. Használata nagyon egyszerű: látogassunk el a meet.jit.si honlapra, és adjunk nevet a konferenciának. Kattintsunk a Go gombra, és engedélyezzük a hozzáférést a mikrofonhoz és kamerához. Most vigyük egerünket a képernyő aljára, és kattintsunk az "i" jelre. Válasszuk az Add password lehetőséget, és adjunk meg jelszót a beszélgetéshez, hogy kontrollálhassuk, ki fér hozzá és ki nem. Ezután kattintsunk a Link mögötti apró i betűre, mely a beszélgetésre mutató linket másolja a vágólapra. Nekünk levélben vagy más módon ezt a linket, illetve a megadott jelszót kell eljuttatni a meghívottakhoz.

#### **Videohívások csetprogrammal**

A Zoom sikere biztos, hogy nem segíti Mark Zuckerberg nyugodt alvását, a Facebook ugyanis komoly pénzt fektetett a Whats-Appba – nem csoda, hogy ők is gyorsan kijöttek saját videokonferencia-szolgáltatásukkal. Ha már egy személlyel videohívást kezdeményeztünk, akkor a képernyő jobb felső részén található kis gombbal további résztvevőket hívhatunk meg.

A Facebook másik eszköze a Messenger Rooms, melyben a Messengerhez hasonló körülmények között 20 szereplő tud beszélgetni egymással. A terv, hogy ezt a számot a közeli jövőben→

#### Megoldások a közös munkához

**A koronavírus nagyot dobott a felhőszolgáltatások népszerűségén. Az alábbi termékek a csoportmunkát segítik.**

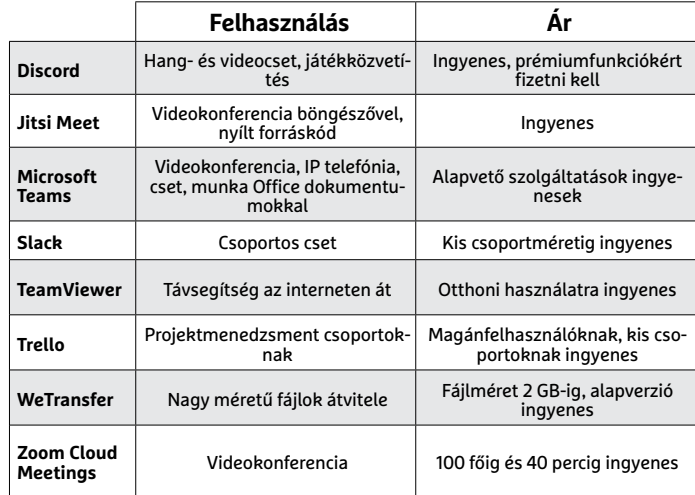

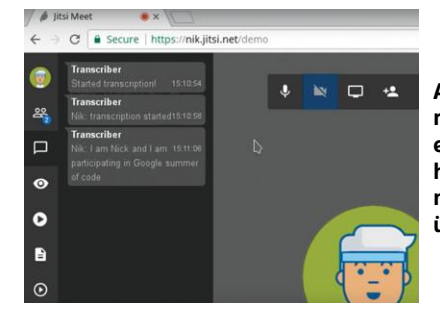

**A Jitsi Meet nyílt forráskódú és nagyon egyszerű használni, ha szeretnénk, akkor még a szervert is üzemeltethetjük**

**Az új Messenger Szobák a Facebooktól ígéretesnek tűnnek, és 50 főig teszik lehetővé a videokonferenciákat**

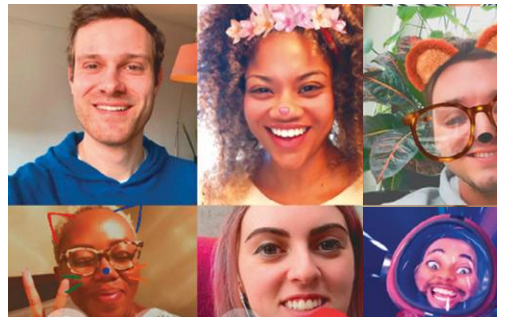

### **Távoktatás**

Nemcsak a munka, de a tanulás színtere is átkerült otthonra, ez pedig egyedi igényeket jelent, minél fiatalabb korosztályról beszélünk, annál egyedibbeket. A felsőoktatásban tanulók számára jórészt használható minden, amit cikkünkben leírunk, és sok egyetem a levelező- és esti kurzusok miatt jobban fel is van készülve a távoktatás jelentette feladatokra. Más a helyzet a középiskolák és az általános iskoláknál, ahol a tanév végeztével ugyan egyelőre nyugodtabbá vált az élet, de könnyen lehet, hogy ősszel ismét a digitális eszközökhöz kell nyúlni. Ők alkalmazhatják a fentebb bemutatott csoportok kommunikációját és közös munkáját lehetővé tévő eszközöket, vagy használhatnak távoktatásra kitalált platformokat, mint amilyen a Google Classroom. Ez ingyenes megoldás, melyen belül osztályokat kezelhetünk, az osztályoknak előadásokat, leckéket adhatunk, sőt, dolgozatok, tesztek is kioszthatók, értékelhetők. Akinek iskolája ezt a megoldást választotta, az remek magyar nyelvű oktatóvideókat találhat használatáról a YouTube-on.

KÉPEK: CANON; ZOOM ANON:

#### **AKTUÁLIS > TÁVMUNKA**

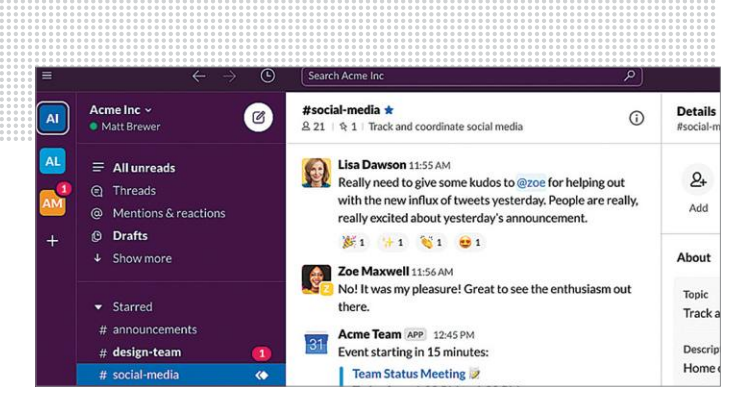

**A népszerű Slack ideális szöveges kommunikációhoz csoportokon belül, és kisebb csapatoknak ingyenesen használható**

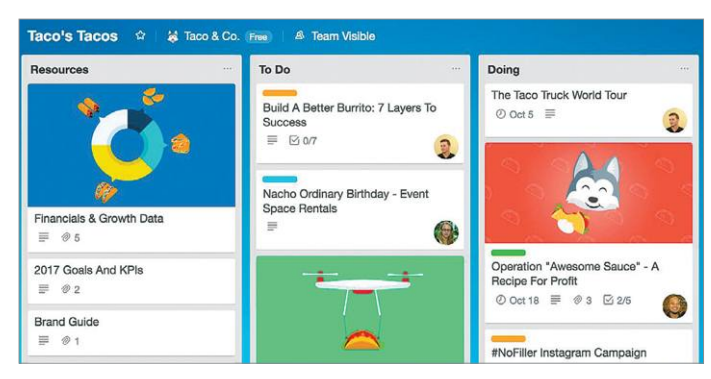

**A Trello webes szolgáltatással projekteket építhetünk fel és kezelhetünk, akár csak magunknak, akár egész csapatoknak**

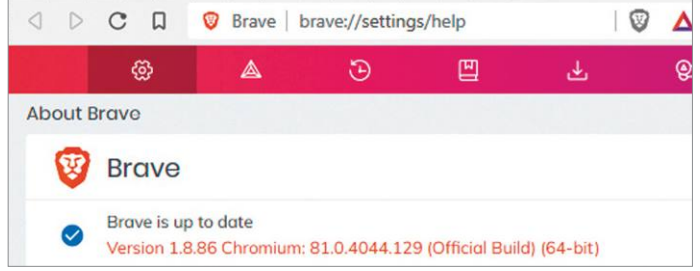

#### Biztonságos böngésző

**A Brave fejlesztőinek az adatvédelem volt az elsődleges szempont, az eredmény pedig meggyőző lett. A szoftver semmiféle adatot nem gyűjt be a felhasználótól.**

#### **Általános biztonsági szabályok**

A számítógépes bűnözők a koronavírustól való félelmet (is) kihasználják a kártevők terjesztésére. A G Data elemzése szerint például idén márciusban 30 százalékkal növekedett az internetes támadások száma az előző hónaphoz viszonyítva. Ám ha betartunk néhány egyszerű szabályt, jelentősen csökkenthetjük ezek veszélyét. Nagyon fontos, hogy biztonságos, egyedi jelszavakat használjunk online fiókjainkhoz és levelezésünkhöz. Ahol csak lehetséges, a kétfaktoros azonosítást is

kapcsoljuk be. A Windowst és a felhasználói programokat frissítsük rendszeresen: ez megakadályozza a bűnözőket, hogy már ismert réseken át támadjanak. Használjunk rendesen frissülő, a Windows 10-be integrálódó víruskeresőt. A PC-n lévő érzékeny adatokat titkosítsuk és készítsünk rendszeres biztonsági mentést. A legfontosabb pedig: minden esetben maradjunk megfontoltak, és ne nyissunk meg ismeretlen helyről érkező vagy gyanúsnak tűnő csatolmányokat!

50-re emelik. További, ingyenes hang- és videós beszélgetést lehetővé tévő alkalmazások a Skype, a Google Hangouts, a Google Meet és az Apple Facetime.

#### **További együttműködés**

Munkánkat nemcsak élőszóban és videóval hangolhatjuk össze, hanem más speciális platformok segítségével is. Az egyik legnépszerűbb ezek közül a virtuális lemezmellékleten is megtalálható Slack. Ez tulajdonképpen egy speciális üzenetküldő alkalmazás, mely sok vállalatnál már teljesen felváltotta a belsős levelezést. A Slackban a felhasználók csoportokba szerveződhetnek, ezeken a csoportokon belül pedig konferenciabeszélgetéseket tarthatnak, de a felhasználók közötti direkt kommunikáció is működik.

Szituációtól függően kiegészíthetjük mindezt különböző projektmenedzsment-eszközökkel is, például a Trellóval. Ez az online szolgáltatás úgynevezett táblákkal működik – ezeket szó szerint úgy képzeljük el, mint klasszikus iskolai hirdetőtáblákat, melyekre jegyzeteket függeszthetünk ki. Az ingyenes verzióban korlátlan számú táblát hozhatunk létre, de ezek közül egyszerre csak tízet oszthatunk meg kollégákkal.

Ha cégünk rendelkezik Exchange szerverrel, melyet az Outlook VPN kapcsolaton keresztül ér el, kérdezzük meg a rendszergazdát, hogy lehetséges-e a hozzáférés Outlook nélkül, a böngésző és az Outlook Web App (OWA) segítségével, mely kényelmes és sokszor még gyorsabb is.

#### **Biztonság az otthoni irodában**

Saját PC-nkre több veszély leselkedik, ha hivatalos ügyekre is használjuk. A balra lent található keretes írásunkban néhány általános biztonsági szabályt gyűjtöttünk össze, és a következőkben többet is kifejtünk, előző számunkban pedig részletesen is írtunk az internetes támadások elleni védekezés lehetőségeiről.

#### **Böngésző, levelezés és Office**

Elavult böngészőt lehetőleg ne használjunk – azaz az Internet Explorer vagy az Edge első verziója ma már nem való az internetre. Nem ördögtől való, ha két különböző böngészőt használunk a privát és a munkahelyi ügyekhez, így nem kell egyiknél sem a másikban megszokott linkek, URL-ek, előzmények és kedvencek között keresgélni. Az utóbbi célra mi a Brave-et ajánljuk, ez ugyanis nagy hangsúlyt fektet a biztonságra, egyben pedig a friss Chromium motornak köszönhetően gyors is, ami például a Zoom konferenciák vagy Jitsi találkozók során lesz fontos.

Levelezőprogramok esetében függetlenül annak típusától kapcsoljuk be a mellékelt spamszűrőt, mely a veszélyes levelek jó részét képes kiszűrni, ez pedig a bejövő fiókot is átláthatóbbá teszi. Azt is ellenőrizzük a beállítások között, hogy az úgynevezett aktív tartalom (JavaScript stb.) megjelenhet-e a levelekben, és ha igen, tiltsuk is le nyomban. Ugyanez igaz az Office dokumentumokra, ahol az Adatvédelmi központban találjuk a szükséges beállításokat.

#### **Tűzfal, router, VPN**

A legtöbb, routeren keresztül az internetre csatlakozó felhasználónak ma már nem kell a tűzfallal foglalkoznia, mert a modern routerek rendszerint rendelkeznek saját, megbízható tűzfallal, mely hatékonyan blokkolja a külső támadásokat. Azt viszont biztosítani kell, hogy a router kezelőfelület csak a megfelelő, erős jelszó birtokában legyen hozzáférhető, és hogy a firmware a lehető legfrissebb legyen. A Windows 10-et saját szoftveres tűzfala védi. A VPN-ek témájába most nem merülünk el – a VPN maga a virtuális magánhálózat (Virtual Private Network) rövidítése, és a legtöbb céges kapcsolat esetén szükség van rájuk. Használatukhoz és beállításukhoz azonban a céges rendszergazda adja majd meg az adatokat, így ezt egy cikkben lehetetlen ismertetni.

Ami a "kereskedelmi" VPN szolgálatásokat, például a Nord-VPN-t vagy a PureVPN-t illeti, ezek akkor hasznosak, ha úton vagyunk, és úgy szeretnénk biztonságosan vagy névtelenül böngészni egy nyilvános hozzáférési ponton keresztül.

#### **Záróra az irodában**

Egy hosszú munkanap után az otthoni irodában is fontos, hogy kikapcsoljunk, és lehetőleg mozogjunk is, optimális esetben a friss levegőn. A társadalmi kapcsolatok ápolásának fontos eszközei lehetnek a már ismertetett videokonferencia-alkalmazások, az internet segítségével pedig egyszerűbb lehet távoli kulturális eseményeken is részt venni.

#### **Digitális könyvtárak**

Egyre több könyvtár kínál digitális tagságit, mely lehetővé teszi e-könyvek kölcsönvételét is. Ha beszélünk valamilyen világnyelven, az Amazon is kínál ilyen szolgáltatást, mely például a Kindle olvasóval kombinálva tesz lehetővé kölcsönzést a Primeelőfizetőknek. Hazánkban az Országos Széchenyi Könyvtár elektronikus könyvtára (http://mek.oszk.hu/) ingyen hozzáférést kínál rengeteg dokumentumhoz, melyek között szakszövegek és kutatói anyagok mellett rengeteg népszerű regény is megtalálható – például Verne Gyula művei is.

#### **Még több szórakozás**

A fizetős streaming szolgáltatásokról nem szükséges sokat írni, az HBO Go, Netflix és Spotify rengeteg filmet és zenét kínál. A már említett Amazon Prime előfizetői körülbelül 2 millió dalhoz férhetnek hozzá, ezen felül havi egy ingyenes e-könyv, hangoskönyvek, filmek és sorozatok is elérhetőek rajta.

Aki játékkal nyugtatná magát, annak ott van az Uplay, az Epic Game Store vagy a Steam, ahol olcsón, esetenként jelentős kedvezménnyel vagy ingyen férhetünk hozzá játékokhoz. Az Epic Games például annyi pénzt keresett a Fortnite-tal, hogy most hetente három játékhoz is ingyenes hozzáférést kínál. Az Amazonhoz tartozó Switch is kínál ingyen játékokat, általában független kiadóktól, de érdekes lehet a havi előfizetésért cserébe ingyenes játékot kínáló megoldások növekvő halmaza: az Origin Access vagy az Xbox Game Pass for PC fix összegért kínál. B

#### **RÖVIDEN Összefoglalás fél percben**

**A koronavírus hatására rengeteg ember kényszerült otthoni munkavégzésre. Az ideális körülmények megteremtése azonban nem egyszerű. Tippjeinkkel a hardveres, szoftveres feltételek biztosításában, a kényelmes és hatékony munkavégzésben és a nyugodt estékben próbálunk segíteni.**

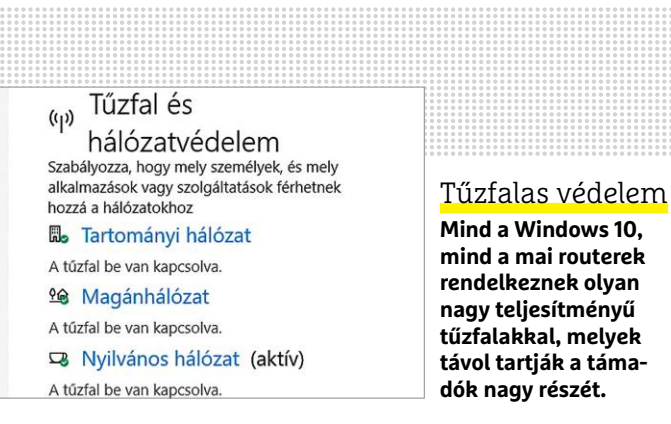

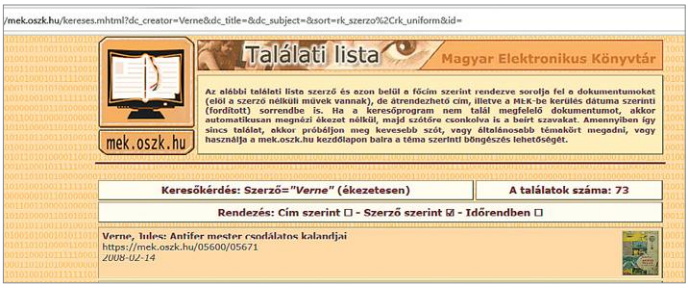

#### Ingyenes szolgáltatások

**Egyes könyvtárak digitális szolgáltatásokat, ingyenes e-könyveket is kínálnak. A mek.oszk.hu kínálata kifejezetten széles.**

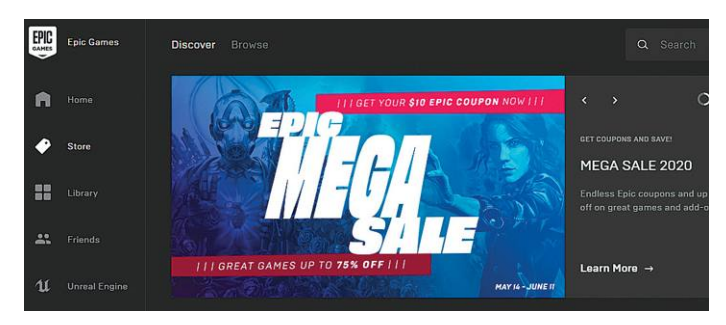

#### Játék a gépen

**Az Epic Games kiadó (többek között a Fortnite-ról is ismert) minden héten 1-3 PC-s játékot ingyen elérhetővé tesz.**

#### Ingyenes ajánlatok koronavírus idejére

**Sok gyártó külön – ingyenes vagy árcsökkentett – ajánlatokkal könnyíti meg az otthoni munkára kényszerítettek életét.**

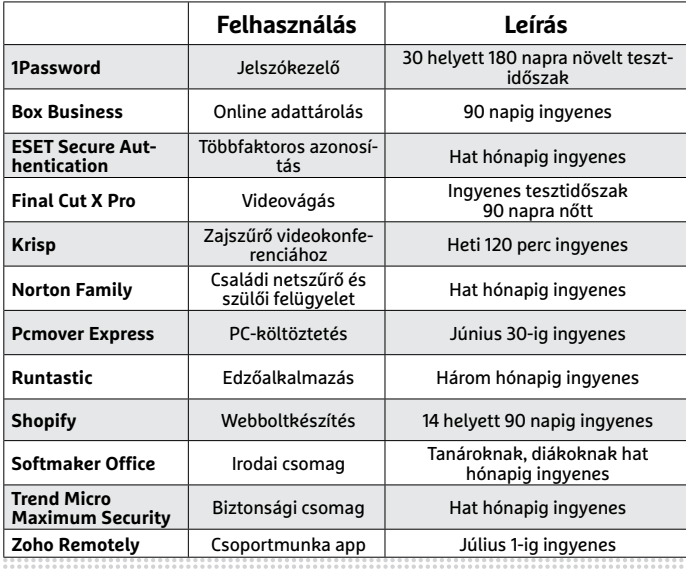

#### **AKTUÁLIS > TÁVOLI VEZÉRLÉS**

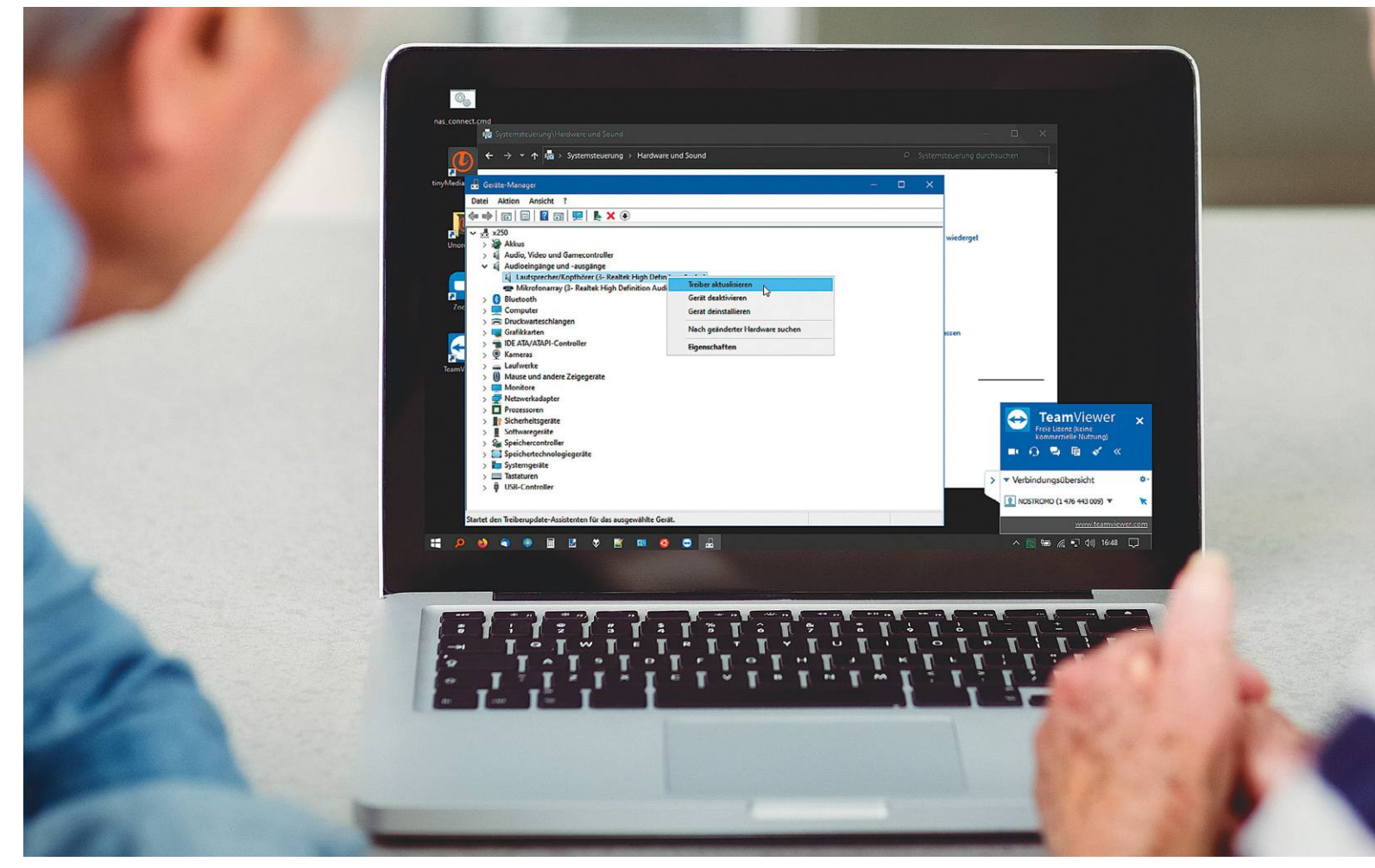

# **A legjobb trükkök TeamViewerhez**

A TeamViewer a **tökéletes eszköz,** ha egy számítógépet távolról kell irányítani, értekezleteket kell tartani vagy nagy méretű fájlokat kell kényelmesen távoli gépek között mozgatni.

ANDREAS DUMONT/TÓTH GÁBOR

Mindegy, hogy az irodai számítógépet szeretné otthonról vezérelni, vagy a nagymamának van egy kis technikai segítségre szüksége: számos olyan helyzet adódhat az életten amikor szüksége: számos olyan helyzet adódhat az élet vezérelni, vagy a nagymamának van egy kis technikai életben, amikor szükséges átvenni az irányítást egy távoli számítógép felett. A TeamViewer pontosan ezt tudja: számítógépeket távirányítani interneten keresztül. Az alkalmazás kereskedelmi verziója fizetős, azonban magánfelhasználók számára ingyenesen használható – beleértve azt az esetet is, amikor a munkahelyi gépre kell belépni valamiért. Azonban a TeamViewer ennél sokkal többet tud: értekezleteket lehet vele tartani (és rögzíteni), alkalmas videotelefonálásra, chatelésre, fájlok továbbítására, és mindez nemcsak PC-k, hanem PC-k és telefonok/táblagépek között is lehetséges. A használat előfeltétele természetesen, hogy az alkalmazást mindkét, a tranzakcióban részt vevő számító-

gépre feltelepítsük. A TW jelenleg Windows, Linux, macOS, Android és iOS alatt működik. A gépek közötti forgalom biztonságos, 256 bites AES titkosítással védett. És még egy hordozható verzió is létezik belőle – igaz, ebből néhány funkció kimaradt.

#### **Így működik: számítógépek távirányítása**

Egy másik PC irányítása tényleg gyerekjáték a TeamViewer segítségével: ha mindkét gépre feltelepítették a programot, akkor csak a partnerazonosítójára (Partner ID) és a jelszóra van szükség a csatlakozáshoz. Mindkettő könnyen továbbítható akár telefonon, akár e-mailben, akár chatprogramon keresztül. Először az azonosítót kell beírni, majd a "Csatlakozás" gomb megnyomása után kéri a szoftver a jelszót. Ha minden adat helyes, akkor a TeamViewer néhány másodperc alatt felépíti a

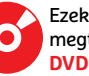

Ezek az eszközök<br>megtalálhatók az<br>DVD-mellékletér megtalálhatók az újság **DVD-mellékletén<sup>c</sup> (2000) 2020 2020 2020 2020** 

### **Így használja a TeamViewert**

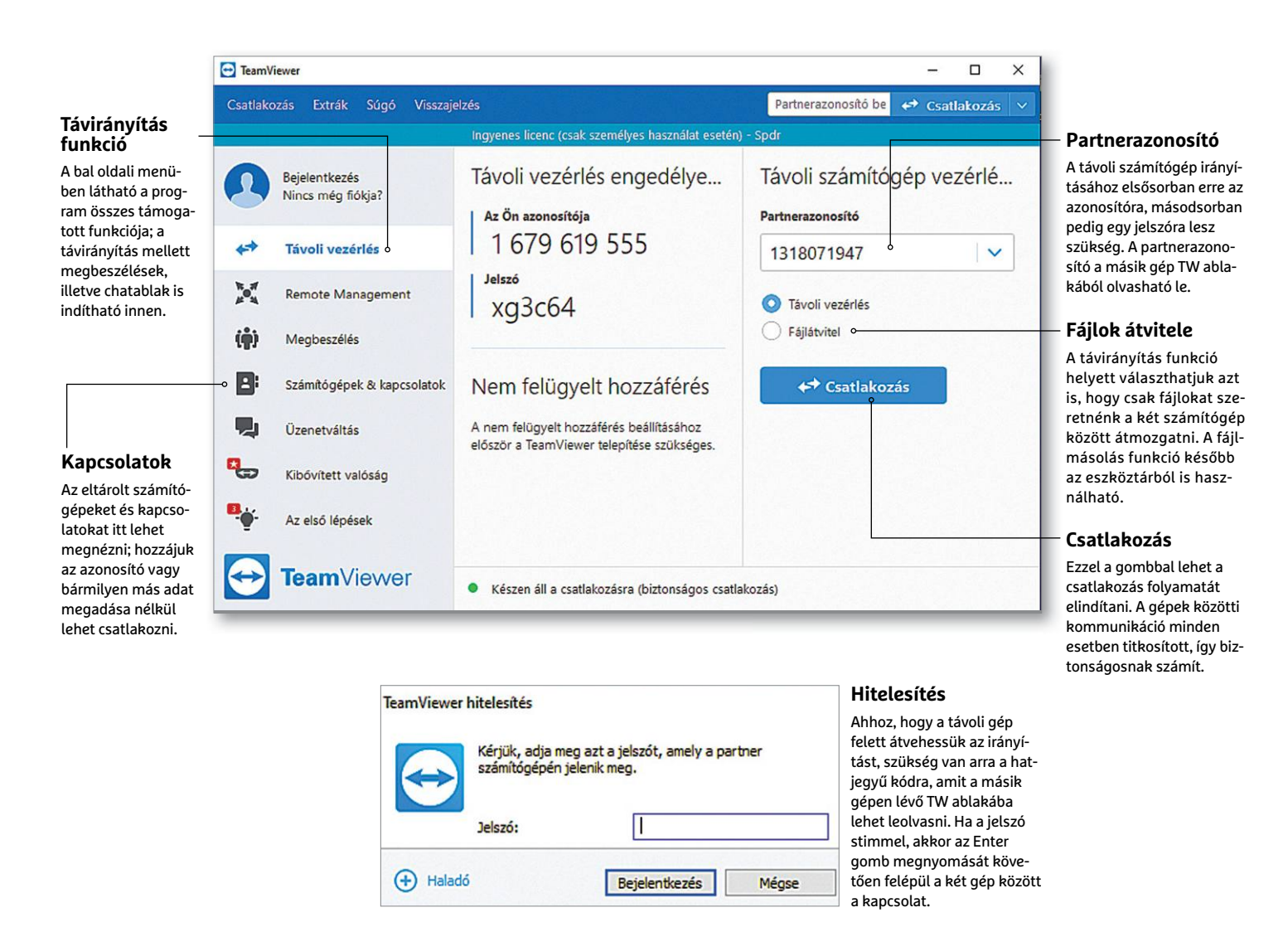

kapcsolatot, és kezdődhet is a munka. Beállítástól függően elképzelhető, hogy a csatlakozást a másik gépen engedélyezni kell – ez a funkció nagyon hasznos, hiszen megelőzhető vele bármilyen visszaélés abban az esetben, ha a belépési adatok esetleg rossz kezekbe kerülnek.

A vezérlő számítógépen a felső részen, középen található a kezelőpult, a kapcsolat beállításait itt lehet módosítani. A "Nézet" menüben lehet például azt megadni, hogy az irányított számítógépen mutassa-e a TeamViewer az egér mutatóját vagy sem – általában jobb ezt a funkciót kikapcsolni, de néha kifejezetten hasznos lehet. TW-fiók regisztrálását követően lehetőség van arra, hogy elmentsük azokat a számítógépeket, amelyeket gyakran szeretnénk távolról irányítani – ezeket a csatlakozásokat a "Számítógépek & kapcsolatok" részben lehet megtalálni, a TW főképernyőjén. Az "Extrák | Beállítások | Általános" részben egy jól megjegyezhető nevet lehet adni a gépnek, ugyancsak a "Nézet" menüben pedig levehetjük a tapétát, ami főleg lassú netkapcsolat esetén lehet hasznos.

#### **Peer-to-peer: fájlok küldése**

Habár a TeamViewer fő profilja a számítógépek távoli vezérlése, a program rengeteg extra funkcióval rendelkezik. Kiválóan lehet vele például fájlokat küldeni két gép között. Természetesen a fájlküldés is titkosított kapcsolaton keresztül történik, de nemcsak ezért érdemes használni, ha nagyobb adatmennyiségről van szó, hanem azért is, mert a TW sokkal kényelmesebb, mint az e-mail vagy a felhő alapú szolgáltatások. A gépek között ráadásul közvetlen kapcsolat alakul ki, ami azt jelenti, hogy a kommunikációt biztos, hogy senki sem tudja lehallgatni. Fájlt kétféleképpen is lehet küldeni: a csatlakozásnál a távirányítás helyett is kiválasztható a "Fájlok átvitele" funkció, de arra is van lehetőség, hogy először csatlakozzunk a másik géphez, és csak kiegészítésként nyissuk meg a fájlkezelőt. Ez utóbbi esetben a fájlkezelő a "Fájlok és extrák" menüben található meg, a "Fájlátvitel megnyitása" opciót kell kiválasztani. A fájlok átvitele még egyszerűbb, ha mentett kedvenc gépre történik: ebben az esetben a helyi menüből is indítható a fájlkezelésre szolgáló ablak.

#### **Kommunikáció: megbeszélések és videotelefonálás**

A távoli gépek távirányítása mellett lehetőség van arra is, hogy a TW segítségével értekezletet (megbeszéléseket) tartsunk vagy videohívásokat bonyolítsunk le. Egyes funkciók viszont természetesen csak akkor használhatók, ha ahhoz minden hardver a rendelkezésre áll. Nem lehet például videokonferenciát tartani, ha nincs videokamera a gépben. →

#### **AKTUÁLIS > TÁVOLI VEZÉRLÉS**

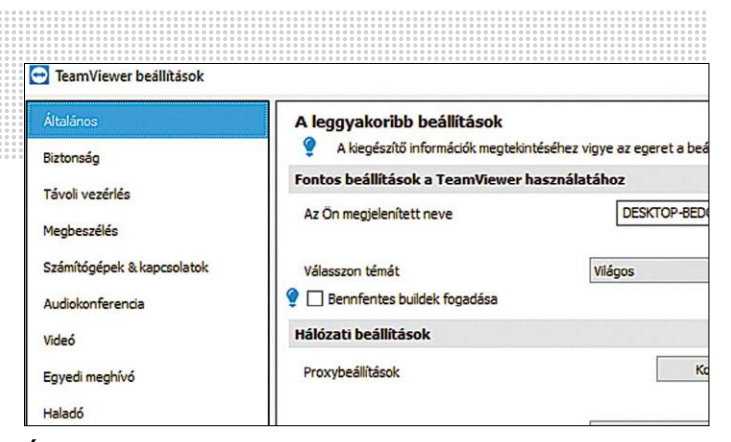

**Érdemes átfutni a beállításokat, és valamilyen barátságos nevet adni a számtógépnek. Ajánlott kérni a háttérkép eltávolítását is a kapcsolat időtartamára**

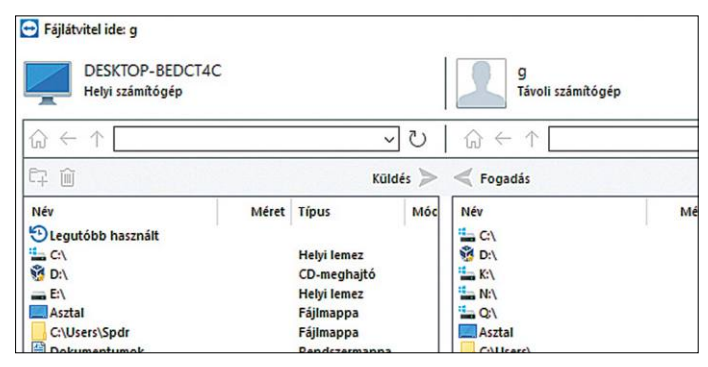

**A fájlmásolás funkció segítségével az adatok mindkét irányban mozgathatók, akárcsak egy FTP-kapcsolat esetében**

**Videotelefonálás vagy megbeszélés esetén a meghívott résztvevőket előre legyártott e-mail sablonok segítségével lehet értesíteni**

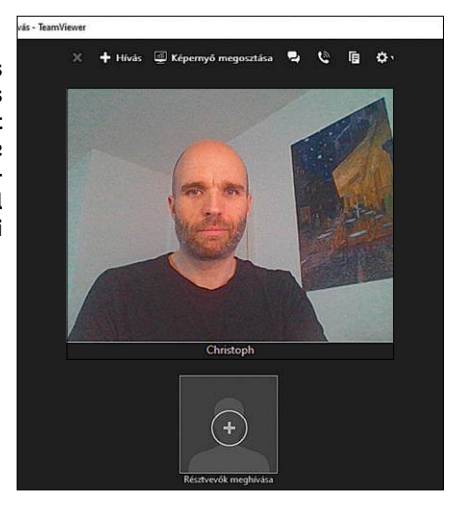

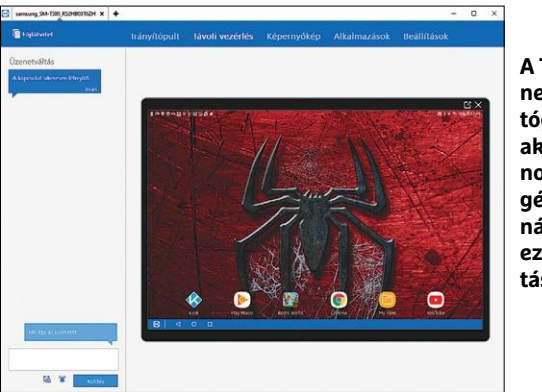

**A TeamViewer nemcsak számítógépen, hanem akár okostelefonon vagy táblagépen is használható – illetve ezek távirányítására is**

Értekezletet a főképernyőn a bal oldali menüből lehet indítani, a "Megbeszélés" opciót kiválasztva. Hasznos funkció, hogy nemcsak az értekezlet azonnali indítására van lehetőség, hanem arra is, hogy későbbre ütemezzünk be egy megbeszélést. Későbbi értekezlet esetén lehetőség van arra, hogy a résztvevők számára e-mail értesítést küldjünk ki; az Outlookkal ez a funkció tökéletesen együtt tud működni, más levelezőknél viszont kézzel kell bemásolni a meghívó linkjét az érintetteknek. A meghívó linkje a https://go.teamviewer.com weboldalra visz; ez a site azok számára készült, akik nem szeretnék telepíteni a programot. Mi viszont azt mondjuk, hogy a telepítés mindenképpen jobb megoldás, meg a böngészőben futó verzió az Adobe Flash pluginre támaszkodik, amit sok böngésző már csak korlátozásokkal támogat a platformmal kapcsolatos rengeteg biztonsági probléma miatt. A TW érdekes megközelítést alkalmazott a mobilok esetében; az alap app számos funkciót nem tartalmaz, így a Megbeszéléseket sem, az ehhez szükséges szoftvert külön kell feltelepíteni az alkalmazásboltból; a program Blizz by TeamViewer néven fut. A megbeszélések indítása előtt ki kell választani a megbeszélés típusát is, ami lehet "Prezentáció", "Videohívás" vagy "Telefonhívás".

#### **Mobilos segítség: telefonok távirányítása**

A TeamViewer nemcsak számítógépeken, hanem okostelefonokon is használható. Fentebb már említettük, hogy a mobilos koncepció kicsit érdekes: a fejlesztők úgy döntöttek, hogy a fontosabb funkciókat szinte mind külön appba szervezik ki. Éppen ezért, amikor letöltjük a TW-t az Apple vagy a Google alkalmazásboltjából, mindig figyelni kell arra, hogy a megfelelő szoftvert töltsük le. Ha számítógépet szeretnénk irányítani telefonról, akkor a TeamViewer for Remote Control alkalmazásra lesz szükség, ha a telefont szeretnénk távirányítani, akkor viszont a TeamViewer QuickSupport vagy TeamViewer Host app az, amit telepíteni kell. Előbbi akkor ajánlott, ha csak egyszeri alkalomról van szó, utóbbi viszont akár folyamatos hozzáférést is tud biztosítani a telefonhoz. A Host verziót viszont csak és kizárólag saját készülékre vagy közeli hozzátartozó készülékére és annak beleegyezésével ajánlott telepíteni, mert az app folyamatosan figyel a háttérben, és várja a csatlakozást – ha pedig valaki csatlakozni szeretne a mobilhoz, akkor azt minden, a mobilon látható jel és figyelmeztetés nélkül engedi. És tekintve, hogy a működéshez elég sok engedélyt meg kell adni az appok számára, ha valaki távolról csatlakozik a mobilra, akkor simán tud alkalmazásokat is telepíteni. Talán éppen ezért, az Apple alkalmazásboltjában a Host verzió nem elérhető.

A TW-be épített chat funkció lehetőséget ad arra, hogy a részt vevő felek egymás között akkor is tudjanak kommunikálni, ha egyébként semmilyen olyan más csatorna nincs, amelyet mindketten tudnának használni. Lehetőség van arra is, hogy a telefonra fájlokat továbbítsuk a TW segítségével – de a dolog fordított irányban is működik, tehát a telefonon tárolt fotókat és videókat fizikai kapcsolat nélkül is könnyen a PC-re másolhatjuk. A TeamViewer Host egyetlen extra védelmi mechanizmusa az, hogy csak akkor engedi a csatlakozást, ha először hozzáadjuk azt a TW-fiókhoz – ez a művelet pedig nemcsak a fiókba való bejelentkezést követeli meg, hanem egy e-mailes visszaigazolást is. A TW távirányítás funkciója rengeteg okostelefont támogat, de egyelőre nem minden androidos készülékkel használható – a lista szerencsére folyamatosan bővül.

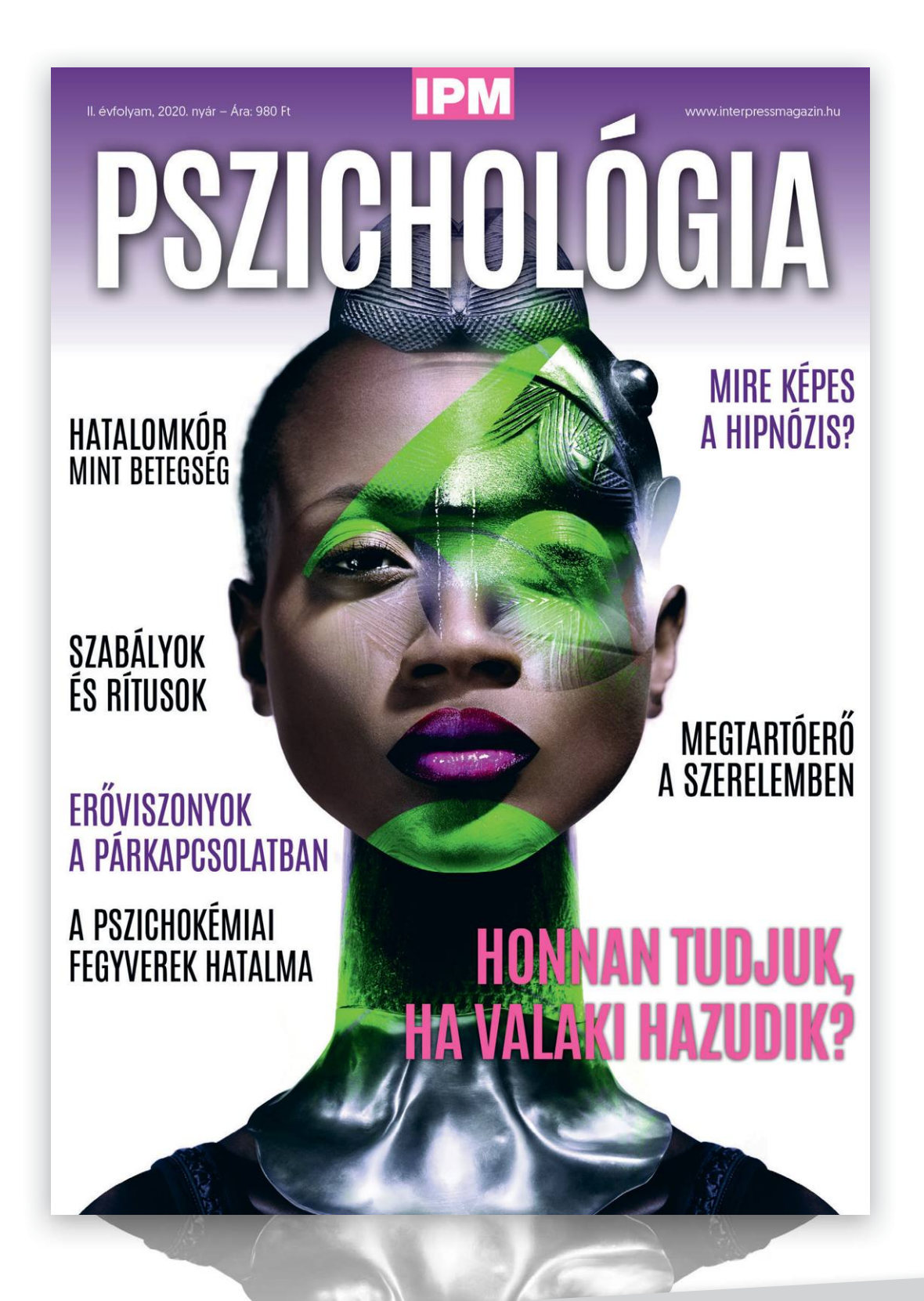

# keresse az újságárusoknál, szupermarketekben, benzinkutakon!

**AKTUÁLIS > PROCESSZORGYÁRTÁS**

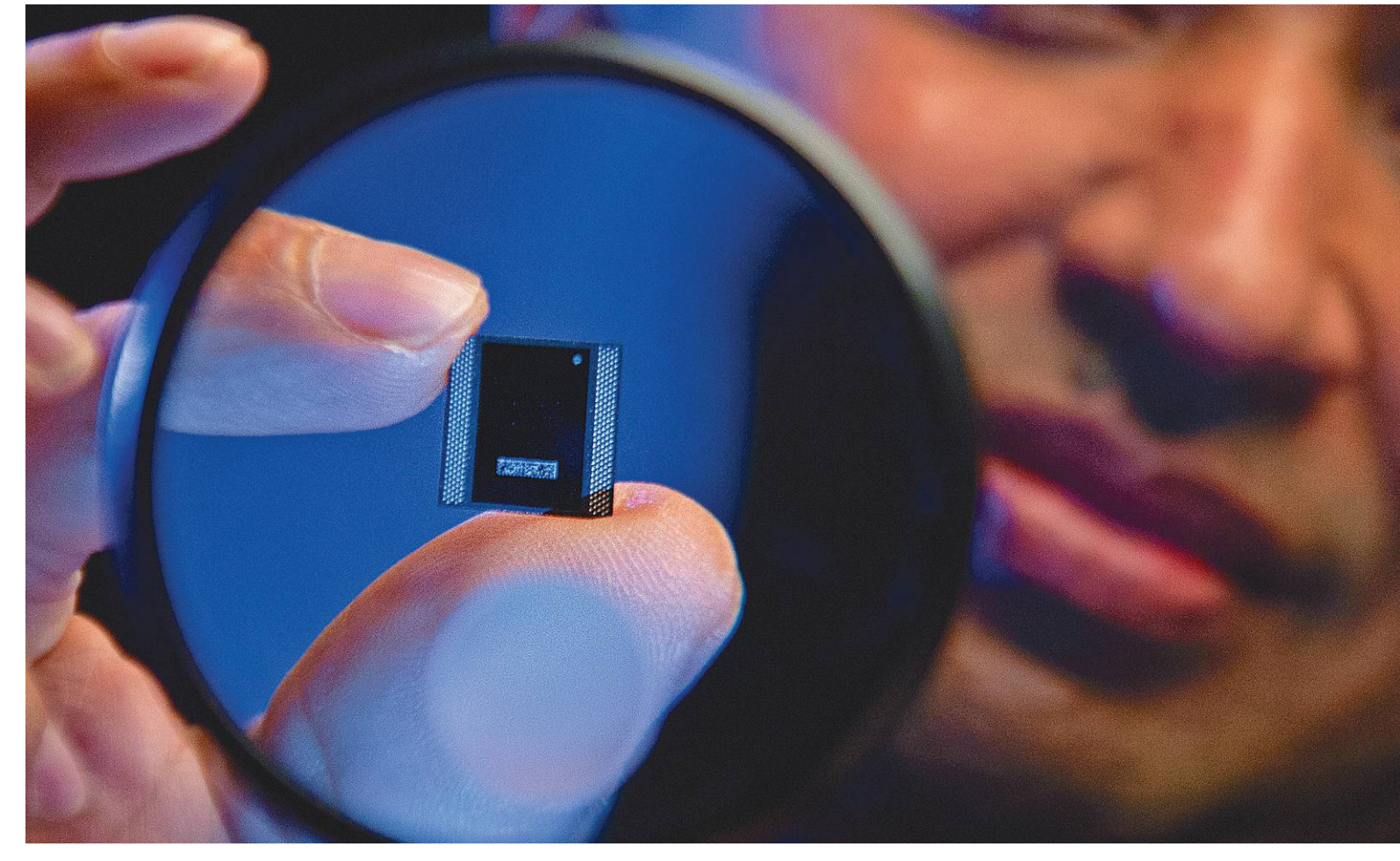

# **A nagy chipfúzió**

A nagy monolitikus chipek kora lassan véget ér, és egy **új miniatürizálási folyamat** veszi kezdetét. A jövő processzoraiban egymás tetejére kerülő chipek kommunikálnak majd egymással a maximális teljesítmény érdekében.

MARKUS MANDAU/HORVÁTH GÁBOR

**Extra tudás szakértőknek**

**PROFI**

öbb mint 55 évig vezette a chipgyártókat Moore törvénye: körülbelül kétévente az adott területre zsúfolható tranzisztorok, és vele a teljesítmény is megduplázódik.

Viszont az utóbbi időben egyre nehezebb volt tartani ezt az ütemet, a cégek pedig szomorúan, de búcsút mondtak az Intel alapítója nevét viselő szabálynak. Ennek technológiai oka van: fizikailag kezd egyre nehezebbé válni a tranzisztorok méretének csökkentése, az egyes struktúrák már az atomi méreteket közelítik. Ez pedig nemcsak a nehézségeket, de a költségeket is növeli, az egyre kisebb csíkszélességgel operáló node-ok kifejlesztése dollármilliárdokba kerül. Jelen pillanatban csak három gyártó engedheti meg magának ezt:

a TSMC, az Intel és a Samsung. Érthető, ha az iparág keresi a kiutat ebből a helyzetből, és olyan megoldásokat keres, mellyel kompenzálhatja a fejlesztések lassúságát, és a teljesítmény növekedési ütemét visszahozhatja a korábbi szintre. Egyelőre

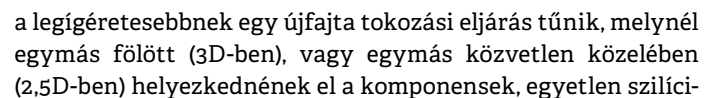

umcsomagban egyesítve. A nagyon közeli távolság esetén a kommunikáció az interconnect nevű interfészen keresztül történhet, míg a 3D-s kialakítás esetén egy úgynevezett interposer kerülne közéjük, ez biztosítaná a kapcsolatot. A kétféle megoldás kombinálható is, ráadásul mindkettő lehetővé teszi viszonylag kis térfogatban nagy számítási kapacitás biztosítását, köszönhetően a komponenseket elválasztó, mindössze mikrométeres távolságoknak, melyek lehetővé teszik a rendkívül széles, akár több száz vagy ezer vonalon futó interfészek használatát.

Az ilyen térbeli megoldásokkal már több mint tíz éve kísérleteznek, de valódi áttörést eddig nem sikerült elérni. Az egyik első, nagyobb mennyiségben is gyártott megoldást az AMD prezentálta még 2015-ben: a Radeon R9 Nano esetében a számo-KÉPEK: WALDEN KIRSCH/INTEL CORPORATION; GYÁRTÓK lóegységek és a grafikus memória került egymás fölé, a kommunikációt pedig egy interposer biztosította. Az eljárás azonban túl drágának bizonyult, így a gyártó a későbbi generációknál visszatért a korábbi megoldásokhoz. Az azóta eltelt időben viszont két területen is óriásira nőtt az igény a kis térfogatba zsúfolható nagy teljesítmény iránt: ez az okostelefonok és a mesterséges intelligencia, melyek ráadásul egyre inkább összefonódnak. Az iPhone 7-ben megjelent A10 rendszerchip esetében például az Apple már a rendszermemóriát is az SoC-be telepítette (lásd a következő oldalakon).

#### **Kezdődik az összeolvadás**

Az AMD jó leckét kapott a Nanóval, és az eljárás pár évvel később újra megjelent, mégpedig a Ryzen esetében, mely többek között ennek is köszönheti sikerét. Ez a CPU, szemben az Intel monolitikus megoldásaival, már úgynevezett chipletekre épül. Ezek a chipletek az említett 2,5D-s koncepciót ültetik át a gyakorlatba.

Egy asztali Ryzen processzorban a tokon belül több, egymáshoz nagyon közel elhelyezett, de különálló komponens található. Ezen komponensek között vannak úgynevezett Core Complexek (CCX, négy-nyolc maggal), melyekben a processzormagok is találhatók, I/O egységek, gyorsítótárak, és így tovább. A komponenseket összekötő interconnect 10 milliárd művelet/ másodperces sebességre képes.

#### **Megérkezik a Lakefield**

A Ryzen chipletek csak az első fecskék, hiszen az Intel is évek óta dolgozik már egy hasonló koncepción, mely a 2,5D-s eljárását az Embedded Multi-die Interconnect Bridge, azaz az EMIB képében, a 3D-s változatot pedig a Foveros tokozási eljárás formájában hozta el a piacra.

A Foveros maga alapvető fontosságot kap az új Lakefield processzornál (lásd jobbra), mely könnyű, nagyon jól hordozható számítógépekbe kerülhet. Az első ilyen, két képernyővel szerelt eszközök megjelenése még ebben az évben várható, de piacra a koronavírus miatt alighanem csak jövőre kerülnek. Az Intelt a Foveros fejlesztésében a mobiltelefonok proceszszorai inspirálták, de azért új eljárásokat is kidolgoztak. Az "erős" és "gyenge, de energiatakarékos" processzormagok kombinációja már évek óta jelen van az okostelefonok világában. Itt a magok intelligensen osztják szét egymás között a feladatokat: ha nagy teljesítményre van szükség, az erős magok dolgoznak, de amint véget ér a munka, már kapcsolnak is ki, a mindennapi, háttérben futó folyamatok pedig az alacsony fogyasztású magokra kerülnek. Az ARM esetében ez a big.LITTLE eljárás olyan elterjedt, hogy szinte minden modern SoC-ben találkozhatunk vele, és a Lakefielddel most az Intel a laptopok és felső kategóriás táblagépek szegmensébe is elhozná. Iparági források szerint egyébként a 2022-re tervezett Alder Lake CPU-val az asztali szegmensben is megjelenne valami hasonló: egy 16 magos processzor, nyolc erős és nyolc alacsony fogyasztású egységgel.

#### **Chipek több rétegben**

A Lakefield esetében az Intel jelenleg Core és Atom processzormagokat és integrált grafikát kombinál egyetlen egységben. Csak érdekességképpen, a Core mag 4,49 mm<sup>2</sup>-es területével majdnem annyi helyet igényel, mint a négy Atom mag együtt -

#### Intel Lakefield: Így épül a processzor 3D-ben

**A flashalapú adattárolót leszámítva a Lakefield chip minden működéshez szükséges komponenst tartalmaz. Két, Foveros megoldással összekapcsolt réteg végzi a tulajdonképpeni munkát.**

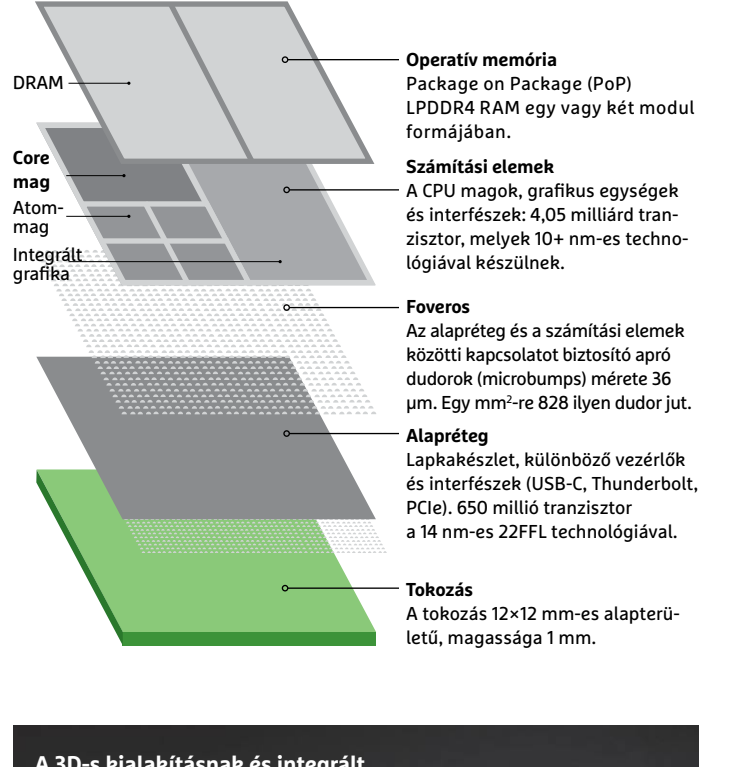

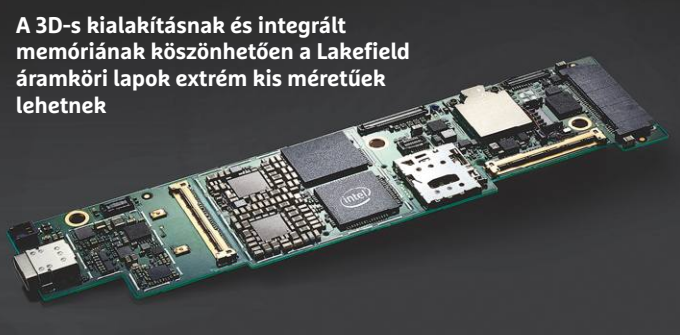

Lakefield laptopok **A Microsoft jövő év elején szeretne piacra lépni az első Lakefield alapú eszközével, a Surface Neóval.**

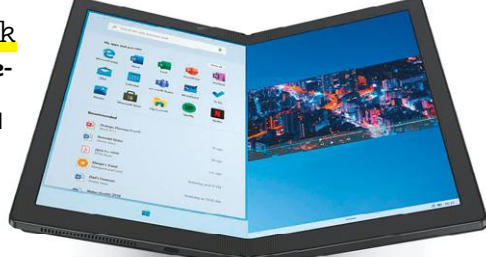

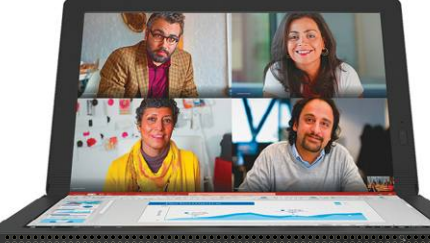

**A Lenovo is a Lakefieldet használja első kétkijelzős eszközében, a Think-Pad X1 Foldban**

#### Híd a chipek között

**Az Intel két egymás melletti chip összekötésére használja az EMIB-et (Embedded Multi-die Interconnect Bridge). Ez az interconnect alig nagyobb egy rizsszemnél.**

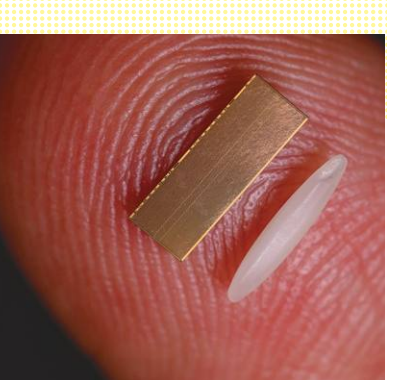

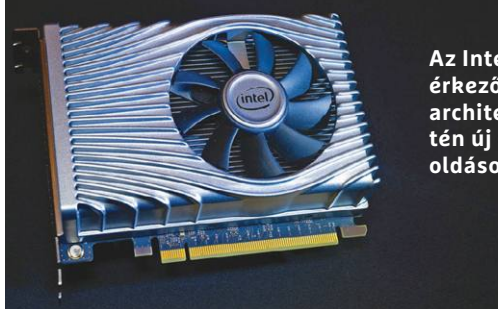

**Az Intel hamarosan érkező Xe grafikus architektúrája szintén új tokozási megoldásokat használ**

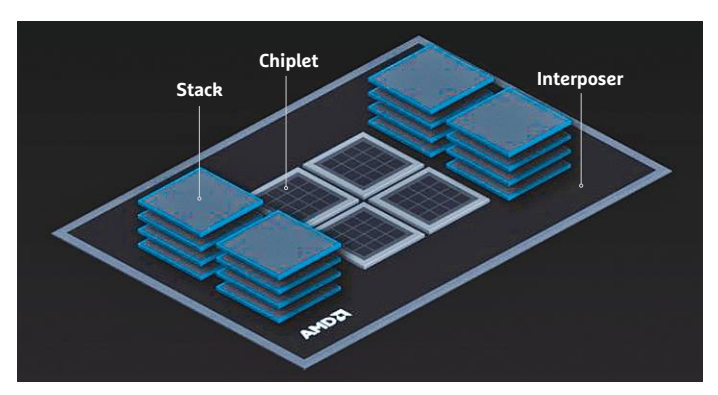

#### 3D irányba lép a Ryzen

**Az AMD még inkább a chipletekre támaszkodik majd a Ryzen következő generációinál – legalábbis ez derült ki az X3D címmel ellátott, befektetői konferencián előkerült diáról.**

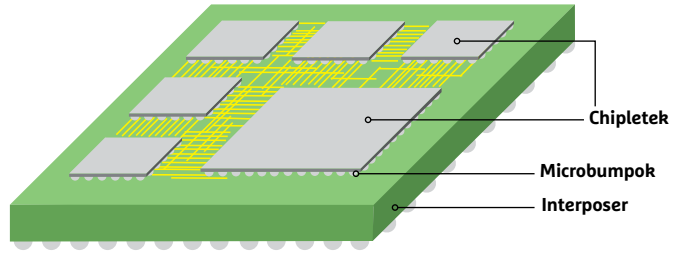

#### Kulcs az interposer

**Egy interposer (fent) microbump megoldás segítségével kapcsol össze több chipet egymással. A jobbra látható TSMC interposerre egy komoly PC valamennyi komponense rákapcsolható.**

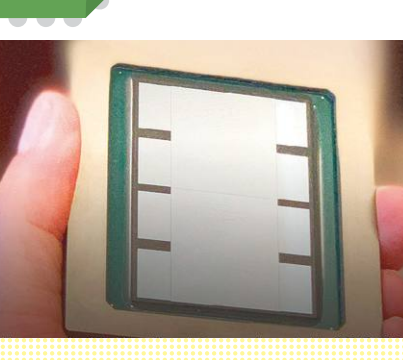

(5,14 mm2 ). Mindezen elemeket egy úgynevezett számítási rétegen (lásd képünket a következő oldalon) kombinálja a gyártó. A kiépítéstől függően kettő vagy négy chip képében megjelenő memória egy újabb rétegre kerül, melyet az alatta található számítási réteggel az Apple A13-hoz hasonló módon a Package-on-Package (PoP) megoldással kapcsolnak össze. Végül a legalsó alapréteg tartalmazza a lapkakészletet, néhány speciális processzort és egyéb elemeket, melyek lehetővé teszik a kapcsolódást USB és PCIe sínek felé.

Az Intel a számítási réteget az aktuális 10+ nm-es technológiával gyártja, és így 82 mm<sup>2</sup>-re több mint 4 milliárd tranzisztort tudtak bezsúfolni. A 92 mm<sup>2</sup>-es alapréteg egy speciális 14 nm-es megoldással készül, és 650 millió tranzisztort tartalmaz. A kommunikációt biztosító fémvezetékek az alaprétegen mennek keresztül – ez az úgynevezett Through Silicon Via, azaz TSV megoldás. Ezek másodpercenként kétmilliárd művelet átvitelére képesek. Az alap- és számítási rétegek között apró dudorok, úgynevezett microbumpok adják a kapcsolatot – ezekből egy négyzetmilliméteren több mint 800 található. Az egész Lakefield csomag mindössze 1 mm vastag és 12×12 mm-es, kisebb tehát, mint hüvelykujjunk körme.

#### **Intel Xe: a következő lépcsőfok**

Az Intel legnagyobb projektje, melyben az EMIB és a Foveros egyaránt szerephez jut, az Xe kódnéven fut. Ennek célja, hogy – az AMD és az NVIDIA után – az Intel is rendelkezzen olyan grafikus megoldással, mely kellően jól skálázható ahhoz, hogy notebookokban, PC-kben és szuperszámítógépekben is bevethető legyen. Ezen felhasználási területekre utalnak az LP, HP és HPC rövidítések. Tavaly év végén az Intel már tartott egy bemutatót a legnagyobb HPC változattal, a Ponte Vecchio kódnevű gyorsítóval. Ennél a GPU és a grafikus memória egy egységbe kerül, a kapcsolatot pedig az EMIB biztosítja. Maga a GPU több chipből (ezeket az Intelnél csempéknek, tile-oknak hívják) áll össze, melyek egy interposer körül helyezkednek el, az interposer és a chipek kapcsolatát pedig a Foverosban használt microbumpok adják. Az egyelőre nem ismert, hogy az Xe végfelhasználói változatában is találkozhatunk-e az EMIB-bel és a Foverosszal, de kiszivárgott dokumentumok alapján úgy tűnik, hogy legalábbis az utóbbi és a chipletek felbukkannak majd az Xe-HP esetében is. Ennél elvileg elképzelhetőek 1, 2, illetve 4 chipletet tartalmazó modellek alap-, közép- és csúcskategóriás kártyák számára. Ha minden az Intel tervei szerint alakul, akkor ezek teljesítménye megfelel majd a megcélzott szegmensben található versenytársakénak, ezzel pedig teljesülhet az Intel régi terve, miszerint a CPU után a GPU-piacon is vezető szereplővé válhat – megszorongatva az AMD-t és az Nvidiát.

#### **A teljesítmény határai**

Miközben az Intel már a 3D megoldások jövőjén dolgozik, az AMD még csak a startkőre állt fel – legalábbis erre utalnak a márciusi befektetői konferencián látottak, ahol egy dián (lásd balra) tűnt fel a cég X3D tokozási megoldása. Ez elvileg a chipletek utáni következő lépcsőfok lenne, melyben a gyártó a komponensek közötti kommunikáción is gyorsítana egy nagyságrendet. Az X3D a már említett R9 Nano nyomában haladna, azaz egymás tetejére is építkezne, a középső, magokat tartalmazó részre kerülne a memória, ezek köré pedig a

kiegészítő modulok, a kapcsolatot pedig a legalul elhelyezkedő interposer biztosítaná. Hogy az X3D-ből mikor lehet realitás, egyelőre nem tudni – a legkorábbi valószínű időpont 2022 lehet, és az akkor megjelenő Ryzen generációban kaphatna szerepet. Az AMD-vel is szerződésben álló TSMC, mely a világ legnagyobb félvezetőgyára, már demonstrálta, hogy miként nézhetne ki egy ilyen nagy teljesítményű CPU-ba kerülő interposer (lásd balra), melyen több CPU chipletet és grafikus egységet is elhelyezhetnének. A szélekre kapcsolódna a nagy sávszélességű operatív memória, mely közös lenne, azaz a CPU és a GPU is használhatná. Mindez a gyakorlatban azt jelentené, hogy az adattárolót leszámítva egy kézben elférne a teljes számítógép.

Mivel a TSMC nagyjából 50 százalékos piaci részesedéssel bír, és sokféle partnerrel dolgozik, sokféle tokozási eljárást is kidolgoztak, ezekre csak egy példa a bevezetőben említett Apple A13 (lásd jobbra), mely az új iPhone-okban kapott szerepet.

#### **Kitekintés a mobilok világába**

Az Intel EMIB-hez hasonló interconnect a TSMC portfóliójában is szerepel, ők LIPINCON-nak (Low voltage-In-Package-INter-CONnect) hívják ezt. Tavaly a gyártó és az ARM közösen mutattak be egy olyan chipletekre épülő processzortervet, melyben LIPINCON interposerrel kötöttek össze két darab négymagos modult. Mind az ARM, mind pedig a TSCM azt szerették volna demonstrálni ezzel, hogy ezek a mobil területen terjedő megoldások a nagyteljesítményű számítástechnikában is megállják a helyüket. Azzal, hogy a működési feszültséget az asztali PC-kben megszokott szintre emelték, a prototípus (lásd jobbra) már 4 GHz feletti órajelet ért el.

Egyelőre a TSMC egyetlen partnerétől sem láthatunk kereskedelmi forgalomban ilyen új megoldásra épülő terméket, de a Qualcomm valószínűleg elsők között jelentkezik majd vele. Az amerikai cég a Snapdragon 8cx chipet arra szánja, hogy a notebookok piacán felvehesse a versenyt az Intellel. A 8cx többek között a Samsung Galaxy Book S egyik verziójában is dolgozik, és két darab, egyetlen csomagba épített 8cx már az Intel és az AMD szintjére hozná a Qualcommot.

A TSMC 2021-től szeretne egy, az Intel Foveroshoz hasonló 3D-s tokozási eljárással megjelenni. A System on Integrated Chips (SoIC) az ígéretek szerint még hatékonyabb is lesz, és a microbump kiemelkedéseket direkt kapcsolattal váltja fel, ami még tovább növeli majd az adatátvitel sebességét. A kapcsolatot biztosító "vezetékek" mindössze néhány mikrométer vastagok lesznek, és első körben nagyjából egy nagyságrenddel kínálnak majd több csatlakozási lehetőséget, de a TSMC várakozásai szerint később akár ezerszeres növekedés is elképzelhető. Ez az úgynevezett monolitikus 3D jelenti majd a 3D-s tokozás végállomását, ennél szorosabban két chip nem kapcsolódhat egymással.

#### **RÖVIDEN Összefoglalás fél percben**

**A CPU, a GPU és a RAM sokáig külön egységek voltak, de az új tokozási megoldásoknak köszönhetően hamarosan egy csomagba kerülnek. Ez az egyetlen lehetőség, hogy Moore törvénye – a kétévenként megduplázódó teljesítmény – a 21. században tovább éljen.**

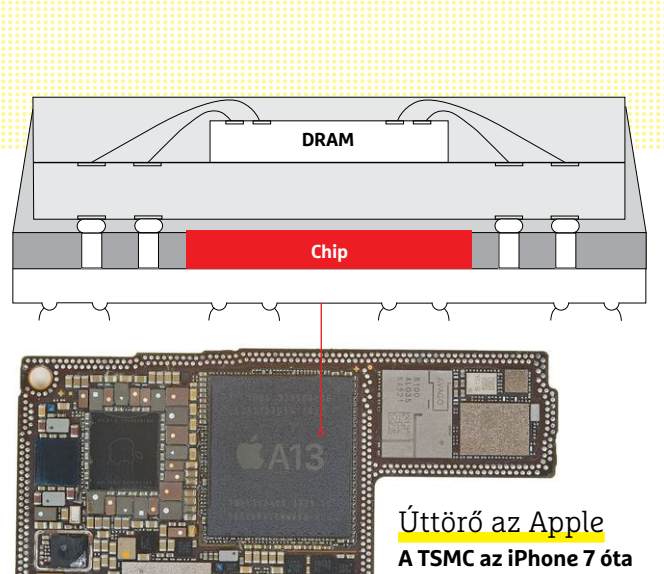

**készít memóriát és chipeket az Apple számára, és a jelenlegi A13 SoC is náluk készül.**

#### Összeolvadó processzorok

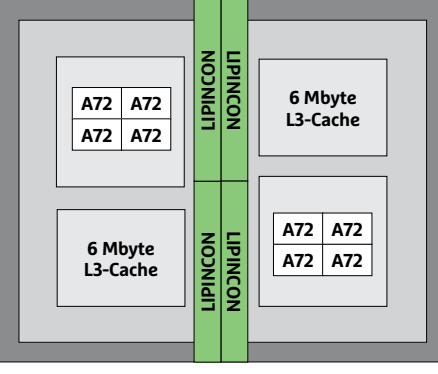

**A LIPINCON (Low voltage- In-Package-INterCONnect) képében a TSMC saját interconnect megoldást fejlesztett, a prototípus két mobil CPU-ból egy nyolcmagos CPU-t készít**

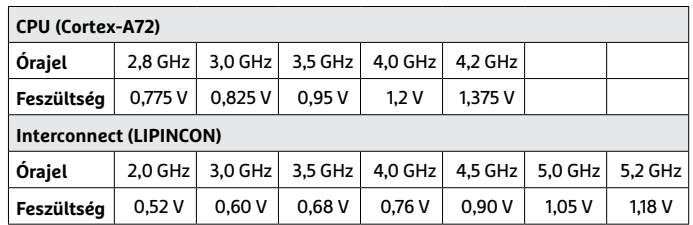

**A TSMC saját chiplet megoldása az asztali PC-kben megszokott feszültség mellett magas órajel elérését teszi lehetővé**

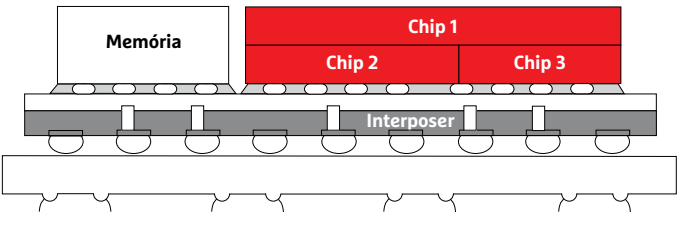

#### Az integráció végállomása

**A TSMC az SoIC (System on Integrated Chips) megoldást 2021-től szeretné elérhetővé tenni. Ez több chip közvetlen kapcsolatát tenné lehetővé a rendelkezésre álló vezetékek számának drasztikus növelésével.**

# **Feltörték a telefonok biometrikus azonosítóját**

A Ciscóhoz köthető Talos kutatóintézet munkatársainak sikerült egy olyan eljárást találni, amivel feltörhetők a telefonokban alkalmazott ujjlenyomat-olvasók.

Első ránézésre az ujjlenyomat-olvasók biztonságosnak tűnnek, hiszen az ember azt gondolná, hogy csak a készülék jogos tulajdonosa tudja feloldani segítségükkel a készülékeket. Persze eddig is volt módszer ennek a fajta védelemnek a megkerülésére, azonban a módszer elég bonyolult volt ahhoz, hogy feltételezzük: túl sokan nem fognak bajlódni vele. Most azonban a Ciscóhoz tartozó Talos intézet munkatársai egy sokkal egyszerűbb megoldást is találtak arra, hogyan lehet hamis ujjlenyomattal felnyitni a telefonokat. Hogy nem teljesen általános, bárki által elérhető megoldásról van szó, az csakis annak köszönhető, hogy némi

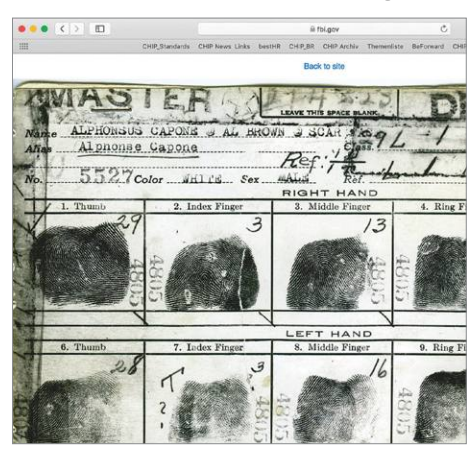

hardverre is szükség van a trükkhöz, és ez a hardver nem olcsó, Amerikában nagyjából 2000 dollárba kerül.

A kutatók többféle módszert is kipróbáltak: az egyikben egy nagy felbontású fénykép, a másikban pedig gyurmába nyomott minta alapján alkották meg az ujjlenyomat mintáját, amit aztán 3D-nyomtatóval készítettek el. A kinyomtatott minta alapján némi textil és szöveg segítségével készült el végül az a hamis ujj, amelyet sikerrel használtak iPad és néhány notebook védelmének feloldására. De más modellek is érintettek: egy Honor 7X telefont az összes próbálkozás alkalmával sikerült feloldani, iPhone 8-at, Samsung Galaxy S10-et, Note 9-et és Huawei P30 Lite-ot pedig többször a próbálkozások során. A teszt során egyedül azokat a Windows 10-es PC-ket nem sikerült felnyitni, amelyek az ujjlenyomat-olvasót a Windows Hello rendszerrel együtt használták. Nem teljesített rosszul az Apple MacBook Pro sem, de ez a gép azért minden kísérletet nem tudott megakadályozni.

**A kutatók a teszt során – többek között – Al Capone ujjlenyomatát is használták, amelyet az FBI internetes adatbázisából töltöttek le.**

### **A hónap adatlopási ügyei**

#### Alternatív alkalmazásbolt: információkat loptak az Aptoide-tól

Az Androidhoz tartozó hivatalos alkalmazásbolt mellett a felhasználók egy sor alternatív forrásból is tölthetnek le appokat a készülékre; közülük az Aptoide népszerűnek számít, most azonban akadt egy kis gond vele. A platform hekkertámadás áldozata lett, amely során 20 millió felhasználó személyes adatait lopták el, és tették közzé. A szolgáltató a jelszavakat egyszerű szöveges formában tárolta, de szerencsére ezt az adatbázist nem érintette az akció.

#### Zoom: 500 ezer felhasználó adatait árulják

A Zoomra mostanában rájár a rúd: a koronavírus miatt rászabadult a világ azokra a platformokra, amelyeket online értekezletek, előadások megtartására fejlesztettek ki. Ilyen a Zoom is; a nagy érdeklődés miatt pedig számos, a platformot érintő biztonsági problémára derült fény. Most pedig kiderült, hogy a szolgáltatótól adatokat is loptak; 500 ezer felhasználói fiókját szerezték meg, igaz, nem rendszerhibán keresztül, hanem próbálgatással.

#### Wishbone: 40 millió fiókot törtek fel

Egy hekker a web sötét oldalára töltötte fel azt az adatbázist, amely állítólag 40 millió felhasználó személyes adatait tartalmazza; az információk a Wishbone alkalmazásból származnak; nevekről, felhasználói nevekről, születési időpontokról, Facebook és Twitter tokenekről van szó.

#### Tömeges támadás WordPress site-ok ellen

A WordPress a világ legnépszerűbb CMS motorja, az ilyesfajta rendszerek segítségével üzemeltetett site-ok 60 százalékát, az összes létező weboldal harmadát szolgálja ki. A platformot a hekkerek is szeretik; most pedig tömeges támadást indítottak 1 millió WordPress site ellen. A Wordfence szerint a támadást JavaScripttel hajtották végre.

#### GIF-es támadás a Microsoft Teams ellen

Nemcsak a Zoom, hanem a Microsoft Teams is népszerű volt az elmúlt hetekben-hónapokban; Magyarországon is számtalan intézmény és cég választotta a távoktatáshoz, illetve távmunkához ezt a platformot. A Cyber-Ark viszont talált egy érdekes hibát a programban: egy GIF segítségével át lehetett venni mások gépe felett az irányítást.

#### Trójai programok Európa ellen

**A trójai szoftverek segítségével elkövetett támadások közül a legtöbb orosz felhasználók ellen irányul; Németország második helye meglepő, és az is, hogy az USA csak 2,3%-kal a hatodik helyen áll.**

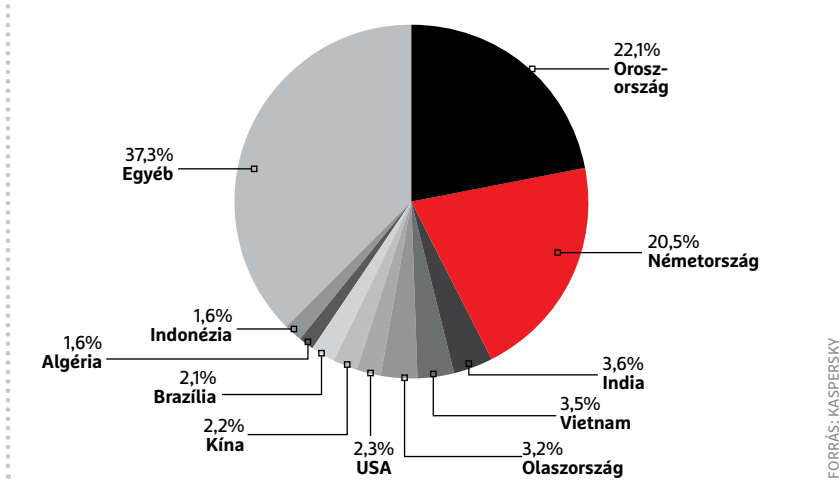

FORRÁS: KASPERSKY

#### **BIZTONSÁGI HÍREK < AKTUÁLIS**

#### 20 éve kelt útjára a Loveletter kártevő

Régen volt, tán igaz sem volt: hihetetlen, hogy már 20 éve annak, hogy a Loveletter nevű vírus megjelent és elkezdte szépen szedni az áldozatait. A vírus e-mailben terjedt, amelynek tárgya az volt, hogy 'ILO-VEYOU' vagyis szeretlek – ebből adódóan pedig nagyon sokan megnyitották nemcsak magát a levelet, hanem a sima szöveges fájlnak álcázott, de valójában VBS kiterjesztésű csatolmányát is. A Loveletter a PC megfertőzése után gyorsan tovább is küldte magát; a vírus tízmilliárd dolláros nagyságrendű kárt okozhatott.

#### Az Apple-nek gondja van az iOS-sel

Az elmúlt hónapok során az Apple iOS operációs rendszerének is több biztonsági problémája akadt. Először a mobilos Safari, majd a telefonon lévő gyári levelező program hibájára derült fény. Utóbbi esetben a sérülékenység lehetővé tette, hogy csalók úgy futtassanak programot a telefonon, hogy az kiszabadulhatott a számára kialakított, elvileg zárt futási környezetből (sandbox). Az alkalmazás ezt követően extra jogokat tudott szerezni a készüléken, így pedig gyakorlatilag bármire képessé vált: internetről újabb kártevőket tudott letölteni vagy a telefonról begyűjtött infókat a készítője felé továbbítani.

#### Felhasználói jogosultságok hanyag kezelése

**Egy felmérés szerint a felhasználók többsége nincsen tisztában azzal, hogy a mobiltelefonra feltelepített alkalmazások számára milyen jogokat engedélyezett; sok esetben például a kapcsolati listához is kapnak a szoftverek hozzáférést.**

**Ön tudja, hogy a telefonra telepített szoftverek közül melyek látják a kapcsolatait?**

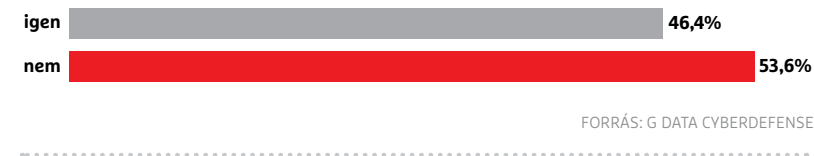

### **Kémkednek a Xiaomi telefonok?**

A kínai gyártó telefonjai remek ár/ érték arányukról híresek, azonban nemrég felmerült az is, hogy talán túlságosan is kíváncsiak is egyben. Egy romániai szakértő nemrég arra lett figyelmes, hogy a telefonja akkor is adatforgalmat generál, amikor nem kéne; utánajárt a dolognak, és kiderült, hogy a mobil egy kínai IP-címen elérhető szerverre továbbította az összes meglátogatott weboldal címét. Ez persze már eleve aggasztó, de még ennél is problémásabb talán, hogy a telefon ezt akkor is megtette, ha a böngésző

inkognitó módba volt kapcsolva. A böngésző adatain kívül a telefon egyéb használati információkat is továbbított. A szakértő a felfedezést követően megkérte egy kollégáját, hogy ellenőrizze az eredményt; a kolléga ugyanarra a következtetésre jutott. A Xiaomi reagált a vádakra, és teljes mértékben visszautasítja, hogy kémkedne. Egyelőre nem tudni, hogy elszigetelt esetről van-e szó; ez előfordulhat, mert nem tudni, hogy a mobil hogyan került a szakértőhöz, az is lehet, hogy tesztpéldányról van szó.

#### Új koronavírusos spamek lepték el a világot

Nem nyugodnak a kedélyek, nem alszanak a csalók: a koronavírus árnyékában egyre-másra jelennek meg az újabb és újabb adathalász-kísérletek, abban bízva, hogy az emberek a félelem és a bezártság miatt nem nézik meg annyira alaposan, hogy mire nyomnak rá a levélben érkezett üzenetek közül. Továbbra is nagyon népszerűek azok a próbálkozások, amelyek mondvacsinált okokra hivatkozva azt szeretnék elérni, hogy álweboldalakra terelve a gyanútlan felhasználók megadják banki belépési adataikat. Nem árt résen lenni!

#### Nyílt forráskódú lett a Sandboxie

A brit Sophos 2017-ben fejlesztette ki a Sandboxie nevű klienst, amely segítségével Windows alatt lehetőség nyílik arra, hogy a programok számára izolált futtatási környezetet hozzunk létre. A Sandboxie rövidesen teljesen ingyenessé vált, most pedig még tovább ment a Sophos, és nyílt forráskódúvá tette az alkalmazást. Ez azt jelenti, hogy a Sandboxie-ra építkezve más fejlesztők is saját verziót készíthetnek. A Sandboxie az átlagfelhasználók számára is hasznos lehet: ha a böngésző külön környezetben fut, akkor a webes kártevők nem tudnak többé gondot okozni a számítógépen.

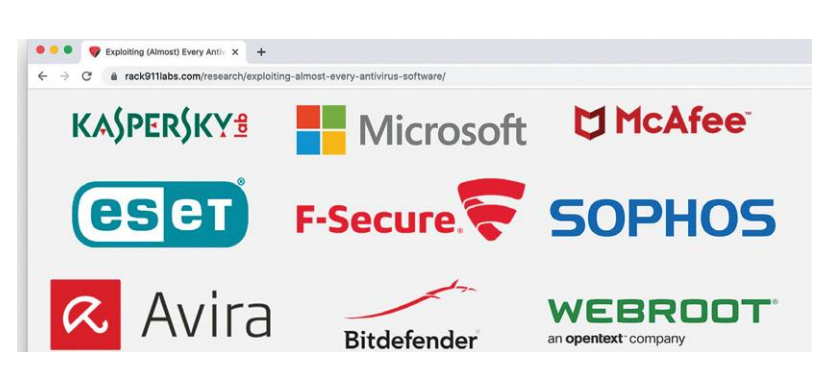

### **Gond van a vírusirtókkal**

Az amerikai Rack911 Labs vizsgálata szerint nagyon sok vírusirtóval probléma van: a biztonsági szoftverek közül 30 nem nyújt védelmet az ún. symlink támadások ellen. Ennek lényege az, hogy a vírus, miután érzékelte, hogy a vírusirtó felismerte, azonnal létrehoz egy, a sajátjával azonos nevű symlinket, ami azonban nem saját magára, hanem egy másik fájlra mutat. Ennek eredményeképpen amikor a vírusirtó karanténba helyezi vagy törli a fájlt, akkor valójában nem magát a vírust törli le, hanem egy ártatlan állományt. Ezt a fajta álcázási módszert és azt, hogy a vírusirtók nem

tudnak mit kezdeni vele, 2018-ban fedezték fel először. Ezt követően a fejlesztők szépen lassan elkezdtek különféle megoldásokat kidolgozni, de a jelek szerint egyelőre nem mindenki jutott el odáig, hogy a problémát kiküszöbölje. A Rack911 szerint legalább 30 olyan védelmi szoftver van, amely ilyen esetben nem nyújt megfelelő védelmet – biztonsági okokból viszont azt egyelőre nem közölte, hogy mely programokról van szó. A fejlesztőkkel viszont természetesen felvette a kapcsolatot a cég, így remélhetőleg most már minden érintett alkalmazás kijavítása gyorsan megtörténik.

**AKTUÁLIS > ESET-OLDALAK**

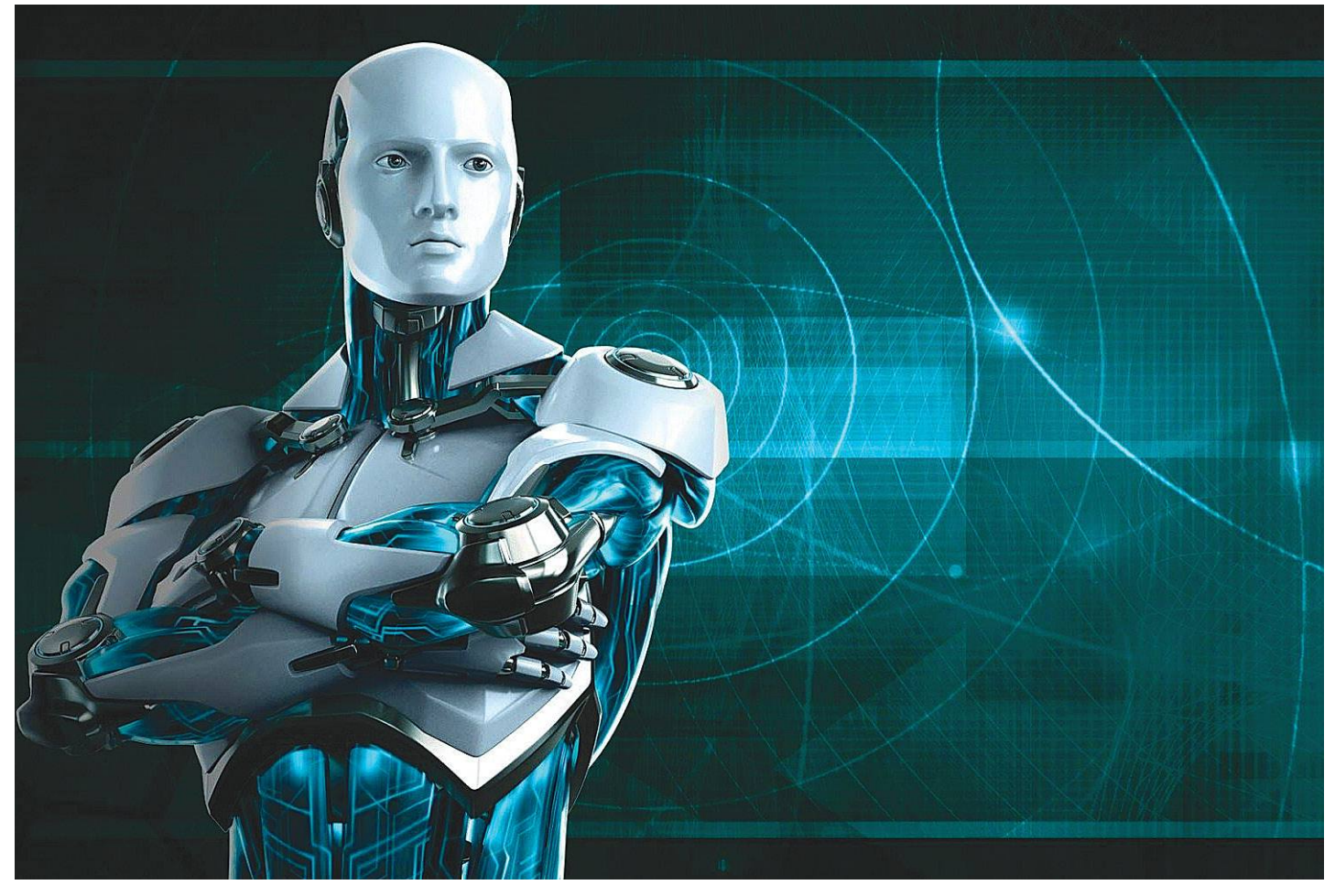

# **Vissza a klasszikusokhoz**

A hagyományos támadások a Covid megjelenésekor sem szűntek meg, de némileg háttérbe szorultak a vírussal kapcsolatos átverések és csalások miatt. **Most újult erővel térnek vissza.**

Jiabb támadási hullám indult, amely alapja a modern<br>zsarolóvírusok elődje, a rendőrségi vírusként is<br>ismert fenyegető spam: az üzenetben a támadók azt zsarolóvírusok elődje, a rendőrségi vírusként is ismert fenyegető spam: az üzenetben a támadók azt állítják, hogy megszerezték a jelszavunkat, és webkameránkon keresztül kilestek minket "egyszemélyes intim helyzetben". Az erről készült kényes videókat természetesen rögzítették is, és ha nem akarjuk, hogy elküldjék ezeket a címjegyzékünkben szereplő összes ismerősünknek, fizessünk nekik váltságdíjat bitcoinban.

A támadás előélete még 2018-ra nyúlik vissza, ekkor kezdődtek a hasonló tömeges spamkampányok, ahol a potenciális áldozat valahonnan kiszivárgott, esetleg régen ellopott jelszavával igyekeztek testre szabva ráijeszteni. 2018 szeptemberében német nyelvű levelekről szóltak a hírek, de természetesen az angol nyelvű próbálkozások is megjelentek, például 2019. év elején. A 2018-as kampány során a csalók ezzel a trükkel állítólag majdnem félmillió dollárt tudtak kicsalni az áldozatoktól.

Most az ESET friss beszámolója szerint újraéledt ez a támadási forma, és április hónapban ismét tömeges előfordulást regisztráltak. Azonban megvizsgálva az újabb bitcoinos pénztárca címeket úgy tűnik, eddig szerencsére nem sok pénzhez jutottak a támadók. Talán a felhasználói biztonságtudatosság, egészséges gyanakvás is nőtt már azóta valamelyest.

Az üzenet elsőre valóban ijesztőnek tűnhet, hiszen éppen az a lényege, hogy megtévesztéssel (social engineering) operálva pánikot keltsen. Azonban ilyenkor érdemes végiggondolni, mekkora az állítások igazságtartalma. Valóban látogattunk pornográf weboldalakat? Van egyáltalán webkamerája a számítógépünknek, és ha igen, leragasztottuk? Valódi-e az a jelszó, amiről azt állítják, hogy megszerezték? Friss jelszó, vagy esetleg az elmúlt években kiszivárgott adatbázisok egyikében lehet, amit már akkor rögtön le is cseréltünk? Ha megfelelő válaszokat tudunk adni magunknak, máris megnyugodhatunk, és rájöhetünk, hogy ez átverés volt, és semmi szükség a váltságdíj megfizetésére.

Ami egyébként amúgy sem feltétlen oldaná meg a helyzetet, hiszen egy bűnöző, ha valóban rendelkezne ilyen felvétellel, és egyszer fizetnénk, akkor újra és újra megpróbálhatna minket megzsarolni, ennek a folyamatnak pedig sohasem lenne vége. A mostani kampányban 1900 és 4900 dollárnyi bitcoin szerepel váltságdíj-követelésként, ami forintra átszámolva kb. 600 ezer, illetve másfél millió forintot jelent.

#### **Újdonságmentes zsarolás**

Magyar felhasználók postaládájában először a maratonfutást és a Balaton-átúszást szervező futanet.hu oldal 2016-os feltörése után jelentek meg ilyen levelek, ahol a támadók abban bíztak, sok felhasználó a futanet regisztrációnál a Gmailes jelszavát adta meg. Mi pedig reméljük, hogy ilyen csak kevés lehetett, vagy egyáltalán nem is volt. Az akkori váltságdíj még "csak" 879 dollár volt.

Az újabb beszámolók szerint ezúttal korábban kiszivárgott LinkedIn-, Taringa-, MyFitnessPal-jelszavakkal is próbálkoztak a támadók. A friss támadási hullám angol nyelvű változatai már hazánkba is megérkeztek. Ráadásul ismét a futanetes jelszótöredékkel próbálkoztak a zsarolók, így kicsi az esélye, hogy új áldozatokra tehetnek szert.

Ettől függetlenül továbbra is érvényesek a jó tanácsaink arról, mit tehetünk megelőzésképpen: erős, egyedi, rendszeresen cserélt jelszavak használata, emellett ahol lehet, 2 faktoros autentikációval. Használjunk naprakész internetbiztonsági védelmi programot, rendszeresen frissítsük a hibajavításokkal az operációs rendszerünket és az alkalmazói programjainkat, sehol ne használjuk az alapértelmezett jelszót (modem admin, router admin, webkamera, internetelérés stb.). És fontos, hogy csak a letakart webkamera a jó webkamera, legalábbis használaton kívül. Jó, ha ezt örökre megszokjuk.

#### **Gyenge másolat**

A fenti esetekben a pszichológiai nyomásgyakorlás része egy valós oldalról korábban valóban kiszivárgott jelszavunk. Optimális esetben azonban a kiszivárgás hírére lecserélt jelszavunk, és a lehető legtöbb helyen beállított kétfaktoros autentikáció miatt ezzel sem tudnak pánikot kelteni a zsarolók. Másrészről ehhez a támadóknak mégiscsak valamiféle kutatómunkát kell végezni, a kiszivárgott jelszavak megfelelő e-mail-címekhez kapcsolásával.

A legújabb hullámban már ezt az apró feladatot is igyekeznek megspórolni egyes támadók, és véletlenszerű jelszósorral próbálnák elhitetni, hogy mindent tudnak rólunk. Minden más nagyjából egyezik: a webkamerás megfigyelés, az "egyszemélyes intim helyzet", és persze a zsarolás. A fenyegető levél szerint a támadóknak megvan a Facebook- és Messenger-ismerőseink listája, valamint az e-mail-fiókunkban található teljes névjegyzék is, és mindenkinek elküldik a rólunk készült felvételeket (természetesen az állítólagosan megnézett videókkal ízlésesen összevágva), hacsak nem fizetünk számukra 1139 amerikai dollárnak megfelelő, azaz körülbelül 350 ezer forintnyi váltságdíjat bitcoinban. Az ilyen levelek közül volt, ami Kazahsztánból vagy éppen Libanonból érkezett az IP trace tanúsága szerint.

A különböző időben, és különböző feladótól kapott sablonos levelekben szinte minden szó szerint azonos, egyetlen különbség akad csupán, a bitcointárca címe. Ide utalni még teljesen egyező jelszó esetén is értelmetlen dolog lenne – ahogy azt korábban már kifejtettük. De a légből kapott jelszónak remélhetően senki nem dől be. **■** 

Természetesen a valódi kártevők, amelyek adatainkat titkosítják, és azok feloldásáért követelnek pénzt, szintén nem vonultak nyugdíjba. Sőt, annak ellenére, hogy 1-2 bűnözői csapat már-már Robin Hood jelleggel bejelentette, hogy a koronavírusra tekintettel nem támad egészségügyi intézményeket, ebből természetesen nem lett semmi. Már márciusban kibertámadás érte azt a brnói kórházat, amely Csehország COVID-19 vírus elleni védekezés legnagyobb kísérleti laboratóriuma, itt zsarolóvírussal fertőzték meg a

számítógépes rendszert, emiatt részlegesen leállt a munka, sőt műtétek is elmaradtak. Ahogy az ExecuPharm amerikai gyógyszeripari óriáscég, a világ egyik vezető biogyógyászati szolgáltató vállalata is zsarolóvírus áldozata lett. A beszámolók szerint a támadók hozzáférhettek olyan kritikusan érzékeny adatokhoz, mint a társadalombiztosítási számokhoz, pénzügyi-banki információkhoz, vezetői engedélyekhez, útlevélszámokhoz. És ezeket az adatokat közzé is tették a sötétweben.

Vizenetek letöltése v / Új üzenet | v A Tömörítés Q Csevegés A Címjegyzék | ↓ Címke v  $\nabla$  Gy Feladó blmkc blmkcs <fbr@qvedg.edu> <br />
2 Tárgy Your password is: vjgw477z

 $m$ zel

know vjgw477z is one of your passphrases. Lets get directly to the point. Not one person has paid me to check about you. You d

in fact, i actually placed a software on the adult vids (adult porn) website and you ki When you were viewing videos, your browser started out operating as a RDP having<br>immediately after that, my software obtained every one of your contacts from your I after that I created a double-screen video. Ist part shows the video you were viewing<br>Best solution would be to pay me \$1139. We are going to refer to it as a donation. if

My BTC address to send to: 38zojY7kyZJpEVX938sE7y4xPwL3Ca4hru [case SeNSiTiVe, copy and paste it]

#### **Mint két tojás, egyedül a teljesen légből kapott jelszó és a bitcointárca címe különbözik**

Uzenetek letöltése v / Új üzenet v A Tömörités QCsevegés & Cimjegyzék | ♡ Cimke v √ Gyo

Feladó hot hott swkn@sijn.edu> <> Tárgy Your password is: jck1412

know jck1412 is one of your passphrases. Lets get directly to the point. Not one person has paid me to check about you. You do

in fact, i actually placed a software on the adult vids (adult porn) website and you kn When you were viewing videos, your browser started out operating as a RDP having immediately after that, my software obtained every one of your contacts from your Matter that i created a double-screen video. 1st part shows the video you were viewing Best solution would be to pay me \$1139. We are going to refer to it as a donation. ir

My BTC address to send to: 3DKrVmMRgsdc4beGit634UhVf4TcWG7KkC [case SeNSiTiVe, copy and paste it]

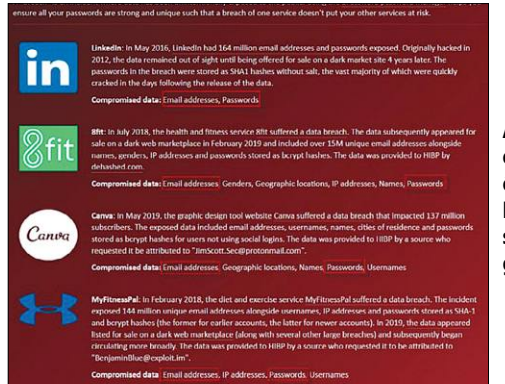

**A haveibeenpwned. com oldalon ellenőrizhetjük, hogy kikerült-e a jelszavunk egy szolgáltatótól**

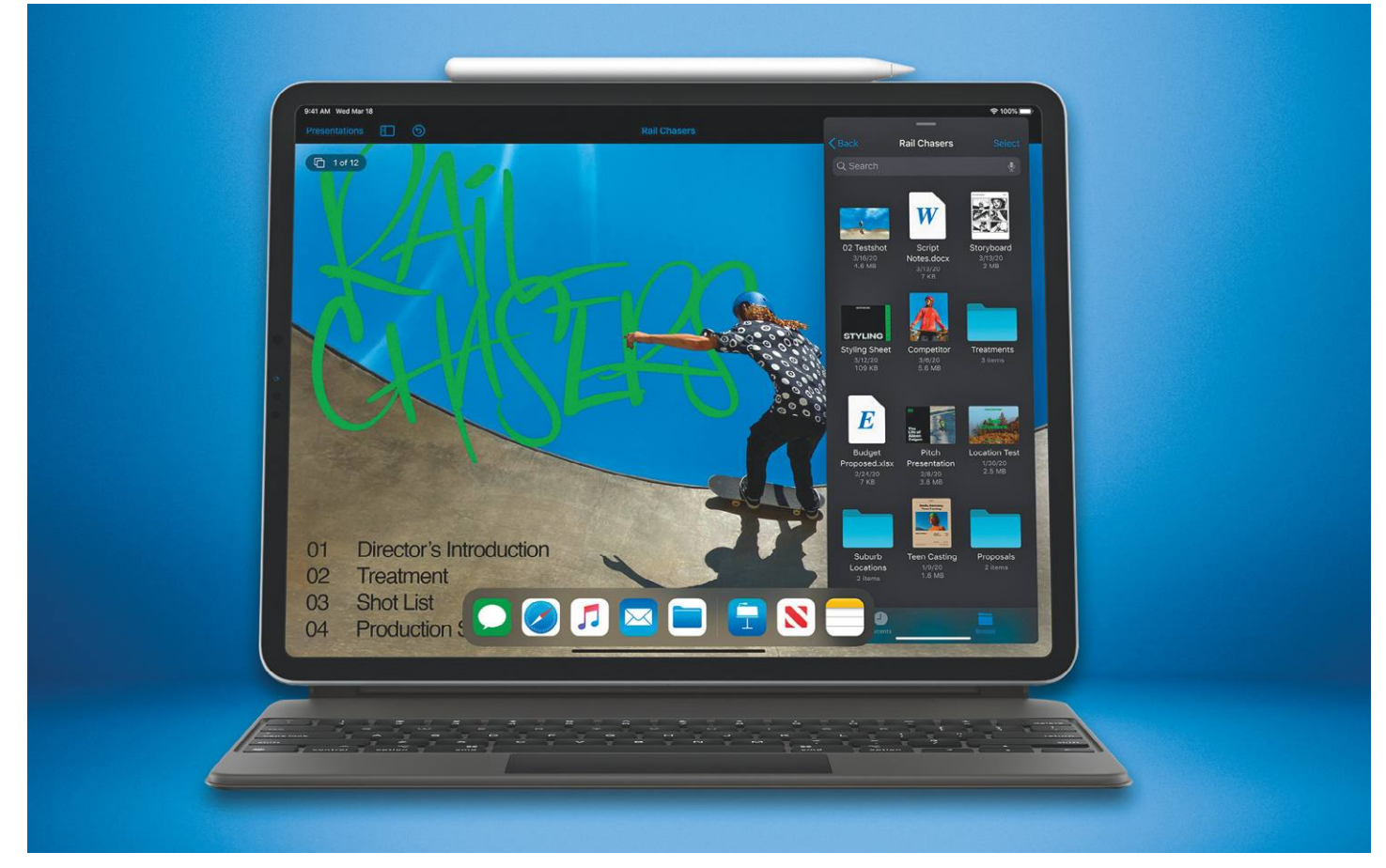

# **Puha landolás**

Az Apple új, **iPad Pro 12.9"** modellje több szeretne lenni egyszerű tabletnél. Tényleg lehet vele komolyan dolgozni? Kimerítő tesztünk eredménye a következő.

MARTIN JÄGER/BÉNYI LÁSZLÓ

a az ember otthonról dolgozik,<br>hát nem árt, ha azt stílusosan<br>tégénnel ami valójában nem je számítáhát nem árt, ha azt stílusosan teszi – mondjuk egy olyan számítógéppel, ami valójában nem is számítógép. Például egy olyan eszközzel, amelynek mágikus üvegfelülete átalakítja a valóságot; amely olyan gyors, hogy a legtöbb laptop nem tud vele lépést tartani. Az Apple legalábbis ezt ígérte a negyedik generációs iPad Próval kapcsolatban, amely május óta rendelhető a cégtől.

A 2018-as előddel való összehasonlításkor azonban kiderül, hogy a hardver fejlődése nem volt radikális. A kiváló minőségű IPS kijelző például ugyanaz maradt: fényes, remek kontraszttal rendelkezik, és nagyszerű tükröződéscsökkentő felületkezelése miatt fényben is jól használható. A tükröződés mértéke feleannyi azonos körülmények között, mint a Surface Pro 7-nél. A gép lelke, a processzor most az A12Z Bionic névre hallgat, és bár a 3DBenchmark osztályzata jó ezer ponttal emelkedett, a gyakorlatban ez nem igazán érezhető előrelépés. Az azonos kapacitású akkumulátor alig pár perccel több energiát biztosított az új generációs gépnek, mint amit hasonló terheléskor az előd nyújtott. A legérdekesebb előrelépést az iPad hátuljából kiemelkedő púpon találjuk: a tableten egy 12 megapixeles nagylátószögű, illetve egy 10 megapixeles ultra-nagylátószögű kamera is van, így az eszköz 125 fokos látómezővel rendelkezik. Az akár 4K-ban is 60 fps tempóval rögzítő rendszert összesen öt mikrofon teszi teljessé. A készülék elején már nem ilyen lenyűgöző a kamera: az mindössze 7 megapixel felbontású.

Ha komolyan vesszük az Apple termékbemutató oldalát, az új iPad Pro elsősorban fotósoknak és videósoknak készült. De vajon tényleg lenne annyi profi operatőr, aki egy ménkű nagy tablettel akarna filmezni? Az eszköz hátulján, a kamerák mellett egy LIDAR is található, ami lézereivel igen precízen tudja felmérni öt méteren belül a távolságokat – de hogy ez mennyiben segíti a kamerarendszer fókuszálását, az nem derült ki sem a gép termékoldalán, sem pedig használat közben. Az Apple sem erre koncentrál: a cég szerint a LIDAR elsősorban az AR-rel, azaz kiterjesztett valósággal dolgozó applikációknak segít. Így aztán egy digitális állat minden korábbinál pontosabban szaladhat el egy igazi fa mögött,

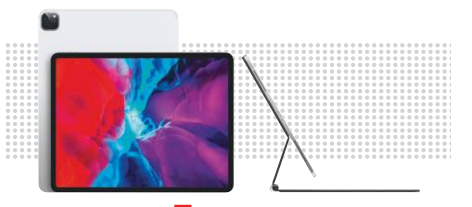

**KIPRÓBÁLTUK** c **Az Apple legújabb iPad Pro** gépei az iPad OS 13.4.1 óta teljes billentyűzet-, trackpad- és egértámogatást nyújtanak.

#### **K IPRÓBÁLTUK < AKTUÁLIS**

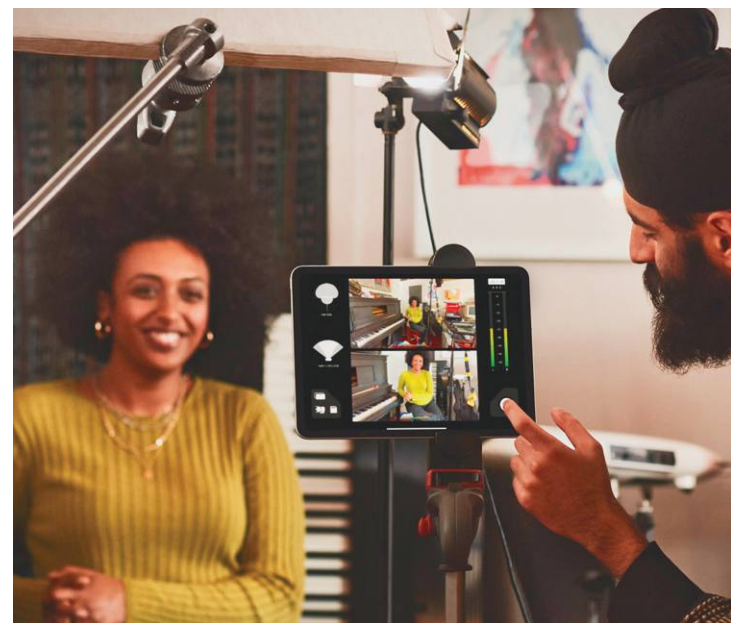

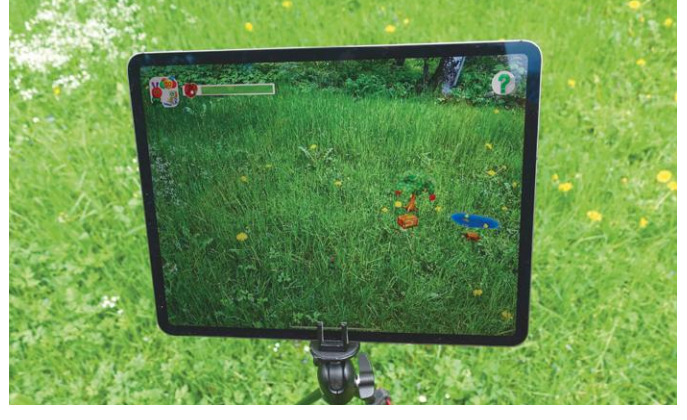

**A készülék hátulján egy LIDAR is található, amely jelenleg elsősorban a kiterjesztett valóságot használó appok virtuális objektumainak elhelyezését segíti**

**A remek kameráknak köszönhetően az iPad Pro használható stúdiókameraként, a felvételeket pedig a hatalmas kijelzőn élőben vághatjuk és szerkeszthetjük**

# *Még nem számítógép*

*Új kameráival az idei iPad Pro vitathatatlanul jó képeket készít – az azonban igen nagy előrelépés lenne a professzionális felhasználás terén, ha ezeket macOS szoftverekkel is meg lehetne nyitni.*

és lakásunk virtuális újrabútorozása is sokkal hihetőbbnek látszik a bútorgyártók szoftvereiben.

#### **Egérrel és billentyűzettel**

Az iPad OS 13.4.1-es verziója végre teljesen támogatja a Bluetooth-kapcsolattal rendelkező billentyűzeteket, trackpadeket és egereket az új hardveren – és várhatóan hamarosan a régebbi modellek is megkapják ugyanezt a lehetőséget. Ezek mellett az Apple a 2020-as modellek mellé egy elegáns Magic Keyboardot is ad, amelyen beépített tapitadot is találunk. Ez mágnesesen csattintható fel a tabletre, amely a keret segítségével monitorként "lebeg" a billentyűzet felett. Ezt csak a 11 inches modellel tudtuk tesztelni, mert a csúcsmodellhez még nem volt elérhető a kiegészítő. A billentyűzet működését azonban így is tesztelni tudtuk: az igen halk és reszponzív. A hardver elsődleges hátrányát a súlya jelenti, hisz még a 11 inches modell is 600 grammal teszi nehezebbé a tabletet, vagyis az nehezebbé vált, mint egy MacBook Air – ez persze a másik oldalon a hasonlóan kecses kiegészítőktől ritkán látott stabilitást jelent. A billentyűzet egy USB-C bemenettel rendelkezik, ám az kiábrándító módon kizárólag a tablet töltésére használható – más kiegészítőket továbbra sem használhatunk iPaden.

Ez az újítás még a nagy súly és a megannyi potenciális kiegészítő támogatásának hiánya mellett is jól sült el összességében: a billentyűzet és egy egér birtokában rengeteg applikáció használható jobban. Egyedül az egérgörgő kezelésével gyűlt meg a baja néhány programnak – no meg azt is szokni kell, hogy a kurzor nem a szokásos "hegyes" fehér ikon, hanem egy szürke, lekerekített pointer. A Pencil 2 kézírás-felismerője továbbra is csak az operációs rendszer angol verziójában működik, és természetesen így az ékezetes betűkkel is komolyan meggyűlik a baja.

#### **Kevesebb, mint egy MacBook**

Az új iPad Pro egy szórakoztató eszköz azok számára, akik képekkel és videókkal dolgoznak. Nagyszerű kamerái, a ceruza, és az elképesztő appkínálat mellett szinte lehetetlen unatkozni. De ha a munkához

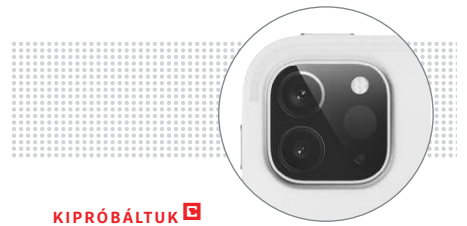

**Az iPad Prót** a hátára fektetve kicsit ferdén fekszik, mert a kamerarendszer és a LIDAR kiállnak kicsit a házból.

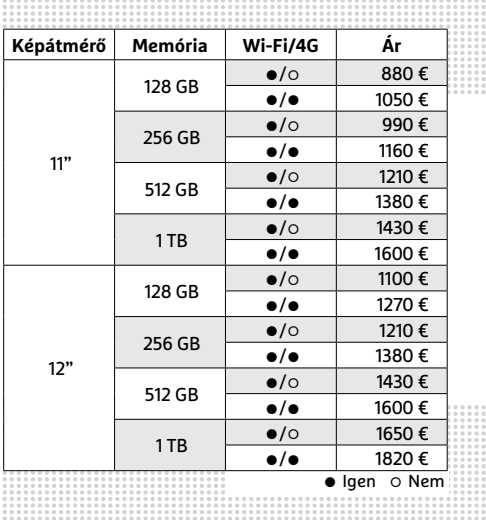

az alapvető irodai szoftvereknél többre van szükségünk, hamar el fogjuk érni a 2020-as iPad Pro korlátait. Nekem például hiányoztak a magazin elkészítéséhez szükséges olyan szoftverek, mint az InDesign vagy a CorelDraw, és úgy egyáltalán: örültem volna, ha elérhető egy olyan virtuális környezet a gépen, amely macOS-t futtatna. Egy kollégám erre kacifántos választ adott: egy TeamViewer-kapcsolaton keresztül el tudom érni a MacBookot, és tudok azon is dolgozni iPaddel a kézben. Ez igaz is, de ez a megoldás nemcsak az elkerülhetetlen késleltetés miatt kényelmetlen, de jóval komplexebb és szükségtelenebb is annál, mint ami az optimális megoldás lenne. Az igazi megoldás egy könnyű tablet lenne egy "igazi" operációs rendszerrel. De várjunk csak, hiszen van ilyen: a Surface Pro 7, amin Windows 10 fut – na az a tablet tényleg egy igazi számítógép!

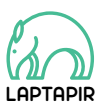

A sorozat további cikkei a laptapir.hu-n olvashatók. www.laptapir.hu

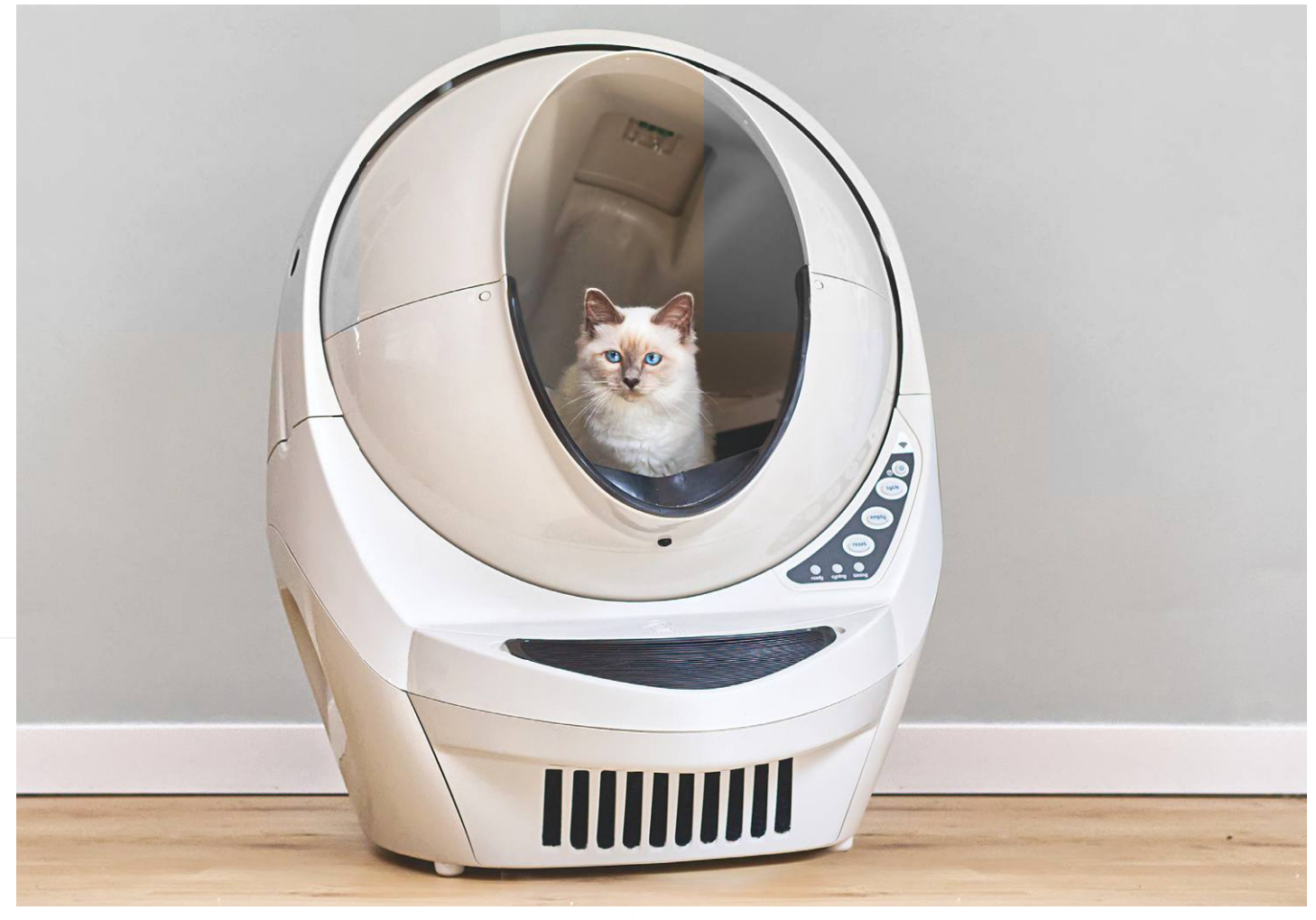

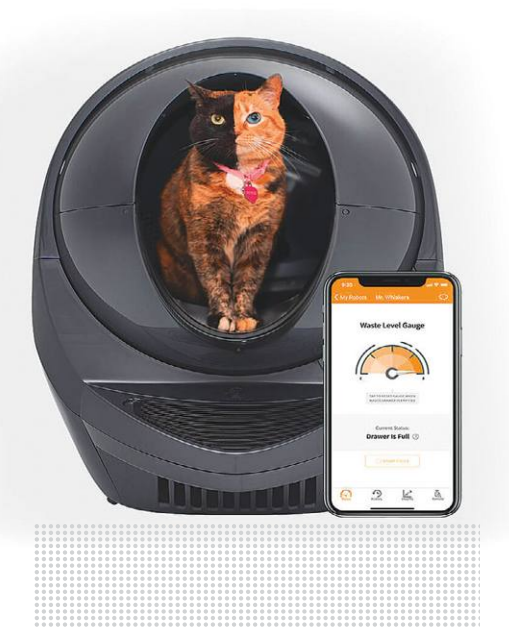

*A Litter-Robot okos macskavécé* állatunk vizelési szokásairól eddig nem tapasztalt mennyiségű adatot gyűjt

# **Digiklo tyó**

Egy eszköz azoknak a macskatartóknak, akik mindig is tudni akarták, hogy kedvenceik pontosan mikor is használják a vécét.

Minden (benti) macskatulajdonos számára ismerős lehet az időnként az egész lakást belengő fanyar cicavizeletszag, a macskavécé sűrű tisztításának kötelezettsége, az annak környékén elkerülhetetlenül széthordott alom halk ropogása a talp alatt. A startup-világ ezekre az ősi problémákra most egy újabb ultramodern gépezettel reagált: az új készülék neve Litter-Robot. Az egyköz központi eleme egy forgó golyó, illetve az az alatt elhelyezett tároló. Amint az állat befejezte a dolgát, a labda automatikusan átfordul, és egy tölcséren keresztül az ürüléket a szagtalanul záródó konténerbe önti. A Litter-Robot azonban nem áll meg itt: természetesen van hozzá applikáció is, amely nemcsak kedves macskánk másodpercre pontos vécézési történetét képes megjeleníteni, de állandóan mutatja a tároló telítettségét is.

A gyártó szerint a macsakatulajdonosok számára igen hasznos lehet a háziállat vécézési szokásainak pontos ismerete – például feltűnhetnek a betegségre utaló irregularitások. Ez azonban még mindig nem magyarázza meg, hogy miért kapott automata világítást a készülék belseje – bár az 539 eurós *(www.litter-robot.com)*  árat valamivel meg kell magyarázni…

# **A legkisebb fejlesztőplatform**

A Raspberry Pi igen népszerű, mivel a legkisebb önállóan is használható, közel teljes értékű számítógép. Azonban célfeladatokra létezik egy **még kisebb platform: az Arduino.**

KOTÁN TAMÁS BALÁZS

Fremes is megismerni a két rendszer kapcsolatát, főként<br>mivel az Arduino nem versenytársa a Raspberry Pinek,<br>mivel az előbbi csupán egy 8 bites fejlesztőpanel, míg<br>utábbi egy lapkára integrált 32 bites számítágán – mivel a mivel az Arduino nem versenytársa a Raspberry Pinek, mivel az előbbi csupán egy 8 bites fejlesztőpanel, míg utóbbi egy lapkára integrált 32 bites számítógép – amivel akár az arduinós fejlesztőeszközünket is programozhatjuk. Viszont ebből már érzékelhető, hogy mennyire jól képes a két platform együttműködni: ha közösen használjuk ezeket, nagyjából 20 ezer forintért jutunk két egymást segítő rendszerhez, ami ideális a programozás és a rendszerépítés tanulására. Az alapokat és egyes modulok kezelését elsajátíthatjuk az Arduinóval, amit a Raspberryvel programozhatunk fel, majd áttérhetünk a komolyabb, ARM maggal rendelkező Raspberry programozására, amit eddigre elég jól ismerünk.

Azt, hogy az Arduino egyszerű és könnyen programozható, az előre megírt könyvtáraknak, úgynevezett libraryknek köszönheti, amikben a legtöbb hardver driverét már előre megírták. Ezeket használva csupán néhány függvény meghívásával működésre bírhatunk szinte bármilyen kiegészítő modult. A programozási nyelve is egyedi: az Arduino IDE-ben írt, úgynevezett sketchek C++ alapúak, amelyekhez a könyvtárak C++ nyelven íródtak.

Manapság az Arduino, mint platform folyamatosan nő, mivel egyre több gyártó mikrovezérlőjéhez tudjuk használni az előre megírt könyvtárakat és az Arduino IDE-t is. Ilyenek például az egyre népszerűbb ESP és STM32-es vezérlők.

#### **Kézzelfogható programozás**

Az arduinós fejlesztőpanelek nagyon széles körben elterjedtek és használatosak. Hobbistáknak, kezdő programozóknak a legideálisabb a használatuk, mert nagyon sokat lehet tanulni velük a programozói logikáról, gondolkodás- és látásmódról. Emellett meg lehet ismerkedni a különböző szenzorokkal, végrehajtókkal (például hőmérsékletmérővel, giroszkóppal, relével, motorokkal), amik gyakorlatiasabbá és megfoghatóbbá teszik az egész programozási folyamatot. Ezek többféle kommunikációs protokollal kommunikálnak a vezérlővel, így azoknak a protokolloknak a használatára is lehetőségünk nyílik.

Az arduinós eszközök ideálisak otthoni szenzorállomások, kis méretű robotkarok, távirányítós járművek (autó, markoló stb.) építésére, fejlesztésére. Az alapok elsajátítása után nagyon jó projekt lehet egy időjárás-állomás építése az erkélyre, ami egy Bluetooth modul segítségével küldi az aktuális adatokat az okostelefonra – vagy egy saját fejlesztésű, önjáró játékautó kivitelezése. Számos ilyen és hasonló projekttel lehet megismerkedni a hazánkban is minden évben megrendezett közösségépítő Arduino Day-en. Idén erre a rendezvényre egyelőre nem kerülhetett sor, de nem kizárt, hogy a későbbiekben bepótolják a hazai szervezők.

*A szerző a Magyar Arduino Labor alapítója*

# **Ötletek a koronavírus ellen**

A koronavírus térdre kényszerítette az egész világot. Az IT-szakma, hekkerek és hobbi fejlesztők azonban rekordsebességgel fogtak össze és fejlesztettek ki **high-tech megoldásokat a vírus elleni küzdelemhez.**

FELIX KNOKE/TÓTH GÁBOR

TTAAAGGTTTATAC... és még további 29 888 karakter.<br>Ez a SARS-CoV-2 vírus RNS-szekvenciája. 2020 januárja,<br>a vírus megjelenése és a járvány kitörése óta ez az infor-Ez a SARS-CoV-2 vírus RNS-szekvenciája. 2020 januárja, a vírus megjelenése és a járvány kitörése óta ez az információ bárki számára szabadon elérhető, letölthető az internetről. De ez a tudás csak akkor ér valamit, ha vannak olyanok, akik azt felhasználva próbálnak kitalálni, kifejleszteni olyan eszközöket, amelyek segítenek felvenni a vírus elleni harcot.

A koronavírus elleni küzdelem más, mint a korábbi esetek. A koronavírus elleni küzdelem szinte a kezdetektől többfrontos, nemcsak a kórházakban, hanem az interneten is zajlik. Li Wenliang kínai orvos például már a járvány kitörése előtt figyelmeztette kollégáit egy rejtélyes, a tüdőt megtámadó vírusról a WeChat üzenetküldő alkalmazáson keresztül. Sajnos sok minden akkor még nem történt, így a vírus észrevétlenül terjedni kezdett a világban, és

embereket fertőzött meg egy osztrák síparadicsomban, repülőgépeken, tengerpartokon stb.

A vírus terjedésével párhuzamosan viszont az interneten is elkezdtek terjedni az információk – valós és fals információk egyaránt. Sajnos utóbbiak is szép számmal voltak és vannak is. Ezért az emberiségnek már nemcsak a biológiai vírussal kell megküzdenie, hanem ezzel párhuzamosan a közösségi életre, a társadalomra ható változásokkal és technológiai kihívásokkal is. A siker kulcsa pedig az lesz, hogyan leszünk képesek e három területen egyszerre jól teljesíteni a koronavírussal, illetve annak hatásaival szemben. Nem elég a valódi, "analóg" világban jól teljesíteni, választ kell adni a digitális világban felmerülő kihívásokra is. A technológia viszont egyúttal hatalmas segítséget is jelent. Segít előre jelezni a vírushelyzet alakulását és akár azt is, hogy mikor lesz végre vége az áldatlan állapotoknak.
## **Villámgyors reakció**

Kutatók, orvosok és fejlesztők jelenleg is azon dolgoznak, hogy rohamtempóban új megoldásokat és eljárásokat fejlesszenek ki a SARS-CoV-2 vírus elleni harchoz. Jelenleg a prioritás a védőoltás mellett az olyan tesztek kifejlesztésén van, amelyek nemcsak gyorsan, hanem megbízhatóan mutatják ki az akut fertőzést. Amellett, hogy olcsók és lehet őket nagy tételben is gyártani. A pontosan működő tesztek segítenek abban, hogy a vírus terjedése kordában tartható legyen, azonban a végső megoldást az jelenti majd, ha lesz védőoltás a fertőzés ellen. Egyelőre természetesen senki nem tudja garantálni, hogy lesz hatékony védőoltás, de a szakmai konszenzus az, hogy a SARS-CoV-2 elleni vakci-

na jó eséllyel kifejleszthető. Az biztos, hogy sokan kísérleteznek; jelenleg közel száz, a koronavírus elleni védőoltás kifejlesztésére irányuló projekt van folyamatban. A korábbi tapasztalatok és a technológia fejlődésével arra is jó esély van, hogy a folyamat gyors lesz – de ez még így is azt jelenti, hogy a klinikai tesztekkel együtt 9-12 hónapnak kell eltelnie a széles körű alkalmazáshoz. Addig is vírusellenes intézkedésekkel lehet felvenni a harcot a Covid 19 ellen. A küzdelemből pedig mindenki kiveszi a részét; olyan gyártók is felajánlották gyártókapacitásukat például egészségügyi maszkok előállítására, amelyek korábban nem az egészségügyi szektorban tevékenykedtek.

#### **Gyorstesztek**

A gyógyszeripari vállalatok folyamatosan azon dolgoznak, hogy a jelenlegi megoldáshoz képest gyorsabb, de ugyanolyan pontos tesztet fejlesszenek ki. A Bosch-féle Vivalytic például a levett mintából 2,5 óra alatt nemcsak a koronavírusra, hanem további kilenc vírusra is tud szűrést végezni, így pontos(abb) választ ad arra a kérdésre, hogy a tüneteket a Covid-19 vagy egyszerű

nátha okozza-e.

#### **Együtt többre megyünk**

Az iFixit egy, a kütyük szétszerelésére és kézikönyvek készítésére szakosodott site dedikált orvosi eszköz részleget hozott létre. 13 ezer orvosi kütyü leírását, velük kapcsolatos tipikus problémákat és azok megoldását tették közzé, kilenc kategóriában – természetesen kereshető formátumban.

#### **Gondoskodás a távolból**

A robotok és drónok segítségével fizikai kontaktus nélkül van lehetőség arra, hogy vészhelyzet esetén a betegeknek gyógyszert vagy más kellékeket juttassanak el az orvosok.

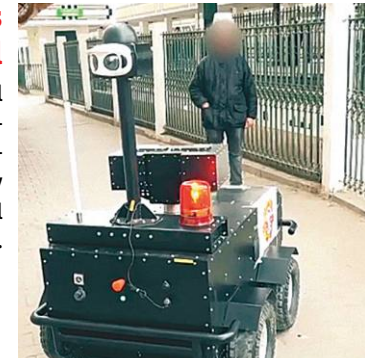

#### **AKTUÁLIS > TECHNOLÓGIA A VÍRUS ELLEN**

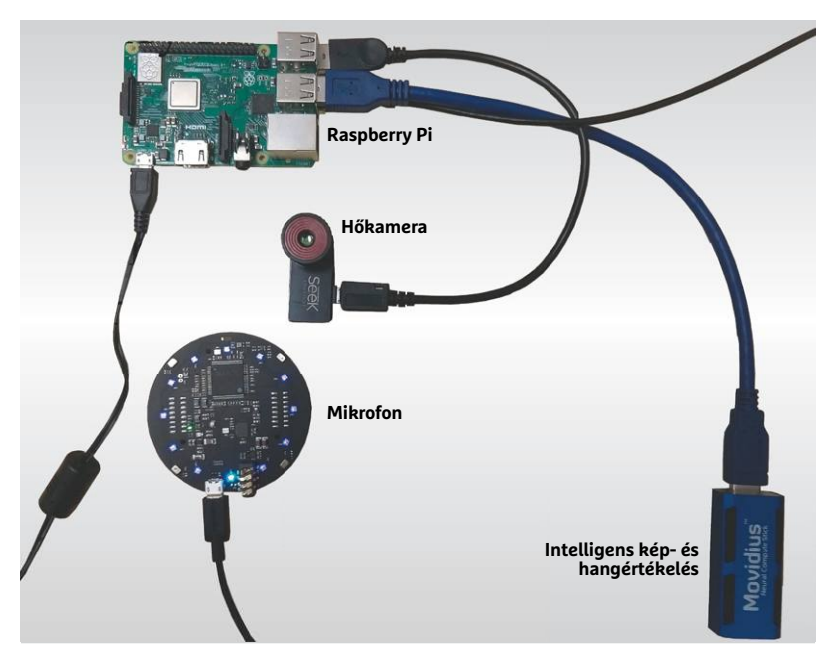

#### **Diagnosztikai előnyök mesterséges intelligenciával?**

Jelenleg a legbiztonságosabb módja a fertőzés megállapításának a PCRteszt, de kutatók dolgoznak olyan mesterséges intelligencia megoldáson, amely CT-felvétel, a tüdő hőtérképe vagy hangfelvétel alapján tudja felállítani a diagnózist.

#### **Mi vagyunk a szuperszámítógép**

A Folding@home segítségével kölcsönadhatjuk az otthoni PC számítási kapacitását a vírus alapos vizsgálatához. Jelenleg a hálózatra csatlakozó gépek teljesítménye 3 exaFLOP, ami nagyobb, mint bármely, a világon valaha épített szuperszámítógép teljesítménye.

## **Megérteni a vírust**

A technológia rengeteg téren segíti a mindennapokat, így evidens, hogy a hatalmas számítási kapacitást a vírus elleni küzdelem során is szeretnék a kutatók felhasználni. A számítógépes modellezés segített a vírus szerkezetének feltérképezésében például, matematikai modellekkel pedig a vírusellenes intézkedések várható hatását is jól lehet modellezni. A mesterséges intelligencia is új lehetőségekkel kecsegtet – a kérdés tulajdonképpen nem is az, hogy a technológia segíthet-e, hanem az, hogy hol vannak a lehetőségek határai. Létezhet-e olyan megoldás például, amelynek segítségével a közösségi hálózatok információi alapján felismerhetők és kiszűrhetők a fertőzött emberek?

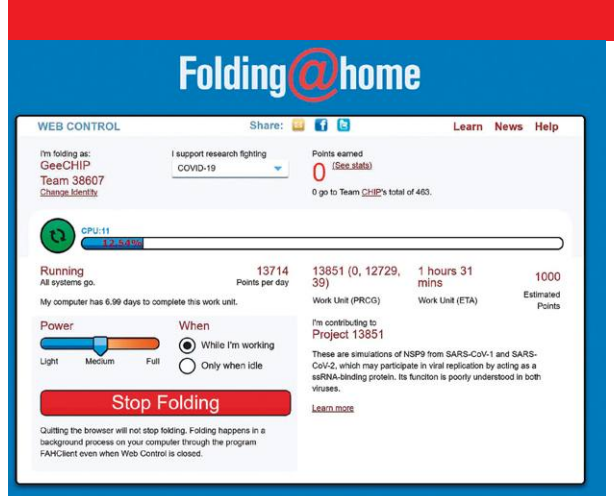

## **Távmunka**

A helyzet az, hogy a távmunka, mint koncepció már nagyon sokszor felmerült a világ kisebb-nagyobb cégeinél; most a vírus nyomán azonban nem alternatíva, hanem az egyetlen megoldás volt szinte minden vállalat életében az otthonról való munka. Sőt, nemcsak a vállalatoknak, hanem az oktatási intézményeknek is át kellett állniuk a digitális platformok használatára – ha akartak, ha nem. Túlzás nélkül mondhatjuk, hogy az emberek és vállalatok munkához való viszonyára az elmúlt húsz évben semmi sem volt nagyobb hatással, mint most a koronavírus. A kényszer nagy úr; azoknak is meg kellett ismerkedniük a digitális megoldásokkal, akik amúgy szeretik messziről elkerülni az IT-megoldásokat. Ugyanakkor a koronavírus arra is keményen rávilágított, hogy nagyon sok még a teendő: az iskolák és cégek többsége például nagyon gyenge eszközparkkal rendelkezik a digitális élethez.

#### **Mindenki menjen haza!**

Az SAP alkalmazottainak száma az egész világon kb. 100 ezerre tehető. A cég mégis minden munkavállalója számára kötelezővé tette a távmunkát, az egészség megőrzése érdekében. A modell pedig egészen jól bevált: a cég azt tervezi, hogy a vírus elmúlta után is engedélyezi az otthoni munkát, ha azt valaki kéri.

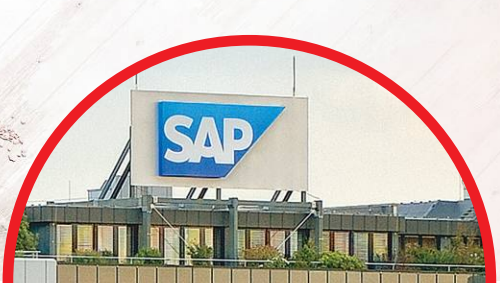

## **Hekkerek a koronavírus lázában**

Kijárási tilalom és a kapcsolattartás hétköznapi formáinak teljes tiltása? Ami egyeseknek rémálom, az másoknak inspiráció. Az igazi kockák meglátták a lehetőséget, és önzetlenül a közösség segítségére siettek. Egyesek maszkokat, mások lélegeztetőgéphez való szelepeket és csatlakozókat készítettek 3D nyomtatók segítségével (méregdrága, ráadásul nem elegendő mennyiségben rendelkezésre álló alkatrészekkel egyenértékű megoldásokat fejlesztettek ki fillérekből, pillanatok alatt), megint mások csináld magad utasításokat tettek közkinccsé. A hekkerek, ha kellett, arra áldozták idejüket, hogy kódrészleteket tökéletesítsenek és finomítsanak, vagy pedig a koronavírussal kapcsolatos

információkat megosztó alkalmazásokat készítsenek. Programozó versenyeken több ezer olyan szoftver született, amely a koronavírussal kapcsolatos valamilyen problémára szolgált megoldással világszerte – például digitális váróterem, távdiagnosztikai szoftver készült, illetve a kontaktkövetés elősegítésére is érkeztek ötletek szép számmal. Utóbbi kategóriában a Bluetooth segítségével működő megoldást több országban, így Magyarországon is lehet már használni. Születtek persze elég vad ötletek is, de ez így van rendjén; ráadásul az itt felmerülő ötletek és megoldások nemcsak most, hanem akár későbbi járványok során is felhasználhatók lesznek.

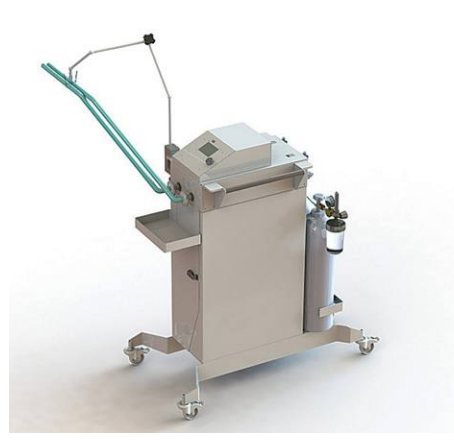

#### **Magyar fejlesztés**

A Semmelweis egyetem orvosai a Femtonics Kft.-vel együtt hordozható lélegeztetőgépet készítettek, amely akkumulátorról és palackról működtethető. A prototípus márciusban készült el, áprilisban pedig a szabadalmi kérvényt is beadták.

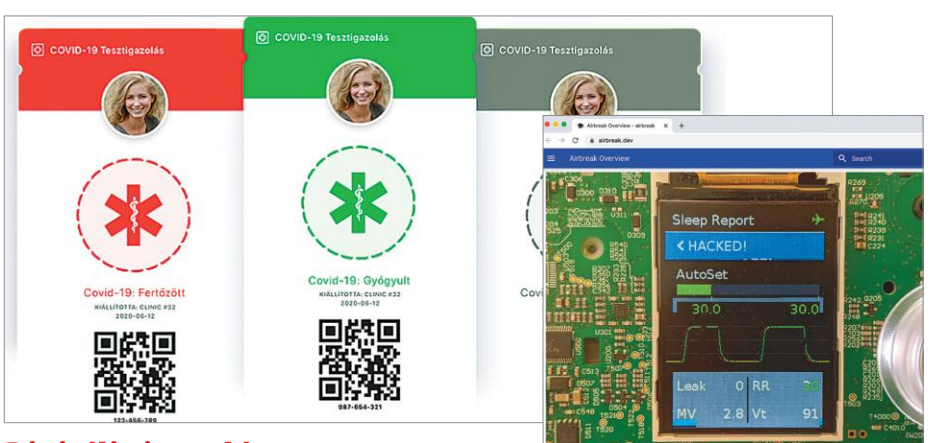

#### **Digitális igazolás**

A magyar ID&Trust egy olyan telefonos alkalmazást fejlesztett ki, amely segítségével a koronavírusteszt eredménye megbízható módon tárolható. Az appra nagy szükség lehet idővel, mert számos olyan munkahely lehet, amelynél a munkavégzést negatív teszthez kötik – és könnyen lehet, hogy utazáshoz is szükség lesz hiteles, megbízható teszteredményre.

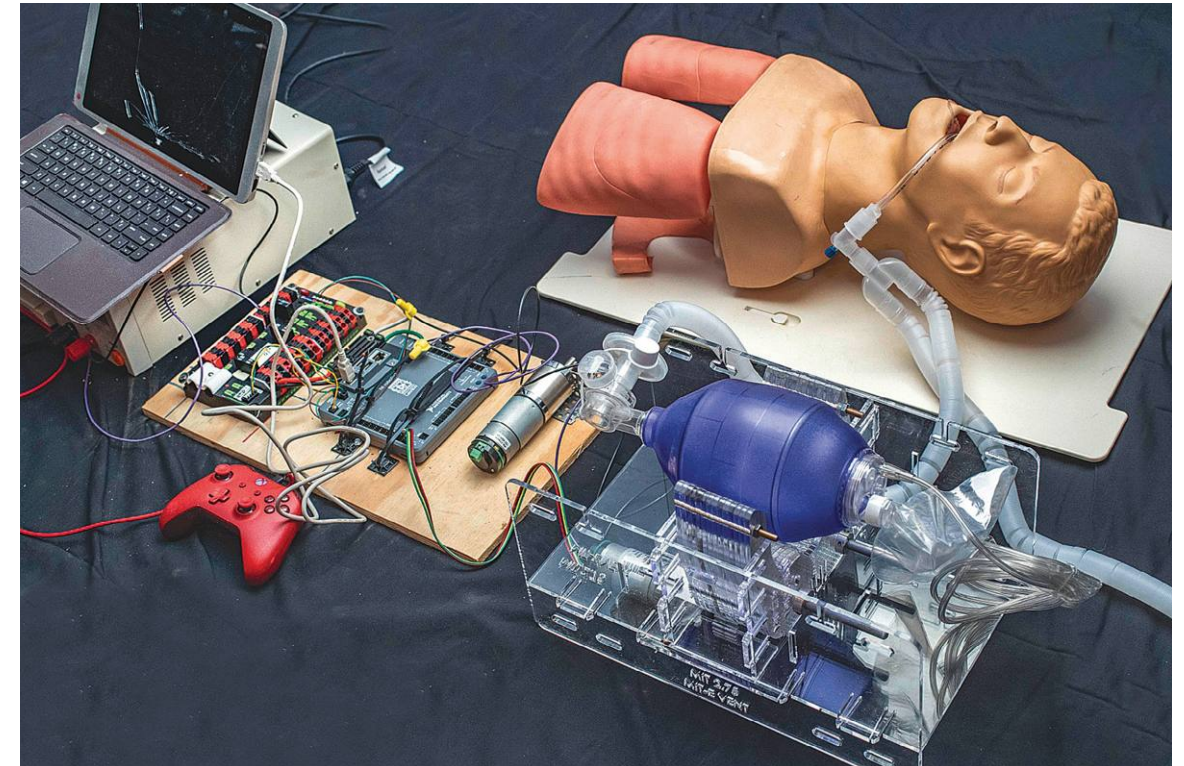

#### **Harc firmwarefrissítéssel**

A CPAP lélegeztetőgépek olcsók és széles körben hozzáférhetők, de gyárilag nem alkalmasak a Covid-19-betegek ellátására. Egy firmware-frissítés segítségével ugyanakkor a kütyük többsége átalakítható, így BiPAP lélegeztetőgépként működtethetők és ebben a szerepben is megállják a helyüket.

# **Tökéletes mozi otthon**

A koronavírus mindenkiből **otthon ülő uborkát csinált,** de persze a vírustól függetlenül is sokan vásárolnak új tévét. Mutatjuk a legjobb ajánlatokat.

MARTIN JÄGER/TÓTH GÁBOR

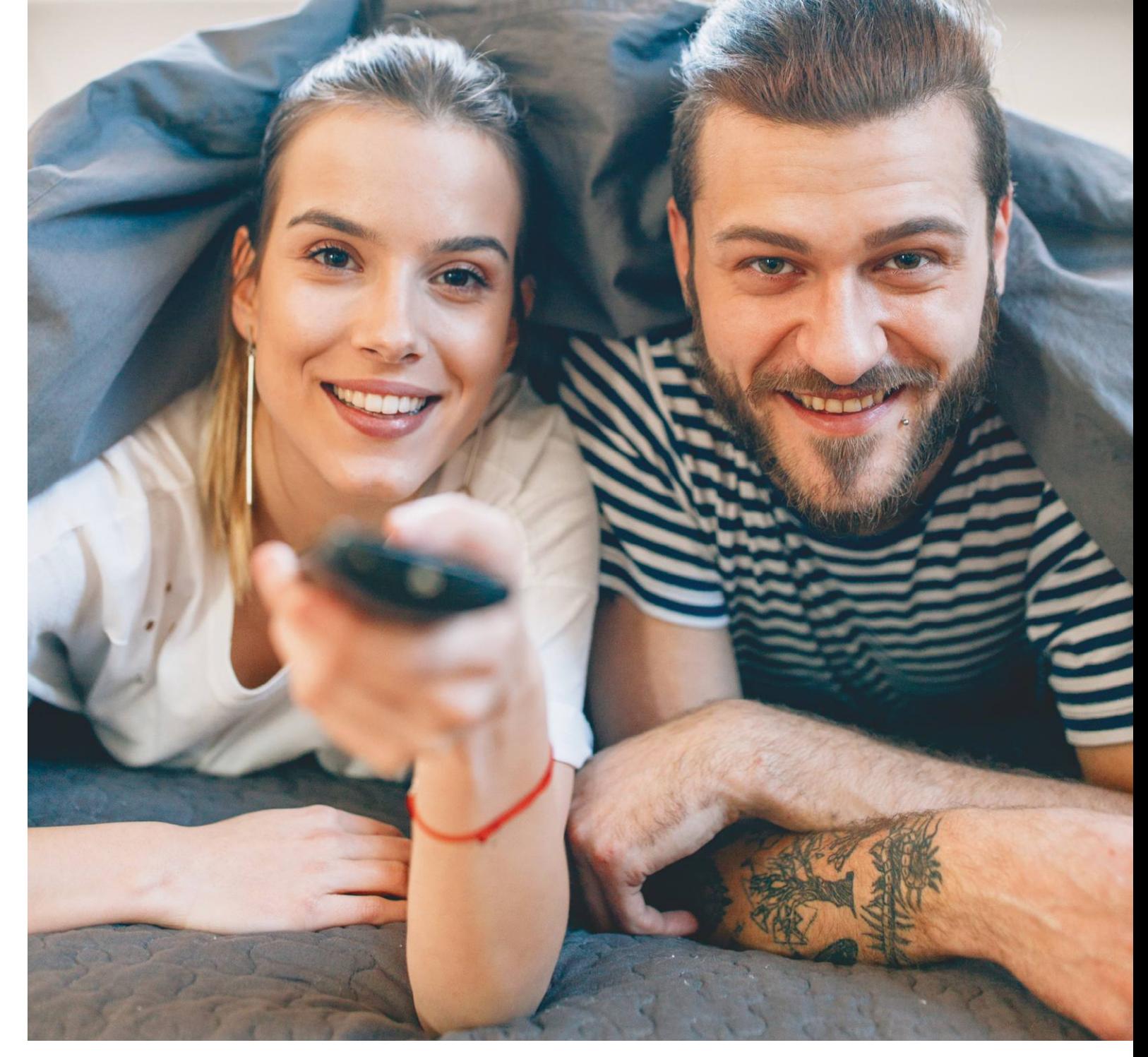

koronavírus előtt alighanem sokan vágytak arra, hogy<br>otthon, a négy fal között nyugodtan pihenhessenek, reg-<br>geli ébresztő nélkül, kötött időrend nélkül. Aztán most,<br>hogy megkanta ezt a lehetőséget még az is aki egyáltalán otthon, a négy fal között nyugodtan pihenhessenek, reggeli ébresztő nélkül, kötött időrend nélkül. Aztán most, hogy megkapta ezt a lehetőséget még az is, aki egyáltalán nem kért belőle, a dolgok valószínűleg kicsit átértékelődtek a legtöbb ember fejében: a négy fal között létezés a vágyott kikapcsolódás helyett átment túlélő feladatba, igazi tortúrába. A kényszerűen otthon töltött időt viszont jelentősen jobbá tehetjük, ha tartalmas szórakozásra is van lehetőség: ehhez pedig egy kiváló minőségű tévé elengedhetetlen. Manapság viszont a tévé nemcsak a házimozi elengedhetetlen kelléke: a nagy képernyő egyre többször besegít az otthoni munkába, a játékkonzolok révén pedig a játékok világába is. Ez pedig azt jelenti, hogy a vásárlási szempontok is szépen lassan változnak. A legfontosabb információkat a cikk végén táblázatos formában foglaltuk össze, az adatok közé pedig felvettük a késleltetést, a fülhallgató-csatlakozási lehetőséget, valamint azt is, hogy az adott tévét mennyire könynyű okostelefonnal összekötni. Ezzel a teszttel magunk mögött hagyjuk azt a szemléletet is, hogy a képméret fontos; a 4K felbontás ma már annyira elterjedt, hogy ennek nincs különösebb jelentősége. A fogyasztást viszont továbbra is fontos tényezőnek tartjuk, így erre ezentúl is kiemelt figyelmet fordítunk.

#### **Technológia: az LCD szinte beérte az OLED-et**

A tesztelt húsz modell alapján egyértelmű, hogy az OLED még mindig technológiai fölényben van, ugyanakkor a LED-es megoldások között van néhány olyan, amelyik egész jól felzárkózott. A TCL és a Samsung új ötletek mentén fejleszti a csúcskészülékeket, és ez elég is volt ahhoz, hogy az LCD és az OLED technológia közötti szakadékot szinte teljesen bezárják.

A kínai gyártó (TCL) 65X10 nevű modellje például háttérvilágításként 15 ezer apró LED-et használ, amelyeket 768 csoportba rendezve kitűnő local dimming megoldást szállít – jobbat, mint amit a Samsung tud a saját készülékeivel, hiszen a dél-koreai gyártó nagyjából feleannyi, 480 zónát használ mindössze. Összességében azt mondhatjuk, hogy normál körülmények között a TCL 65X10 feketében és így kontrasztarányban szinte az OLED-tévék szintjét tudja hozni (az OLED-tévék különösen ezen a két területen eredményesek) amellett, hogy természetesen az LCD-tévék egyik nagy előnyét, a hatalmas fényerőt is szállítja. Ez a tévé egyedül a betekintési szögek tekintetében gyengébb valamivel a tesztmezőny többi tagjához képest. Főleg emiatt került a tévé a 18. pozícióba, de megjegyeznénk, hogy az összes készülék kiváló eredménnyel vizsgázott, tehát ez a pozíció nem jelenti azt, hogy a képminőség összességében sokkal gyengébb lenne, mint a listavezető esetében. Hogy valaki számára az LCD vagy az OLED-technológia a jobb választás, az szigorúan azon múlik, hogy főleg nappal vagy este szeretne valaki tévézni: nappal az LCD a nagyobb fényerő miatt még mindig előnyben van, míg este az OLED jobb feketéje nyújt némi pluszt.

#### **8K: csak nagy méretben van értelme**

Most, hogy a 4K felbontás már általánosnak számít a középkategóriában is, a gyártók piacra dobták a 8K felbontást nyújtó készülékeket is – egyelőre viszont még csak a prémium modellek között találunk ilyen modelleket. A helyzet az, hogy ez talán nem is olyan nagy baj, ha figyelembe vesszük, hogy 3840×2160 képpont jelenleg mindenre elég, és nem is nagyon van olyan könnyen elérhető tartalom, ami indokolná a feljebb lépést. Ez azonban nem tántorított el minket attól, hogy például a  $\rightarrow$ 

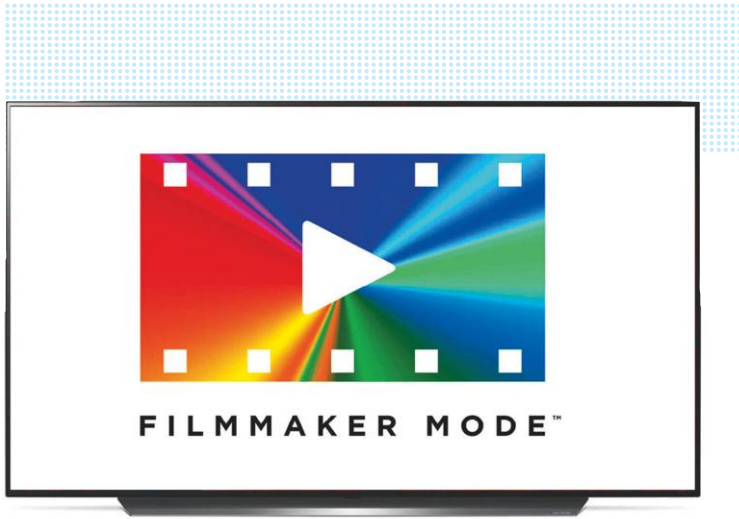

#### Hollywood szemével

**A tévégyártók folyamatosan azon dolgoznak, hogy otthon is legalább olyan jó képminőséget nyújtsanak, mint amit a moziban meg**szoktunk. Éppen ezért "kitaláltak" egy új üzemmódot, amit "Film**maker Mode"-nak neveztek el. Ez voltaképp azt biztosítja, hogy a filmek helyes képaránnyal, helyes színekkel, mindenféle képjavító algoritmusok beavatkozása nélkül jelenjenek meg a képernyőn; ez**  a mód nem tünteti el például a "grain" effektet sem.

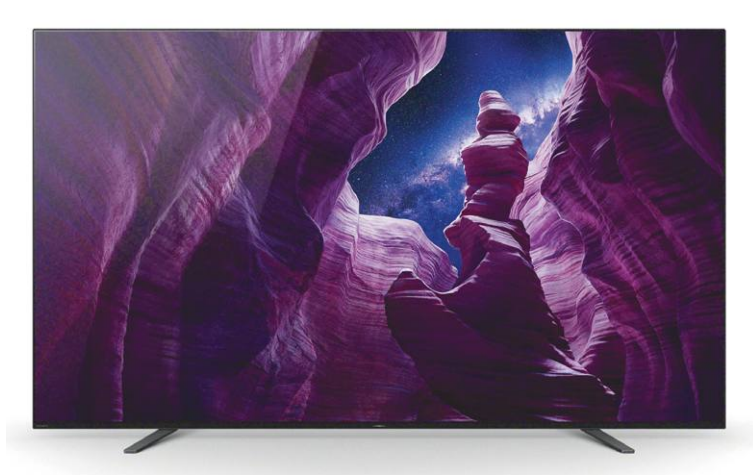

**A Sony nagyon odafigyel azokra is, akik streamelik a tartalmat: a japán gyártó tévéiben direkt Netflix üzemmód is található**

## **Több, mint sima megjelenítő**

Vége azoknak az időknek, amikor a tévét csak és kizárólag arra használtuk, hogy az passzív szórakozást nyújtson. Persze jó dolog leülni és megnézni egy filmet, de ma már ennél sokkal többre képesek a tévék. Viszont ehhez néhány szabályt be kell tartani – főleg, ha OLED-tévét vásároltunk.

> **Beégés ellen** a készülékek többféle automatikus megoldást is alkalmaznak, de arra azért így is figyelni kell, hogy ugyanazt a statikus tartalmat ne mutassa napokon keresztül a készülék. Normál használat mellett viszont a beégés kockázata minimális.

> **Fényszenzor:** érdemes kérni, hogy a tévé a fényerőt a környezethez igazítsa, így elkerülhető, hogy a szükségesnél nagyobb értéket használjunk. Az OLED-tévéket éjszakára sem szabad kihúzni a konnektorból, mert ilyenkor az elektronika fontos karbantartási munkálatokat végez, többek között a beégés ellen. > **Videotelefonálni** beépített kamerával nem lehet, mert ilyen tévé jelenleg nem kapható a piacon; de egy mobiltelefonnal és a képernyő tükrözésével (AirPlay, Chromecast, ScreenMirroring) erről a dologról sem kell lemondani!

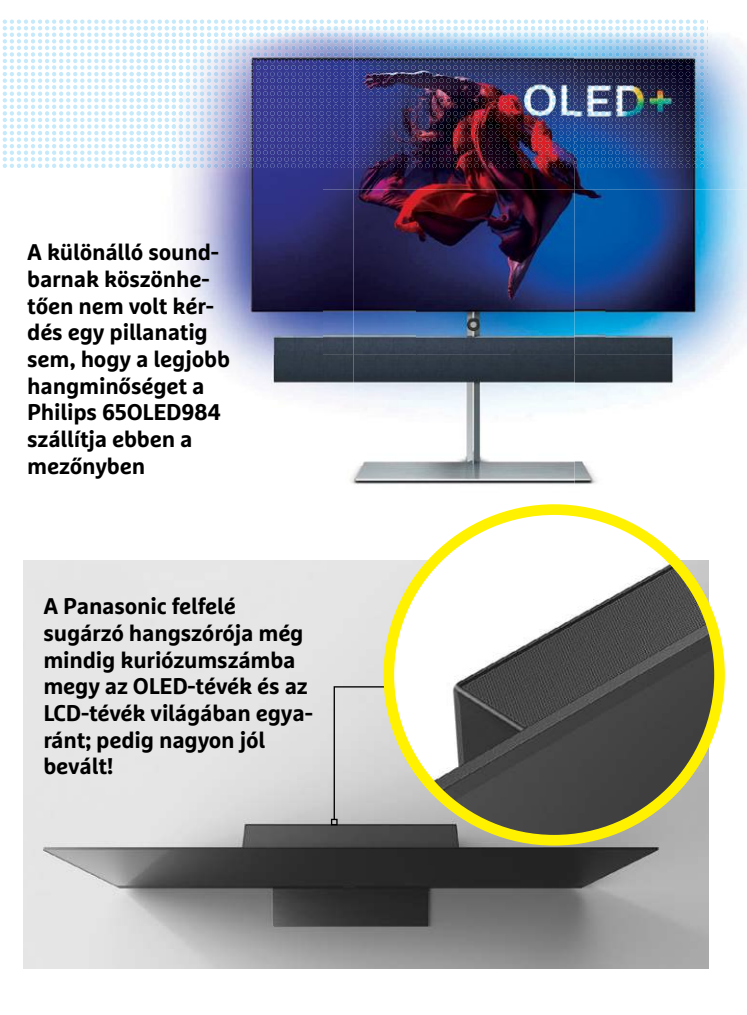

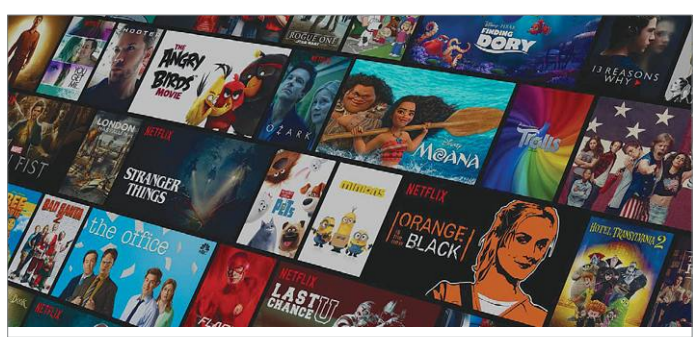

## **Csak nézünk, mint a moziban**

Most, hogy a koronavírus miatt sokan kényszerülnek arra, hogy otthon maradjanak, a streaming tartalmakra szóló előfizetések száma szépen megugrott. Sajnos Magyarországon egyelőre nincs sok versenyző ezen a téren, de ez nem jelenti azt, hogy ne lennének elérhetők minőségi tartalmak legálisan is idehaza.

> **A Netflix** például a legtöbb tévére elérhető különösebb gond nélkül, hiszen szinte az összes tévére letölthető a szolgáltató alkalmazása. Az új előfizetők számára az első hónap ingyenes, ezt

követően a havi díj a választott felbontástól függ. A Netflix katalógusában szép számmal akadnak 4K-s tartalmak is.

> **Az HBO Go is** egyre több tévén elérhető, és ma már nem kell mellé klasszikus HBO-előfizetést sem "tartani". A kínálat nem annyira széles, mint a Netflix esetében, cserébe viszont minden esetben van magyar hang és felirat is az alkotások mellé. > **Végül pedig a Chromecast** azok számára megoldás, akik telefonról vagy számítógépről szeretnék a filmeket a tévére streamelni.

Samsung 8K felbontású GQ65Q900-as modelljét is teszteljük. A készülék a 10. helyen futott be, ami alapján felmerül a kérdés, hogy nem jobb ötlet-e várni még egy 8K-s tévé vásárlásával. Nos, a válaszunk az, hogy de, jobb ötlet várni. Kivéve, ha a környezet olyan, hogy van hely 80 colos tévé elhelyezésére és azt relatív közelről, nagyjából 2 méterről lehet nézni. Ebben az esetben – és ha az ár nem számít – már most fel lehet szerelkezni a jövő technológiájával. Viszont a helyzet az, hogy 80 colos méret alatt később sem nagyon fogja megérni a 8K, mert érzékelhető különbséget egy 4K felbontású tévéhez csak akkor lehet érzékelni, ha legfeljebb 1 méterről nézzük a képet.

A 4K-8K átalakítás viszont meglepően jól működik; ha egy 8K-s tévét megfelelő minőségű 4K-s tartalommal tudunk etetni, akkor az elektronika nagyon szépen, a képélességet megtartva tudja a képet felméretezni. Egy jó tipp: 8K-s tévével érdemes megnézni pár demó anyagot, például a 12K-es "Above NYC" felvételt. Az olimpiára egyelőre nem érdemes várni; Tokióból lett volna 8K-s közvetítés, de az olimpiát a koronavírus miatt 2021-re tolták.

#### **OLED: védelem a beégés ellen**

Most, hogy az OLED-tévét sokan már nemcsak tévézésre használják, hanem számítógépes képernyőként, illetve játékkonzolként is, felmerül a kérdés, hogyan birkózik meg a technológia a statikus tartalommal. A technológia működési alapja régóta ismert: minden egyes képpont saját fényt bocsát ki. A fény kibocsátása a pixel elhasználódásával jár, és minél nagyobb a kibocsátott fény, annál gyorsabban használódik el az adott pixel. Emellett a termelt hő kikezdi a tranzisztort is, ami hosszabb távon azt eredményezi, hogy a képpontot egy idő után nem lehet tökéletesen feketére "állítani". Az alap fényerő fokozatosan nő, ez okozza végeredményben azt, hogy a statikus tartalom helye megmarad, és – mondjuk egy logó vagy a Windows tálca – folyamatosan láthatóvá válik. Sok mindentől függ, hogy mennyi idő kell ahhoz, hogy a beégés látható legyen, de lehetséges, hogy csak hetekről van szó. A modern OLED-tévék éppen ezért kaptak néhány trükköt, hogy a beégés kockázatát minimalizálni tudják. Az egyik kedvelt megoldás a pixelek eltolása, ami azt jelenti, hogy a kép pozíciója néhány pixelnyit folyamatosan változik. Így nem okoz (akkora) gondot, ha egy vonal például mindig ugyanott jelenik meg. A tévék elektronikája emellett éjszaka is karbantartást végez, és ellenőrzi a tranzisztorok állapotát, hogy módosítsa a vezérlést, ha szükséges.

#### **Csatlakozók, tunerek garmadája**

A mezőnyben a TCL tévéje csak egyetlen tripla tunert kapott, a mezőny összes többi tagja viszont dupla tunerrel rendelkezik; vagyis szinte minden modell két olyan tunert tartalmaz, amely földi, műholdas, illetve kábeles digitális adást is tud fogni. Ezen kívül ma már alapnak számít a LAN és a WLAN csatlakozási lehetőség is, amivel a tévék a hálózaton elérhető számítógépekről, illetve NAS-okról is közvetlenül tudják lejátszani a tartalmakat. Emellett egyre több streaming szolgáltató elérhető hazánkban – többek között a Netflix és az HBO Go is számos készülékkel használható.

Külső eszközök számára – például set-top-box, notebook, Blu-ray-lejátszó stb. – az alapot még mindig a HDMI-kapcsolat jelenti, illetve szintén alapnak számít ma már az is, hogy USB-s adathordozót lehet közvetlenül a tévék hátoldalához csatlakoztatni. Sztenderdnek a 4 HDMI és a 3 USB számít, és megint a TCL az, amely kilóg a mezőnyből azzal, hogy mindkét típusból eggyel kevesebb foglalatot biztosít. A Samsung, az LG és a Sony tévéi támogatják ezen kívül az AirPlay funkciót is, ami azt jelenti, hogy Apple-termékekkel vezeték nélkül, közvetlenül összeköthetők. Androidnál ehhez Chromecast szükséges – kivéve, ha a telefon és a tévé is Samsung, mert ebben az esetben működik a képernyő tükrözés, de ez a dél-koreai gyártó kizárólagos megoldása.

A tévéken van hangvezérlés funkció is, de gyártója és típusa válogatja, hogy milyen beállításokkal működik ez a funkció Magyarországon. A magyar nyelvet nem támogatják a készülékek, egyszerűen a gyártók számára nem éri meg a fejlesztés, angolul pedig nehézséget jelenthet a magyar akcentus. Összességében egyébként is jobb, ha a hangvezérlés Google Home vagy Amazon Echo rendszeren keresztül történik – kár, hogy Magyarországon ezek sem támogatottak még.

A privát szféra védelme miatt a gyártók a webkamerát minden modelljükről eltávolították, és jelenleg külső kamera csatlakozása sem megoldható – de nem is lenne mivel használni ezeket a kiegészítőket, mert a Skype két éve eltűnt a tévés alkalmazásboltokból. Így aki tévén akar videotelefonálni, annak marad a kerülőút.

#### **Fogyasztás megregulázva**

Az OLED-tévék fogyasztása teljes mértékben a megjelenített tartalom, illetve a beállított fényerő függvénye, így nagy általánosságban azt mondhatjuk, hogy ez a technológia kevésbé terheli meg a bankkártyát. De tegyük hozzá, hogy túl nagy különbség azért nincsen. 307 wattos fogyasztásával a legnagyobb étvágyú készülék egyébként a Samsung 8K-s tévéje, a GO65090R volt. Érdekes kettősséget mutatott a TCL 65X10: a tévé SDR tartalom megjelenítésekor beérte 85 wattal is, ha viszont HDR anyagot kellett megjeleníteni, akkor majdnem háromszor annyit, 222 wattot evett. A magyarázat nyilván az, hogy a microLED-eknek nagyobb fényerőt kellett előállítaniuk, a különbség mégis meglepő. Az EU előírásainak megfelelően a készenléti fogyasztás a legtöbb tévé esetében nem haladta meg a 0,5 wattot, a Sony KD-55AG8 esetében viszont valami nagyon félrement, mert "kikapcsolva" is 19 wattos áramfelvételt mértünk. Ez éves szinten akár 15 ezer forintos extra költséget is jelenthet, gyakorlatilag a semmiért.

#### **Fókuszban a hangminőség**

A jó képminőség ma már adott, főleg ha a csúcs- és középkategóriás készülékek közül választ magának valaki készüléket. A fejlesztési lehetőségek ezen a területen eléggé korlátozottak, ezért a gyártók egyre nagyobb figyelmet fordítanak arra, hogy a hang terén is a maximumot nyújtsák. Két éve még elképzelhetetlen lett volna, mostanra viszont valósággá vált: a tesztben a vizsgált tévék kétharmada "nagyon jó" értékelést kapott hangminőség alapján úgy, hogy egyik tévé érdemjegye sem lett gyengébb a "jó" minősítésnél.

Ez tehát tényleg azt jelzi, hogy a gyártók figyelnek a hangra; de az igyekezetet az is nagyon jól mutatja, hogy mind több és több készülék kap külső hangszórókat és/vagy extra mélynyomót. Ez utóbbi többnyire hátrafelé néz, így fontos lehet a készülékek faltól mért távolsága is: a Philips tévék menüjében emiatt például meg kell adni azt is, hogy a készüléket a falra szereltük-e fel vagy "két lábra állítottuk". Ez is jól mutatja, hogy a Philipsnél mennyire komolyan vették ezt a dolgot; nem meglepő, hogy hangminőség alapján a 65OLED984 nem is talált legyőzőre. A tévé ugyan csak három hangszóróval rendelkezik, ezek azonban meggyőző minőséget nyújtanak. A Bowers & Wilkinstől

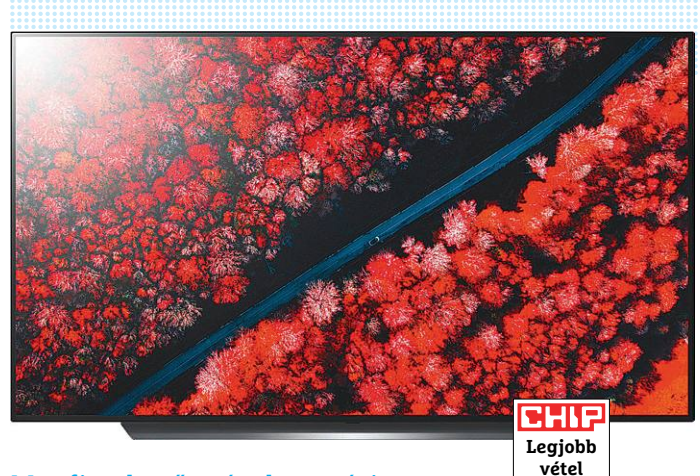

#### Megfizethető csúcskategória

**Az 55 colos LG OLED 55C97LA a tavalyi év csúcsmodellje, de ezzel együtt még idén is kiváló teljesítményt nyújt. És már csak feleanynyiba kerül, mint tavaly ilyenkor.**

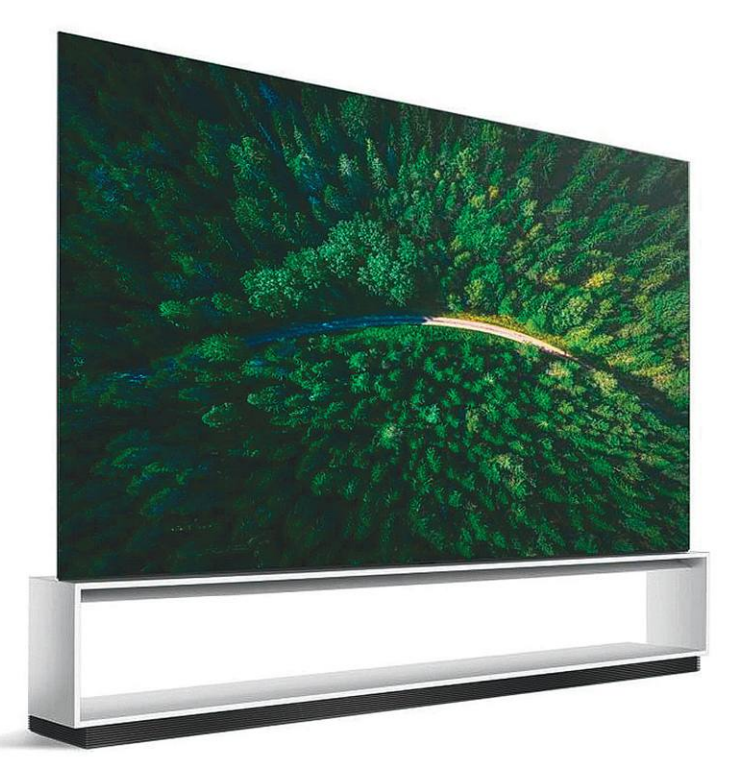

## **Minimális különbség 8K-val**

Vajon a 8K-s felbontásnak van-e értelme a gyakorlati használat során? Erre a kérdésre kereste a választ az Amazon, a Pixar és az LG egy, a Warner Bros.-szal közösen készített tanulmányban. **> Noha a tanulmány egyáltalán nem tűnik függetlennek,** a megállapításai megalapozottnak tűnnek. 139 résztvevő egy 88 colos LG 88Z9-es tévén natív 4K és natív 8K felbontású anyagokat nézett felváltva, majd a → képminőségről nyilatkozott. Az volna, hogy számítson.)

eredmény a 8K támogatói számára kijózanító.

**> Egyedül a természetfilmek esetében, a szuperközeli felvételeknél** jött ki a 8K előnye, minden más esetben a csoport egyenlő arányban látta jobb minőségűnek a 4K-s és 8K-s felvételeket – vagyis normál körülmények között gyakorlatilag semmi előnyt nem nyújt négyszer több pixel. (Nem mintha ez meglepetésnek kellett

#### Megbízható referenciamodell

**A Panasonic TX-55GZW2004-et a hollywoodi filmszerkesztők referenciamodellként is használják, nem véletlen. A felfelé sugárzó hangszórókkal és a Dolby Atmos rendszerrel ráadásul ennek a készüléknek a térhatású hang is az erőssége.**

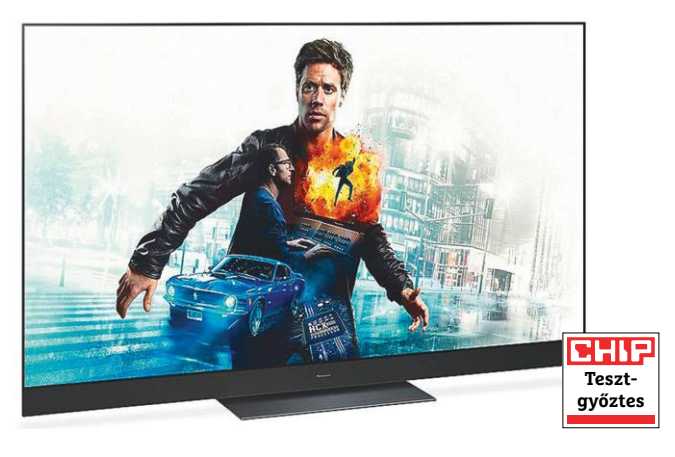

#### Egy típus, két verzió

**A Panasonic a GZW2004-es sorozatot kétféle képátlóval is piacra dobta; a készülékekben a panel technológia és a vezérlés azonos, egyedül méretben és fogyasztásban van különbség.**

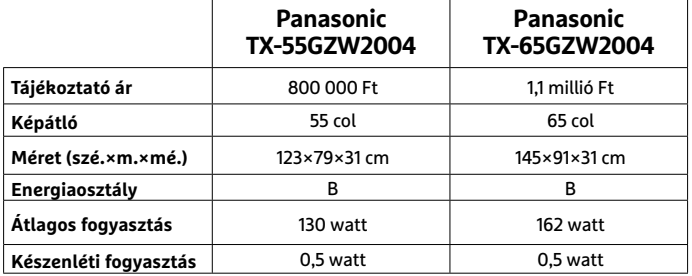

#### **4K-S TÉVÉK**

származnak, és torzításmentes, tiszta hangzást nyújtanak még a maximális hangerőhöz nagyon közel is. A tévé opcionálisan extra mélynyomóval is felszerelhető.

A tévék többsége a 3D hangzást is támogatja, e tekintetben a Dolby Atmos technológiájára támaszkodnak. Ugyanakkor meggyőző teljesítményt 3D hangzás terén egyedül a tesztgyőztes készülék, a Panasonic TX-55GZW2004 nyújtott. Ehhez azért hozzá kell tenni, hogy a 3D hangzás nemcsak a tévé kialakításától függ, hanem attól is, hogy a készüléket milyen környezetben használjuk – ugyanis a 3D hangzás megteremtésében a tévék a plafonról és/ vagy a falról visszaverődő hanghullámokra is támaszkodnak.

Az összezártság során különösen, máskor pedig akkor, ha a gyerekek már alszanak, de a szülők tévéznének még, fontos, hogy legyen alternatíva a csendes szórakozásra is. Erre régen a jack csatlakozó volt a megoldás, manapság pedig a Bluetooth: a tesztben szereplő összes modellt lehet Bluetooth fülhallgatóval párosítani.

#### **Erősítsen külső hangszórókkal**

Az előző részben említettük, hogy a gyártók figyelme manapság fokozottan a hangrendszer felé irányul, ez főleg a csúcsmodellek esetén lehet jó taktika.

A gyártók emellett azt is felismerték, hogy a helytakarékos megoldások népszerűbbek, feltéve persze, hogy közel annyit tudnak, mint a nagy helyigényű 6 vagy még több hangszóróból álló megoldások. Így érkeztünk el oda, hogy szinte minden tévégyártó kínálatában megtalálhatók a soundbarok is. Ezek a kiegészítők 4-6 hangszórót tartalmaznak a borítás alatt, és opcionálisan mélynyomóval is párosíthatók. A soundbarokat a tévé alatt kell elhelyezni, és gyakran vezetékezéssel sem kell bajlódni, hiszen a Bluetooth segítségével vezeték nélküli kapcsolat építhető ki. Ha mélynyomót is csatlakoztatunk a rendszerhez, sokszor ahhoz sem kell külön kábelt elvezetni.

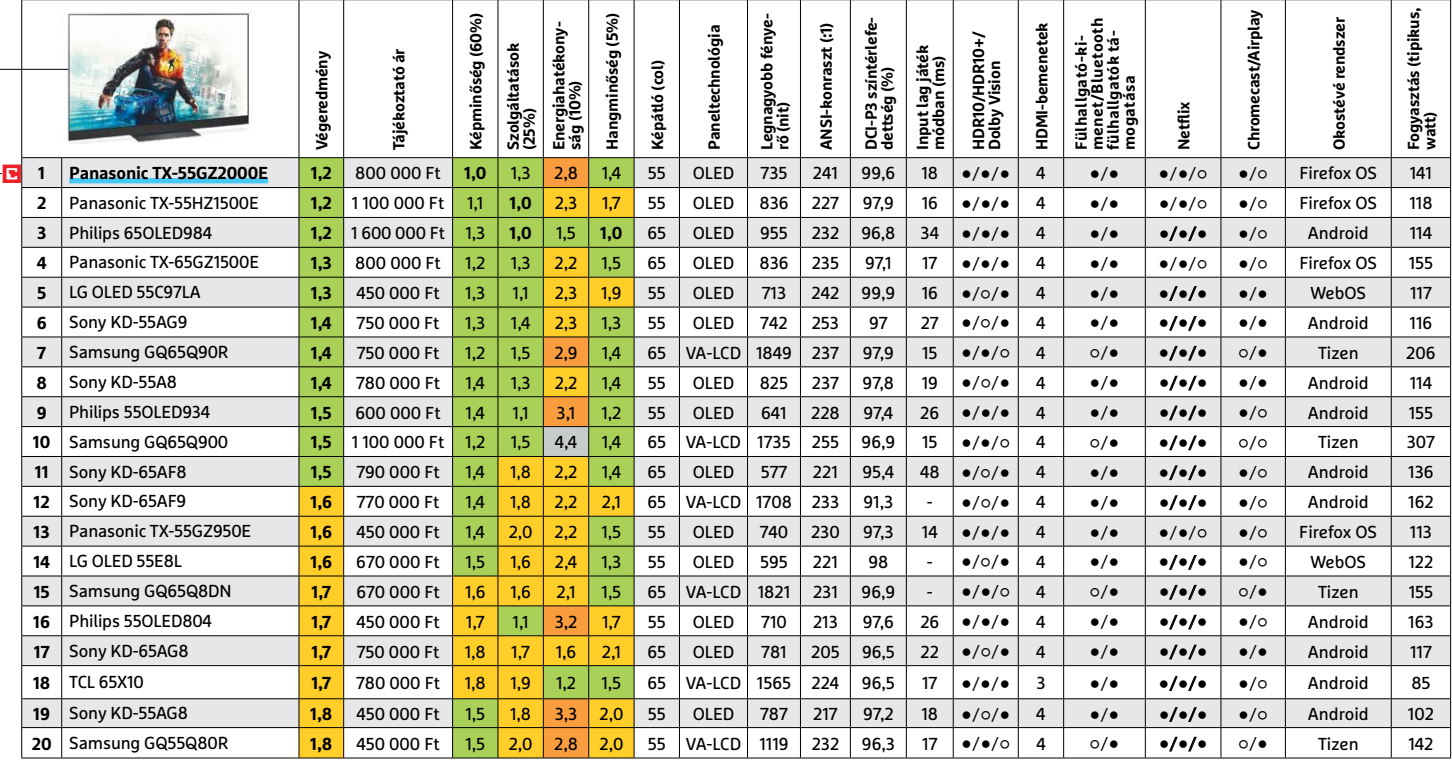

Kiváló (1 – 1,5) Jó (1,6 – 2,5) Közepes (2,6 – 3,5) Elégséges (3,6-4,5) Gyenge (4,6-tól) **○** igen **•** nem

A soundbarok sokféle kiépítésben kaphatók; az utolsó oldalon lévő táblázatban természetesen a konfigurációt is részletesen megmutatjuk. Az X.X.X formátumban megadott jellemző első tagja a normál hangszórók számát adja meg, a második azt mutatja meg, hogy van-e mélynyomó, a harmadik érték pedig – ha van – arra utal, hogy a 3D-hatás eléréséhez hány hangszóró sugároz a plafon felé. A tesztgyőztes Samsung HW-Q80R esetében például öt normál hangszóró (1 center, két első és két oldalsó) mellé egy mélynyomó és két darab "3D" hangszóró társul. A 3D hatás érdekében a soundbarok elhelyezésénél mindig követni kell a gyártó előírásait.

#### **Remek hangzás a nappaliban**

A Soundbarok közül a táblázatban szereplő első kilenc típus az, amelyik meggyőző teljesítményt nyújt. A legjobb benyomást természetesen a Samsung HW-Q80R tette ránk, amely nemcsak a legszélesebb, hanem egyúttal a legnagyobb hangerővel rendelkező modell is a mezőnyben. Előnye, hogy nemcsak a tévével, hanem a hozzá csatlakoztatható extra mélynyomóval is Bluetooth segítségével tartja a kapcsolatot.

A hangminőség tekintetében panaszra nincs okunk: az oldalsó hangsugárzók meggyőzőek, kellően kiszélesítik a teret, és a mélyek is teltek. Sőt, a mély hangok túlságosan is teltek, ezért a teszt során mi egy kicsit vissza is vettünk a mély hangok erősségéből. A hangok természetesnek hatnak, torzítás nélkül szólalnak meg. Egyedül a 3D az, amiben lenne még tér fejlődni.

A hangszóró két HDMI-bemenetet kapott, amelyek az ARC szabványt támogatják, de az újabb eARC kiterjesztést sajnos nem. A második helyezett LG SL9YG hasonló hangminőséget nyújt, de jóval kedvezőbb árfekvés mellett.

#### **RÖVIDEN Összefoglalás fél percben**

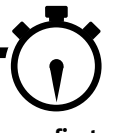

**A 4K felbontású tévék nem a luxust jelentik többé, hanem a megfizethető alternatívát a tökéletes otthoni szórakozásra. A micro LED technológiának hála az LCD-k képminősége nagyon megközelítette az OLED-ek minőségét. A készülékek ma már nemcsak tévézésre, hanem munkára és játékhoz is tökéletes partnerek. Az esetenként gyenge hangminőség pedig soundbarral korrigálható.**

#### **SOUNDBAROK**

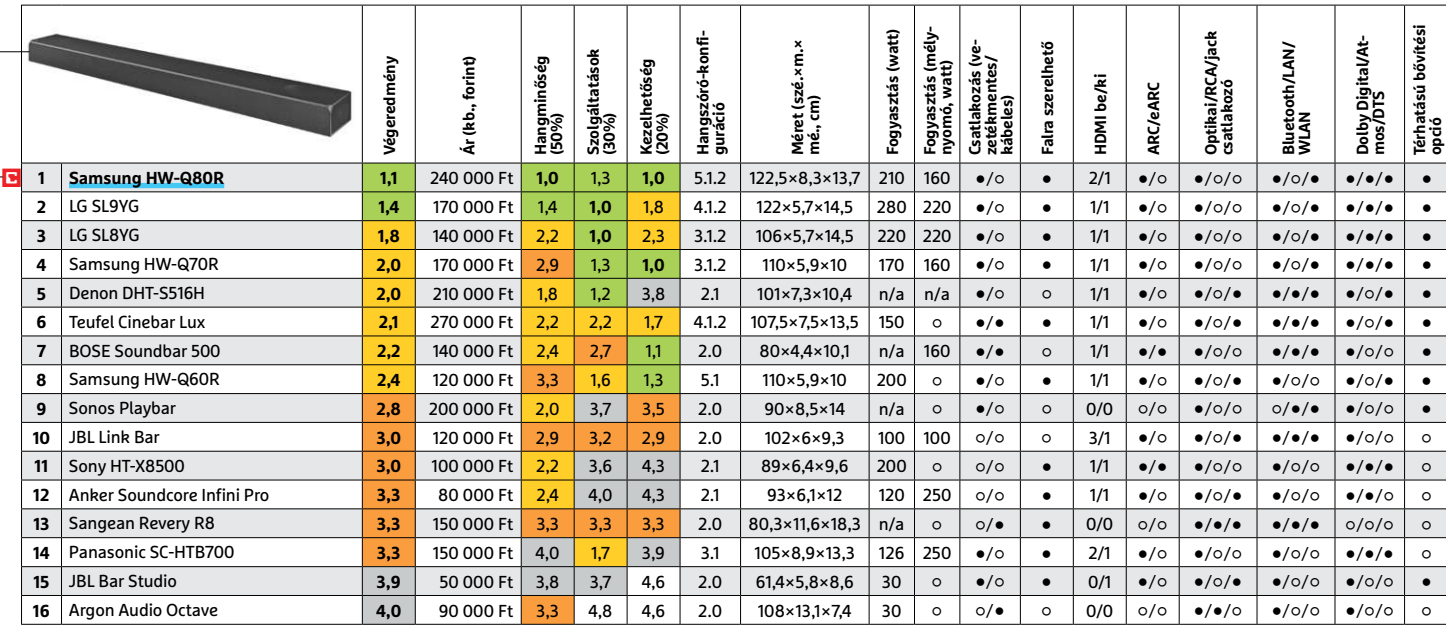

Kiváló (1 – 1,5) Jó (1,6 – 2,5) Közepes (2,6 – 3,5) Elégséges (3,6-4,5) Gyenge (4,6-tól) **○** igen **•** nem

#### Kitölti a rendelkezésre álló teret

**A Samsung HW-Q80R még teljes hangerő mellett is torzításmentes hangzást kínál. A hangok teltek és tiszták, és a 3D effekt is megfelelően érvényesül. A rendszerhez opcionálisan vezeték nélküli hátsó hangszórók is köthetők.**

> **Legjobb hangzás**

ЕНІЕ

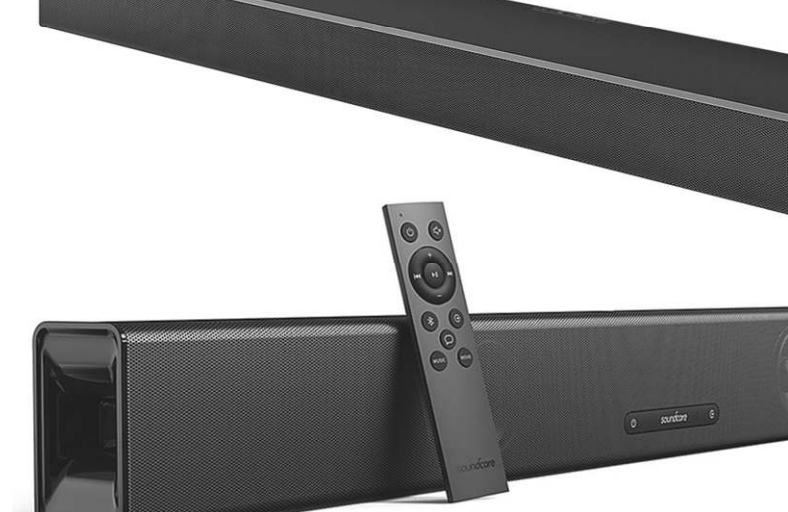

#### Stramm sztereó

**Ha alacsony a költségkeret, akkor sem kell lemondani a kiváló hangminőségről: az Anker Soundcore Infini Pro két hangszóróval és beépített mélynyomóval is meggyőző tud lenni.**

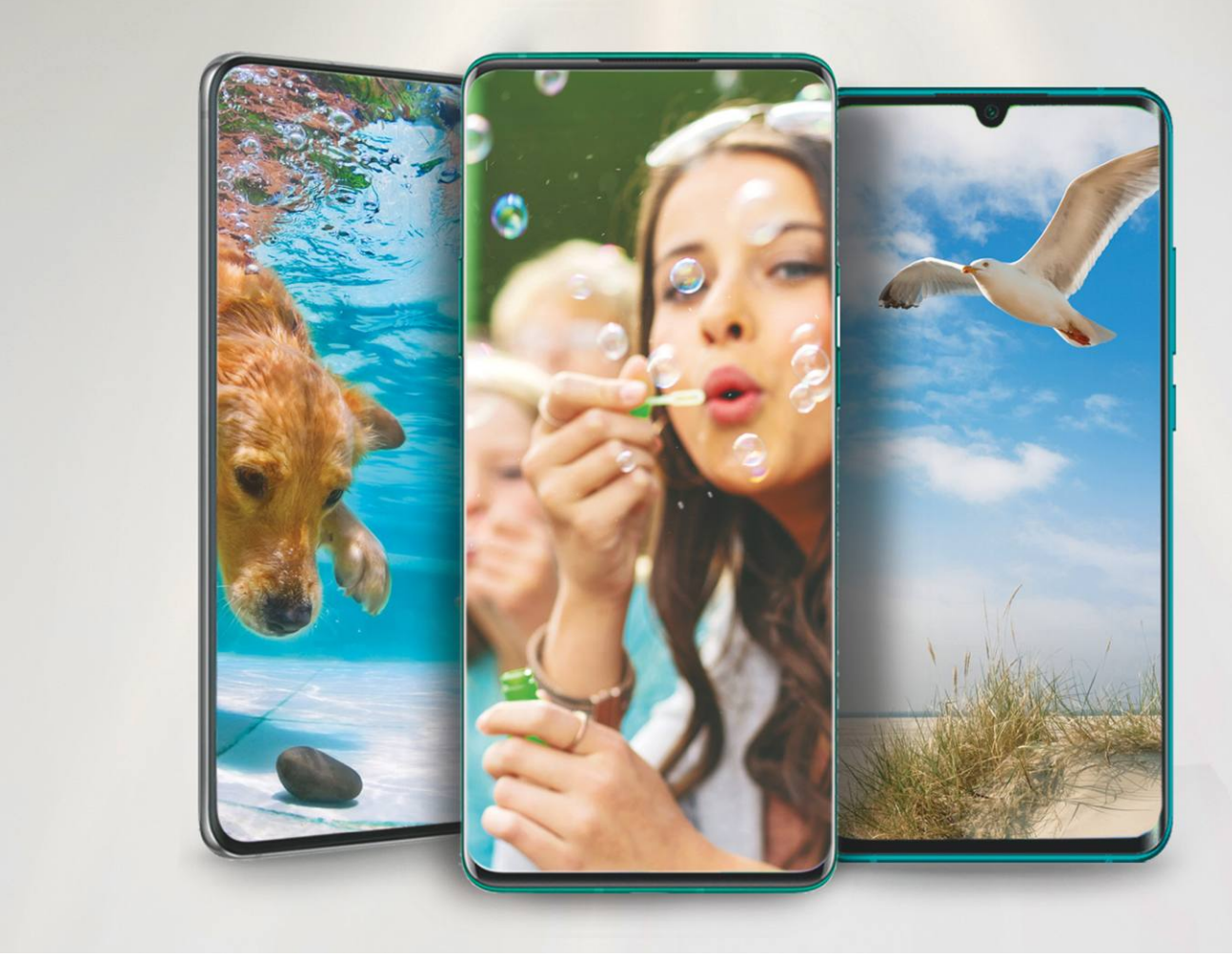

# **Mobiltelefonok a csúcsról**

Szokás szerint a Galaxy sorozat legfrissebb tagjának megjelenésével veszi kezdetét **a legjobb telefon** díjáért folyó legújabb küzdelem. Nem maradhat, csak egyetlenegy!

ANTONIO KOMES/HORVÁTH GÁBOR

Fényképezőgépek négy objektívvel, 5G-s adatkapcsolat és<br>
száz GB feletti háttértárak – pár éve még el sem tudtuk<br>
képzelni, hogy ezek a tulajdonságok egy zsebben elférő<br>
telefont írak majd le A vásárlój igények azonban egy száz GB feletti háttértárak – pár éve még el sem tudtuk telefont írnak majd le. A vásárlói igények azonban egyre nagyobbak, így az egy óra alatt tölthető akkumulátorok és vízállóság mellett ezekre is szükség van a prémium kategóriában.

A jelenlegi csúcskategóriás okostelefonok egyre gyorsabbak, egyre tovább bírják és egyre szebb fotókat készítenek. A fejlesztés motorja pedig Kína, az ázsiai ország gyártói őrületes tempót diktálnak, és ezt versenytársaiknak is követni kell. A OnePlus, a Xiaomi és társaik egykor jó ár/érték arányú telefonjaikkal szereztek hírnevet maguknak, a Mi 9T Pro például 2019 egyik legjobb ajánlata volt, ugyanakkor felszereltségében még nem igazán volt a csúcson, hiányzott belőle például a vezeték nélküli töltés és a kamera is hagyott kívánnivalót maga után. Ez azonban ma már nem igaz, az említett cégek topmodelljei nem kötnek semmiben kompromisszumot – és ez most már az árakon is látszik. A folyamatban tulajdonképpen nincs semmi újdonság, hiszen nemrég láttunk már ilyet egy másik kínai cégtől, a Huaweitől.

#### **Előnyben a vásárló**

Ha már a Huaweinél tartunk: az Egyesült Államok és Kína kereskedelmi háborúja rányomta bélyegét a cégre. Bár tesztünkben szerepel a P40 Pro, a Google szolgáltatásainak (GMS: Google Mobile Services) hiánya miatt nem értékeltük, hiszen

KÉPEK: FGORGUN/GETTY IMAGES; BICHO-RARA, EYECRAVE, PPAMPICTURE/GETTY IMAGES; GYÁRTÓK (TELEFONOK) csak megszorításokkal tudjuk ajánlani, a vásárló ugyanis vagy lemond egy sor megszokott szolgáltatásról – például a Gmailről, Google Térképről, Play Áruházról stb. –, vagy kerülőúton, adatbiztonságot kockáztatva telepíti azokat.

A Huawei által hagyott űrt elsősorban a Xiaomi és a One-Plus igyekszik betölteni, nekik köszönhetően izgalmas idén a harc a legjobb okostelefon címért. De a régi nagy öreget, a Samsungot egyelőre nem kell félteni: a győztes a Galaxy S20 Ultra, még ha előnye nem is annyira hangsúlyos, mint azt a Galaxy szériánál megszoktuk.

Sokan számítottak arra, hogy idén elterjednek a hajtogatható kijelzővel szerelt telefonok, de ez egyelőre várat magára. Ettől függetlenül a Samsung egy második modellel, a Z Flippel is megjelent a piacon, a Huawei pedig a Mate X utódának szánt Xs-sel követte el ugyanezt. A mindennapi életben azonban ezek inkább kényelmetlenek, mint hasznosak.

#### **Távolról is szép képek**

Néha a reklámok is igazat mondanak: a csúcskategóriás okostelefonok elképesztően jó fotókat készítenek, és nem csak ideális körülmények között. Újfajta színszűrők és mesterséges intelligencia gondoskodik gyenge fényviszonyok között is a részletgazdagságról és képélességről. A speciális éjszakai fotózás nem újdonság, de a gyártók által az elmúlt időszakban kidolgozott szoftverek és hardverek egészen új szintre emelik a minőséget.

Továbbra is folytatódik a felbontás növekedése: míg a One-Plus 8 Pro "csak" 48 Mpixeles, addig a Galaxy S20 Ultra és a Xiaomi Mi 10 Pro már 108 Mpixeles szenzort használ. Ezt az extrém magas felbontást aztán arra használják, hogy az úgynevezett pixel binning eljárás során kilenc érzékelőpontból készítsenek egyet. Az eredmény egy 12 Mpixeles, nagy dinamikatartományú és alacsony zajszintű fotó lesz. Persze aki akar, az készíthet 108 Mpixeles felvételt is, de a minőség nem lesz jobb, a fájlméret viszont óriásira nő. Tesztünkben például az utóbbi körülbelül hat és félszer akkora, mint a 12 Mpixeles változat (24 MB a 3,6 MB helyett). A 108 Mpixel jól jön fényes nappal, tájfotók vagy épületfotók készítésekor, mivel valamivel több részletet őriz meg, de általános felhasználás során alig van értelme.

Az aktuális csúcstelefonokba épített kamerák még egy területen nagyon meggyőzőek, ez pedig a távoli témák fotózása – vagy röviden a zoom. A Samsung például a Galaxy S20 Ultrába 100x-os (!) zoomot épített, és el is nevezte Space, vagyis magyarul Űr Zoomnak. Még ha az így készült képek nem is igazán jó minőségűek és állvány nélkül legtöbbjük nem is lesz éles, a funkció 40x-es nagyításig kiválóan használható, ráadásul ekkor még a végeredmény is impozáns marad. Ilyenkor a négyszeres optikai és tízszeres digitális nagyítás kombinációját használja a készülék.

A Galaxy S20 Ultra kamerája éjszaka is remekül teljesít, és ezeknek, illetve a rengeteg érdekes extrának (szűrők, nagyon jó előlapi kamera, kiváló videó és így tovább) köszönhetően a koreai telefon a legjobb mobil kamera díját is elnyerte. A különbség azonban nem óriási, tulajdonképpen minden csúcskategóriás mobillal kiváló fotókat készíthetünk.

#### **Nagy erő kis méretben**

Egy prémium okostelefonba csakis csúcskategóriás processzor kerülhet. Itt ismét az Apple az, amely a legjobb teljesítményt nyújtja (lásd jobbra): az új A14 Bionic, mely valamennyi iPhone 11 →

#### Space Zoom és 108 Mpixel

Az alábbi képeken látszik, mire képes a Samsung "űrzoomja". **Az első képet 1 nagy látószöggel, a másodikat 2 ugyanonnan, tízszeres zoommal készítettük.**

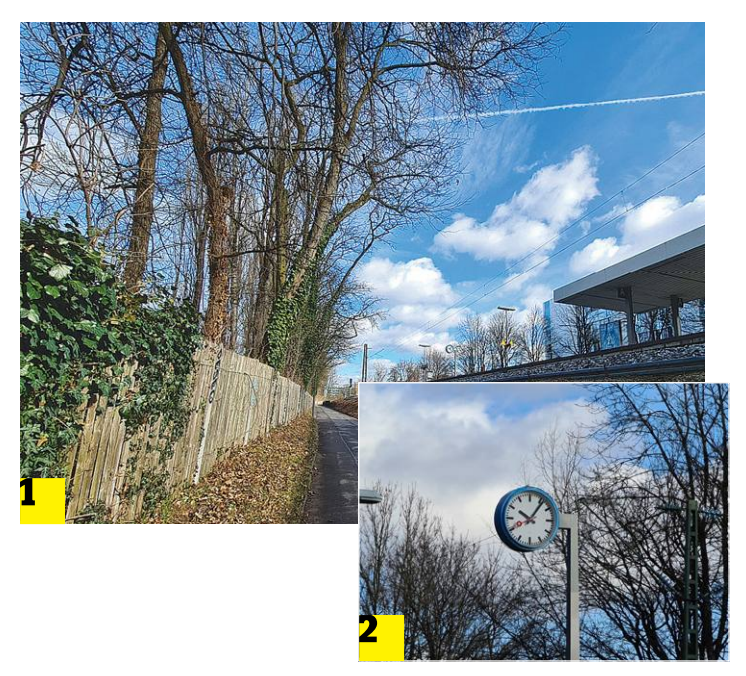

#### Éjszaka sincs gond

**Még gyenge fényviszonyok között is kiváló képeket készít a Galaxy S20 Ultra, a színek azonban a gyártótól megszokott módon túlzottan telítettek.**

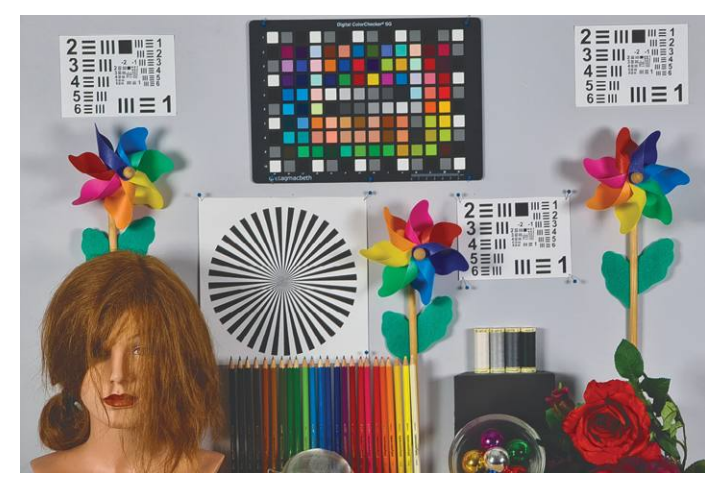

#### Maga mögé utasítja versenytársait az Apple A13 Bionic SoC

**Teljesítményben sem a Snapdragon 865, sem a Samsung Exynos 990 nem képes befogni az Apple A13 Bionic processzorát.**

Mérés: GFX-Bench, képkocka/másodperc

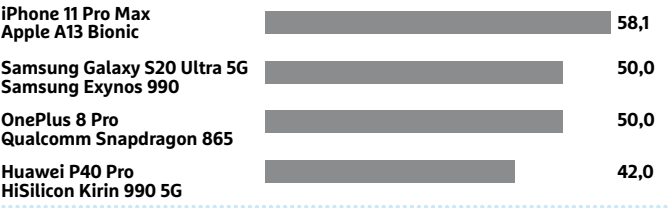

#### **TESZT & TECHNOLÓGIA > OKOSTELEFON**

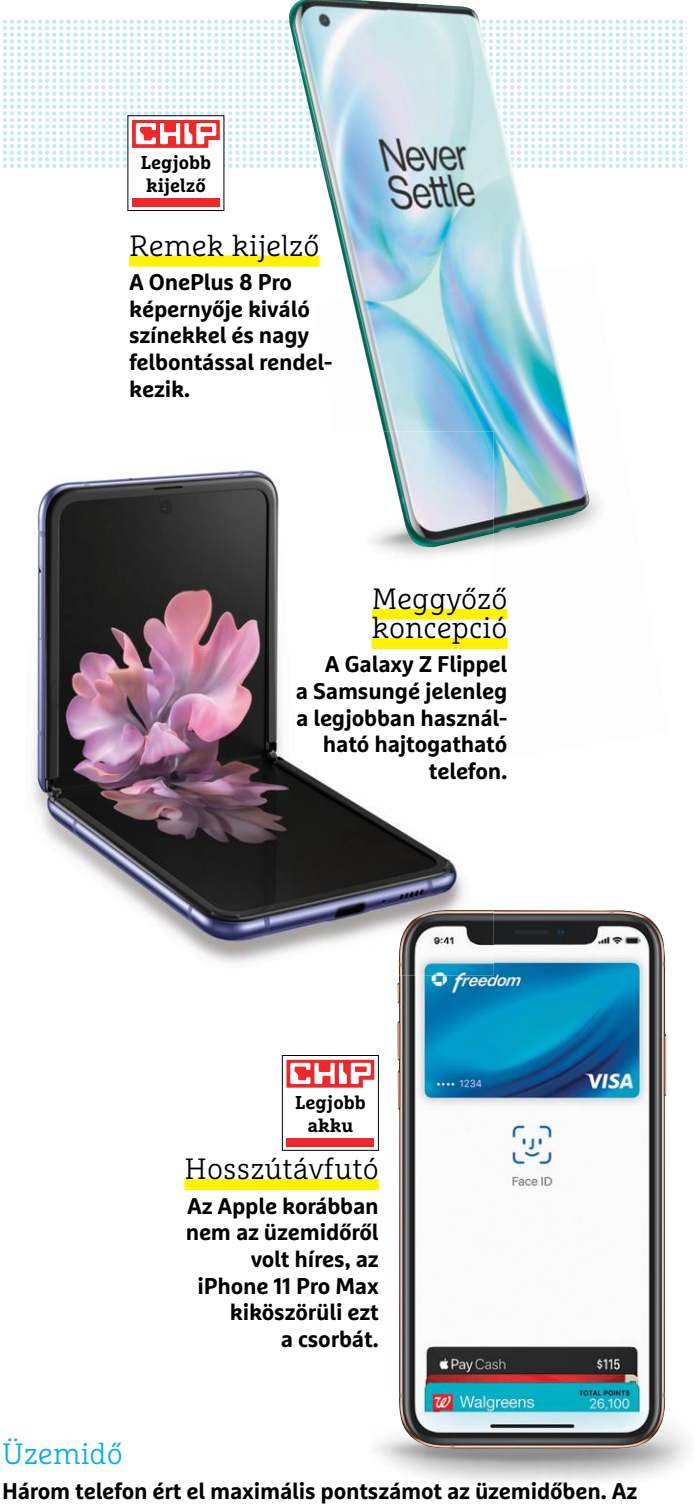

**iPhone 11 Pro Max minden részfeladatot tökéletesen teljesített, de a ROG Phone 2 is sokáig bírja – a tesztgyőztes ezen a téren nem kiemelkedő.**

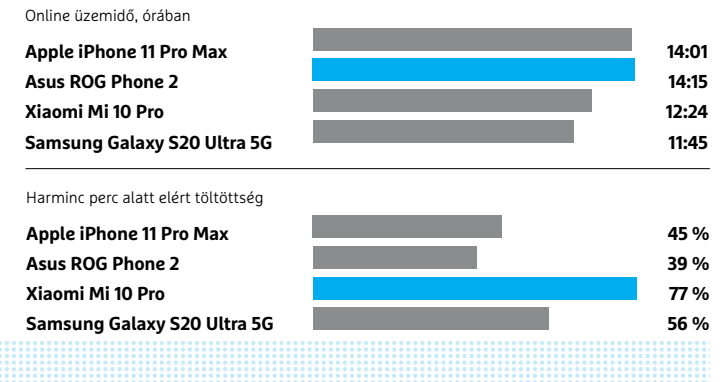

változatban megtalálható, tökéletesen együttműködik az iOSszel, és mind normál, mind 3D-s mérések, játékok alatt a legmagasabb sebességet éri el. Az előző, A12-es verzióval összevetve 20 százalék a gyorsulás.

Az Android oldalán az aktuális csúcsot a Snapdragon 865 képviseli, melynek grafikus teljesítménye 35 százalékkal jobb, mint az előd 855-é, hatékonysága pedig a mesterséges intelligenciához tartozó műveletek során – a Qualcomm szerint – ennél is jelentősebben nőtt. Ez mindenekelőtt a fotózásnál jön jól, a képek optimalizálását végző AI esetében. Ezeken túl a beépített X55-ös modem már az 5G adatforgalmat is támogatja, akár 7 Gbps sávszélességgel is. Persze nem minden csúcskategóriás készülékkel érhető el az ötödik generációs mobilhálózat, az Apple vásárlóinak például még legalább egy generációt várniuk kell erre. A Galaxy S20 család európai felhasználói pedig nem a Snapdragon 865-öt, hanem a Samsung saját fejlesztésű Exynos 990-ét kapják, mely ismeri az 5G-t, de valamivel kevésbé energiahatékony, mint a Snapdragon 865. Az üzem idő változása ugyanakkor nem jelentős, a napi használatban nem is vehető észre.

Mint az elvárható, valamennyi csúcskategóriás rendszerchip bőven elég a napi feladatokhoz, sőt, a legkomolyabb játékokhoz is, legyen szó az A13 Bionicról, a Snapdragon 865-ről, az Exynos 990-ről, vagy éppen a Huawei P40 Próba épített Kirin 990 5G-ről.

#### **Éles kijelző mindenhol**

Szinte minden gyártó OLED panelt használ a csúcskategóriában, mert ez a technológia az IPS-nél nagyobb kontrasztot, dinamikatartományt és színteret kínál. Az iPhone 11-et leszámítva valamennyi telefon legalább full HD felbontású (de egyesek QHD+-t kínálnak, mint például a Samsung Galaxy S20 széria, a OnePlus 8 Pro vagy az Oppo Find X2 Pro). A felbontás – felesleges – növelése helyett idén a képfrissítési frekvenciára koncentráltak a gyártók. Ez a trend tavaly indult, és 2020-ra szinte kötelező lett a legalább 90 Hz-es panelek használata, de egyesek már a 120 Hz-es számmal dicsekedhetnek. Menükben és hosszabb szövegek görgetésekor látszik igazán a különbség ezek között, a megjelenítés sokkal folyamatosabb, a hatás sokkal jobban megmutatja a készülékek igazi erejét. Megszokni könnyű, utána pedig minden hagyományos, 60 Hz-es kijelző döcögősnek érződik majd.

A mezőny legszebb képernyőjével a OnePlus 8 Pro dicsekedhet: nagy felbontás, 120 Hz-es frissítés, és ami kültéren igazán fontos, nagy fényerő jellemzi, még erős napfényben is könynyen olvasható marad. Hajtogatható kijelzőből is vannak újdonságok: a Huawei Mate Xs mellett a Samsung egy teljesen új alakú készüléket, a Galaxy Z Flipet is piacra dobott, mely a régi, klasszikus "kagyló" telefonok mintájára középen hajtható félbe, így az alapesetben 6,7"-os, óriási kijelző könnyen elfér a zsebünkben. Hasonló formatervvel sok gyártó piacra lép: a Motorola természetesen a legendás Razr 2020-as utódát csiszolgatja már jó ideje. A kijelző egyediségét leszámítva ezek a telefonok a mezőny mögött kullognak, a különleges képernyők miatt üzemidejük gyenge.

#### **Az Apple ért az akkumulátorhoz**

Mindegy, hogy milyen a kijelző vagy a rendszerchip, egy telefonnak ebben a szegmensben erős használat mellett is legalább egy napot ki kell húznia. Nem csoda, hogy a gyártól 4000 mAh-nál

#### **OKOSTELEFON < TESZT & TECHNOLÓGIA**

kisebb áramforrást nem igazán szerelnek beléjük, és a végletekig optimalizálják a rendszert. Tesztünkben három versenyzőnek sikerült elérni a legjobb osztályzatot: a Xiaomi Mi 10 Pro, az iPhone 11 Pro és az iPhone 11 Pro Max voltak ezek.

Összesítve az utóbbi az, amely a legjobb kombinációját kínálja az üzemidőnek, töltési időnek és a gyorstöltésnek. A készülék kicsit több mint két óra alatt tölthető fel 0-ról 100 százalékra, és ez pedig 14 órás folyamatos használatra elegendő energiát jelent. Gyorstöltés közben az első 30 perc alatt 45%-ra töltődik akkumulátora – ezen a téren ugyan vannak nála jobbak, de a többi jellemzőt is nézve ez a telefon érdemelte ki a legjobb energiafelhasználás díját a mezőnyben. Sok évig tartott egyébként, míg az Apple eljutott ide, korábban az iPhone-ok ezen a téren nem voltak kiemelkedőek, de úgy tűnik, a gyártó odafigyelt a felhasználók igényeire.

#### **Galaktikus csapat**

Minden szempontot figyelembe véve a tesztgyőztes címet a Samsung Galaxy S20 Ultra érdemelte ki: egy kiváló kamerát, csúcsteljesítményt, gyönyörű kijelzőt kombinál remek üzemidővel és teljes körű funkcionalitással. Minden ma elvárható szolgáltatással rendelkezik, így vízálló és még memóriakártyával is bővíthető. Egyedül a 3,5 mm-es analóg hangcsatlakozó hiányzik róla, ez azonban egyre inkább eltűnőben van. Az ár/érték díjat egy új kínai gyártó szerezte meg, a Xiaomi és a OnePlus ugyanis már az árban is a prémiumot célozza: a Nubia RedMagic 5G. Az új Snapdragon 865-nek köszönhetően villámgyors, kijelzője 144 Hz-es frissítésre képes, üzemideje jó, és mindezt körülbelül 200 000 forintért rendelhetjük meg a gyártó weboldalán. Kompromisszumot kell viszont kötni a kameránál, mely ugyan nagyon jó, de a versenytársak szintjét nem éri el. Aki visszafogottabb dizájnra vagy jobb kamerára vágyik, az vessen egy pillantást a Google Pixel 4 XL-re.

#### **Legjobb vétel**

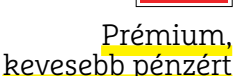

**A Nubia a RedMagicbe csúcskategóriás hardvert – például az új Snapdragon 865-öt – szerelt, miközben ára 200 000 forint körül maradt.**

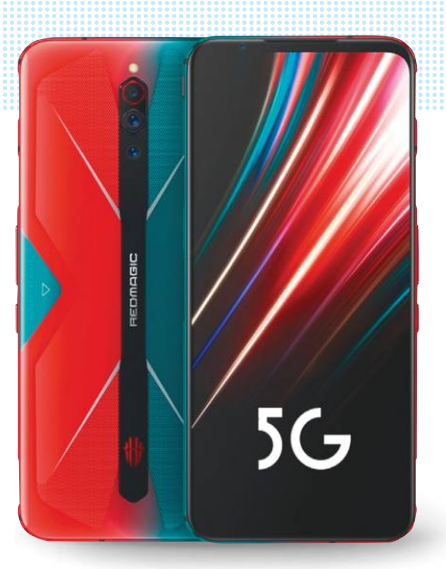

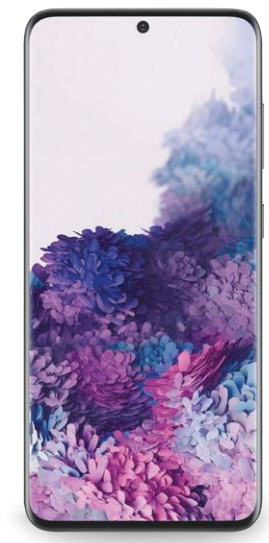

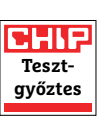

#### Ennél most nincs több

**A Galaxy S20 Ultrával a Samsung mindent jól csinált. A prémiumkategóriás készülék két verzióban elérhető.**

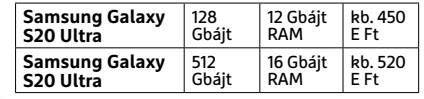

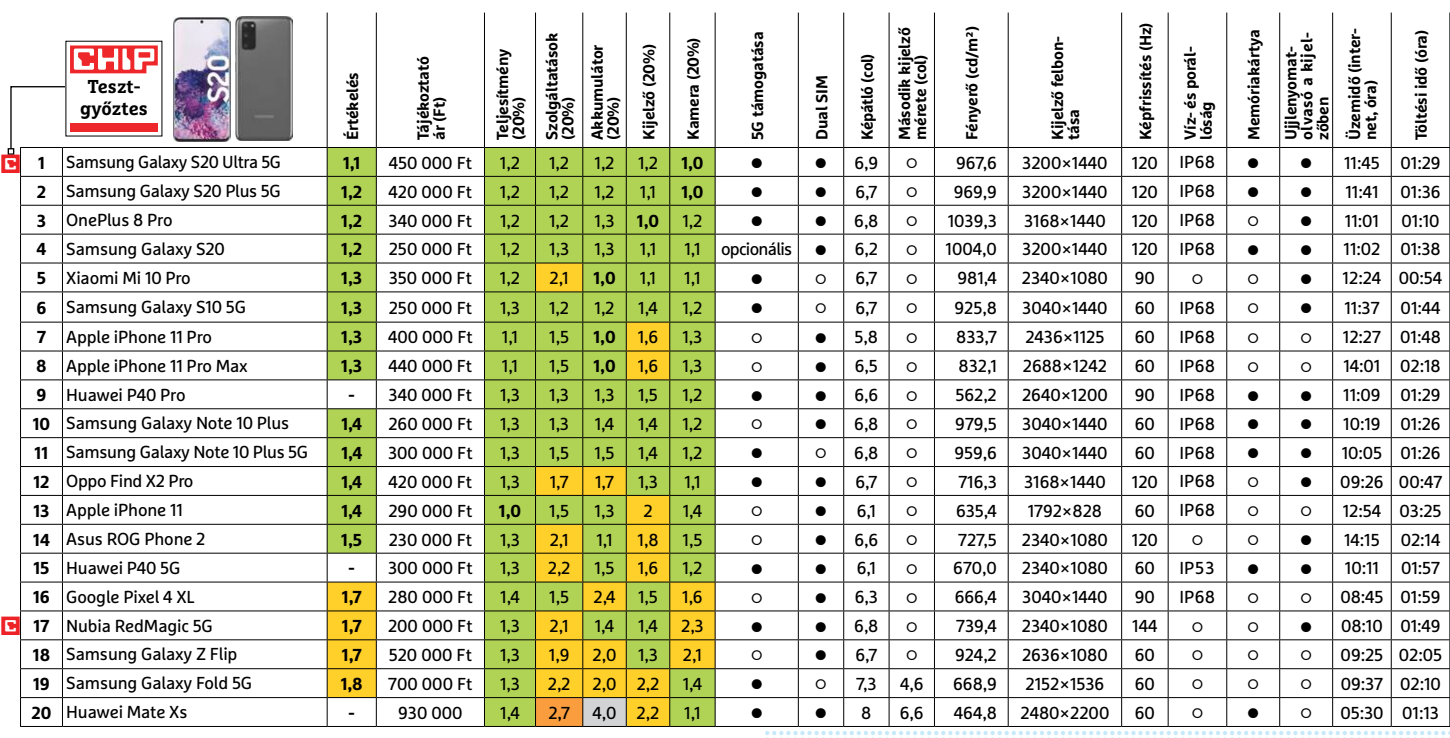

Kiváló (1 – 1,5) Jó (1,6 – 2,5) Közepes (2,6 – 3,5) Elégséges (3,6-4,5)  $\Box$ Gyenge (4,6-tól) **○** igen **•** nem

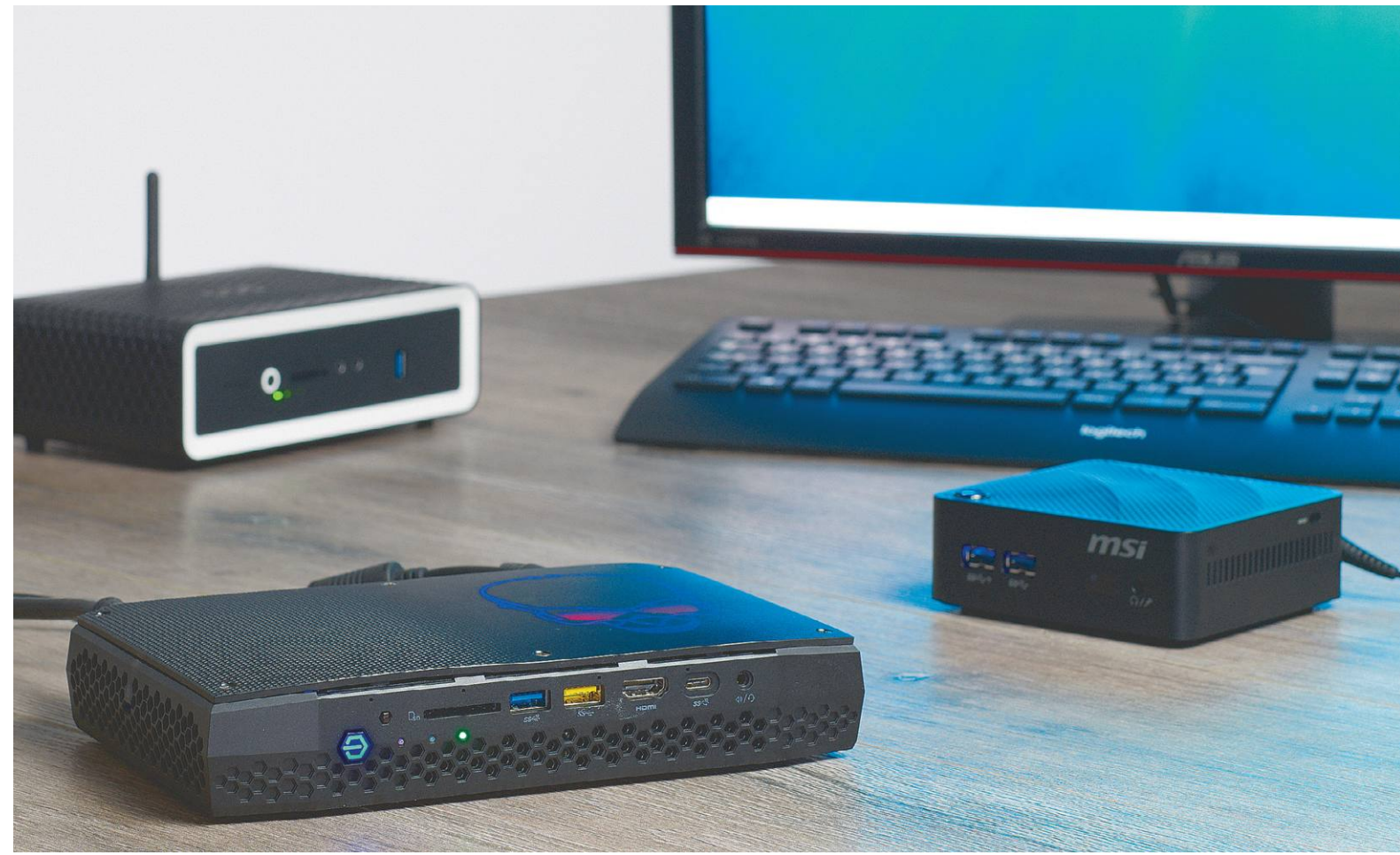

# **Apró dobozok, rengeteg erővel**

A mini PC-k egyesítik az asztali gépek és noteszek legjobb tulajdonságait. Ráadásul teljes konfigurációk, **vagy alakítható barebone kivitelek közül is választhatunk.**

ROBERT DI MARCOBERARDINO/KOVÁCS SÁNDOR

z asztali számítógépek nagy teljesítményűek és könnyen<br>A hoteszgépek aprók és elegánsak, de gyengék vagy<br>nagyon drágák és alig hővíthetők. Itt jönnek a képbe a mini PC-k bővíthetők, de nagydarabok és viszonylag zajosak. A noteszgépek aprók és elegánsak, de gyengék vagy nagyon drágák és alig bővíthetők. Itt jönnek a képbe a mini PC-k. Apró házukkal alig igényelnek helyet az asztalon, vagy a nappaliban a tévé mellett, és mégis – az Apple Mac minik kivételével – bőven adnak lehetőséget PCIe, M.2 SSD vagy memóriabővítésre.

A mini PC-ket megvásárolhatjuk kész kiépített konfigurációkban vagy úgynevezett barebone rendszerként. Utóbbi esetben az operációs rendszerről, memóriáról és adattárolóról is nekünk kell gondoskodnunk – néha akár a processzorról is. Hogy teljesebb képet adhassunk erről a kategóriáról, mindkét típus megtalálható a tesztmezőnyben. Az Intel, a Lenovo, az MSI, az Apple és a HP összesen 12 modelljéből nyolc teljes konfiguráció, ami azonnal használható, míg négy barebone kivitelű. Az árak is meglehetősen változatosak, az Intel apró, USB kulcs PC-je még ötvenezer forint sincs, míg a legjobban felszerelt (2018-as) Mac Mini több mint 2000 euró. Nem sokkal olcsóbban, de legalább hazánkban is kapható a tesztgyőztes Intel NUC 8 Enthusiast. A legjobb vétel pedig a Zotac Ca621 nano lehet majd, ha egyszer kapható lesz komolyabb "átváltási veszteség" nélkül. A kiválóan felszerelt barebone-ból remek multimédia PC-t készíthetünk egy Windows licenccel, valamint egy SSD-vel és 8/16 GB memóriával.

#### **Továbbra is a szögletes külső számít divatosnak**

A mini PC-k esetében kialakult néhány tervezési trend, amelyek a tesztmezőnyben is kiválóan megfigyelhetők. Ilyen például a szögletes alap, ami a Zotac ER51060, a Lenovo és a két MSI esetében is szembeszökő. Az MSI modelljei 11-12 centiméteres oldalhosszukkal kisebbek, mint a mezőny többsége, egyedül az Intel Compute Stick, ami még ennél is kompaktabb. A Mac minik egy nagyjából 20 centis oldalú négyzetet töltenek ki, viszont meglehetősen laposak, mindössze 3,6 centiméteres magasságukkal. Egyébiránt az Apple számítógépeinek kialakítása alig változott: a legújabb generáció is egy alumíniumházat kapott, csak az most sötétszürke. A Zotac CA621, a HP és a két Intel NUC ellenben mind szélesebb, mint amilyen mély, ami miatt leginkább egy különösen apró Blu-ray-lejátszónak tűnnek.

Összességében a jelenlegi mini generáció meglehetősen szürkés, fekete, visszafogott. De azért akad néhány stílusosabb elem helyenként: a Zotac CA621 például fehér keretet kapott az előlapján, a két NUC tetején pedig a sorozatra jellemző LED koponya látható.

#### **Meglepően komoly interfészkínálat**

Annak ellenére, hogy mini PC-k, ezeknek az eszközöknek a lehető legtöbb csatolófelülettel kell rendelkezniük. A legtöbb felhasználó számára ma alapvető a külső meghajtó, a második monitor, és néhány Bluetooth eszköz (például fejhallgató). Ezért a felszereltség 50%-os súllyal számított az értékelésbe.

Mindegyik miniben akad beépített WLAN és Bluetooth, de egyedül az Intel NUC 10 támogatja az új WiFi 6 szabványt (802.11ax). Az Intel Stick kivételével minden indulónak van Ethernet portja is a vezetékes nethez – a két Zotacnak és a tesztgyőztesnek rögtön kettő. A linkaggregációra képes routerek tulajdonosai mindkettőt ki is használhatják.

Videó szabványként a HP ProDesk kivételével mindegyik eszköz rendelkezik HDMI porttal a monitorok egyszerű csatlakoztatására. Azonban a nagyobb felbontású modernebb kijelzőkhöz szánt DisplayPort és Thunderbolt kimenetek is egyre jobban terjednek. A csatlakozók száma és rendelkezésre állása ellenben már elég hullámzó: az Apple Mac miniken 4 Thunderbolt portot is kapunk és a tesztgyőztesen is akad két Thunderbolt és két Displayport kimenet. A Zotac ER51060 három DisplayPortot is kapott, de nincs Thunderbolt csatlakozója, a HP ProDesken pedig mindössze két DisplayPortot találunk, és semmi mást.

Akad kimenet régebbi monitorokhoz is: a Zotac ER 51060 DVI-D aljzatot is kapott, a Lenovo és MSI (Cube N) pedig akár hagyományos VGA csatlakozójú monitorral is összeköthető.

Az USB felszereltség hasonlóan változatos: a tesztgyőztes hét USB portot kínál. A modernebb Type-C aljzatból az Intel, a Zotac, a Lenovo és az MSI modelljein is találunk. A Mac miniknek hivatalosan ugyan nincs USB Type-C csatlakozója, de mindegyik Thunderbolt port támogatja az USB 3.1 szabványt Type-Cvel. Ez természetesen az Intel modelljein található Thunderbolt csatlakozókra is igaz. A táblázatban minden USB aljzatot feltüntettünk a közismert verziónév és csatlakozótípus szerint.

Szintén felszereltséghez tartozik, hogy billentyűzetet és egeret csak a Lenovo és a HP modellekhez kapunk – minden más márkánál magunknak kell gondoskodnunk a beviteli eszközökről.

#### **Harmatgyengétől lenyűgözőig váltakozó teljesítmény**

Annak érdekében, hogy minden eszközön lefuttathassuk ugyanazokat a teljesítménymérő alkalmazásokat, a barebone kiszerelésű modelleket kibővítettük memóriával, tárhellyel és operációs rendszerrel. A legtöbb mini teljesítménye elégséges a leggyakoribb feladatokra. Ez azonban nem igaz a két utolsó helyezettre: az MSI Cube N-re és az Intel kulcsra. Esetükben a beépített CPU annyira gyenge, hogy 4K videolejátszásnál nem képes másodpercenkénti 30 képkocka kellően sima megjelenítésére. Bár ezt→

Memória és SSD (vagy éppen merevlemez) szinten minden mini PC viszonylag egyszerűen fejleszthető. Ez sajnos nem vonatkozik a Mac minikre, mivel az Apple rendszereiben a komponenseket forrasztással rögzítik. > **Csavarozás** A legtöbb mini PC ház esetében elég mindössze négy csavart kilazítanunk, hogy hozzáférjünk a memóriához ((1)) és az M.2 foglalathoz ((2)). Kivétel ez alól az Intel tesztgyőztese, ahol nyolc csavarral kell megbirkózni: hattal a házhoz és kettővel a koponya logóhoz – csak így férhetünk hozzá a hardverhez. A Lenovo és a HP asztali proceszszorokat használ, amiknek nagyobb a hely- és tápegységigénye, így a PCI síneket mindkét házban részben kitakarja az SSD. > **Speciális eset** Az Intel Compute Stick az USB kulcs formátuma miatt szinte egyáltalán nem fejleszthető, egyedül microSD kártyával bővíthető valamennyire.

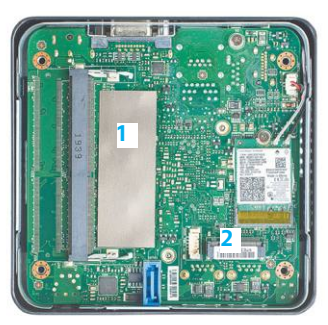

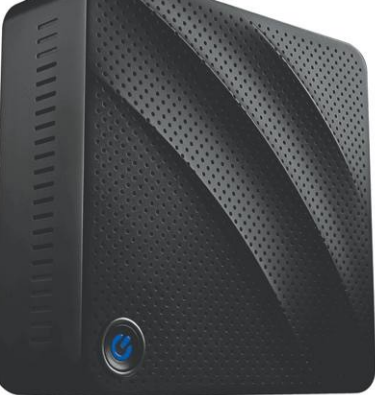

#### Gazdaságos és csendes:

**Az MSI Cube N csendesen működik, és csupán 11 wattot fogyaszt. Azonban az olcsó mini hardverét csak egyszerű irodai és webes feladatokra tervezték – zökkenőmentes 4K videó lejátszására már nem képes.**

Legjobb grafikai teljesítmény: **A GTX 1060 grafikus kártyának és a Ryzen 5 CPU-nak köszönhetően a Zotac ER51060 apró játékkonzolként is használható.**

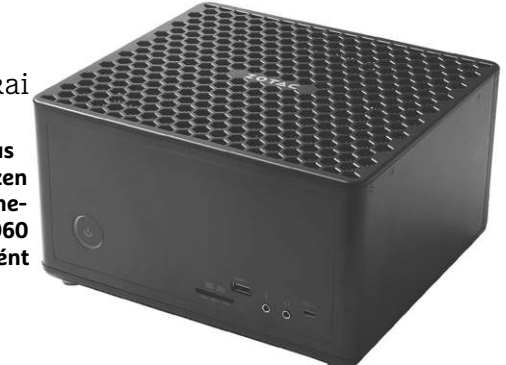

#### A legjobb teljesítményű mini PC-k

**Az Intel tesztgyőztese elhúzott a mezőnytől, de a Zotac ER51060 mögött is jócskán lemaradt az összes többi modell.**

**PCMark 10 Extended (pontszám) Intel NUC 8 Enthusiast 5793 Zotac ZBOX Magnus ER51060 5002 Intel NIC 10 Performance 3134 Apple Mac mini ZOW1000E 2836 Apple Mac mini MXNG2D/A 2616**

#### **TESZT & TECHNOLÓGIA > MINI PC TESZT**

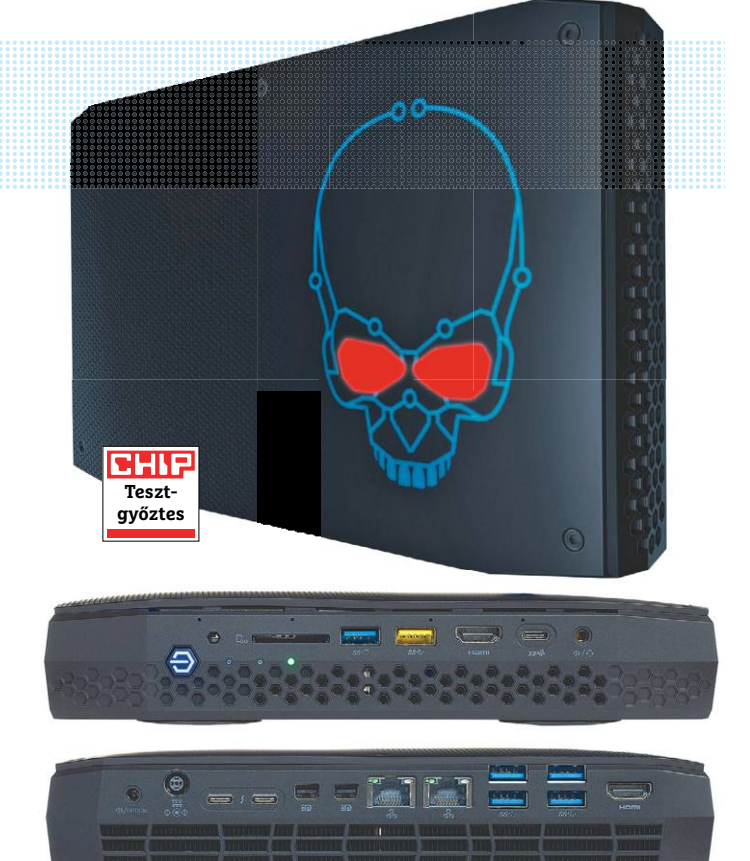

#### Intel NUC 8 Enthusiast

**Apró számítógép hatalmas teljesítménnyel: túlpörgethető CPU és számos csatlakozó, köztük hat videokimenetet és hét USB port.**

nem is mindenki várná el, de akkor is kínos, hogy a Raspberry Pi 4 képes rá, miközben legtöbb változata lényegesen olcsóbb.

A tesztmezőny többi résztvevőjének már nem akadtak ilyen problémái, ám mégis mindegyikük jelentősen lemaradt a tesztgyőztestől a teljesítmény terén. Az Intel Nuc 8 Enthusiastban dolgozó Intel Core i7-8809G processzor négymagos, nyolc programszálat futtathat és akár 4,2 GHz-es órajelet is elérhet megfelelő hűtéssel. Emellett a processzor része az AMD RX-Vega-M-GH grafikus vezérlő, ami meglepően jól teljesít még játékokban is. Adjuk még hozzá a 16 GB memóriát, és a végeredményhez képest sok asztali gép is elavultnak számít. Az Enthusiast akár VR feladatokra is képes, és még túl is pörgethetjük. A játékokhoz is elég teljesítménye persze éppen úgy használható más erőforrás-igényes feladatokra, például video- vagy hangvágáshoz.

A legjobb grafikus teljesítménnyel azonban a Zotac ER51060 büszkélkedhet, ami a friss címeket is képes full HD felbontásban, akadásmentesen futtatni. Ez a Ryzen 5-ös processzornak és a GeForce GTX 1060 grafikus kártyának köszönhető, aminek önálló memóriája nagy előny, még ha mennyiségben kissé kevés is már. Ráadásul ára is visszafogott, legalábbis EU-forrásoknál.

A legjobb vétel Zotac ZBOX nano már korántsem ennyire erős. A Ryzen 3200U processzor és Vega 3 grafikus vezérlője azért meggyőző teljesítményre képes irodai, webes és multimédia feladatokban, sőt még némi játékra is lehetőséget ad. Ráadásul barebone-ként jobban testreszabható.

#### **Még a teljesítménybajnokok is takarékosak**

Ideális esetben a mini PC-k energiafelvétel szempontjából is aprócskák. Kiváló számítási teljesítménye ellenére a tesztgyőztes valamivel kevesebb mint 40 wattot igényel teljes

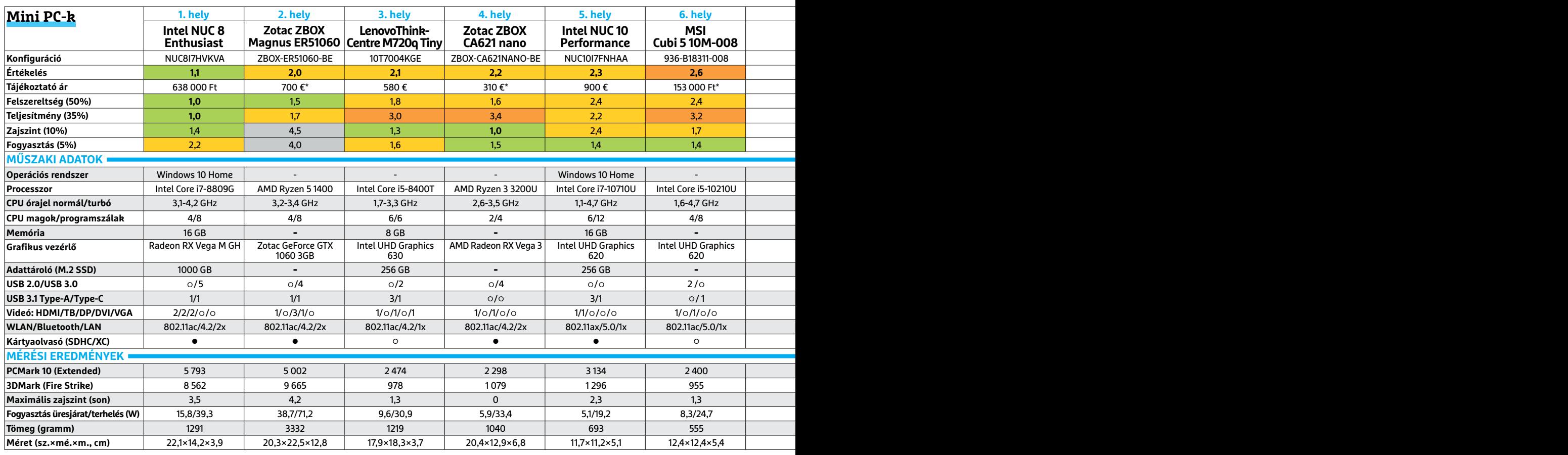

terhelésen, és 16 wattot üresjáratban. Ez sem rossz, de akadnak lényegesen takarékosabb modellek is: az MSI Cube N és az Intel Stick beéri kevesebb mint tíz wattal – bár ennek fő oka a már említett gyenge teljesítményük. A mezőny átlagfogyasztása 20-35 watt közötti teljes terhelésen és 5-12 üresjáratban. A Zotac ER51060 a különálló GTX 1060 grafikus kártyával durván kilóg ebből a takarékos sorból. A játékra szánt mini PC már üresjáratban is 39 wattot igényel (ami a tesztgyőztes maximuma), nagyjából teljes terhelésen pedig 71 wattot. Sőt, a játék követelményeinek függvényében akár még valamivel többet is. És mégis, a hasonló teljesítményű, külön grafikus kártyát használó asztali gépekhez képest ez a fogyasztás kimondottan visszafogott.

#### **Egyetlen készülék sem zavaróan hangos**

A fogyasztáshoz hasonló kép bontakozott ki zajszint terén is: a legtöbb eszköz legföljebb három sont ért el a mérések során. Ez tulajdonképpen a határértéke annak, hogy valami hallható-e a házon kívül. A három son feletti értékek esetében már tisztán hallható a zaj átlagos irodai környezetben – ami a legtöbb ember számára zavaró lehet. A hangosabb modellek közé tartozik a tesztgyőztes, és nem túl meglepő módon a Zotac GTX 1060-as változata. Utóbbinál mértük a legnagyobb, 4,2 sonos zajszintet. Azonban ez az érték csak játékok közben jelentkezett, sima böngészés és irodai munka közben még a Zotac is két son alatt marad.

Az összes mérési eredmény, valamint a tesztpéldányok fontosabb jellemzői megtalálhatók az alábbi táblázatban, így mindenki pillanatok alatt megtalálhatja a számára legjobb mini PC-t. **■** 

#### Zotac ZBOX CA621 nano

**A megfizethető barebone 310 eurótól elérhető, és Ryzen 3 proceszszorral kínál egyszerű, de stabil alapokat.**

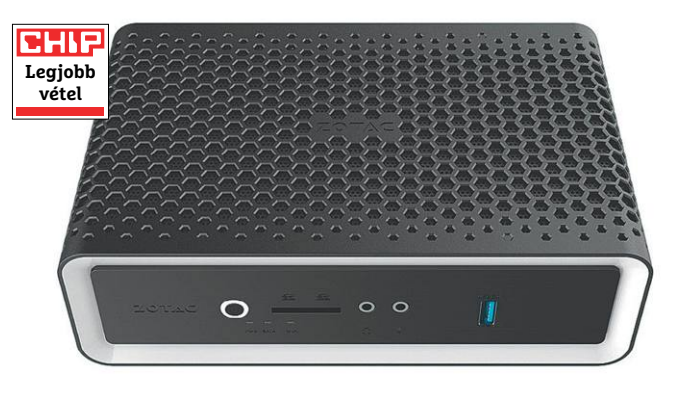

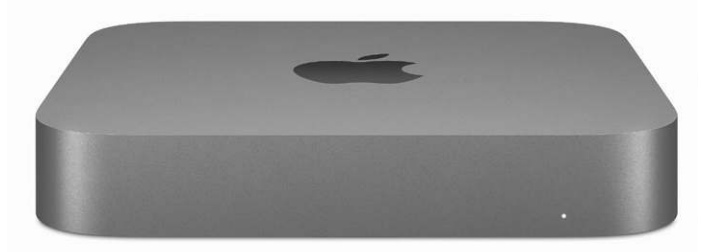

#### A legjobb Mac

**A legjobb Mac mini a hetedik helyre került – az Apple friss hardverkonfigurációja inkább csak elfogadható a többi jelölthöz képest.**

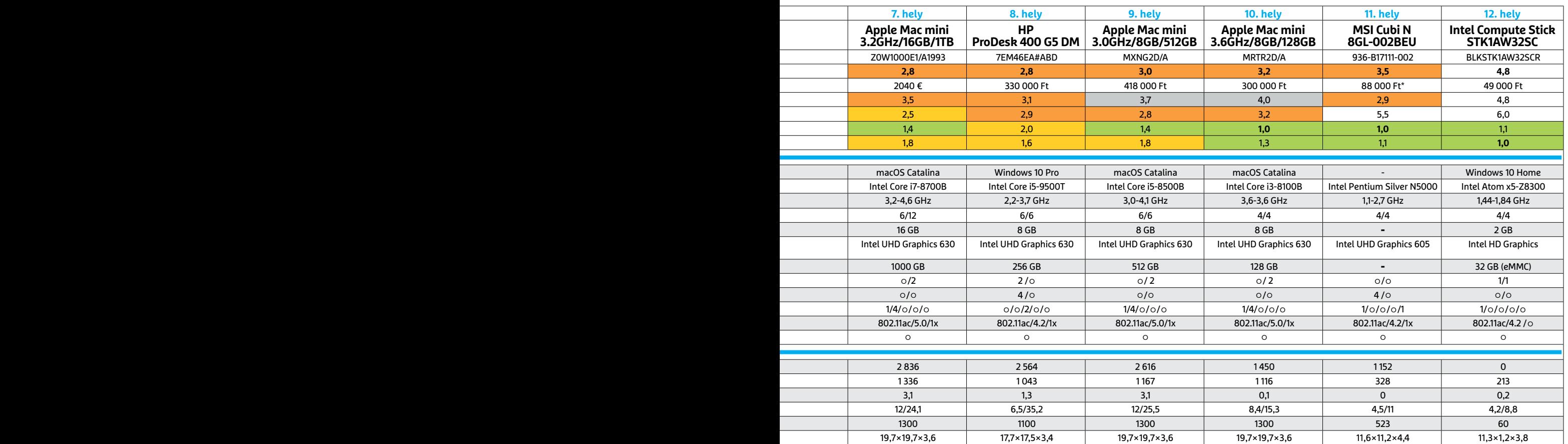

Kiváló (1 – 1,5) Jó (1,6 – 2,5) Közepes (2,6 – 3,5) Elégséges (3,6-4,5) Gyenge (4,6-tól) **○** igen **•** nem

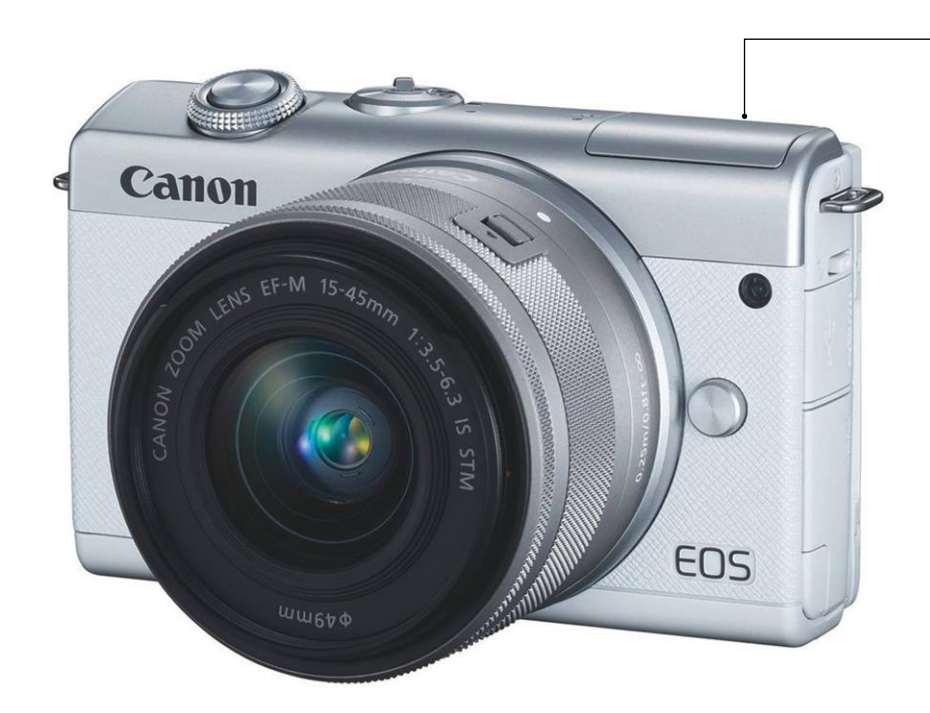

## **Canon EOS M200 Tökéletes kezdőmodell érintőképernyővel**

Ha már nem tartjuk kielégítőnek az okostelefonnal készített felvételek minőségét, érdemes egy pillantást vetni a Canon EOS M200 rendszerkamerájára, mely egyszerű kezelhetőségével, kompakt méretével ideális kezdő fotográfusoknak és azoknak is, akik a telefonról lépnének tovább egy komolyabb irányba. Az üzemmódválasztó tárcsa, exponálógomb és az érintőképernyő segítségével az irányítás egyszerű, nem kell gombok százainak funkcióit memorizálni. A kezdőket nem zavarja majd össze a rengeteg szolgáltatás, tárcsa és beállítási lehetőség, hiszen szinte minden menüpont gyorsan elérhető a kihajtható hátsó kijelző segítségével – a leggyakrabban használtakat ráadásul egy gyorsmenüben is megtaláljuk. Még az autofókusz érzékelőpontját is a kijelzőn választhatjuk ki, tulajdonképpen az expozíciókorrekciót leszámítva egyetlen funkció sem kapott dedikált gombot. Ami viszont az egyik embernek előny, az a másiknak hátrány: profi fotósoknak hiányozni fog a kezelésből a sebesség.

A telefonról "felsőbb osztályba lépők" általában a képminőség és a kreatív lehetőségek miatt tesznek így. Itt pedig a Canon EOS M200 nagyon erős, az APS-C méretű szenzor 1976 vonalpár feloldóképességgel rendelkezik, ami körülbelül duplája annak, amit az iPhone 11 nyújt. Persze a kétszer akkora – 24 Mpixeles – felbontásnak köszönhetően ez nem is meglepő, a nagyjából tízszer nagyobb felületű szenzor azonban más előnyökkel is rendelkezik, nevezetesen a gyengébb fényviszonyok alatti alacsonyabb zajszinttel, mely annál feltűnőbb, minél inkább csökken a környezeti fény mennyisége. A kellemes zajmentesség meglepően magas érzékenységig megmarad, közben pedig az automatikus élességállítás végig gyors és pontos marad, de a mozgáskövetés is elfogadható egy bizonyos sebességhatárig. A programautomatika hét képfajtát (például tájkép, fekete-fehér stb.) ismer, illetve utólagos effektezésre is van lehetőség azoknál a képeknél, ahol JPG formátumba mentjük a végeredményt. A Canon a modern világ igényeire is figyelt, így Bluetooth és WLAN adapter sem hiányzik, melyekkel pillanatok alatt okostelefonunkra kerülhetnek a képek.

Nem voltunk teljesen elégedettek viszont a mozgóképekkel: az UHD felbontás 24 fps-sel elég gyors, de a képből nagyon sokat vág a rendszer, így a látószög rengeteget csökken.

+ **kis méretű, könnyen kezelhető, kihajtható képernyő, jó képminőség** -  **UHD videók alatt erős vágás, csak alapszintű szolgáltatások**

#### Kompakt útitárs

**Mindössze 11 cm-es szélességével és 7 cm-es magasságával, illetve alacsony tömegével az M200 szinte minden zsebben elfér.**

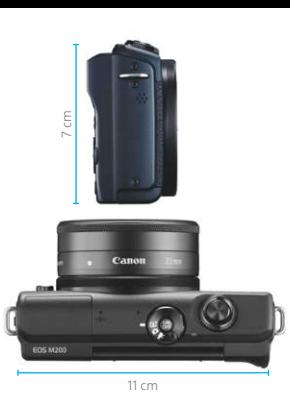

#### Ujjheggyel

**A hátoldalon található gombok számát minimálisra szorították, szinte minden beállítás az érintőképernyővel érhető el.**

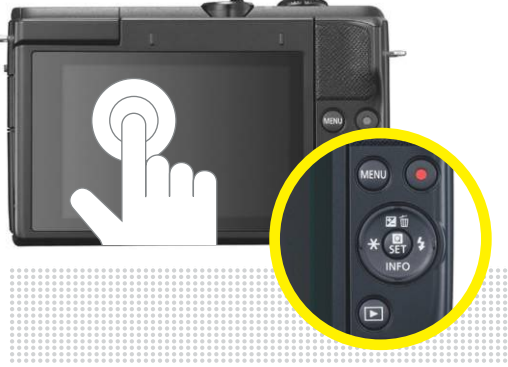

#### Részletes és élénk

**Az okostelefonok kamerájával összevetve a Canon láthatóan részletgazdagabb és kevésbé zajos fotókat készíti.**

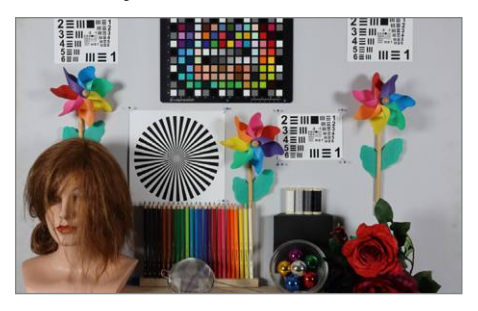

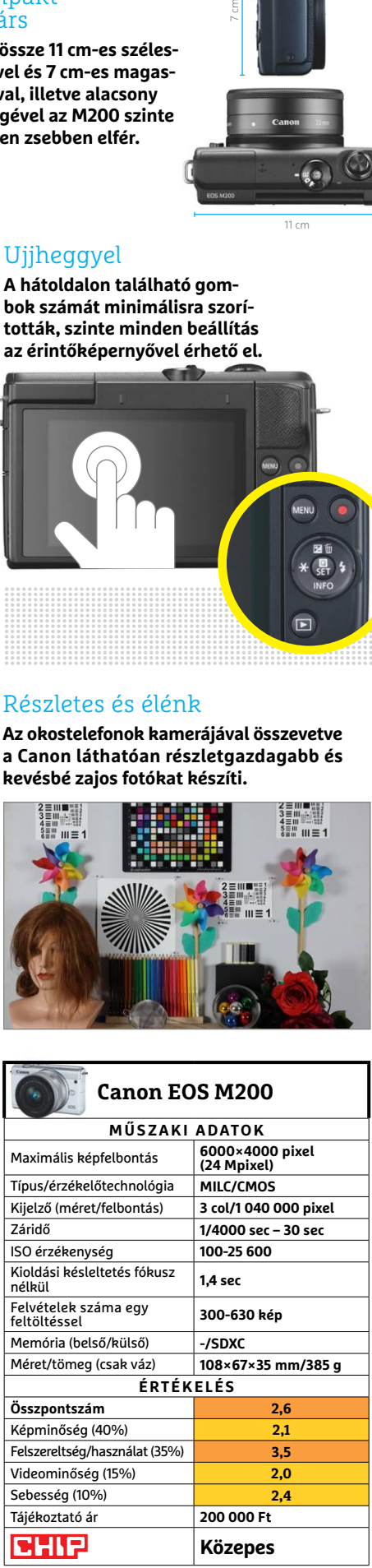

KÉP: GYÁRTÓ

GVÁRTĆ

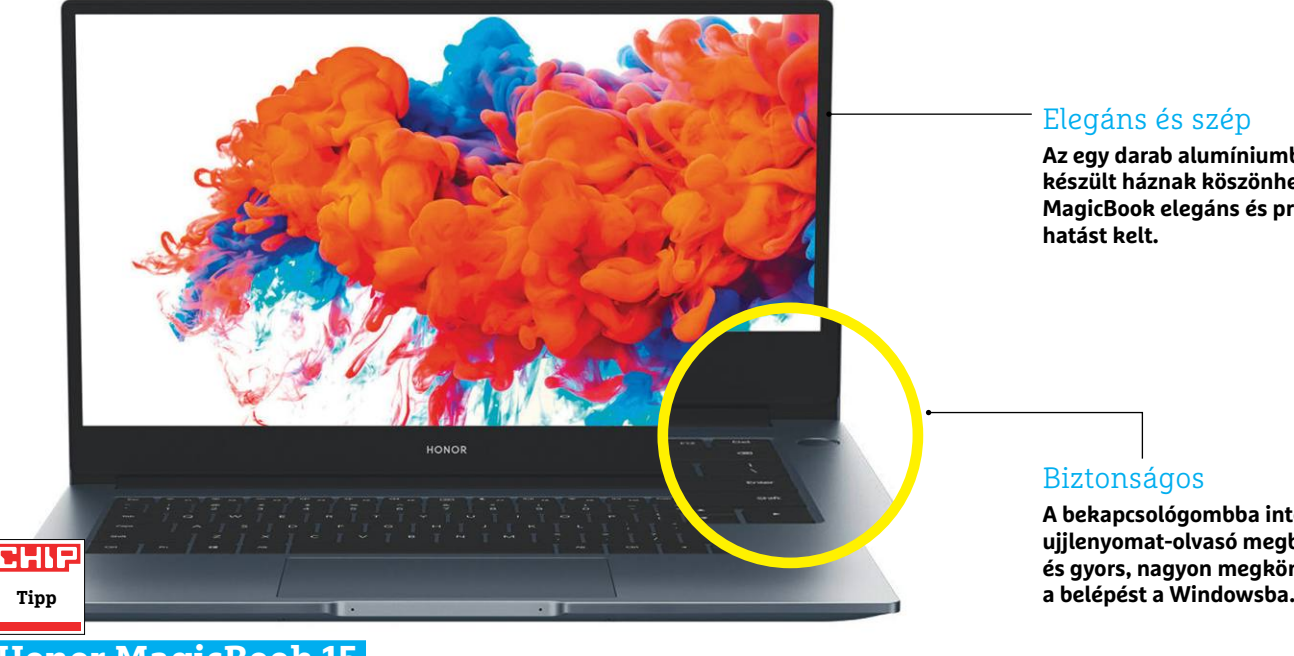

## **Honor MagicBook 15 Újabb szereplő a notebookok piacán**

A Honort nem kell bemutatni senkinek: a Huawei leányvállalata évek óta jelen van hazánkban, de eddig okostelefonjairól volt ismert. Most egy másik területen is meg kell majd jegyeznünk a kínaiak nevét, ez pedig a noteszgépeké, ahol a MagicBook 15 megjelenésével egy jó ár/ érték arányú terméket dobtak piacra. A 220 000 forintba kerülő noteszgép meglepően csinos és elegáns, miközben teljesítménye is bőven elegendő az átlagos felhasználásra. Ami a doboz kibontásakor szemet szúr majd, hogy a gép sokkal drágábbnak tűnik, mint amilyen valójában, az unibody alumíniumház jóval többe kerülő készülékeknek is dicséretére válna. A billentyűzet kényelmes (de sajnos csak US kiosztású), a tapipad pedig precíz és jól használható. Képernyője elfogadható, a 270 cd/m2 körüli maximális fényerő kültéren is lehetővé teszi a munkát, ebben pedig segítségére van a matt felület is. A full HD felbontás a 15,6"-os képaránnyal kombinálva éles képet ad, és a kontrasztarány is elfogadható.

Az alumíniumburkolat alatt erős, még ha nem is feltétlenül a legújabb hardver lapul: az AMD Ryzen 5 3500U négy fizikai és nyolc logikai magot kínál, maximális órajele pedig eléri a 3,7 GHz-et. Ez a 8 GB memóriával kombinálva komoly sebességre képes például video- vagy képfeldolgozó szoftverek alatt is, de az integrált Vega 8 grafikus processzorral akár egyszerűbb játékokkal – például Fortnite – is megpróbálkozhatunk. További jó pont, hogy ehhez ráadásul hatékony, mégis csendes hűtés társul, mely csak nagy terhelés mellett válik tisztán hallhatóvá, de még ekkor sem zavaróan hangos. Nem kritizálhatjuk az üzemidőt sem, a hat és fél órás irodai munkával vagy közel 10 órás filmnézéssel tölthető időtartam jónak számít ebben a kategóriában.

Az alacsony ár érdekében persze itt-ott a Honornak is muszáj volt vágnia, és ez a legjobban a csatlakozóknál érhető tetten, hiszen a 15 colos kategóriához képest a konnektorok száma rendkívül csekély, csak egy Type-C, két Type-A (közülük egyik USB 2.0), egy HDMI és egy hangcsatlakozó áll rendelkezésre. A 256 GB-os SSD ma már szűkös (de még elégséges) tárkapacitást kínál, igaz, működési sebessége legalább gyors a modern NVMe interfésznek köszönhetően. Vezeték nélküli adapterek 802.11ac és Bluetooth 5.0 kapcsolatot kínálnak.

+ **jó ár/érték arány, elegáns dizájn, jó teljesítmény, kivitel**

  **kis kapacitású háttértár, RAM az alaplapra forrasztott**

#### Elegáns és szép

**Az egy darab alumíniumból készült háznak köszönhetően a MagicBook elegáns és prémium hatást kelt.**

#### Biztonságos

**A bekapcsológombba integrált ujjlenyomat-olvasó megbízható és gyors, nagyon megkönnyíti** 

## Ötletes

**A kijelző keskeny kerete miatt a Honor a Huawei mintáját követve a webkamerát**  a billentyűzetre, az F6 és F7 közötti "vak **gombra" száműzte.**

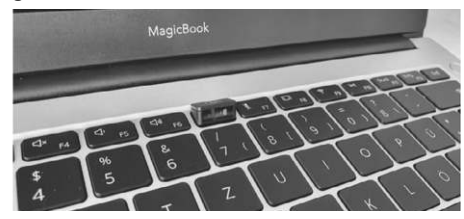

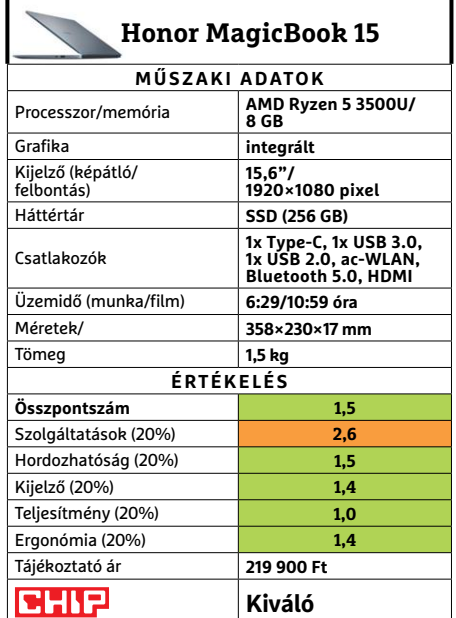

## **Samsung Galaxy A51 Középkategóriás mindenes**

A Samsung nemcsak a csúcsmodellekkel, hanem a középkategóriás telefonokkal is gyakran villant. A Galaxy A51 ezúttal remek ár/érték arányával kerülhet kategóriájában versenytársai fölé. A 110 ezer forintért kapható készülék esetében a Samsung ugyan több helyen is spórolt, de minden esetben úgy tette ezt, hogy az a minőséget ne igazán befolyásolja. A készülékház például műanyagból készült, viszont nem a legolcsóbb fajtából, így a telefont kézbevéve biztosan nem az "olcsó" lesz az első gondolatunk. Panasz a kijelzőre sem lesz: a 6,5 colos OLED-panel 20:9-es képarány mellett remek színeket nyújt, és az sRGB, valamint a DCI-P3 színteret is szinte teljesen le tudja fedni. Legnagyobb fényereje majdnem 700 nit, ami azt jelenti, hogy tartalmát a szabadban is remekül lehet látni. A telefon üzemidőben is jól teljesít: egy töltéssel akár 11:41 percet lehet használni. Ez online használatot takar, de természetesen nem úgy értendő, hogy játékokkal járatjuk csúcsra a processzort. Összességében ez az üzemidő azt jelenti, hogy az egynapos készenléti időt akkor is hozza a telefon, ha gyakran készítünk vele fotókat vagy navigálásra is használjuk.

Csúcsteljesítményre viszont nem számíthatunk: a Galaxy A51-ben lévő Exynos 9611 és a 4 GB RAM ugyan sok mindenre elég, de arra nem, hogy a mobil a húzós grafikus teljesítményt igénylő alkalmazásokkal is gond nélkül megbirkózzon. A legnagyobb kompromisszumot a kamera jelenti, amely nappal remek, de gyenge fény mellett nem készít túl jó képeket.

- + **nagy fényerő, remek színek és hosszú üzemidő**
- **ha nincs sok fény, akkor a fotók minősége nem az igazi**

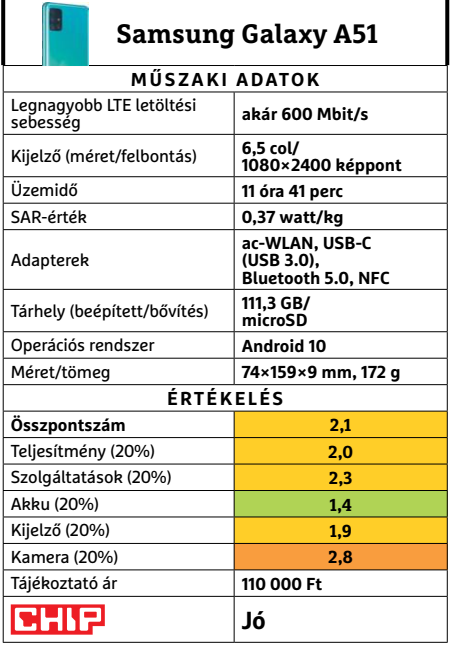

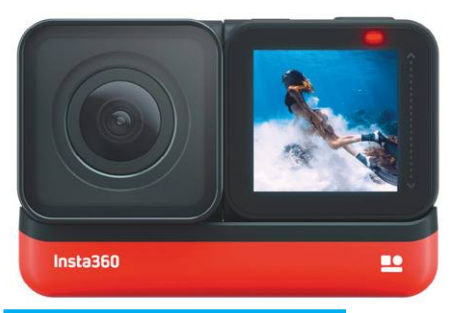

## **Insta360 One R 4K Akciókamera és 360 fokos felvétel**

Az Insta360 év elején egy nagyon érdekes akciókamera koncepciót rakott le az asztalra: a One R 4K pedig azóta valósággá is vált. A kütyü 4K-s felvételek készítésére is használható verziója 115 ezer forintba kerül, de létezik belőle egy másik variáns is, amely akár 360 fokos felvételekhez is használható – ez természetesen drágább, kb. 170 ezer forintba kerül.

A One R 4K képminőség alapján nagyon jól teljesít, de azért az eddigi listavezető GoPro Hero8-at nem tudja utolérni. A vonalélesség megfelelő fényviszonyok esetén gyakorlatilag tökéletes, a színek viszont érzésünk szerint lehetnének teltebbek. Viszont sajnos az is igaz, hogy ha a körülmények nem ideálisak, akkor a képzaj gyorsan megjelenik, és eléggé zavaró is lesz. A kamera a kézremegést elektronikusan csökkenti; a szoftver nagyon jó munkát végez, de minden kézmozgást azért nem tud kompenzálni. Két fontos negatívum van: az egyik az, hogy a MOV konténerbe csomagolt videó saját formátumba kódolva kerül bele; a másik dolog pedig a mindössze 50-70 perces üzemidő.

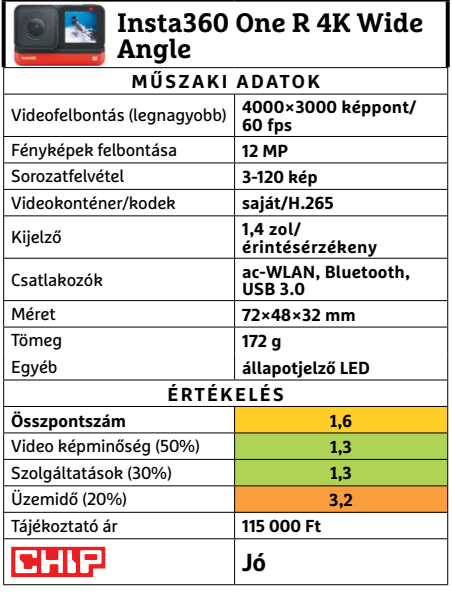

#### **HARDVERBEMUTATÓK < TESZT & TECHNOLÓGIA**

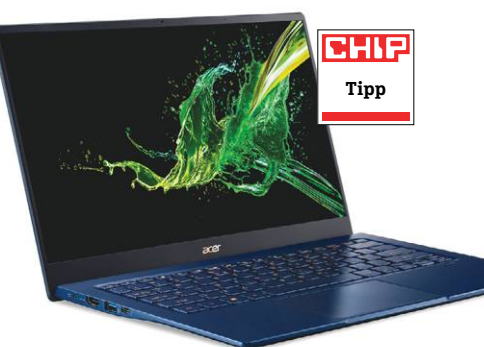

#### **Acer Swift 5 SF514-54T-700D Jól összerakott apróság**

Járt már nálunk a Swift sorozat csúcsa és középkategóriás modellekből is egy páros. Itt volt az ideje, hogy az eddig kimaradt, felsőbb (de megfizethető) kategóriás megoldásaikból is kipróbáljunk egy frissebb darabot. A frissességről ez alkalommal az Intel 10. generációs i7-1065G7 processzora gondoskodik, ahogy a noteszgép alapképességeiről is.

Bár hasonlóan apró gépben ódzkodunk az i7 megoldásoktól, de a 1065G7 beéri 15 TDP wattal, így a csöndes hűtés is egész jól boldogult vele. Persze komolyabb 3D és számítási teljesítmény idején felszökött a hőmérséklete 90 fokra, de többnyire megmaradt 60-65 körül, így a házat sem forrósította fel. Ez persze azt is jelenti, hogy i7 ide vagy oda, ez a Swift 5 nem egy erőgép, 3D-ben különösen. Azonban az általános feladatokat remekül teljesíti, éppen egy kiló alatti tömege miatt különösen hordozható, és még akkumulátora is simán vesz 4-5 tanórányi jegyzetelést. Így az egyetlen komolyabb probléma, hogy jelenleg éppen nem kapható, de visszatérésekor nagyjából 500 ezer forintos árcédulára számíthatunk.

**+ Apró, könnyű, csöndes és irodai/iskolai feladatokra remek**

**- Jelenleg nem kapható, és visszatérése is viszonylag drágán várható**

**» Tájékoztató ár: n. a.**

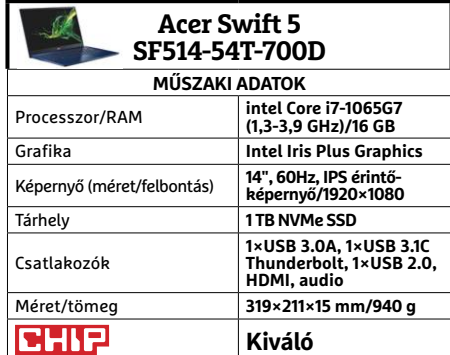

## **Adata Falcon A 14 karátos SSD meghajtó**

Kezdjük a kötelező helyreigazítással: az Adata új M.2 NVMe SSD sorozata csupán arany színűre festett hűtőbordát kapott, de nem aranyozottat. Ezzel a színnel jelzik a Falconok minőségét, és különböztetik meg őket a szintén új Swordfish sorozattól, aminek ezüstje is szépen csillog ugyan, de jól mutatja a lemaradását.

**Tipp**

286

A Falconból az egyterás modell járt szerkesztőségünkben, ami tökéletesen teljesítette a meghirdetett 3100/1500 MB/s sebességeket. Sőt, írási sebessége még a legnagyobb, 64 gigás Crystal Disk műveletnél sem lassult. Az írási és olvasási IOPS terén már nem volt ennyire jó a helyzet, legalábbis az AS SSD csak előbbinél mért az ígért 180 ezer feletti értéket. Összességében azonban kiválóan teljesített a Falcon a tesztekben, és az általános használat során is. Hazai ára egyelőre még nem ismert, de ha a külföldi oldalakból indulunk ki, van rá némi esély, hogy közelebb lesz a negyven-, mint az ötvenezer forinthoz. Ez pedig kiváló vételt jelent, amennyiben a kiskereskedőig eljutva sem vész el az öt évig vagy 600 TB adat írásáig tartó garancia.

**+ Kiváló olvasási, erős írási sebesség, jó garancia, Acronis segédprogram**

**- Egyelőre még nem kapható, ki tudja,**  hány év lesz a "hazai" garanciája **» Tájékoztató ár: n. a.**

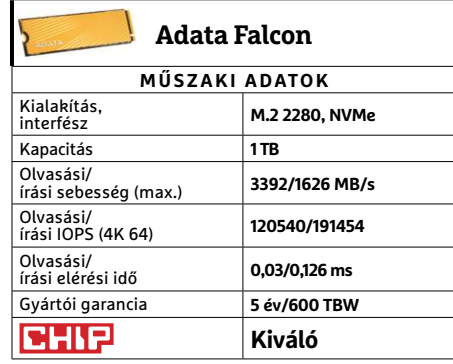

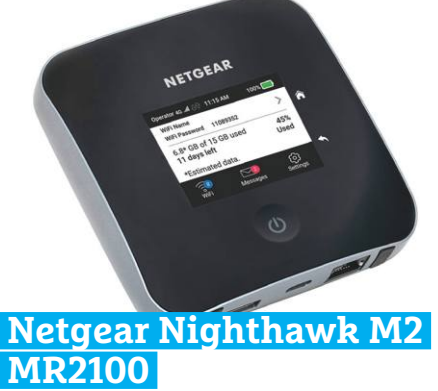

## **Mobil netszolgáltató**

Tavaly márciusi számunkban bemutattuk a Netgear egyik kisebb LTE modemjét. Annak fő feladata a helyi internet stabilitásának biztosítása volt, beugró adatforgalmazóként leállások, vagy fennakadások esetére. Azonban az egyre mobilabb világban gyakran megesik az is, hogy valakinek út közben van szüksége nagy sebességű netre, amit akár több eszköz között is megoszthat – egészen egy kisebb mobil SOHO kiszerelésig. Természetesen erre a feladatra is akad megfelelő eszköz a Netgear választékában, például a megtévesztően apró, de kimondottan erőteljes – és ennek megfelelően árazott – Nighthawk M2.

A Nighthawk M2 használata pofonegyszerű, a "legnehezebb" művelet óvatosan szétszedni a házat, hogy az aprócska, de nagyjából egy napot bíró akku alá beilleszthessük a SIM-kártyánkat. Onnantól az érintőképernyőn villámgyorsan létrehozhatjuk a kellően biztonságos, egyéni Wi-Fi-hálózatunkat, amihez akár 20 eszköz is csatlakozhat. Ezután pedig a képernyőn folyamatosan nyomon követhetjük a hálózat legfőbb jellemzőit, élükön a felhasznált adatmennyiséggel.

**+ Könnyen kezelhető, akku, WAN-ra is csatlakoztatható**

**- Iszonyatosan drága céleszköz, a mobilnethez lefedettségre van szüksége**

**» Tájékoztató ár: 184 000 Ft**

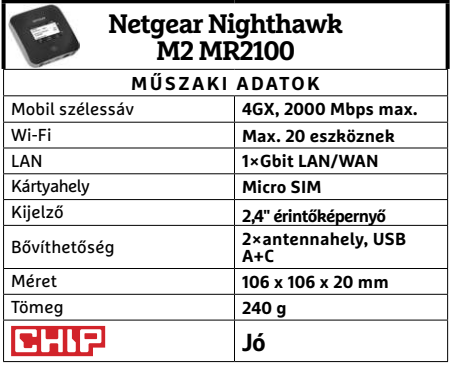

 $\rightarrow$ 

#### **TESZT & TECHNOLÓGIA > HARDVERBEMUTATÓK**

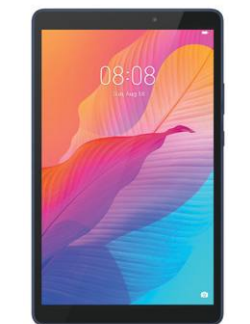

## **Huawei MatePad T8 Nosztalgia belépőszint**

Amikor megláttam a MatePad T8 adatait, erős nosztalgia fogott el, valamint némi értetlenség. Persze nem kell minden tabletnek csúcskategóriásnak és méregdrágának lennie, így van értelme alapszintű modellekkel előállni, például lakáson belüli oktató/gyereklefoglaló feladatokra. A kissé régimódi rendszerelemeknek még több értelme lett volna, ha a tablet egy korábbi modell lenne új néven, és ezzel a trükkel (mint már volt rá példa) megkaphatta volna a Googlekörnyezetet. Sajnos azonban erről szó sincs.

A nálunk járt modell mobilnetet nem, csak WLAN-t használva kommunikálhat, így eléggé szobamodell. A 32 GB háttértára lényegesen kedvezőbb, mint az elterjedtebb modelleké, és persze bővíthető is. Erőben nagyjából a Mate 10 lite szintjén áll, picit talán erősebb nála számításokban, és akkumulátora is kellemesen hoszszú ideig bírja a munkát. Azonban a Google-környezet hiánya még mindig komoly érvágás, akármennyire is igyekszik a Huawei saját appboltja. Emiatt a MatePad T8 egyelőre réstermék: második, olcsó házieszköz, hozzáértők és kísérletező kedvűek számára.

- **+ Jó képminőségű kijelző, kellemes fogású és könnyű, jó akkuval - Vagy a könnyű és biztonságos kezelést, vagy appokat kell áldoznunk**
- **» Tájékoztató ár: 40 000 Ft**

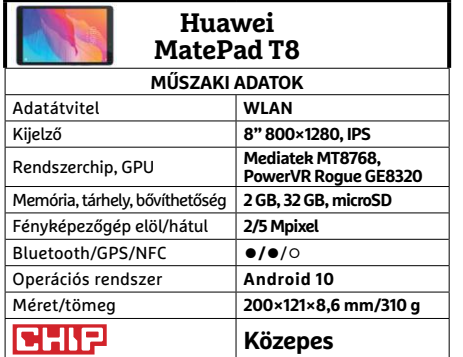

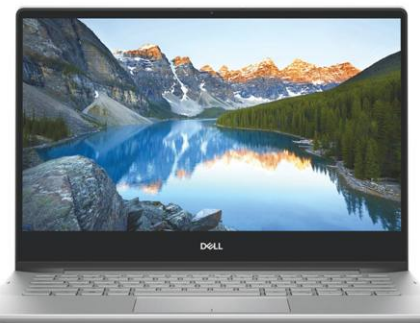

#### **Dell Inspiron 13 7391 (FI7WC2) Négyállású noteszgép**

Az Inspiron új sorozata ugyan bír néhány hasznos újítással, de nem forradalmasította a hibrid noteszgépeket, így maradt kettő az egyben. Ugyanakkor a gyártó előszeretettel ajánlja a sátor pozíciót konyhai feladatokhoz, vagy éppen az állvány módot repüléshez – innen a négy állásmód. Ezt még annyiban segítették a mérnökök, hogy a készülék a helyzete alapján képes megállapítani éppen asztalon vagy ölben használják, és ennek megfelelően szabályozza a teljesítményét.

Erre a figyelemre szükség is van, mert a sok rugalmasság és mozgékonyság mellé a 7391-be nem fért igazán hatékony hűtés, így az amúgy visszafogott fogyasztású i7-10510U is okozott némi melegedést, amikor asztalon, teszteknél használtuk a konfigurációt. Cserébe elég jól is teljesített a mérésekben, általánosabb feladatokban. A nyolc gigabyte memória és 512 GB NVMe SSD ezekre a feladatokra ideális párosítás. A 13,3 hüvelykes érintőképernyő pedig kellemesen használható mindkét módjában – és még egy kis mágneses területet is kapunk a fedőlapján, hogy ha e-ceruzát használnánk, ne veszítsük el.

- **+ Kellemes összeállítás, sokoldalú, mobil használattal, megfizethető áron - Ráférne valamivel jobb hűtés, viszony-**
- **lag gyenge akkumulátor » Tájékoztató ár: 420 000 Ft**

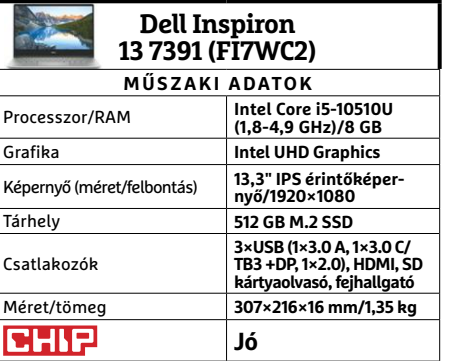

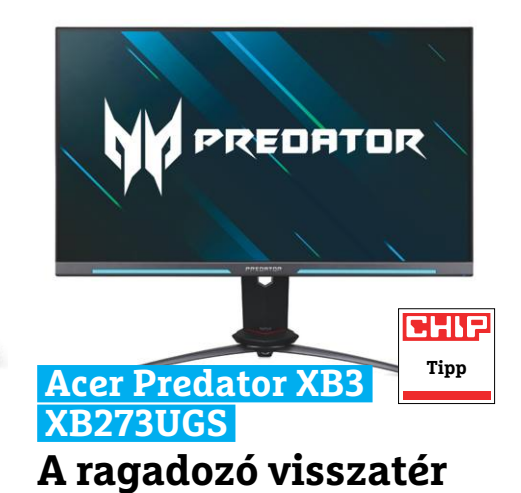

Sok jót lehet mondani az Acer Predator monitorjairól, de az biztos, hogy nem igazán segítenek a felhasználónak eligazodni a választékban. Az XB3 (és egyben XB273) modell ugyanis eddig az XB273KP-t jelentette, ami bár régóta jelen van a piacon, de még mindig a játékra szánt monitorok toplistájának dobogósa – igaz, ha éppen kapható, akkor is félmillió forint környékén. Mostanra azonban több új modell is feltűnt az XB3 családban, köztük XB273-asok is, eltérő utókarakterekkel, és persze képességekkel, valamint árazással. Lényegesen kedvezőbb árazással.

Ami nem változott, az a minőség. Az XB273UGS ugyanis kiválóan teljesít ezen a téren. 1440p felbontása ugyan kisebb az elődénél, ám cserébe megnőtt a frissítési frekvenciája, és némileg színlefedettsége is. Megmaradt az alapszintű, de mégis csak HDR400 megfelelés, és immár duál, Freesync/G-Sync kompatibilitást kapunk. Külsőleg persze könnyű megkülönböztetni a két monitort, mivel az UGS amúgy minimális (és sokkal kevésbé macsós) keretének elég vastag aljára két fénycsíkot kapott. Kikapcsolhatókat.

- **+ Kiváló képminőség, jó képfrissítés, HDR400, megfizethetőbb ár**
- **Kissé felesleges hangszórók, némileg kísérleti külsőségek**
- **» Tájékoztató ár: 190 000 Ft**

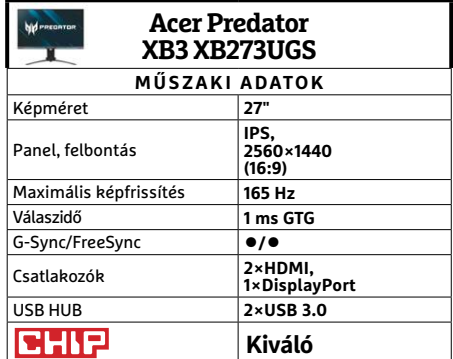

## **CHIP Vásárlási tippek** FRAME PROPERTY AT TECHNOLOGIA<br>
PROPERTY PROPERTY AND Ryzen 3 3200G UHIP<br>Vásárlási tippek az AMD üjelépőszintű CPU-ja: a kedvező ár és<br>Vásárlási tippek színtű CPU-ja: a kedvező ár és

**Minden hónapban hat alkatrész árának eddigi és várható alakulása**, plusz a legjobb noteszgépek három kategóriában.

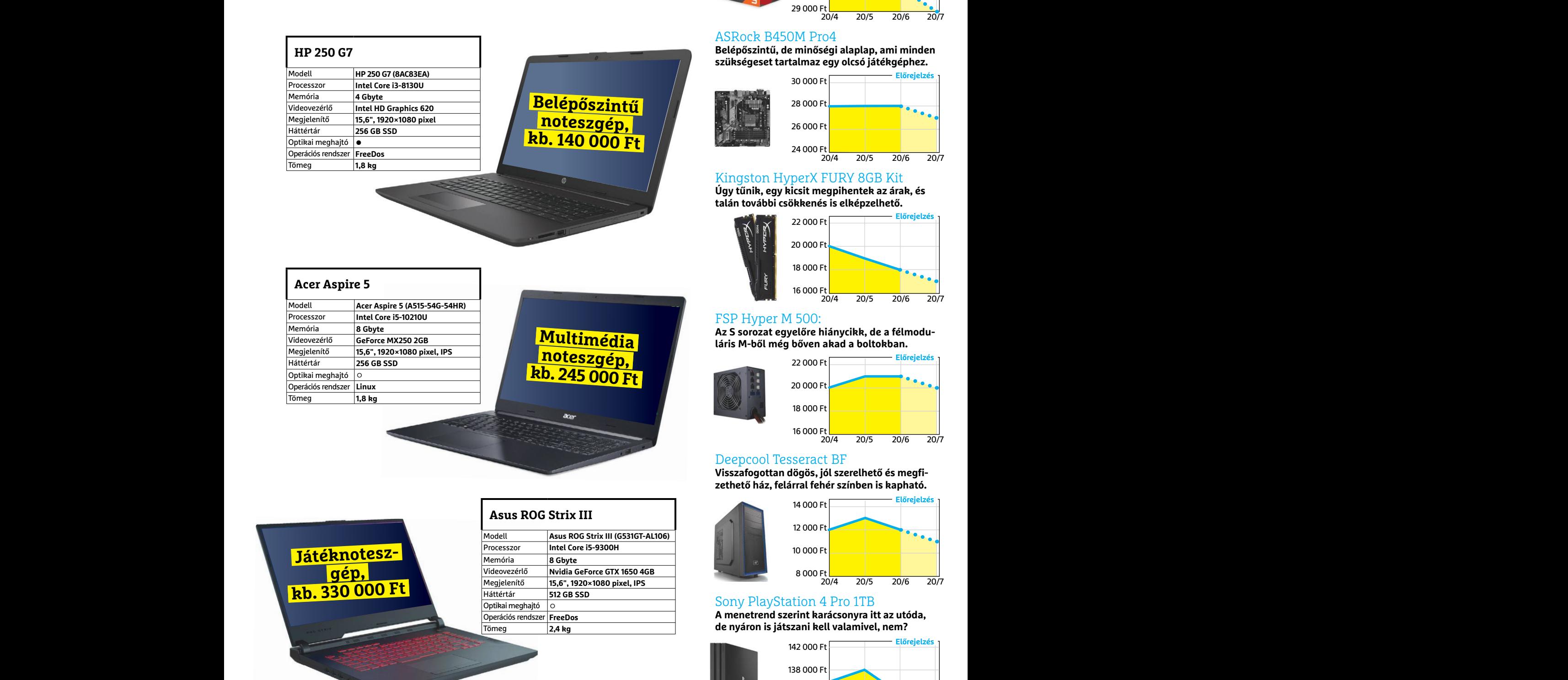

## JÓ VÉTELEK < TESZT & TECHNOLÓGIA<br>Hitterretten megalakortak **JÓ VÉTELEK < TESZT & TECHNOLÓGIA**

## **Előrejelzés**

#### AMD Ryzen 3 3200G

**Az AMD új belépőszintű CPU-ja: a kedvező ár és grafikus mag maradt, a teljesítmény nőtt.**

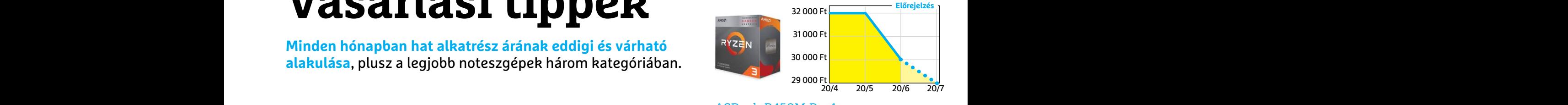

#### ASRock B450M Pro4

**Belépőszintű, de minőségi alaplap, ami minden szükségeset tartalmaz egy olcsó játékgéphez.**

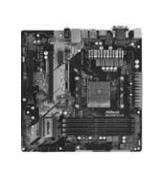

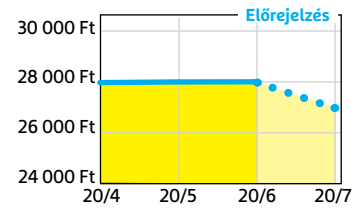

#### Kingston HyperX FURY 8GB Kit

**Úgy tűnik, egy kicsit megpihentek az árak, és talán további csökkenés is elképzelhető.**

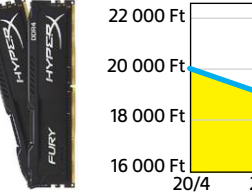

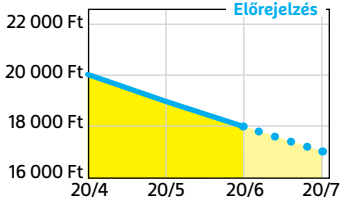

#### FSP Hyper M 500:

Az S sorozat egyelőre hiánycikk, de a félmodu**láris M-ből még bőven akad a boltokban.**

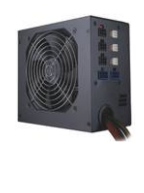

20/4 20/5 20/6 20/7 22 000 Ft 20 000 Ft 18 000 Ft 16 000 Ft **Előrejelzés**

#### Deepcool Tesseract BF

**Visszafogottan dögös, jól szerelhető és megfizethető ház, felárral fehér színben is kapható.**

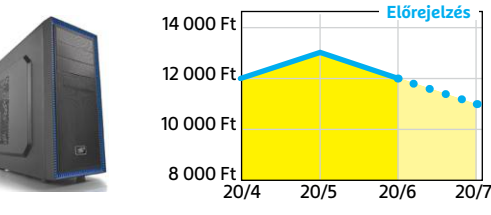

#### Sony PlayStation 4 Pro 1TB

**A menetrend szerint karácsonyra itt az utóda, de nyáron is játszani kell valamivel, nem?**

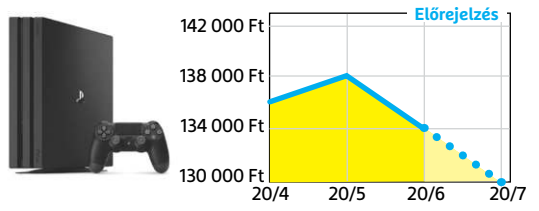

**○** igen **•** nem

#### **TESZT & TECHNOLÓGIA > APPKALAUZ**

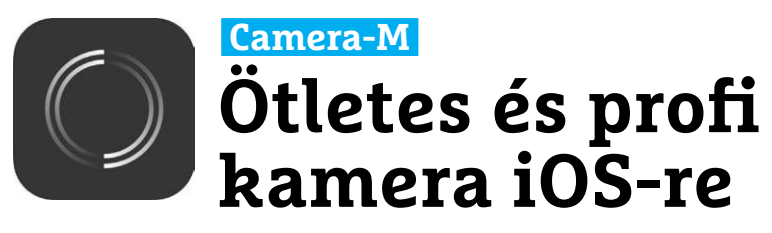

Az Obscura célja, hogy olyan, profik számára is megfelelő kameraszoftver legyen, mely egyszerű és könnyen használható. Nehéz dolog, mégis sikerült: annak ellenére, hogy tele van haladó funkciókkal és például kézzel állítható be az expozíció, az érzékenység vagy a fókusz, a kezelőfelület rendkívül letisztult. A készülék, mondjuk egy iPhone, hangerőállító gombjai extra funkciókat tölthetnek be, használhatjuk őket például expozíciókorrekcióra, további gyorsparancsokat pedig a beállítások menüben definiálhatunk. Amikor valamit beállítunk a kijelzőn, rezgéssel jelez a szoftver, így sokkal jobban észlelhető, ha nem a megfelelő helyre koppintottunk, figyelmünket pedig a témára összpontosíthatjuk.

A professzionális kinézetet segíti 19 mellékelt szűrő, és továbbiakat az alkalmazáson belül is megvásárolhatunk.

### **Post-it Öntapadós jegyzetek digitális formában**

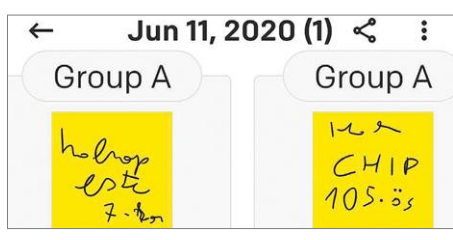

A Post-it pontosan azt csinálja, amit a nevéből gondolnánk: digitális, "öntapadós" kis jegyzetlapokat kínál, melyekre a billentyűzettel vagy kezünkkel írhatunk. Jegyzeteinket csoportokba is rendezhetjük (ezeket a szoftver táblának hívja), mely segíti a későbbi elhívásukat. Ennél lényegesen többet az app nem is tud, de ez nem is baj, ugyanis teljesen ingyenes, még reklámokat sem mutat. Működése hibátlan, és aki kedveli a közönséges Postit jegyzetek egyszerűségét, annak tetszeni fog, még úgy is, hogy túl sok szöveg nem fér fel az apró lapokra.

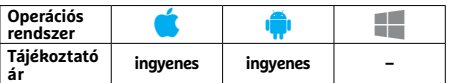

A tökéletes végeredmény elkészítéséhez szükséges extrát jelent a fehéregyensúly kézi beállításának lehetősége és az úgynevezett fókuszbetekintés, ellenőrzés megléte. A kettős kamerával szerelt iPhone-ok számára még speciális mélységérzékelést is fejlesztettek a készítők.

Az alkalmazás az Apple világában megszokott JPG, RAW, HEIF és Live Photo formátumokat támogatja, összességében pedig kijelenthetjük, hogy egy nagyon jól megtervezett kamerás alkalmazásról van szó. A jópofa kezelőfelület megakadályozza, hogy az újonc felhasználók eltévedjenek a beállítások között, akkor is, ha éppen sietniük kell. A körülbelül öteurós ár pedig nem is sok azért a rengeteg szolgáltatásért, amit ez a szoftver nyújt.

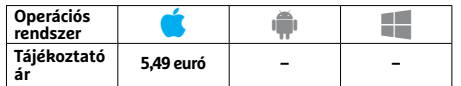

## **Cube Escape Tovább folytatódik a nyomozás**

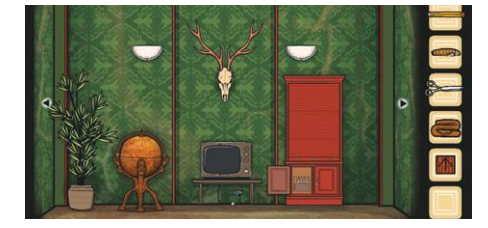

A Cube Escape: Paradox a Rusty Lake által jegyzett, Dale Vandermeer nyomozó kalandjait dokumentáló sorozat tizedik játéka. Célunk most is különböző feladatok megoldása lesz, melyek ahhoz szükségesek, hogy magunk mögött hagyhassuk ezt a kockákból felépülő világot. Utunk különböző termeken át visz majd, melyekben érdekes tárgyakat kell megvizsgálni és rábukkanni a kijáratra. A hangulat misztikus, néha kicsit ijesztő, és ugyan a program irányítása egyszerű, a feladatok nem azok, nemcsak a kezdőket, de a haladó játékosokat is megizzasztják majd.

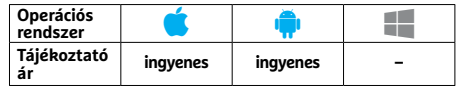

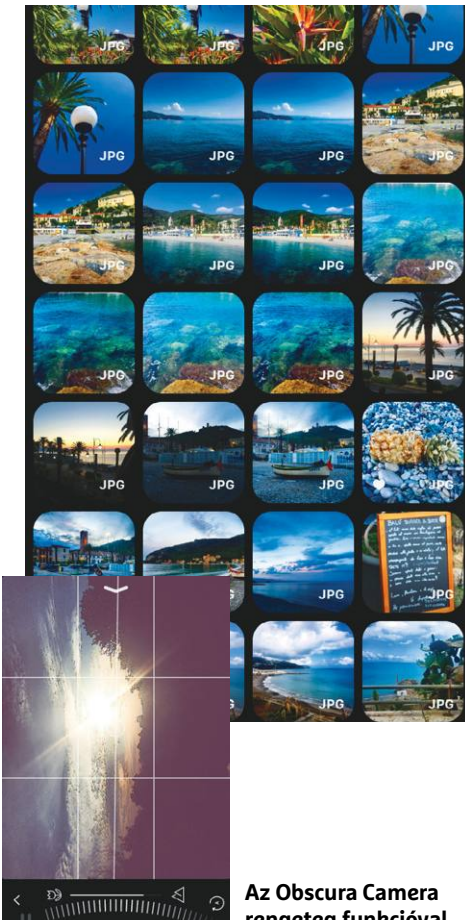

**rengeteg funkcióval bír, mégis egyszerű és könnyen kezelhető**

### **Yoga For Beginners Belépőszint az otthoni edzéshez**

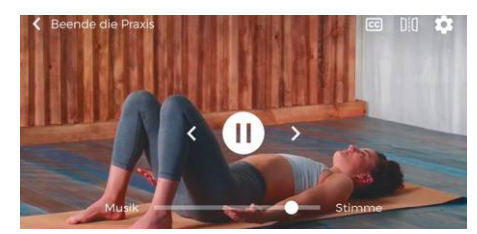

Akit érdekel a jóga világa, az számtalan program közül választhat a mobiltelefonon. A bemutatásra kerülő gyakorlatok száma nem túl nagy, viszont részletesen ki vannak dolgozva, nemcsak magyarázó szöveget, de ábrákat és videót is kapunk hozzájuk. Ezek segítségével a mozdulatok alaposan begyakorolhatók, és az is eldönthető, hogy érdekel-e minket ez a sport. Ha igen, akkor ott a továbblépés lehetősége pénzért, de ha nem, akkor nem fogjuk úgy érezni, hogy feleslegesen adtunk ki pénzt. Aki pedig haladónak érzi magát, az bátran fejlődhet tovább.

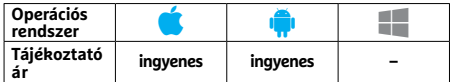

## Seo Check BirdNet BirdNet **APPKALAUZ < TESZT & TECHNOLÓGIA**

## **Seo Check**<br> **Együnk sikeresek**<br> **Együnk sikeresek**<br> **Együnk sikeresek**<br> **Együnk sikeresek**<br> **Együnt alamformation**<br> **Együnt alamformation**<br> **Egy** (Alamformation alamphabric sin)<br> **Egy** (Alamformation alamphabric sin)<br>
Met **Seo Check Legyünk sikeresek az interneten**

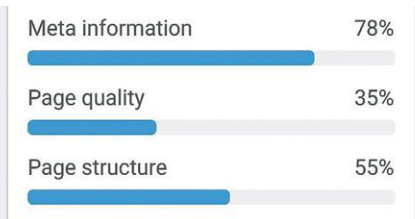

Ez a Seobility altal keszltett eszköz arra Most, hogy lehet erdőbe jarni, rengeteg<br>
szolgál, hogy akár menet közben is ellen-<br>
madárdal vehet körbe minket. De melyik sége után végre odafigyelt az<br>
milyen fajhoz tartozik? E optimalizált webhely magas forgalmat madárdalt egy online rendszer elemzi – kosítást és több adatvédelmi beállítást<br>
ez körülbelül 1000, Észak-Amerikában és kínál. (Android/iOS: ingyenes)<br>
társai előre sorolják találati li Ez a Seobility által készített eszköz arra szolgál, hogy akár menet közben is ellenőrizzük, hogy egy általunk kezelt weboldal mennyire "népszerű" a keresőmotorok körében. Ez azért fontos, mert egy jól optimalizált webhely magas forgalmat érhet el, pusztán azzal, hogy a Google és társai előre sorolják találati listáikban. A vizsgálat eredménye gyorsan és áttekinthetően jelenik meg, a releváns kategóriákba (felépítés, link, sebesség és így tovább) sorolva, könnyű tehát eldönteni, hogy szükség van-e korrekcióra, és ha igen, hol..

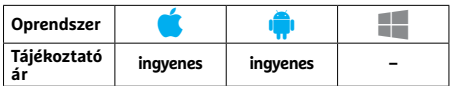

### **FairEmail Privát szféra a levelezésben**

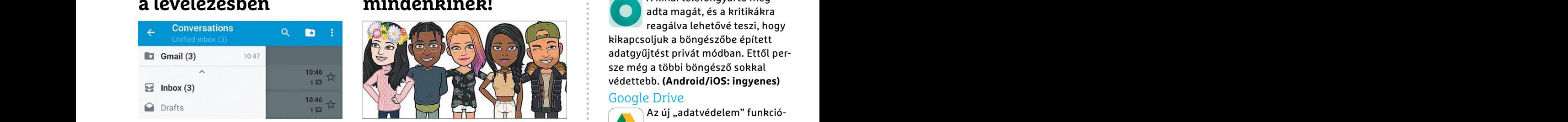

A FairEmail segítségével növelhetjük leveleink adatvédelmét és biztonságát: a szoftver egyrészt megvéd az adathalászoktól, másrészt támogatja a levelek titkosítását is, mindkét irányban. A sokféle konfigurációs lehetőséggel bíró alkalmazás több fiókot képes egyszerre kezelni, ezeket pedig közös bejövő mappában is összefogni. Működése gyors, ráadásul mindössze 12 MB helyet foglal a memóriában. Egyedül talán a dizájn az, ami nem az igazi, még akkor sem, ha kétféle, a Material formanyelvet követő felület közül is választhatunk.

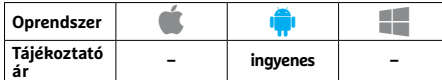

## **BirdNet Ki csiripel az erdőben?**

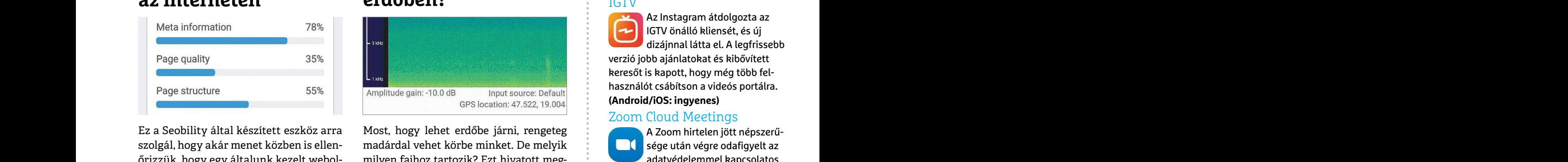

Anthetően jelenik meg, a releváns kate-<br>
góriákba (felépítés, link, sebesség és így erdőjárók nagy részénél valószínűleg<br>
tovább) sorolva, könnyű tehát eldönteni, jobb a találati aránya. Egyetlen baj, hogy ben elérhető pok Most, hogy lehet erdőbe járni, rengeteg madárdal vehet körbe minket. De melyik milyen fajhoz tartozik? Ezt hivatott megállapítani a BirdNet, mely mesterséges intelligenciára és a felhőre épít. A felvett madárdalt egy online rendszer elemzi – ez körülbelül 1000, Észak-Amerikában és Európában elterjedt fajt ismer. A rendszer egyelőre betanítás, fejlesztés alatt van, de már most is megbízhatóan működik, az erdőjárók nagy részénél valószínűleg jobb a találati aránya. Egyetlen baj, hogy csak élő netkapcsolattal működik, ez pedig az erdő mélyén nem mindig adott.

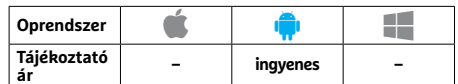

## **FairEmail**<br> **Privát szféra**<br> **Privát szféra**<br> **Privát szféra**<br> **Privát szféra**<br> **Privát szféra**<br> **Privát szféra**<br> **Privát szféra**<br> **Privát szféra**<br> **Privát szféra**<br> **Privát szféra**<br> **Privát szféra**<br> **Privát szféra**<br> **Priv Bitmoji Egyedi avatárt mindenkinek!**

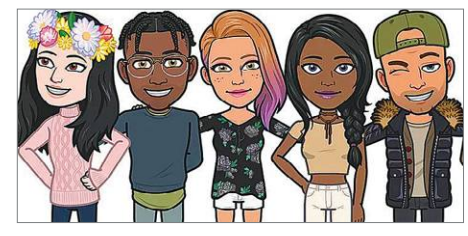

Az utóbbi időben a Facebookon elterjedt, rajzos avatárokhoz hasonló figurákat rajzolhatunk a Bitmoji segítségével, ezeket pedig sokféle módon felhasználhatjuk. Az egyik a Facebook, a fizimiskánkat leutánzó képekkel feldobhatjuk falunkat, üzeneteinket, a másik pedig a személyes használat, hiszen integrálhatjuk őket levelezésbe, illetve a SnapChatbe, amit egyébként alapértelmezetten is támogat a szoftver. A program építőköveket használ: ki kell választani egy fejformát, frizurát, ruhát, eldönteni, hogy kérünk-e szemüveget, és így tovább.

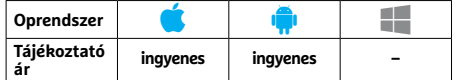

## **Rövidhírek**

#### IGTV

Az Instagram átdolgozta az IGTV önálló kliensét, és új dizájnnal látta el. A legfrissebb verzió jobb ajánlatokat és kibővített keresőt is kapott, hogy még több felhasználót csábítson a videós portálra. **(Android/iOS: ingyenes)**

#### Zoom Cloud Meetings

A Zoom hirtelen jött népszerűsége után végre odafigyelt az adatvédelemmel kapcsolatos kritikákra, és számos sérülékenységet javított. Az új alkalmazás fejlettebb tit-

kosítást és több adatvédelmi beállítást kínál. **(Android/iOS: ingyenes)**

#### Pokémon Masters

Az 1.9-es verzióval a híres Bulbasaur, Charmander és **Schiggy is bekerült a szoftver**ben elérhető pokémonok közé, ezen kívül a tojások kiköltése is lehetségessé vált. **(Android/iOS: ingyenes)**

#### Microsoft Authenticator

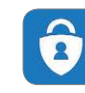

A kétfaktoros azonosítást segítő alkalmazásban már láthatjuk a csatlakoztatott fiókokhoz kap-

Peri, iio...<br>
Oprendszer **Christianus (State of the predicted of the predicted of the predicted of the predicted of the predicted of the predicted of the predicted of the predicted of the predicted of the predicted of the** csolódó előzményeket, és sok extrát is elérünk – például megváltoztathatjuk jelszavunkat. **(Android/iOS: ingyenes)**

#### Xiaomi Mint böngésző

A kínai telefongyártó megadta magát, és a kritikákra reagálva lehetővé teszi, hogy kikapcsoljuk a böngészőbe épített adatgyűjtést privát módban. Ettől persze még a többi böngésző sokkal védettebb. **(Android/iOS: ingyenes)**

#### Google Drive

Az új "adatvédelem" funkcióval egyes állományokat már védetté tehetünk, ezekhez iPhone-on a Touch ID vagy Face ID

használatával férhetünk csak hozzá. **(Android/iOS: ingyenes)**

#### Adobe Photoshop

A Photoshop for iPad legújabb verziójában bővítették a betűkészletekhez rendelkezésre álló funkciók kínálatát, és a felhasználók a Fresco rajzolóalkalmazáshoz is hozzáférhetnek. **(iOS: ingyenes)**

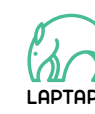

**LAPTAPIR** www.laptapir.hu A sorozat további cikkei a laptapir.hu-n olvashatók.

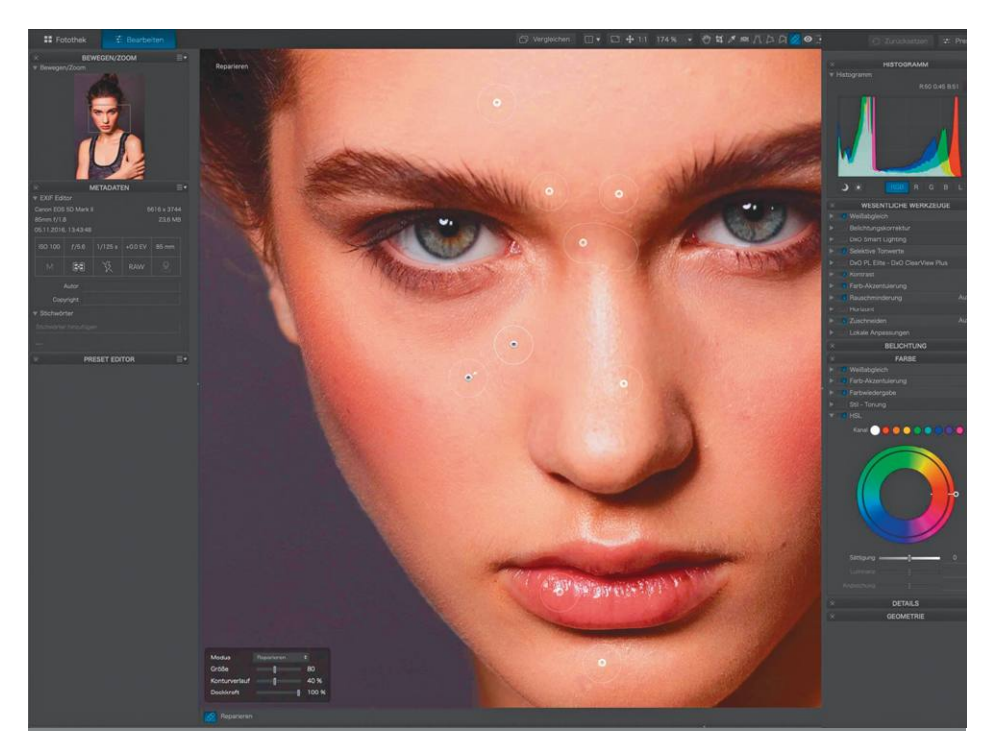

## **DxO PhotoLab Elite 3.2 RAW fotószerkesztés magas szinten**

A fényképeink utószerkesztése személyes ízlés dolga is. Akinek ez fontos, az nem engedi át a színkorrekciót és hasonló javításokat a fényképezőgépnek, amely a nyers képadatokat JPEG formátumra konvertálja, hanem RAW formátumú képeket készít, és ezeket később számítógépen szerkeszti. Azonban gyakran problémát okoz, hogy a RAW formátumnak nincs egységes szabványa, ráadásul a fényképezőgépek és objektívek számtalan kombinációjának is lehetnek speciális tulajdonságai. Ezen a téren a PhotoLab a DxO-tól mértékadó, a program ugyanis 440 fényképezőgépet (plusz okostelefonokat), és több mint 50 000 fényképezőgép/objektív kombinációt támogat. Ehhez a DxO a fényképezőgépeket saját laborjaiban kalibrálta és elemezte. A program folyamatosan bővül is a megjelenő új fényképezőgépekkel és kombinációkkal.

A 3.2-es verzióval a DxO néhány új funkciót adott a programhoz és továbbfejlesztette a meglévőket. Például a PhotoLab előző verziójában bevezetett kulcsszó funkcióval már kulcsszó-kombinációkra lehet szűrni, hogy megtaláljuk az olyan képeket, amelyek több kulcsszóval is indexelve lettek (például: nyaralás, nyár és panoráma).

A fotó tetszőleges területén végzett változtatások során készült maszkok duplikálhatók, hogy az egyszer elvégzett beállításokat más képterületekre is átvihessük. A maszkok egyéni nevet is kaphatnak. A DxO a retusáló eszközön is javított, az érintett képterületek most kontúrként jelennek meg, így a felhasználó jobban felismeri, hogy mely képterületeket érint a retusálás.

#### **+ Gyors szerkesztés, széles körű RAW-támogatás és webinárok - Az előző verzióhoz képest kevés újítás**

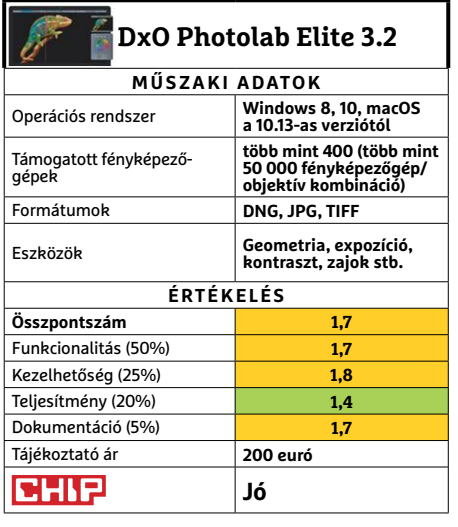

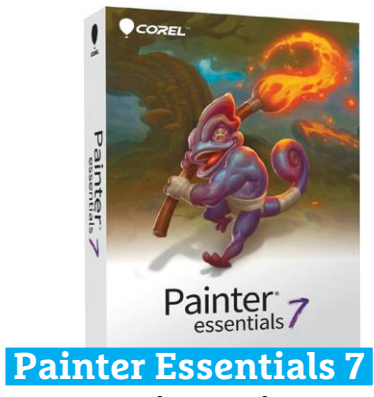

## **A Corel intelligens minimálváltozata**

A Corel által kiadott Painter Essentials kifejezetten azokat a kezdőket célozza meg, akik szeretnék a természetes festés lehetőségeit kihasználni – de a teljes Painter programot túl bonyolultnak érzik. Ennek megfelelően a Corel a Painter Essentials felhasználói felületét az alapfunkciókig redukálta, azonban már ezek is több, mint elegendő lehetőséget kínálnak hatásos eredmények eléréséhez. Egy fotó átalakítása ceruzarajzzá például mindössze néhány kattintás.

Az MI sem hiányzik: intelligens funkcióknak köszönhetően a Painter Essentials az importált fotókat meggyőző olajfestménnyé, akvarellé vagy Van Gogh stílusú képekké alakíthatja át. Mi pedig a folyamat során végignézhetjük, hogyan elemzi majd alakítja át lépésről lépésre a fotókat. Akinek ez sok a jóból, be is avatkozhat, és maga végezheti el a feladatok egy részét. Új festőeszközként élsablonok és dinamikus festékfúvókák állnak rendelkezésre ingyen, három további eszköz pedig felár ellenében. Ezenkívül a Corel egy sor javítást és újítást is beépített a programba.

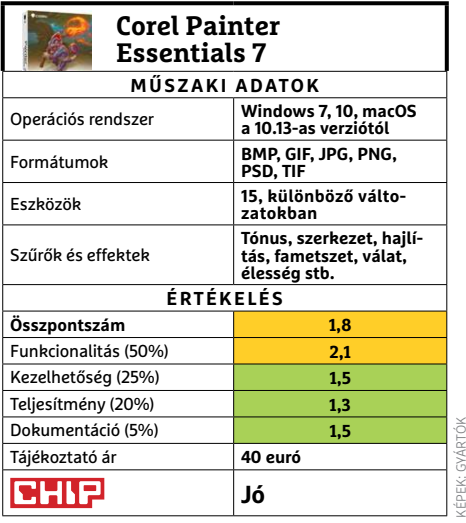

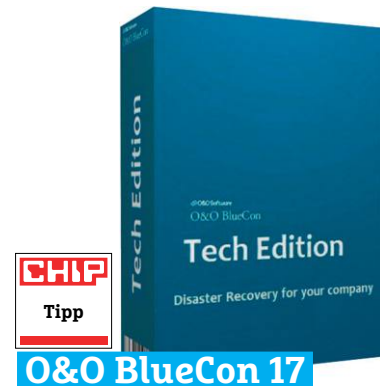

## **Adatmentőöv IT-szakembereknek**

Amikor nem indul többé a Windows, az időbe, pénzbe és idegességbe kerül – mindez különösen kritikus vállalatoknál. Ilyenkor vethető be ellenszerként az O&O Blue-Con, amely vészhelyzeti Windowsként pendrive-ról, hálózatról vagy a mentési környezetből indítható. Az előnye az ingyenes, többnyire Linux alapú megoldásokkal szemben: a felhasználónak nem kell megtanulnia egy másik operációs rendszer használatát. A telepítés egyszerű – a tesztrendszerünkön is annak bizonyult.

A BlueCon egy programokkal teli szerszámosláda adattárolók javításához, elveszett fájlok megmentéséhez és sok máshoz. A siker persze függ az egyéni esetektől és adottságoktól, de az integrált O&Oeszközök rendszerint nagyon jól működnek. A BlueCon elsősorban IT-szakembereknek és rendszergazdáknak készült, így érthető a tekintélyes ára is, amiért cserébe komoly igényeket kielégítő profi szoftvert és jó eredményeket kapunk.

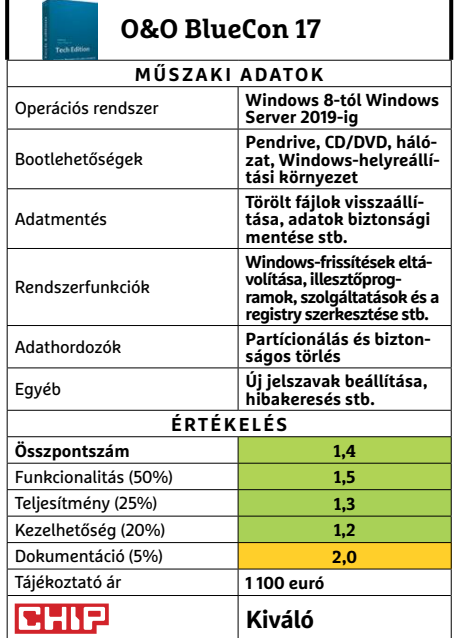

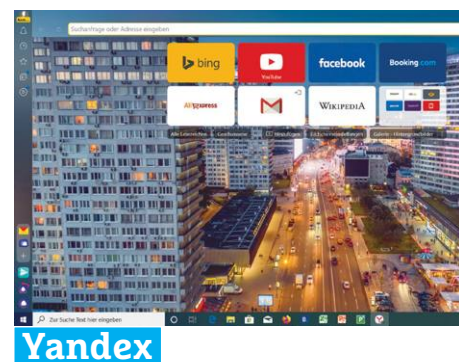

## **Biztonsági rések Putyin böngészőjében**

A Yandex böngésző ugyanarra a technikai alapra épül, mint a Google Chrome, azonban több funkcióval bír. Például a nem biztonságos vezeték nélküli hálózatoknál VPN-titkosítást vet be. Ezenkívül az integrált Kaspersky vírusvédelem megakadályozza a veszélyes letöltéseket. A böngészési előzmények alapján pedig új videókat, cikkeket vagy weboldalakat javasol – ahogy azt a Google is teszi. Pozitívuma a jó sebesség és a csekély erőforrásigény. A böngésző időnként orosz Yandex szolgáltatásokra linkel.

A biztonság területén azonban kritikus hiányzó elem, hogy a böngésző (jelenleg) nem blokkolja automatikusan a harmadik féltől származó sütiket és a nyomkövetés elleni védelem is hiányzik. A közelmúltban a dublini egyetem tudósai is rossz bizonyítványt állítottak ki a böngészőről a magánélet védelmével kapcsolatban: vizsgálatuk során úgy találták, hogy a szoftver sok érzékeny adatot küld a szolgáltatónak anélkül, hogy a felhasználó erről bármit is tudna.

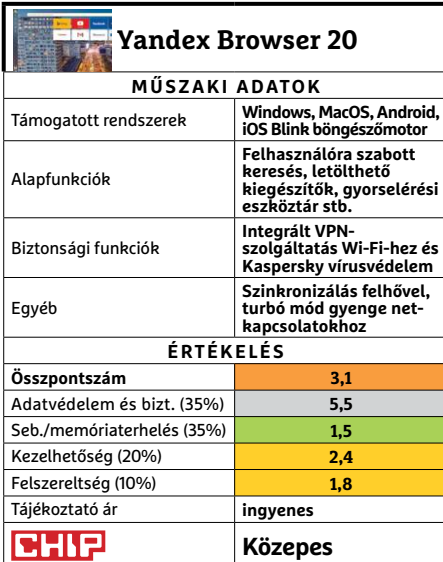

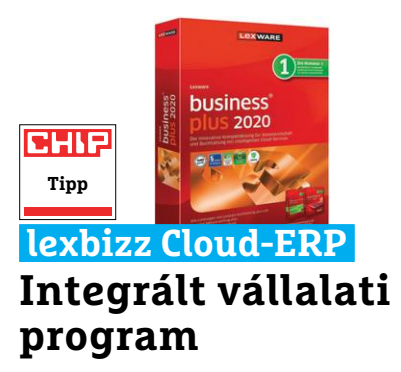

A lexbizz komplett csomagja magába foglalja a rendelések feldolgozását és a pénzügyi számvitelt. A lexbizz kiegyensúlyozott és jól felszerelt megoldás kisvállalkozásoknak. A két modul szorosan kapcsolódik egymáshoz, így a bizonylatokhoz tartozó könyvelési tételek kényelmesen szerkeszthetők. A mobil verzió lehetővé teszi a betekintést az ügyféladatokba vagy új megrendelések rögzítését. A felhőszolgáltatásokkal való együttműködés címellenőrzésnél vagy számláknál folyamatos digitális munkát tesz lehetővé. A dokumentumokat XRechnungs vagy ZUGFeRD formátumban lehet elküldeni. **(Tájékoztató ár: 580 euró havonta)**

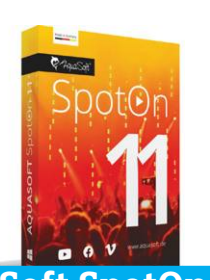

**Kiváló**<br>**Kiváló** 

## **AquaSoft SpotOn 11 Videoprogram a You- Tube-hoz és társaihoz**

A SpotOn 11 videoprogram a legolcsóbb, és egyben a legkisebb változata az AquaSofts DiaShow-nak, de ennek ellenére sokra képes, és egyszerű kezelésének köszönhetően nagyon gyorsan ad sikerélményeket. A program több videosávot kezel, számos átmenetet és effektet tartalmaz. A kezdőknek egy demo projekt mutatja be ezeket a lehetőségeket. A klipeket MP4 videóként exportálja, YouTube-ra, Vimeóra, Facebookra és WhatsAppra optimalizálva. A letöltést az AquaSoft ingyenesként hirdeti, de csak 12 euró utólagos befizetése után tűnnek el a vízjelek és válik elérhetővé a HD-export. **(Tájékoztató ár: 12 euró)**

**Jó**

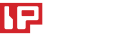

**CH** 

# **Nagytakarítás noteszeknek, mobiloknak stb.**

Mivel elektronikus eszközeinket gyakran vesszük kézbe, tisztának és lehetőleg **fertőtlenítettnek kell lenniük.**  Ezt pedig így érhetjük el.

CHRISTOPH SCHMIDT/KOVÁCS SÁNDOR

Számos tanulmány kellemetlen végkövetkeztetése, hogy<br>a billentyűzeteken, egereken és telefonokon több bakté-<br>rium és más kórokozó lehet, mint egy WC-ülőkén. Ha ez<br>szemegében nem elég ek a rendszeres tieztítésen a legújabb a billentyűzeteken, egereken és telefonokon több baktérium és más kórokozó lehet, mint egy WC-ülőkén. Ha ez önmagában nem elég ok a rendszeres tisztításra, a legújabb koronavírus megjelenése és terjedése miatt megnövekedett higiéniaigény már az lehet. Ahhoz ugyanis, hogy fertőtleníthessünk egy eszközt (ahogy a keretes írásunkban szerepel), előbb megfelelően meg kell tisztítanunk.

Vannak persze technikaibb érveink is a tisztításra: a por a számítógépekben rontja a hűtés hatékonyságát, nagyobb zajt, és végül akár instabilitást is okozhat. Végül, de nem utolsósorban a makacsabb szennyeződések, például a notebookok matricái után a csuklótámaszon maradt ragacs gusztustalan, látványra is, hát még érintésre – így folyamatosan zavarhatja a munkát.

A PC-s beviteli eszközök, noteszgépek és okostelefonok gyártói számára nem fontos szempont, hogy eszközeik könynyen és alaposan tisztíthatók legyenek: gyakran apró elemekből állnak össze, akadnak kis méretű nyílásaik és érzékeny felületeik. Belsejükben pedig az elektronika komolyan allergiás a nedvességre.

#### **Ki a porral: PC-k belső tisztítása**

Egy számítógép vagy noteszgép külsejét általában egyszerű feladat megtisztítani (de azért fontos figyelembe venni az erről szóló információkat a következő oldalon). A ház belsejében megült port, ami eldugíthatja a ventilátorok légzőnyílásait vagy éppen a léghűtők hűtőbordáinak lamelláit, szintén komolyabb szaktudás és ügyesség nélkül eltávolíthatjuk, különösen normál méretű asztali PC-k esetében. KÉPEK: JOBALOU, MARINA KHROMOVA/GETTY IMAGES; CHIP TESZTLABOR

Az oldallap általában gyorsan leszerelhető, klasszikus modelleknél csak lazítsuk ki a hátoldalon azokat a csavarokat, amik tartják (többnyire alul és felül, az alaplapi kimenetek mellett), majd húzzuk egy kicsit hátra az oldallapot, hogy a rögzítőkapcsok sérülése nélkül oldalirányban leemelhessük. Ezután letörölhetjük a poros felületeket egy száraz mikroszálas törlőkendővel. Használhatunk porszívót is: főként kisebb, asztali változatot, de ha a szívóteljesítménye csökkenthető, akár hagyományos modelleket is. Mivel utóbbi esetben nem tudjuk egykönnyen visszaszerezni a véletlen beszippantott apró elemeket, jobb, ha egy vékony szövetet tartunk a szívófej elé, amin fennakadhatnak.

A számítógép működésének szempontjából a legfontosabb portalanítandó elem a processzorhűtő, amiben könnyen felgyűlhet a por a ventilátorlapátok, valamint a hűtőborda lamellái között. Ehhez először fogjuk le a ventilátort, vagy rögzítsük egy ragasztószalaggal, hogy ne foroghasson. Ezután porszívóval tisztítsuk meg a ventilátoron keresztül, és a hűtőborda oldaláról is kiszívva az apró résekben maradt port. A különösen makacs porcsomókat csipesszel érdemes eltávolítani. A kiegészítő (harmadik féltől származó) hűtők többségénél könnyen szétválasztható a hűtőborda és a ventilátor, ezzel megkönnyítve a tisztítást.

#### **Noteszgépek: többnyire megoldható a tisztítás**

Mobil számítógépek esetében nem feltétlenül lehet a külső alapján megállapítani, hogy mennyi por rakódott le a készülék belsejében. Elég egyértelmű jel azonban, ha a hűtőventilátor állandóan és jól hallhatóan dolgozik normál üzemben is, a legkisebb terheléstől pedig azonnal idegesítő zajszintre pörög fel. Bár a legtöbb felhasználó tart attól, hogy belenyúljon noteszgépébe, a modern változatok többségében nem nehéz a külső (alsó) héjat eltávolítani, legalábbis a hagyományos modelleknél. Azonban ez kevésbé általános művelet, így a legjobb rákeresni a YouTube-on a modellnévre és az "open" vagy "disassembly" kifejezésre, hogy kiderüljön, hozzáférhető-e egyáltalán a noteszgép hűtése.

Az alsó fedél leszereléséhez általában az első lépés az akkumulátor eltávolítása. Ezután lazítsuk meg az összes látható csavart és utána próbáljuk kipattintani az esetleges szélső kapcsokat. Ehhez illesszünk a fedelek találkozáspontja közötti résbe egy merev műanyag lapot (például gitárpengetőt vagy kivágott műanyagdarabot) és óvatosan próbáljuk távolítani a kettőt. Általában több ilyen kapcsot is fel kell oldanunk ahhoz, hogy felemelhessük a fedelet. Az így hozzáférhetővé tett hűtést az asztali gépekéhez hasonló módon tisztíthatjuk meg. Porszívóval is pormentesíthetjük (miközben lefogjuk a ventilátort), a ragaszkodóbb csomókat pedig csipesszel szedhetjük ki. Amennyiben az alaplapot is el kell távolítani ahhoz, hogy a hűtéshez jussunk, az már csak gyakorlottabb felhasználóknak javasolt. Ha csak kicsit is bizonytalanok vagyunk, inkább bízzuk a tisztítást erre szakosodott szervizre.

#### **Kiegészítők: billentyűzet, egér stb.**

Főként a billentyűzet és egerek azok, amelyeket folyamatosan kiteszünk a szennyeződésnek: por, bőrdarabkák, és persze mindenféle morzsa kerülhet a billentyűk közé, vagy tapadhat a felületekhez. Miközben ezeknek az eszközöknek különösen tisztának kellene lenniük a rengeteg használat miatt, legtöbbjüket kimondottan nehéz megtisztítani. A billentyűzeteket például fejre fordíthatjuk, amitől, különösen pár kisebb paskolás és rázás után ijesztő adag portól és szennyeződéstől szabadulhatnak meg. Ezután megtisztíthatjuk a billentyűzeteket egy mikroszálas kendővel, amit megnedvesíthetünk egy kis ablaktisztítóval. →

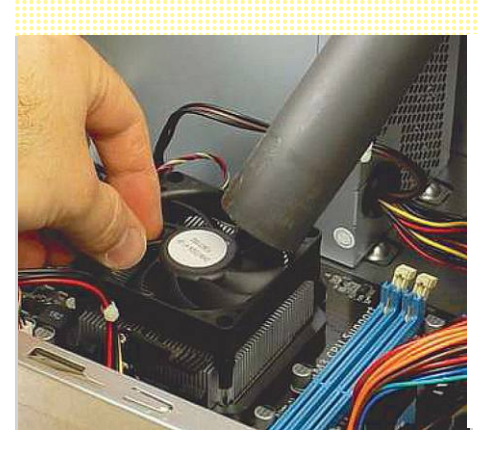

#### CPU hűtő megtisztítása

**A PC belsejében az egyik legfontosabb a proceszszorhűtő portalanítása. Erre használhatunk porszívót is, ha elég enyhére állítható – de ne engedjük a ventilátort forogni.**

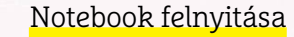

**A noteszgépek külső héja sok esetben könnyen kinyitható, hogy eltávolíthassuk a port a processzorhűtőből.**

#### Porszívás kendővel **Számítógépekben csak enyhére állított vagy kézi**

**porszívót használjunk – egy kendő megakadályozhatja az apróbb alkatrészek felszívását.**

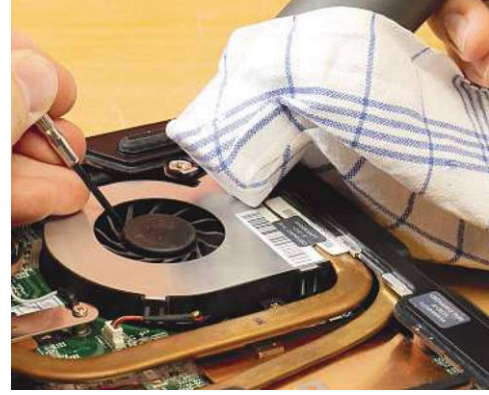

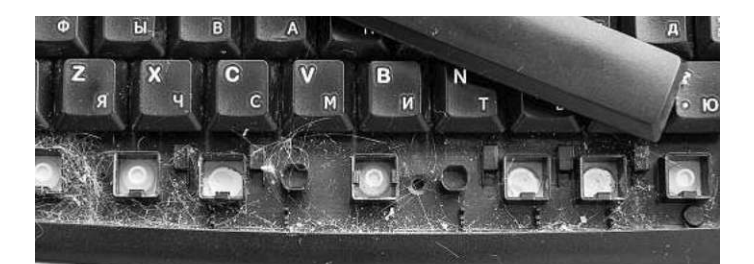

#### Billentyűzet: mos(ogat)ásba vele

**Amennyiben biztonságosan megoldható, vegyük le a gombokat, és áztassuk be mosogatószeres vízbe.**

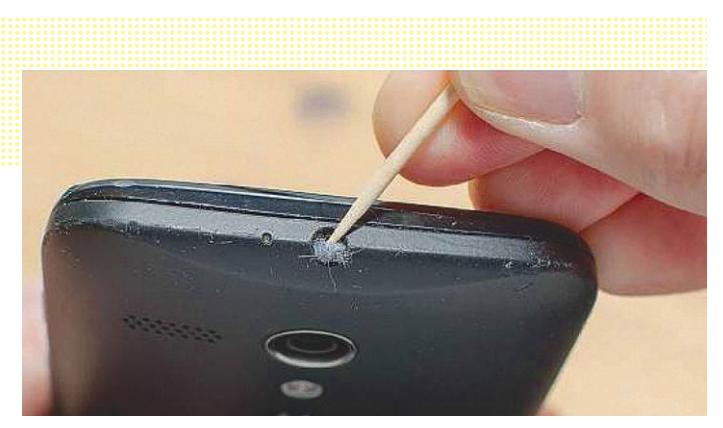

#### Távolítsuk el a porszöszt a csatlakozókból

**Csipesz helyett inkább egy fogpiszkálóval lássunk neki a porlabdacsok kipiszkálásának az okostelefon- és noteszgép-csatlakozókból.**

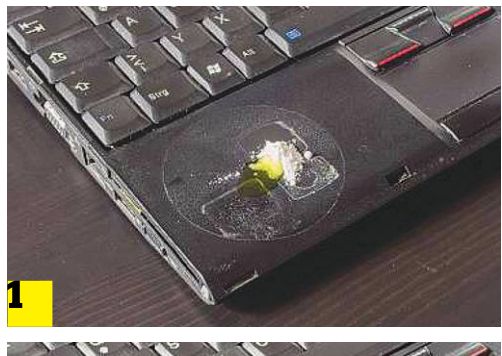

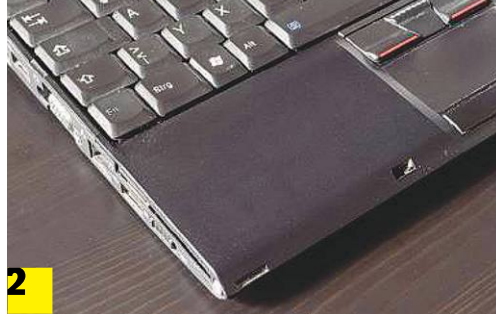

Ragasztó eltávolítása

**A ragasztómaradékot eltüntethetjük a karcolásnak ellenálló(!) felületről 1 sütőpor és étolaj kombinálásával. Addig polírozzuk a felületet a pasztával, míg a ragasztó eltűnik 2 .**

Némelyik billentyűzeten (főként a hagyományos modelleken, amik nem túl laposak) ki is emelhetjük a billentyűket – először próbálkozzunk óvatosan, és egy kevésbé fontos billentyű (például Scroll Lock) kiemelésével és visszahelyezésével, például egy lejárt hitelkártya segítségével. Ha mindkét művelet sikerrel járt, készítsünk egy fényképet a billentyűzetről, majd szedjük ki az összes billentyűt. Áztassuk őket mosogatószeres folyadékba néhány órára, majd súroljuk és öblítsük le őket folyóvízben, és rakjuk mindet egy bolyhos törülközőbe megszáradni. Eközben a billentyűzet vázát tisztítsuk meg egy enyhén nedves mikroszálas kendővel. A mobilunkkal készült fénykép a billentyűk megfelelő visszahelyezésében fog segíteni.

A noteszgépek és különösen okostelefonok csatlakozóiba befészkelheti magát néhány porcica. Ha csipesszel próbáljuk őket levadászni, sokszor csak mélyebbre préseljük a koszt, és még a csatlakozásban is kárt tehetünk. Jobb, ha inkább egy fogpiszkálót szúrunk be a labdacs mellett, és oldalról próbáljuk meg óvatosan kiemelni.

#### **Óvatosan bánjunk a műanyag felületekkel és kijelzőkkel**

A mikroszálas kendők univerzális fegyverek a szennyeződés ellen, akár szárazon, akár némi ablaktiszító folyadékkal. A perem nélküli kendők csökkentik a karcolódás kockázatát, és beszerezhetők a legtöbb (online) tisztítószerboltban vagy autóalkatrész-kereskedésben (belső tisztításhoz). A matt műanyag felületek általában keményebben súrolhatók, de ezt nem árt tesztelni egy jelentéktelenebb pontjukon. A matricaragacs eltávolítására az ilyen strapabíróbb felületekről balra található egy radikális módszer.

A fényes, lakkozott felületek és kijelzők esetében óvatosnak kell lennünk. Mindkettő könnyen szerezhet mikrokarcolásokat, a kijelzőkben akár komoly kárt is tehet a rossz tisztítószer. Mindkét esetben elsőként egy nyeles portörlővel töröljük le a port, ami a karcolódást okozhatná. Ezután az ujjlenyomatokat és foltokat távolítsuk el egy puha, tiszta mikroszálas kendővel. Bár tapasztalatok azt mutatják, hogy ablaktisztító folyadék is jól beválik a feladatra, de a drága eszközök és kijelzők védelméért érdemesebb speciálisan erre készült kijelzőtisztítót használni.

## **Elektronikus eszközök fertőtlenítése**

A három legfontosabb kérdés: milyen fertőtlenítőt használjunk, hogyan használhatjuk hatékonyan, és hogyan kerülhetjük el, hogy megsérüljön a fertőtlenítendő eszköz?

> **A Robert Koch Intézet szerint** a legalább korlátozottan vírusölő (limited virucidal activity) fertőtlenítőszerek ártalmatlanná teszik a vírusokat és különösen a SARS-CoV-2-t. Ezek általában 65-80% etanol- vagy propanololdatból állnak. Az ilyen fertőtlenítőszert az elektronikus eszközök műanyag és üvegfelületein is használhatjuk. A kézfertőtlenítők emellett vízelvonó hatású glicerint is tartalmazhatnak, valamint olyan illatanyagokat, amelyek nyomot hagyhatnak. Mindkét elem nemkívánatosnak számít eszközeink számára, de

használhatónak, ha úgy hozza a szükség. Amennyiben nem találunk megfelelő szert, mi magunk is készíthetünk gyógyszertári összetevőkkel, például a WHO ajánlása alapján: 833 ml 96%-os etanol, 42 ml 3%-os hidrogén-peroxid oldat és 110 ml forralt vagy desztillált víz. > **A fertőtlenítőszeres, egyszer használatos** törlőkendőket már ellátták a megfelelő oldattal a gyártás során. Mivel az alkohol gyorsan párolog, ne tartsuk túl sokáig nyitva a csomagolásukat.

> **A fertőtlenítőszereknek nagyjából egy percre** van szükségük ahhoz, hogy hassanak. Ennyi ideig kell a felületeket nedvesen tartanunk, például többször letörölve azt egy fertőtlenítőszerrel átitatott tiszta ruhával. Mobiltelefonjainkkal ezt érdemes minden alkalommal

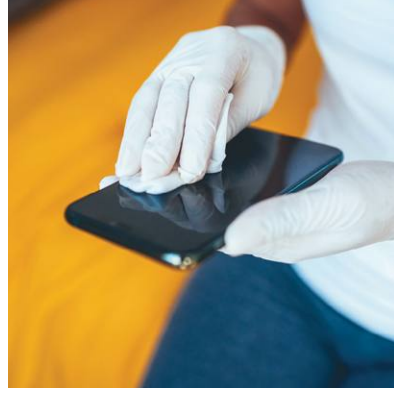

elvégezni, ha hazatértünk, és már megmostuk a kezünket.

> **A készülék belsejébe nem kerülhet**  fertőtlenítőszer. Szerencsére sok okostelefon vízálló valamilyen mértékben. Noteszgépekhez használjunk csupán enyhén benedvesített ruhaanyagot.

#### **K IPRÓBÁLTUK < TESZT & TECHNOLÓGIA**

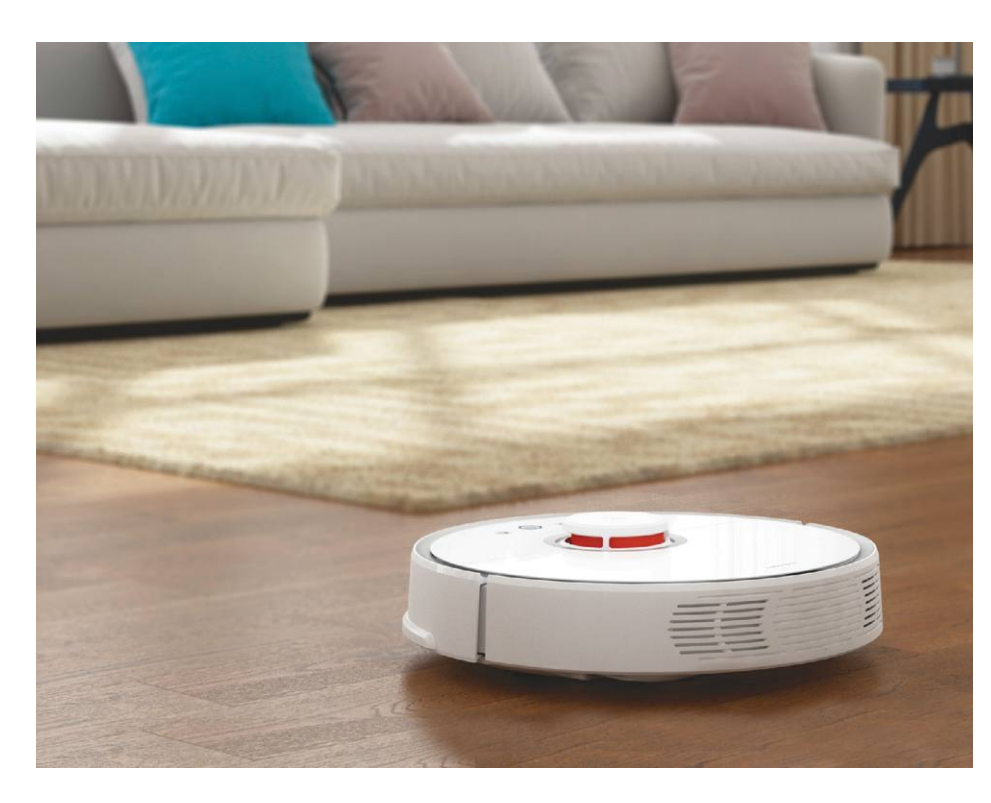

## **Gyors porszívó alacsony áron**

Otthonunkat home office idején is tisztán kell tartanunk. A jó öreg Roborock S5 porszívó ezt könnyedén megoldja.

A Corona járvány több millió munkavállalót küldött haza, otthonról dolgozni. Ennek egyik következménye a több házi por, mivel annak jelentős része belőlünk származik, például hajszálakból vagy éppen elhullatott hámsejtekből. Egyetlen dolog segít a porosodás ellen: a gyakoribb porszívózás, amit lehetőleg egy robot hajt végre, önállóan navigálva keresztül a lakáson.

#### **A navigáció kulcsfontosságú**

Akár dolgozunk, akár "csak" élünk otthonunkban, a robotporszívónak a lehető leggyorsabban és hatékonyabban kell végeznie a feladatát, a háttérben, hogy minél kevésbé zavarjon bennünket. A kínai Roborock cég különböző porszívórobotjai pedig rendszeresen kiválóan teljesítenek navigáció terén. Ez is az egyik oka annak, hogy az S5 megérdemli a figyelmet. Ez a modell ugyan már több éve elérhető, de továbbra is a leggyorsabb, ha a CHIP tesztpályájának teljesítéséről van szó, és navigáció terén is a második legjobb a nálunk járt porszívó robotok közül. Emellett az S5 viszonylag olcsón beszerezhető, éppen kora miatt – még ha nem is olyan könnyű rábukkanni a boltokban az S5 Max megjelenése óta.

KÉPEK: GYÁRTÓ Az S5-nek még ezen felül is akad egy előnye az őt követő modellekkel szemben: firmware-je módosítható, hogy a közösségileg fejlesztett Velatudót használja, amivel offline módban is képes dolgozni. Ez azért lehet fontos egyeseknek, mert a Roborock szorosan együttműködik, a kínai megagyártó Xiaomival, amelyet más számos kritika ért a szoftvereinek adatvédelmi hiányosságai miatt. Eredetileg az S5-öt a Xiaomi Mi Home appján keresztül vezérelhetjük, amihez kapcsolódnunk kell a felhőhöz. A Velatudo azonban eltörli ezt a kötelezettséget. Ennek ellenére az app maga nagyon kényelmesen használható, és részletesen szabályozhatjuk vele például a szívóerőt, és így a zajszintet is. Ráadásul rendszeresen frissítik is, éppen több emelet alaprajzának mentését tervezik hozzá.

#### Feltörlésre is

**A Roborock alján egy mikroszálas törlőkendő-modulnak is akad hely.**

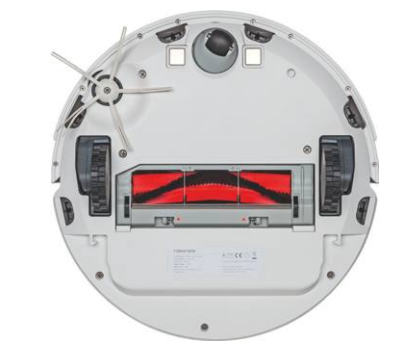

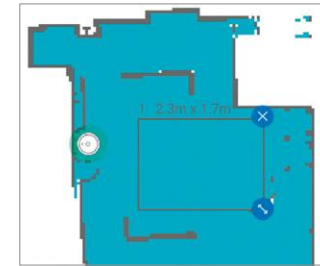

**Az appban meghatározhatunk tiltott zónákat is**

#### Gyorsan végez

**A Roborock gyorsabban navigál, mint a Top10-ünk élén álló Roomba, és a szívóteljesítményben kiemelkedő Dyson.** 

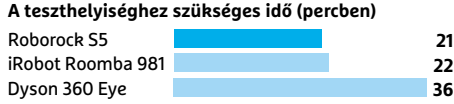

#### **Maximális küszöbmagasság (milliméterben)**

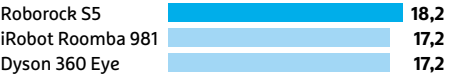

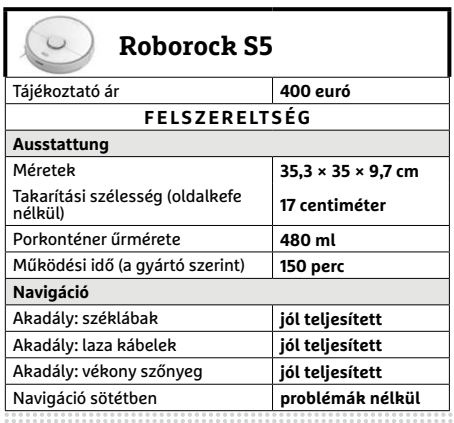

## **CHIP-értékelés** c

A ranglistánk első helye bár dicsőséges pozíció, de nem azt jelenti, hogy az adott eszköz a legjobb választás minden létező feladatra és helyzetre. A jelenleg hatodik helyen álló Roborock S6 kiváló sebessége, navigációja és alacsony ára miatt ajánlott.

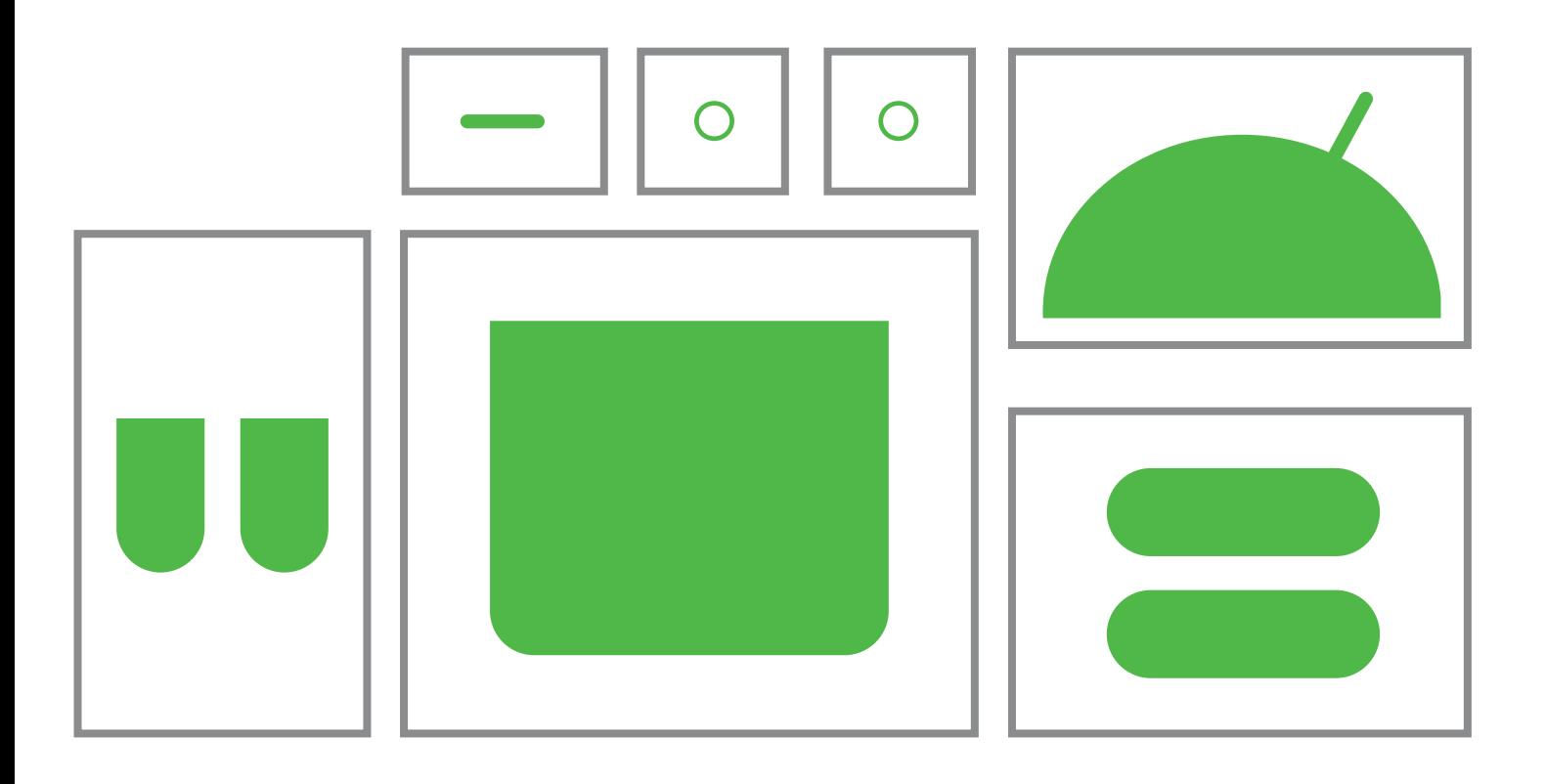

# **Androidos hibák javítása saját kezűleg**

Gond van a telefonnal? A gyakorlatlan felhasználók sokszor megakadnak a Google és a gyártó között, mi viszont megmutatjuk, hogy javítható a **22 legbosszantóbb androidos hiba.**

JÖRG GEIGER/HORVÁTH GÁBOR

**Nem hibátlan operációs rendszer az Android, bőven<br>találni benne hibákat – a Google pedig igyekszik profin<br>foglalkozni ezzel, hiszen minden felhasználónak lehet<br>tővé tegyi ezek bejelentését és nyomon követését az Android** találni benne hibákat – a Google pedig igyekszik profin foglalkozni ezzel, hiszen minden felhasználónak lehetővé teszi ezek bejelentését és nyomon követését az Android Issue Tracker segítségével. Egy ideális világban a fejlesztő időt is fordít a hibák javítására, majd annak ellenőrzésére, hogy a kiadott patch tényleg úgy működik-e, ahogy kell. Itt azonban előkerül az androidos világ egy sokat emlegetett problémája: miközben imádjuk, hogy sokféle telefon közül választhatunk, a piac fragmentációja meggátolja a központi szoftvermenedzsmentet. Így aztán az, hogy egy hibajavítás megérkezik-e a telefonokra, nagymértékben függ a gyártóktól is. És ha már szóba kerültek: a felhasználók gyakran éppen a Google és a gyártók közötti légüres térben ragadnak, amikor hibajavítást keresnek. Az előbbi cég csak alapszintű támogatást kínál, és a gyártókhoz

küldi a kérdéseket. A jó hír az, hogy az Android számos hibája viszont a felhasználó által is kezelhető – cikkünkben most 22 igazán zavaró problémára kínálunk megoldást.

#### **1 Elégtelen tárhely**

Talán az ár döntött: vásárláskor még úgy éreztük, hogy elég lesz nekünk 64 GB tárhely is. Aztán kiderült, hogy az új telefon kamerája annyira jó, hogy beleszerettünk a fotózásba, videózásba, és hamarosan szinte alig maradt szabad terület a készüléken. Bármi is legyen az ok, a lényeg, hogy az adattároló kapacitása szűkösnek bizonyulhat. Ebből a szempontból egyébként az Android még előnyben is van az iOS-szel szemben, több készülék ugyanis memóriakártyával is bővíthető, ami olcsóvá teszi a fejlesztést. Ha viszont a mi telefonunk nem ilyen, akkor valahogy külső eszközre kell mozgatni a felesleges adatokat. ILLUSZTRÁCIÓ: VERONIKA ZANGL

#### **ANDROID < TESZT & TECHNOLÓGIA**

Általában a legjobb, ha a fotókkal, videókkal kezdünk, melyek a PC-re vagy a felhőbe kerülhetnek. Először viszont derítsük ki, hogy pontosan mi is foglalja a helyet: a Beállítások menü Tárhely területén részletes, kategóriákra bontott felsorolást kaphatunk erről. A fotók és videók, zene és alkalmazások mellett az egyes appok tárterületigényeit is ki tudjuk deríteni, és az egyes appokhoz tartozó gyorsítótárat és adatokat célzottan is törölni. A lista tetején található Tárterület felszabadítása gombbal kategóriákat kiválasztva tudunk megszabadulni egy lépésben a letöltésektől vagy a ritkán használt alkalmazásoktól. Modernebb készülékeken sokszor elérhető a "Smart storage" automatika is, mely a Google Fotókra felmásolt fényképek 60 napos késéssel történő automatikus törlését intézi. A 4., 5. és 6. tippünk szintén segít a tárterület felszabadításában.

#### **2 Lelassult Android**

Ismerős jelenség a Windowsnál, hogy a friss telepítés után minden simán és gyorsan működik, később viszont lelassul a rendszer, döcögve indulnak a programok. Az androidos telefonoknál is előfordul ilyen, és nem csak képzelődünk, valóban tovább tart, míg a készülék megteszi azt, amit szeretnénk. Ezekben az esetekben a Google általában teljes újraindítást javasol, melyet a bekapcsológomb hosszabb ideig tartó nyomva tartásával, majd az újraindítás ikon megbökésével kényszeríthetünk ki. Ha a telefon nem reagál, egy másik alternatíva az említett gomb kifejezetten hosszú, félperces lenyomása, mely a PC reset gombjának felel majd meg.

A lassú működés leggyakoribb okozója a megtelt memória. Első, negyedik, ötödik és hatodik tippünk is segíthet plusz tárhelyet felszabadítani. Nem árt a frissítéseket is telepíteni (ha vannak), ezzel foglalkozik hetedik tippünk. Mivel az Android az éppen nem futó alkalmazásokat a háttérben tartja, így elvileg nem zavarhatják a rendszer működését, de ez nem mindig 100 százalékosan megbízható, mert egyes szoftverek engedélyt kérhetnek a háttérben futásra is. Ilyenkor ezeket kézzel is kilőhetjük: a beállítások menüben az Alkalmazás és értesítéseken belül megtalálhatjuk az utoljára elindított szoftvereket, és a listát a háttérben futó appokkal is kibővíthetjük. Több esetben áttekintő nézetet is kapunk, mely megmutatja, hogy mekkora helyet foglalnak ezek. Koppintsunk a memóriaigényes példányokra, és válasszuk a Bezárás lehetőséget. A 17-es tippben az Android Csökkentett üzemmódját is bemutatjuk, ez lehetővé teszi, hogy kiderítsük: minimális szolgáltatáskészlettel is lassú-e a telefon. Ha nem, akkor valamelyik telepített szoftver lesz a ludas, ilyenkor próbálkozhatunk egyesével eltávolítani a kevésbé lényeges programokat (4-es tipp), majd lépésenként tesztelni a készüléket. Ha semmi sem segít, utolsó mentsvárunk a gyári állapot visszaállítása (22-es tipp) lesz.

#### **3 Gyorsan merül az akkumulátor**

Kevés dolog olyan bosszantó, mint amikor telefonunk túlzottan hamar lemerül. A legtöbb felhasználó számára minimumkövetelmény, hogy reggeli feltöltéssel legalább estig gond nélkül kihúzza, de az ideális nyilván az, ha kettő vagy több napig is bírja. Ha gond van az üzemidővel, az első feladat természetesen az, hogy kiderítsük, pontosan mi is fogyaszt sokat. Ehhez a Beállításokban az Akkumulátor menüt kell megnyitni, ahol hardverre és szoftverre bontva láthatjuk az energiaigényt. Beavatkozni főleg az utóbbinál lehet: nézzük meg, melyek a legéhesebb alkalmazások, és amelyik gyanús, annak korlátozzuk fogyasztását (ez általában→

**4**  Reolink  $\odot$ **Reolink Digital Technology** Alkalmazások Co., Ltd. eltávolítása Eltávolítás Megnyitás **A Play Áruház Alkalmazások és Saját alkalmazások és játékok menüjének**  Újdonságok ·  $\rightarrow$ **segítségével könnyű eltá-**Utolsó frissítés: 2020. jún. 12. **volítani az appokat.**

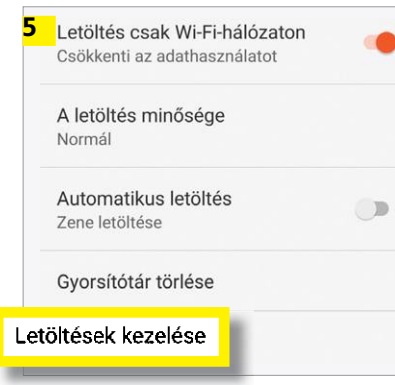

#### Média törlése

Q Keresés

囚

Képek

田

Archívumok

**Az áruházból letöltött zenék, filmek és sorozatok a hozzájuk tartozó alkalmazások beállítások menüjében a Letöltések részben törölhető.**

◉

Audió

নি

Kedvencek

▥

Videók

囜

**6** 

圓

 $\frac{1}{16}$ 

冋

Széf

#### Felesleges fájlok

**A Fájlok alkalmazással a telefon memóriájából távolíthatjuk el a fotókat, zenéket, dokumentumokat és videókat.**

## **<sup>7</sup>Frissítések telepítése**

Az Androidhoz, illetve a telepített alkalmazásokhoz érkező frissítések a biztonság alapvető részei. > **Az Android frissítéseit** a Beállítások menü segítségével tudjuk telepíteni. Ezen belül görgessünk le a Rendszerig, és koppintsunk rá. Az aktuálisan futó operációs rendszer verzióját és a telepített biztonsági frissítést a Haladó/Rendszerfrissítés vagy a Telefon névjegye menüben tudjuk kideríteni. Az Android 8, illetve annál frissebb OS esetén biztonságban vagyunk, mert ehhez a Google még rendszeresen ad ki biztonsági csomagokat. De legyünk óvatosak, mert a gyártó időnként nem továbbítja ezeket. Az optimális az, ha a legújabb telepített ilyen csomag legfeljebb egyhónapos. Ha érkezik új Android főverzió a készülékhez, az is ebből a menüből telepíthető.

> **Az alkalmazások frissítése** a Play Áruházban történik. Nyissuk meg az alkalmazást, majd koppintsunk a három sávból álló menüre, ott pedig a Beállításokra. Itt bekapcsolhatjuk az automatikus frissítést is, a Csak WLAN hálózaton keresztül lehetőség pedig megóvja mobilnetünket.

#### 10.0.0.198(C431E9R5P1) Méret: 563 MB

#### Módosítások listája

This update improves system security with Android security patches.

#### [Security]

Integrates Android security patches released in April 2020 for improved system security. For more information on the security of Huawei EMUI system updates, sa vieit the efficial **H** 

**Sok felhasználó alábecsüli a frissítések hasznosságát** 

#### **TESZT & TECHNOLÓGIA > ANDROID**

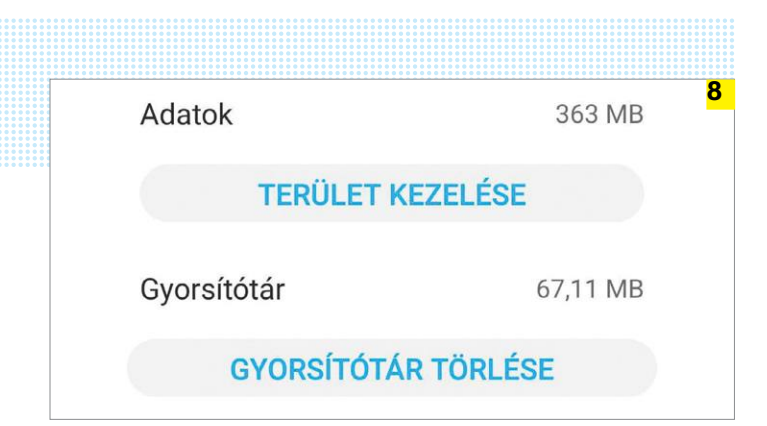

**Ha a Google alkalmazása sok energiát fogyaszt, a Beállítások/ Alkalmazások és értesítések menüben, a Google/Tárhely alatt ürítsük ki a gyorsítótárát**

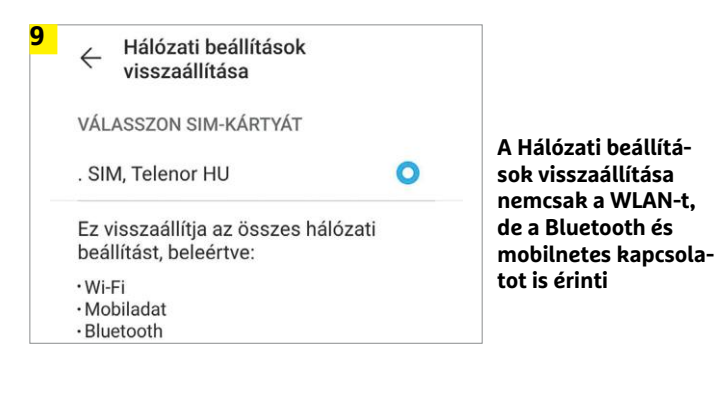

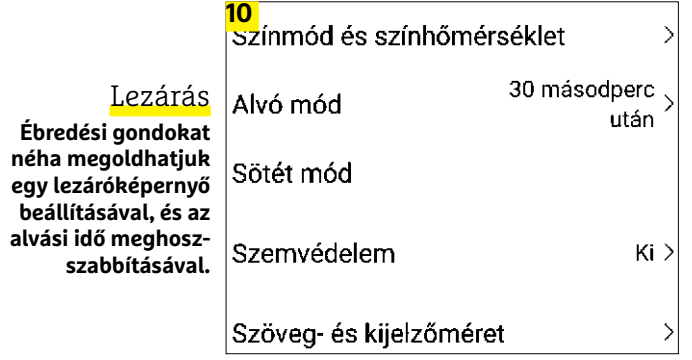

**Gyorstippek A-tól Z-ig**

#### Csökkentett üzemmód

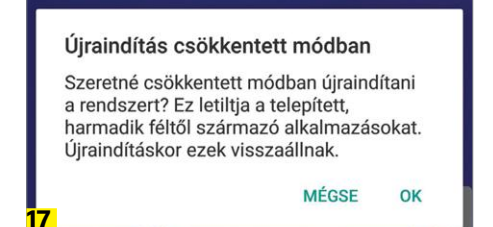

Az Android csökkentett üzemmódjában a Windowshoz hasonlóan nem töltődnek be a letöltőtt alkalmazások, így kiszűrhetők az ezek által okozott problémák. Miközben nyomva tartjuk a kikapcsológombot, koppintsunk a kikapcsoló ikonra, így már indítható a "Safe mode".

Gyorsabb telepítés

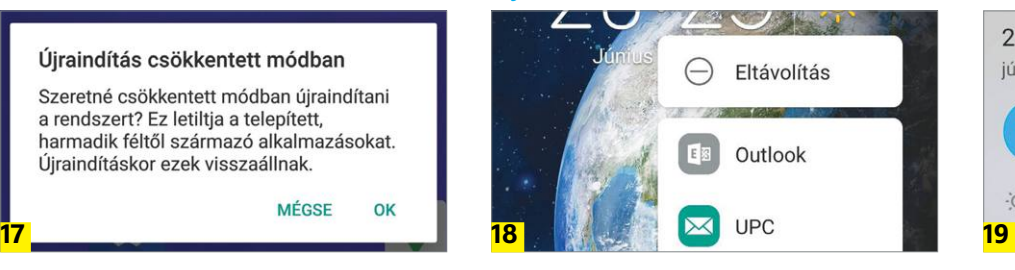

Egyszerre több alkalmazást a Play Áruházon keresztül tudunk törölni a Saját alkalmazások és játékok menüpontból. Az áttekintőnézetben azonban egyesével is törölhetünk, csak koppintsunk az appra, tartsuk ott az ujjunkat, a megjelenő helyi menüben pedig már ott is van az eltávolítás lehetősége.

azt jelenti, hogy ha nincs előtérben, az operációs rendszer leállítja). Szintén az Akkumulátor ablakban a három pontos menüvel egy részletesebb elemzést is kérhetünk arról, hogy az elmúlt időben pontosan hogy alakult az akkumulátor töltöttsége, mi és pontosan mennyi ideig futott előtérben, háttérben, mennyit használtuk a WLAN adaptert, és így tovább.

Az alkalmazások esetében gyártótól függően további lehetőségeink is lesznek, egyesek például elég agresszíven tiltják le a keveset használt szoftver háttérben működését. A bal oldali képen egy túlzottan sokat fogyasztó alkalmazás korlátozását mutatjuk be.

#### **9 Wi-Fi-gondok**

Nem kell szakértőnek lenni a leggyakoribb WLAN-os problémák megoldásához: először is, kapcsoljuk ki a vezeték nélküli adaptert úgy, hogy lefelé simítunk a képernyőn, és az erre szolgáló ikont használjuk. Pár másodperc várakozás után kapcsoljuk vissza – ez sok esetben segít. A repülő üzemmód is opció, de ha ez sem működik, akkor megpróbálkozhatunk a készülék újraindításával.

A Beállítások/Hálózat és internet/WLAN menüben részletesebb adatokat is megnézhetünk az élő kapcsolatról. Az Android itt megmutatja a jelerősséget és az olyan hálózati adatokat, mint a kiosztott IP-cím vagy a gateway címe. Az elmentett hálózatokat egy koppintással törölhetjük, majd újra hozzáadhatjuk listánkhoz, sok esetben ez is célravezető. Végül visszaállíthatjuk a hálózati beállításokat is a gyári értékekre, mely közben a többi adatot érintetlenül hagyja. Ez a lehetőség a Beállítások menüben a Rendszer/Visszaállítás/Hálózati beállítások visszaállítása menüben található. Koppintsunk rá, dual SIM-es mobil esetén válasszuk ki a SIM-kártyát, majd nyomjuk meg a Hálózati beállítások visszaállítása gombot. Ezzel a WLAN, a mobilnet és a Bluetooth beállításokat, párosított eszközöket töröljük.

#### **10 Nehézkes ébredés**

A telefon alkatrészei közül a kijelző a legnagyobb fogyasztó, így érdemes azt használaton kívül pár másodperc után kikapcsolni. Ez eddig rendben is van, de mit tegyünk, ha a készülék ezek után nehezen akar felébredni? A legerőszakosabb megoldás, ha nyomva tartjuk a bekapcsológombot, míg mobilunk újra nem indul. Ez viszont nem túl praktikus, ha gyakran előforduló esetről van szó. Ellenőrizzük, hogy nem valami utólag

#### Bluetooth kapcsolat javítása

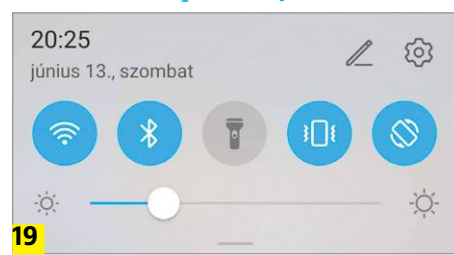

A Bluetoothszal kapcsolatos problémákat a Wi-Fihez hasonlóan tudjuk megoldani. Kapcsoljuk ki a rádiót pár másodpercre a gyorsbeállítások menüvel. A Párosított eszközök/keresés segítségével felderíthetjük a közelben tartózkodó bluetoothos eszközöket.

telepített képernyővédő alkalmazás okozza a hibát. Az is hasznos lehet, ha kicsit megnöveljük a képernyő aktív idejét, még ha ez csökkenti is az üzemidőt. Ezt a Beállítások/Képernyő/ Kikapcsolás alatt tehetjük meg. Akár azt is beállíthatjuk, hogy a kijelző magától sose kapcsoljon ki, de akkor nekünk kell odafigyelni rá. A Google Pixel-tulajdonosok általában nem tudják, de ők a Google Segédet a telefon megszorításával is aktiválhatják – ezt hívják Active Edge-nek, mely viszont néha megakasztja a kijelző felakasztását. A 14-es tippben bemutatjuk, hogy kapcsolhatjuk ki.

#### **11 SIM-kártya nem működik**

Amennyiben telefonunk nem ismeri fel a behelyezett SIM-kártyát, akkor ez nem egyszerűen bosszantó, hanem meg is akadályozza a normál használatot. Ebben az esetben először is nézzük meg, hogy a kártya megfelelően helyezkedik-e el a fiókban. Egy újraindítás is megoldhatja a dolgot a gyorsítótár kiürítésével. Amennyiben a kártya koszosnak tűnik, mikroszálas törlőkendővel megtisztíthatjuk, a fiók érintkezőit pedig óvatosan kifújathatjuk sűrített levegővel. Amennyiben a kártyát magunk vágtuk méretre egy sablonnal, lehet, hogy egyszerűen megsérült – ilyenkor próbáljuk ki egy másik telefonnal, és ha ott sem működik, újat kell kérnünk a szolgáltatótól.

#### **12 A hirtelen kikapcsoló telefon**

Ha készülékünk hirtelen lekapcsol, akkor sok esetben valamilyen önvédő folyamat lépett működésbe. Ezt okozhatja nyáron a túlzott felmelegedés vagy télen a túlzott lehűlés – mindkét extremitást elsősorban az akkumulátor sínyli meg, a készülék ezt a komponenst menti a leállással. Tehát napozás vagy síelés közben előfordulhat ilyen spontán leállás, a megoldás pedig az, hogy lassan visszahozzuk a készüléket egy normál hőmérsékletre, ami a legtöbb esetben 0 és 35 fok közötti tartományban van. A szobahőmérséklettel tehát nem lövünk mellé.

#### **13 Töltési gondok**

Ha mobiltelefonunk a hozzá tartozó USB kábellel már nem tölthető, akkor ennek több oka lehet. Először is, nem zárható ki a kábel fizikai sérülése – egy másik USB-n át tölthető készülékkel ez ellenőrizhető. Koszos USB portok is okozhatnak gondot, ezt óvatosan, sűrített levegővel háríthatjuk el. **B** 

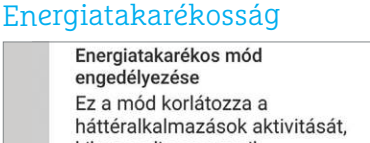

kikapcsolja az e-mail automatikus szinkronizálását és a rendszerhangokat, és csökkenti a vizuális hatásokat az energiatakarékossághoz.

**Ha távol vagyunk a töltőtől, de semmiképpen sem engedhetjük meg magunknak, hogy lemerüljön a telefon akkumulátora, akkor a gyors beállításokkal aktiválható az energiatakarékos üzemmód, melyet a Beállítások/Akkumulátorban kapcsolhatunk be.**

#### Vírusellenőrzés

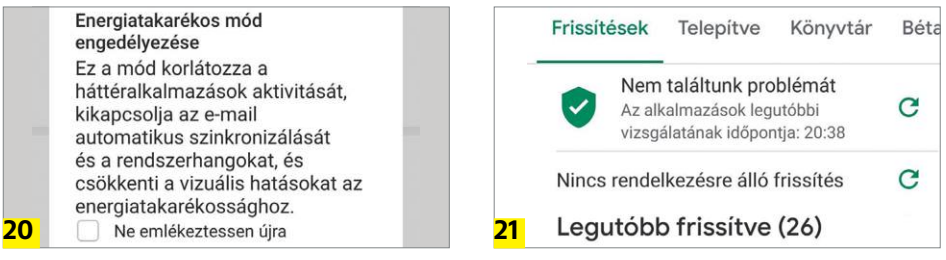

**A Play Protect segítségével egy androidos víruskereső már rendelkezésre áll. Ezt tulajdonképpen maga a Google üzemelteti a Play Áruházban, és teljesen automatikusan működik. A kliensben pedig manuálisan is elindíthatjuk a háromsávos menüre koppintva.**

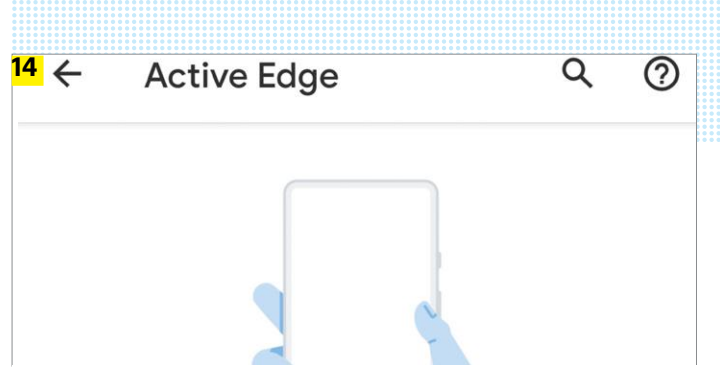

**A Pixel készülékek Active Edge képessége jópofa, de a Beállításokon belül a Rendszerbeállítások módosítása segítségével (ez az irányítás menüben van) kikapcsolható**

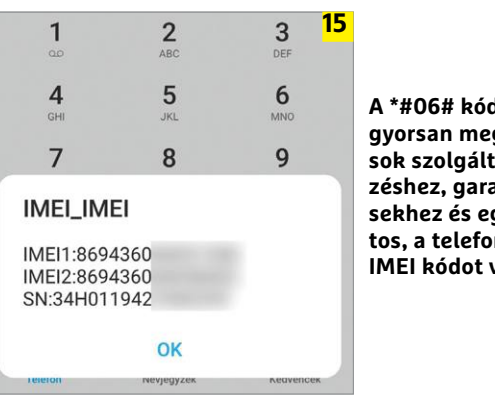

d beírásával gtudhatjuk a **sok szolgáltatói ügyinté**anciális kérdéavebekhez fon**tos, a telefont azonosító IMEI kódot vagy kódokat**

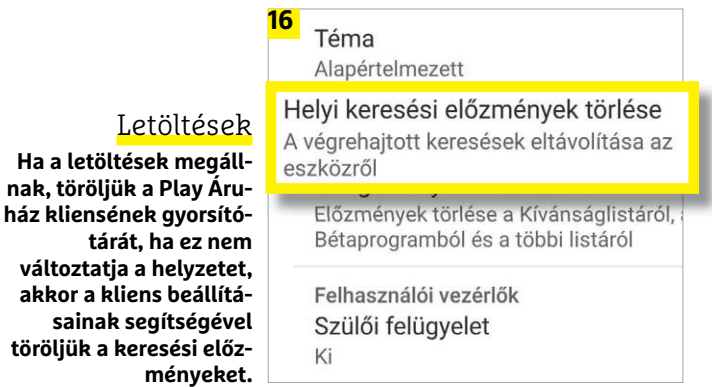

#### Gyári állapot visszaállítása

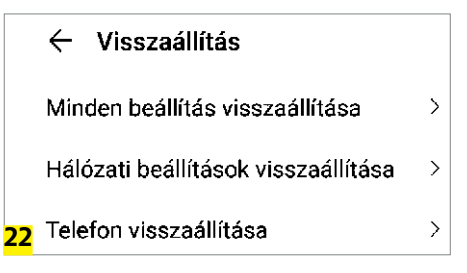

**Ha sehogy sem jutunk dűlőre, vissza állíthatjuk telefonunk gyári állapotát, mely a szoftveres gondok túlnyomó részét megoldja. Ilyenkor azonban számadataink elvesznek. A Beállítások/Rendszer és frissítés/ Visszaállítás alatt találjuk a releváns beállításokat.**

## **A notebookok piacán is előre törhet az AMD**

Eddig a notebookok piaca az Intel felségterületének számított, de az **AMD új Ryzen 4000-es** mobil szériája változtathat ezen – sebességben már most nagyon jól állnak.

JÖRG GEIGER/HORVÁTH GÁBOR

**Vessünk egy pillantást a CHIP Top**<br>100-as listájára, és látni fogjuk,<br>hogy az ajánlott notebookok<br>között nem sek AMD-s platformra épülő 100-as listájára, és látni fogjuk, hogy az ajánlott notebookok között nem sok AMD-s platformra épülő példányt találunk. A nemrég piacra került 4000-es széria viszont úgy tűnik, hogy felforgatja a status quo-t, mind teljesítmény, mind energiahatékonyság területén.

Az új, Renoir kódnevű processzorok a Zen 2 architektúrára épülnek, arra, amelyik az Intelnek az asztali szegmensben is komoly fejfájást okoz, de most a mobil felhasználásra optimalizálták.

#### **Zen 2 notebookokban**

Ezen optimalizáció során a 3000-es, Picasso kódnevű verzióhoz viszonyítva sok mindenen javítottak. Az előd a Globalfoundries 12 nm-es technológiáját használva készült, de a Renoirhoz node-ot és gyártót is váltottak, azt ugyanis már a TSMC-nél építik, 7 nm-en. Ennek köszönhetően az AMD-nek 25 százalékkal kisebb területre közel kétszer annyi tranzisztort sikerült bezsúfolni. Mindössze 156 mm²-en így nyolc mag is elhelyezhető – kétszer annyi, mint a Picasso esetében, ráadásul az SMT-nek köszönhetően ez a nyolc mag 16 szálon is dolgozhat egyszerre. Ez lehetővé teszi az AMD számára, hogy olyan számítási teljesítményt kínáljon, mely korábban csak a játékra tervezett noteszgépek legfelső kategóriájában állt rendelkezésre.

A 7 nm-es gyártástechnológia másik előnye, hogy energiahatékonyságban is jó, ezzel pedig az AMD egy olyan területen léphet az Intel lábára, ahol rég nem rúgott labdába: a számítási teljesítmény/ fogyasztás aránynál, mely a prémium kategóriában fontos szempont. Ezek a noteszgépek nemcsak gyorsak, de üzemidőben is jók, vásárlóik sok pénzt fizetnek azért, hogy egész nap dolgozhassanak velük. Az AMD szerint az új technológia nagyjából 50 százalékkal jobb

hatásfokot jelent.

A jobb oldalon két táblázatban feltüntettük a piacon lévő Ryzen 4000-es modelleket. A legtakarékosabbak az U betűvel jelölt változatok, melyek 15 wattos fogyasztásúak, míg a nagy teljesítményű H széria 45 wattos TDP-vel és 54 wattos csúcsfogyasztással

rendelkezik. Különleges a HS család, melyek 45 watt helyett 35 wattot fogyasztanak, viszont egyelőre csak az Asus kap belőlük, így első körben a tajvaniak notebookjaiban találkozhatunk velük.

Az AMD az arany középutat választotta, amikor a CPU-hoz kötődő tárolókat tervezte: minden egyes CCX, azaz CPU magokat tartalmazó egység 4 MB L3 gyorsítótárral gazdálkodhat (lásd jobbra), ami kétszer annyi, mint a Picassónál, viszont fele az asztali Zen 2-nek. Az L1 adatcache 32 kB lett, ez szintén duplázást jelent az elődhöz képest, az L2 viszont maradt magonként 512 kB.

Az egyetlen elem, ami láthatóan változatlan maradt, a Vega grafika, melyet már az elődben és az asztali G szériában is láthattunk. Ugyanakkor az új Vegában az interconnect sávszélességét megduplázták, nagyobbak lettek a gyorsítótárak és 25 százalékkal nőtt az órajel is.

#### **Gyorsabb, mint a versenytársak**

Persze a Renoirral szerelt notebookok megjelenéséhez az AMD saját mérőprogramcsomagot is küldött, amivel látványo-

san bemutatható, mennyivel gyorsabbak az Intelnél. Ez megszokott trükk, de ezúttal a független mérések is hasonló eredményt hoztak. Ha a csúcsmodelleket hasonlítjuk össze PCMark 7-ben és 8-ban, a Ryzen 7 4900HS egyértelműen gyorsabb az Intel Core i9-9980HK-nál. A Cinebench többszálas tesztjében is az AMD előnye egyértelmű, az egyszálas mérésben az Intel a gyorsabb – de a különbség nem jelentős. Ráadásul az új Ryzen processzorok maximális órajele igen magas, a H szériában 3,3 GHz-es alap- és 4,4 GHz-es boost frekvenciákat is láthatunk.

Az új notebookokban nem egyedül a CPU felelős a sebességérzésért: az AMD azt állítja, hogy körülbelül 33 százalékot gyorsított például a hardveres videotömörítésen (VP9, H.264 MPEG-4, H.265 HEVC), mely egészen 4K felbontásig használható. A gyártó a memóriakezelésen is javított, a kétcsatornás vezérlő

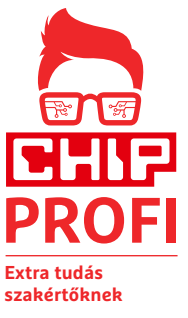

64 GB-ot kezel és az energiahatékony LPDDR4x technológiát is támogatja.

#### **Akkukímélő megoldás**

Jó dolog, ha gyors egy noteszgép, de mi van az üzemidővel? Az AMD régóta küzd az energiahatékonysággal, a Renoir esetében ezért minden eszközt bevetettek. A 7 nm-es

technológia eleve előnyt jelent, fogyasztása alacsony, és alvó üzemmódban még tovább csökkenthető. Korábban a mobil Ryzen platform ezt nem kezelte igazán jól: csak kevés különálló energiaszinttel rendelkezett, ezért is volt magas a fogyasztása, ráadásul az alvó és üzemi állapot közötti váltás is lassan történt. Ezzel szemben a Ryzen 4000 három különböző sleep állapotot ismer, melyeket ACPI-n keresztül is vezérelhet. Ez könnyebbé teszi a rendszer számára annak eldöntését, hogy mikor és mennyi időre érdemes az egyes állapotok között váltani, és hogy például mikor kapcsolhatja be a minimális fogyasztású Deep Sleep állapotot. Ezen felül az egyes állapotok közötti váltást is felgyorsították 80 százalékkal.

Ezeknek köszönhetően az AMD most valós alternatívát tudott kínálni a notebookgyártóknak – pont akkor, amikor az Intel gyártási nehézségei miatt képtelen volt kielégíteni azok igényeit, így a kisebbik gyártónak minden együtt volt a sikerhez. A tervek szerint a Ryzen 4000-rel több mint 100 különböző eszközben találkozhatunk még 2020-ban. **B** KÉPEK: GYÁRTÓK
### **ÚJ TECHNOLÓGIA < TESZT & TECHNOLÓGIA**

### **Akár nyolc mag is**

A Ryzen mobil processzorok régóta velünk vannak, de a Ryzen 4000-rel szintet léptek: megkapták a piac legmodernebb gyártástechnológiáját, a felszín alatt pedig a Zen 2 architektúra mobil felhasználásra optimalizált változatával és akár nyolc maggal találkozhatunk.

### Mérések a CHIP Tesztlaborban

**Előzetes tesztjeink alapján kijelenthetjük: a Ryzen 9 4900HS szinte mindenben gyorsabb az Intel mobil Core processzorainál.**

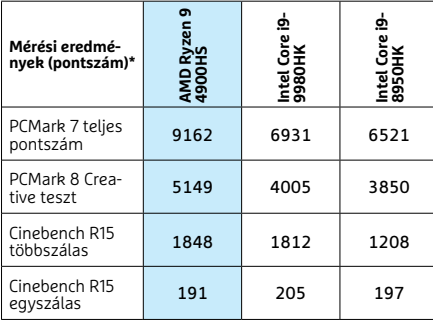

\*A TÖBB A JOBB

### **Komplexum magokból**

A mobil Ryzen 4000 esetében minden CPU core complex négy darab Zen 2 magot tartalmazhat. Ezek együtt négy MB L3 gyorsítótárat használhatnak. Bár nevük egyezik, az architektúra eltér az asztali Zen 2 változattól: minden CPU mag 512 kB L2 gyorsítárral rendelkezik parancsok és adatok számára. Gyors L1 cache-ből itt is kettő van, de magonként 16 helyett 32 kbájtosak, órajelenként az utasításcache pedig 32 bájt átvitelére képes.

Számolóegységek

1 x 32 bájt Store 2 x 32 bájt Load Core 0

32 bájt **parancs** 

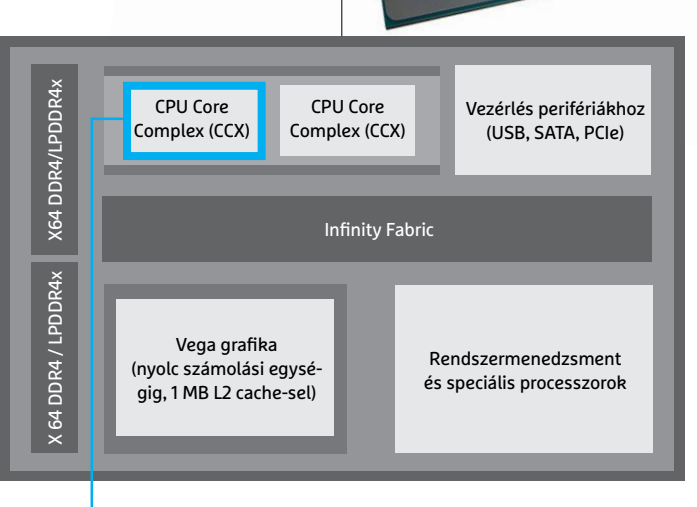

33

**A Renoir lelkét két CPU magegység (CCX) adja, melyek egyenként nyolc magot tartalmaznak. Ehhez kapcsolódik a Vega grafika, a komponenseket pedig az Infinity Fabric kapcsolja össze. Két LPDDR4x vezérlő alkotja a memóriainterfészt**

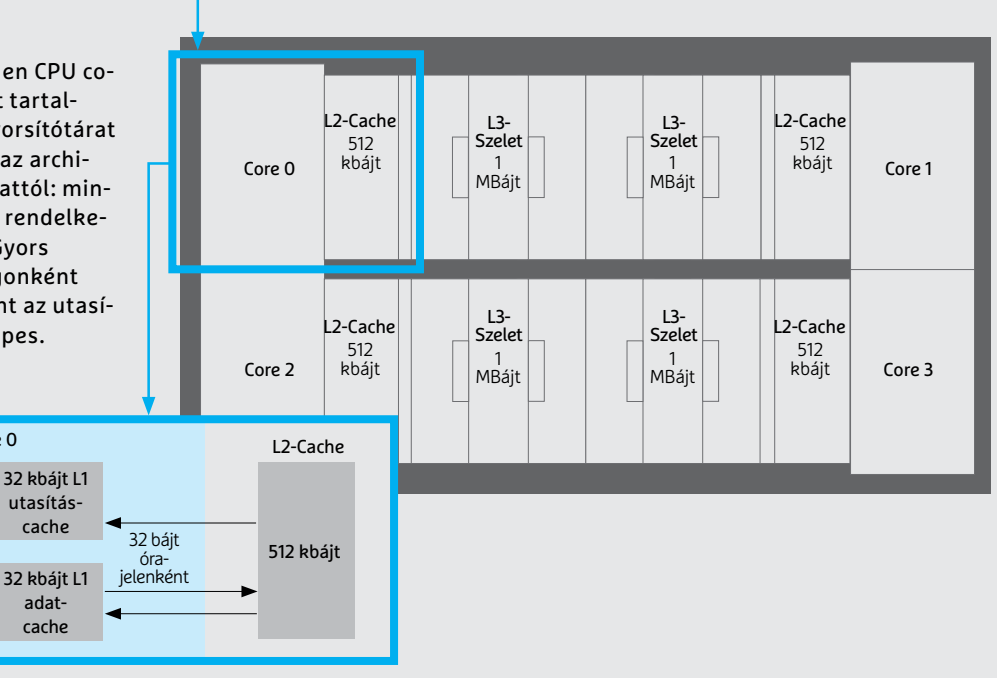

### Ryzen 4000 U széria

**Az U családba tartozó processzorok energiatakarékosak, kiválóak üzleti noteszgépekbe.**

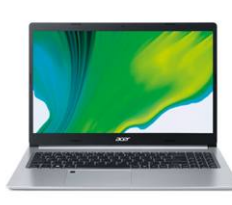

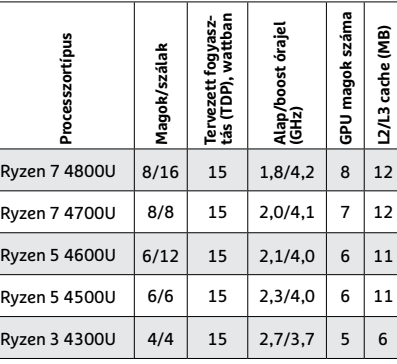

### Ryzen 4000 H/HS széria

**Ahol a teljesítmény a fontos, így például játékra szánt notebooknál, ott használható a H és a HS széria.**

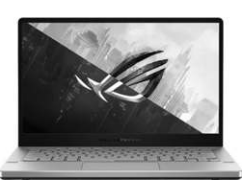

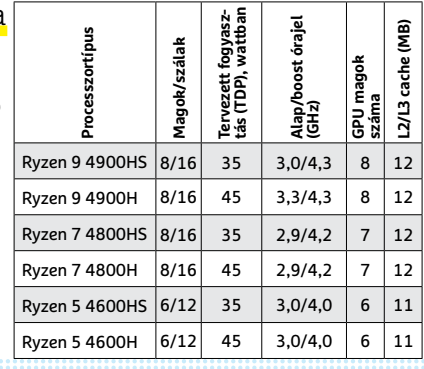

┱  $\overline{\phantom{a}}$ 

## **CHIP Top 10 áttekintés**

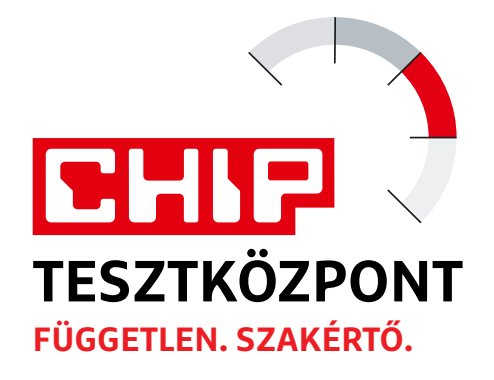

**A legjobb hardverek:** a CHIP-tesztközpont évente több mint 1000 terméket tesztel. A különféle kategóriákba sorolt termékek alapos vizsgálata segít megállapítani azok sorrendjét.

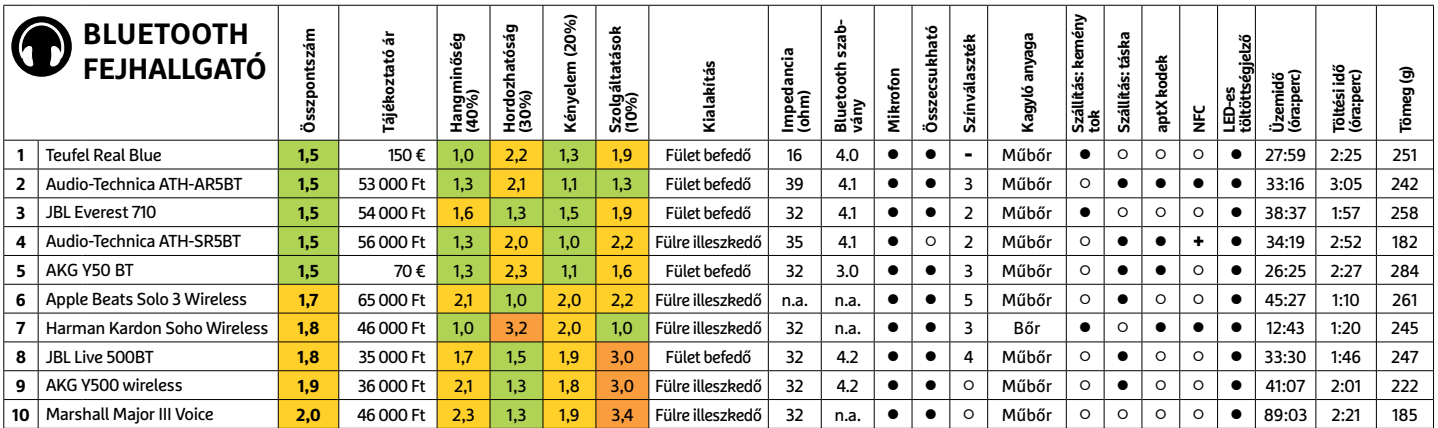

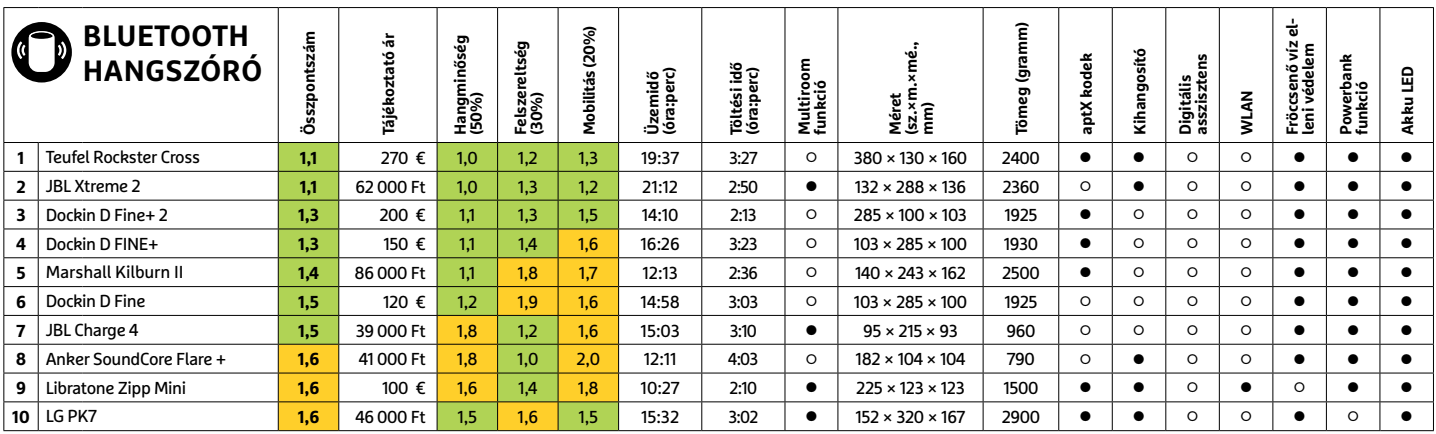

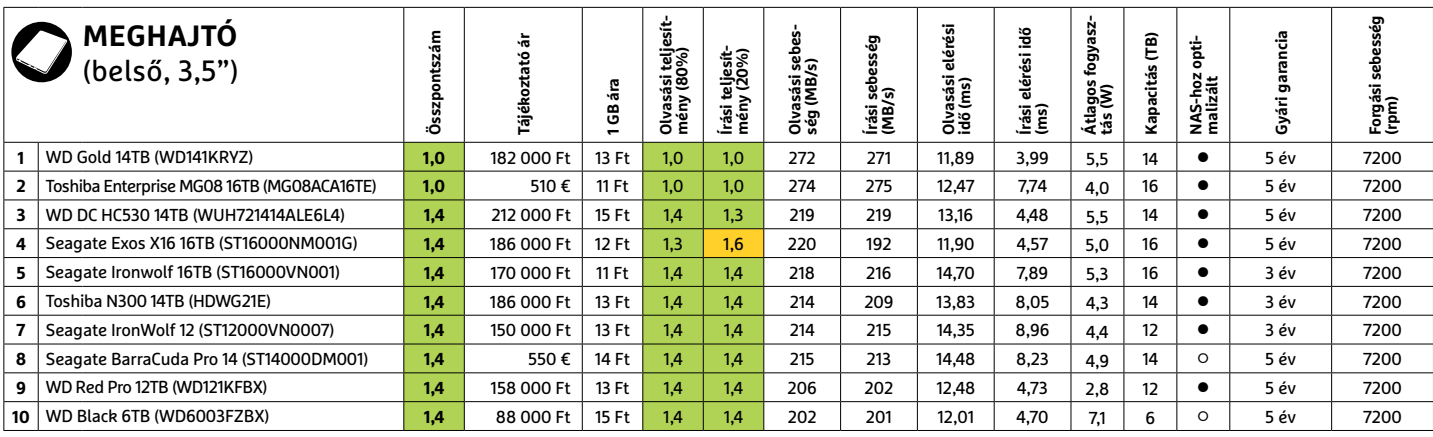

### **TOP 10 < TESZT & TECHNOLÓGIA**

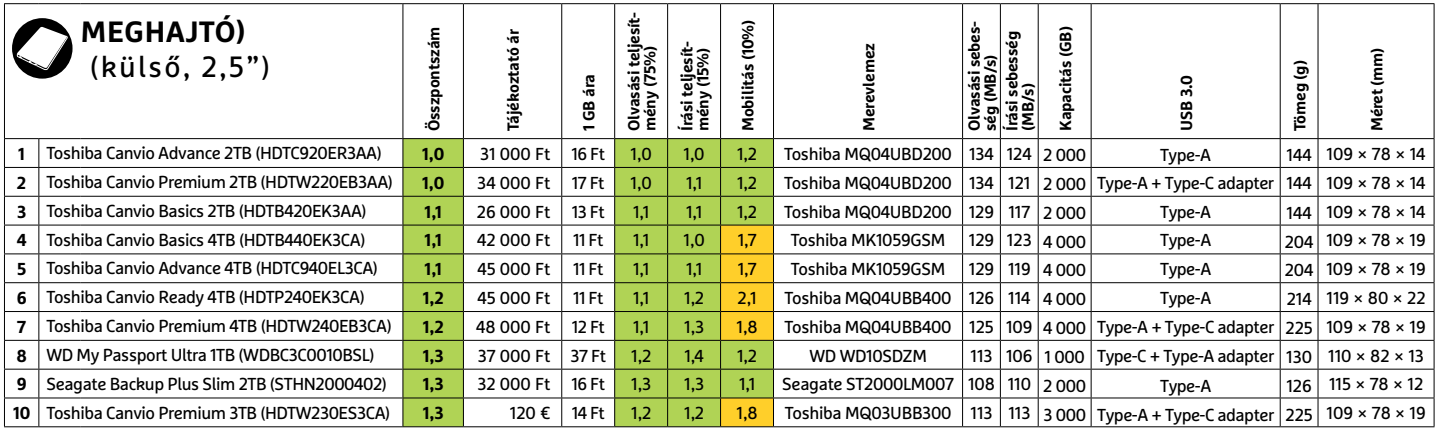

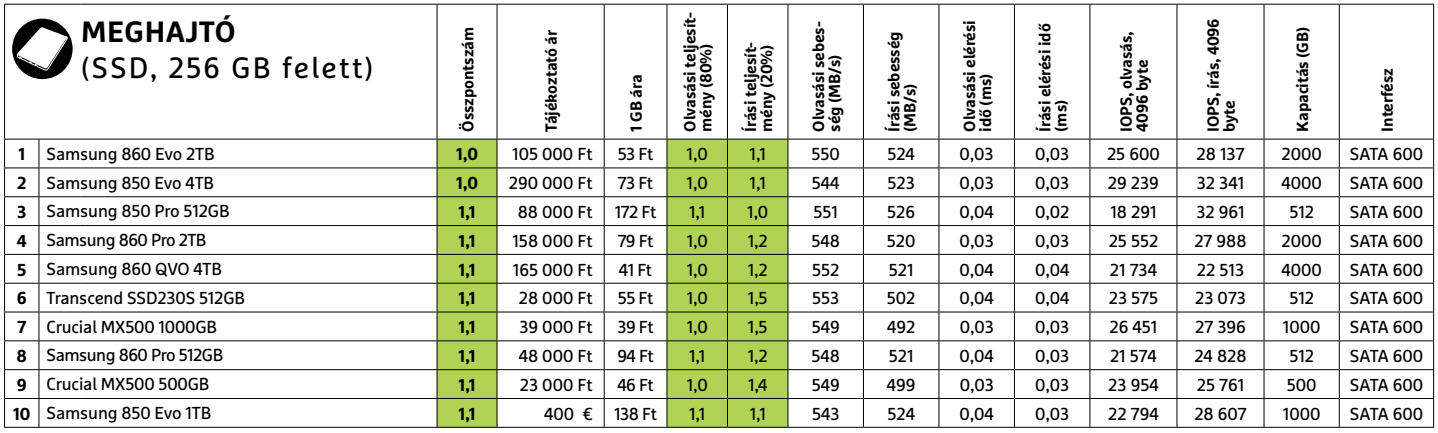

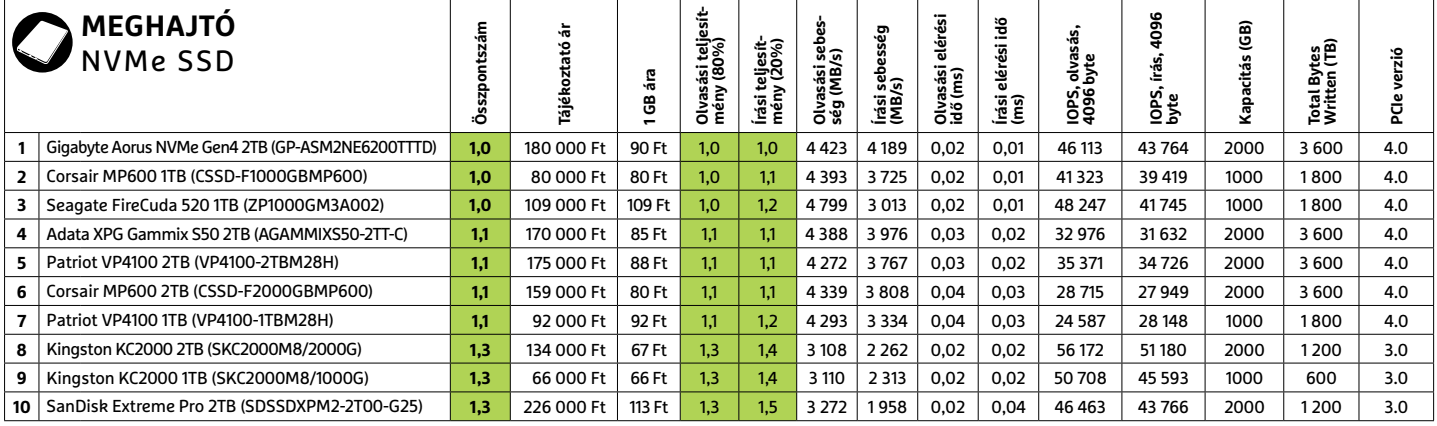

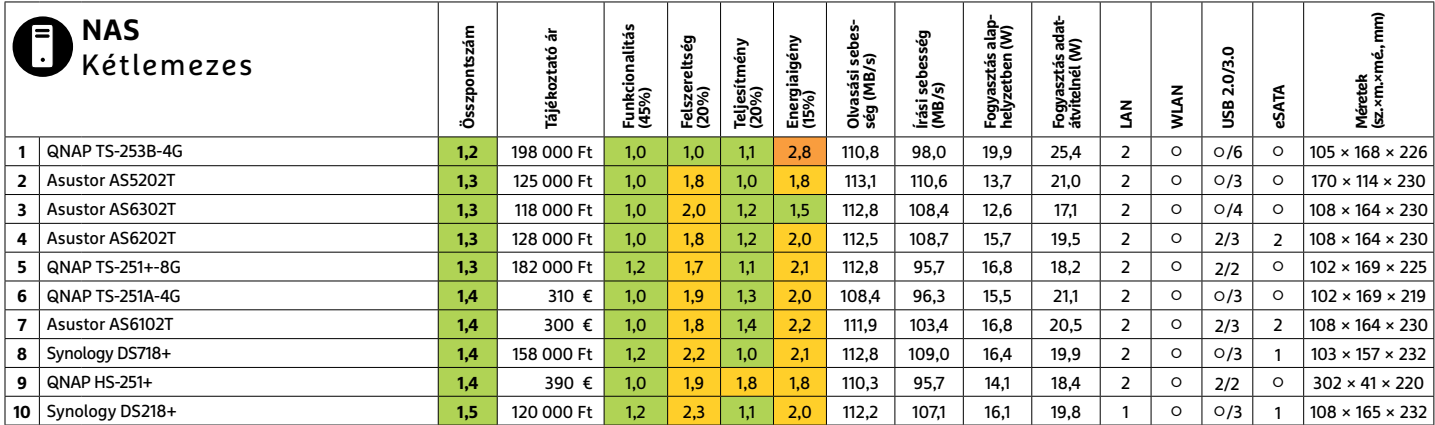

### **NYOMTATÓ** >

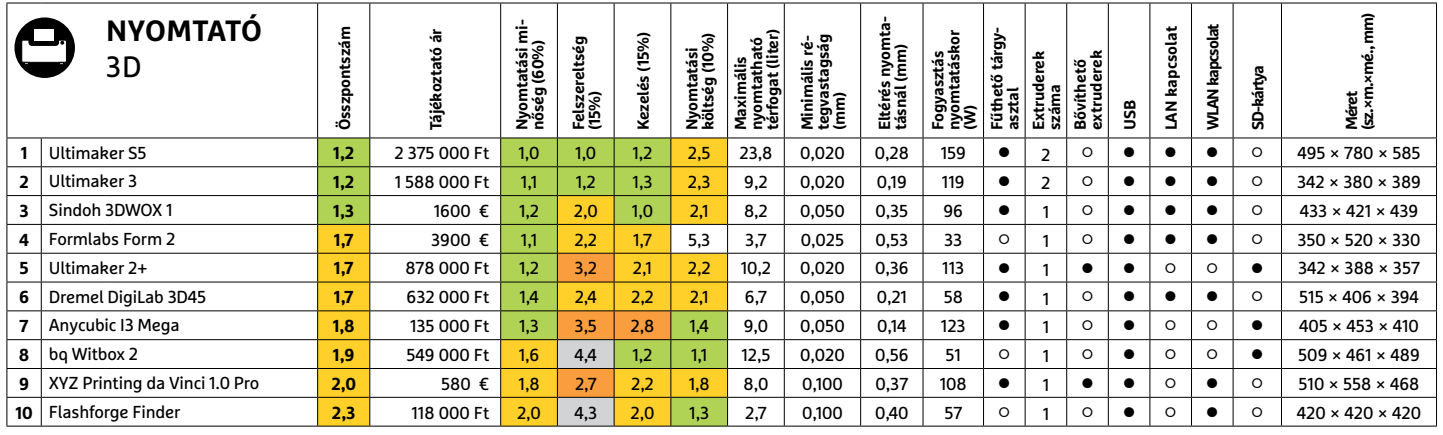

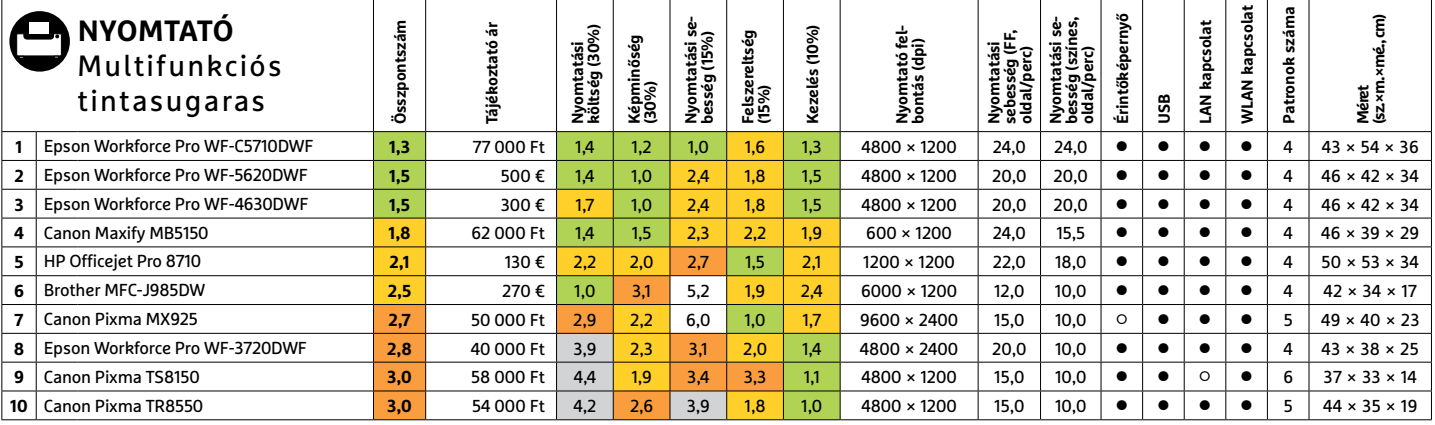

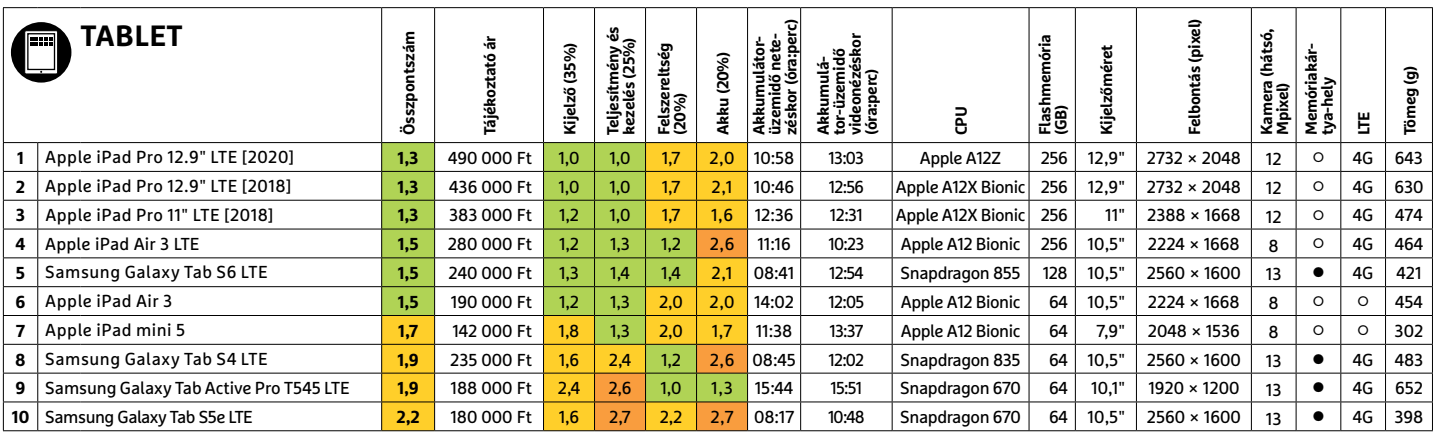

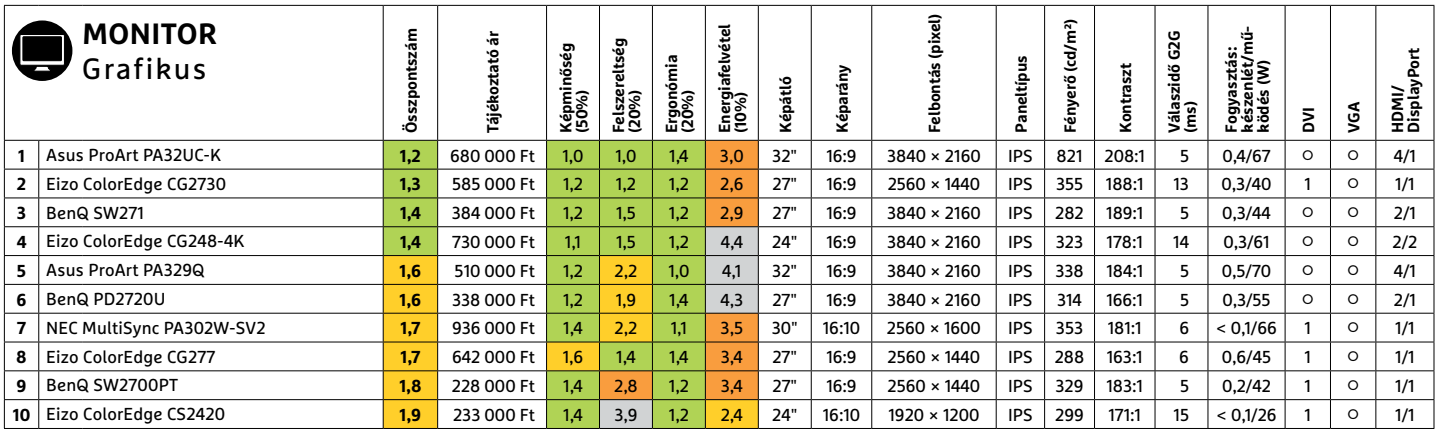

### **TOP 10 < TESZT & TECHNOLÓGIA**

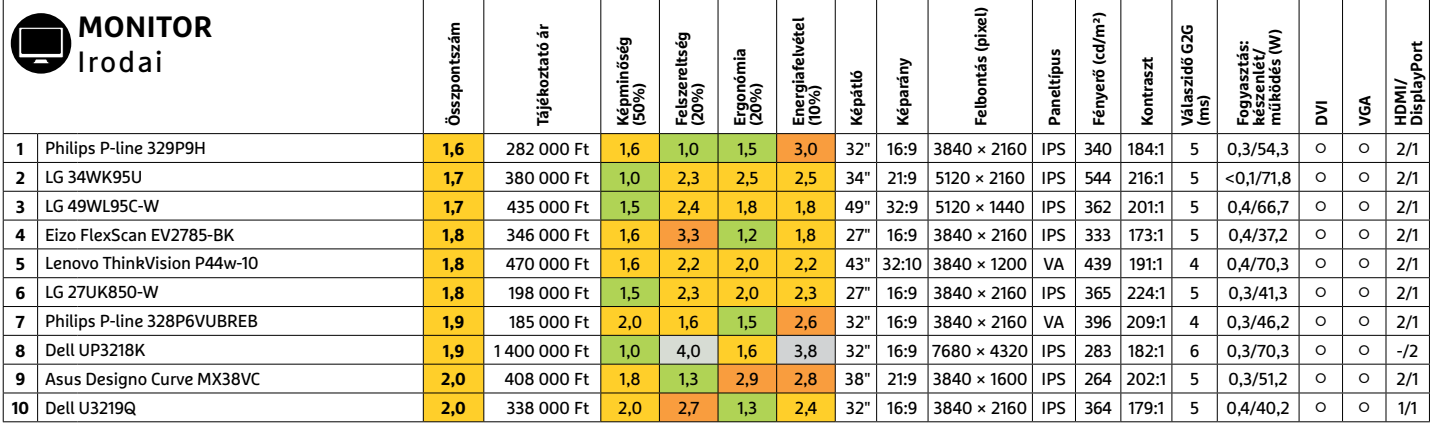

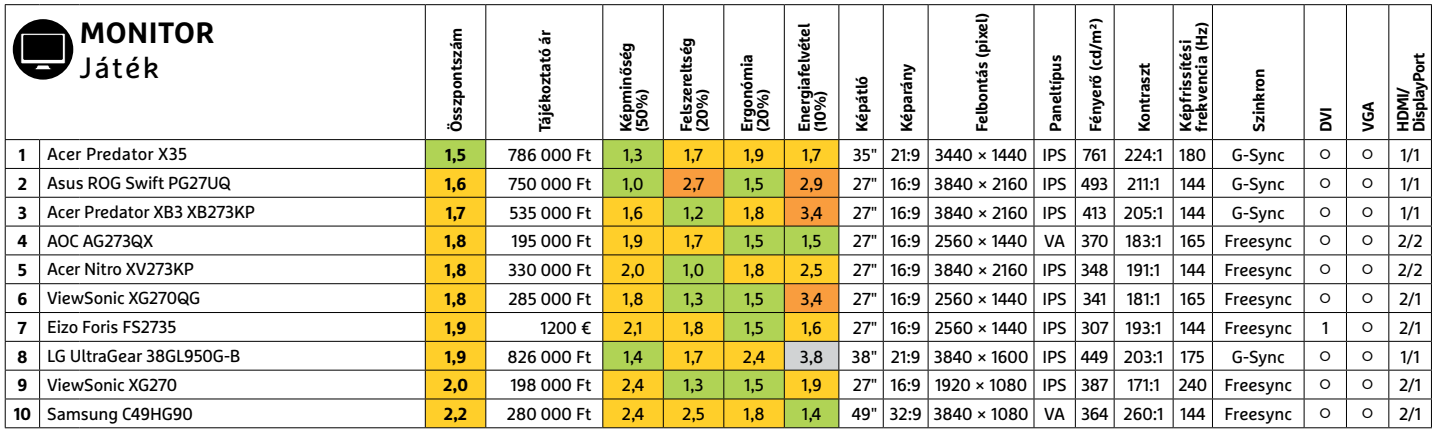

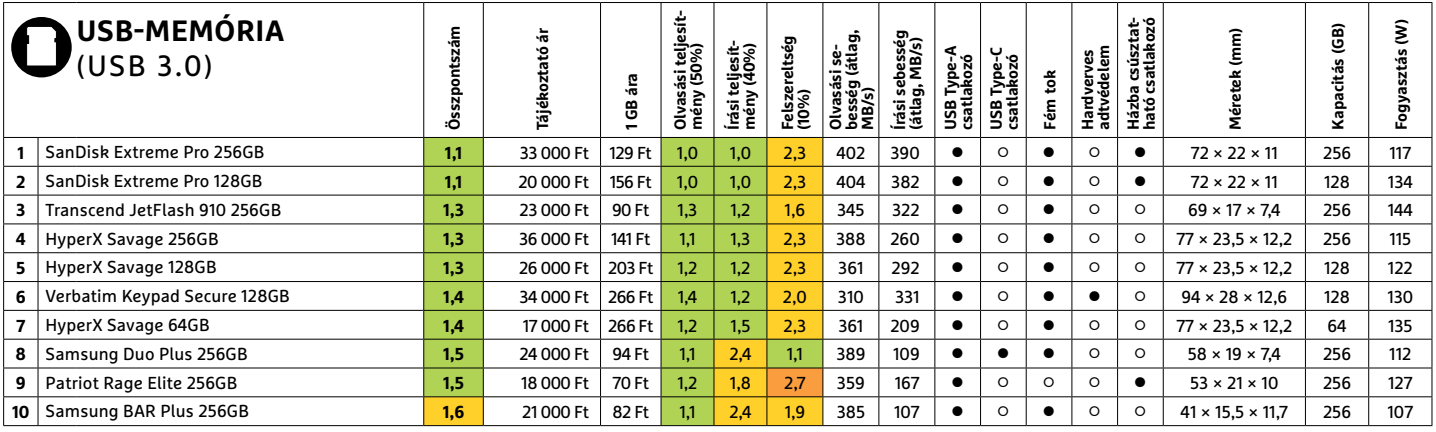

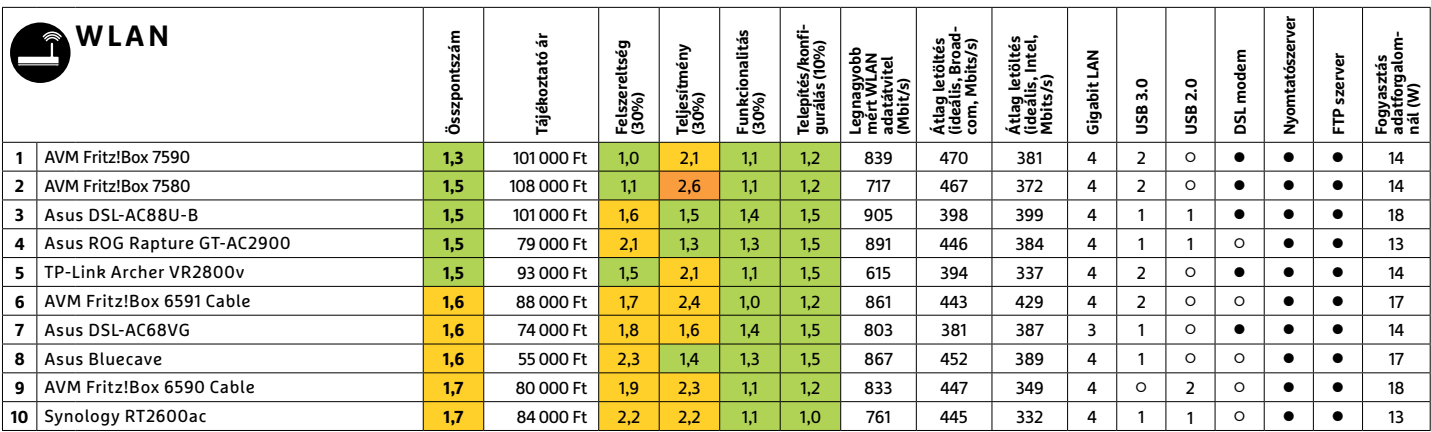

PPPPPPPPPPPPPPPPPPPPPPPPP **TESZT & TECHNOLÓGIA > CHIP-KALAUZ**

### TESZT & TECHNOLÓGIA > CHIP-KALAUZ<br>CHIP-kalauz CPU-khoz CHIP-kalauz CPU-khoz A CHIP-kalauz a felhasználók szemszögéből, érthetően mutatja meg a processzorok és videokártyák bonyolult világát. **CHIP-kalauz CPU-khoz és GPU-khoz**  A CHIP-kalauz a felhasználók szemszögéből, érthetően mutatja meg a processzorok és videokártyák bonyolult világát.

A CHIP-kalauz a felhasználók szemszögéből, érthetően mutatja meg a **processzorok és videokártyák** bonyolult világát.

A N D R E A S V O G E L S A N G

ANDREAS VOGELSANG<br>ANDREAS VOGELSANG<br>**Representation and the contract of the contract of the contract of the contract of the contract of the contract of the contract of the contract of the contract of the contract of the co** os, megtörtént, ami egy ideje már maga mögött hagyta az eddigi legjobbat, gyott a hazai boltokból (legalább ideig-<br>tulajdonképpen várható is volt. az Intel Core i9-9980HK-t. Emellett a lenesen), miközben a Ryzen 1600 és<br>sz PPPPPPPPPPPPPPPPPPPPPPPPP os, megtörtént, ami egy ideje már tulajdonképpen várható is volt. Az AMD már a noteszgépekbe szánt processzorok mezőnyében is leszorította a lista éléről az Intelt. A **Ryzen 9 4900HS** az első hét nanométeres gyártástechnológiával készült CPU a mezőnyben, ennek is köszönhető, hogy nemcsak CPU teljesítményben lett a legjobb, de a GPU teljesítmény terén, sőt ár/teljesítményben is. Előbbieket remekül mutatják a mérési eredmények is: a Cinebench R15 CPU 1848 pontjával és főleg a PCMark 8 Creative Score 5149 pontjával a 4900HS komolyan

maga mögött hagyta az eddigi legjobbat, az Intel Core i9-9980HK-t. Emellett a nyolcmagos processzor 3.0 GHz-es órajelét 4,3-ig képes növelni, és beéri 35 TDP wattal, ami a legalacsonyabb érték a dobogósok között. Meggyőző, és megfelelő hűtéssel hosszabb távon is fenntartható teljesítményével a 4900HS ideális játéknoteszgépek alapjának is.

Az asztali processzorok piacán új tesztpéldánnyal ugyan nem találkoztunk össze, azonban így is történtek komoly változások. Úgy tűnik, az első generációs Ryzenek közül több is kifo-

Szám processzorok mezonyeben is teszori-<br>
4,3 Hg kepes novemi, es beeri 33 TDT wattai, et et t, nagyob tetelekben. Ezzer csinaga-<br>
1 dista éléről az Intelt. A Ryzen 9 ami a legalacsonyabb érték a dobogósok szati áraik is v gyott a hazai boltokból (legalább ideiglenesen), miközben a Ryzen 1600 és 1600X nagyjából egy hét után visszatért, nagyobb tételekben. Ezzel csillagászati áraik is visszaestek a korábbi szintre, amitől az 1600 ismét a legjobb vétel lett, és nagyobbik testvére is a legjobbak közé tartozik. Rajtuk kívül a frissebb generációk hatszázas modelljei, a **Ryzen 5 2600** és **3600X** lettek a legjobb vételek. A 2600-as ráadásul még ötvenezer forint alatt marad, és a memóriák terén sem annyira válogatós, mint az első generáció.

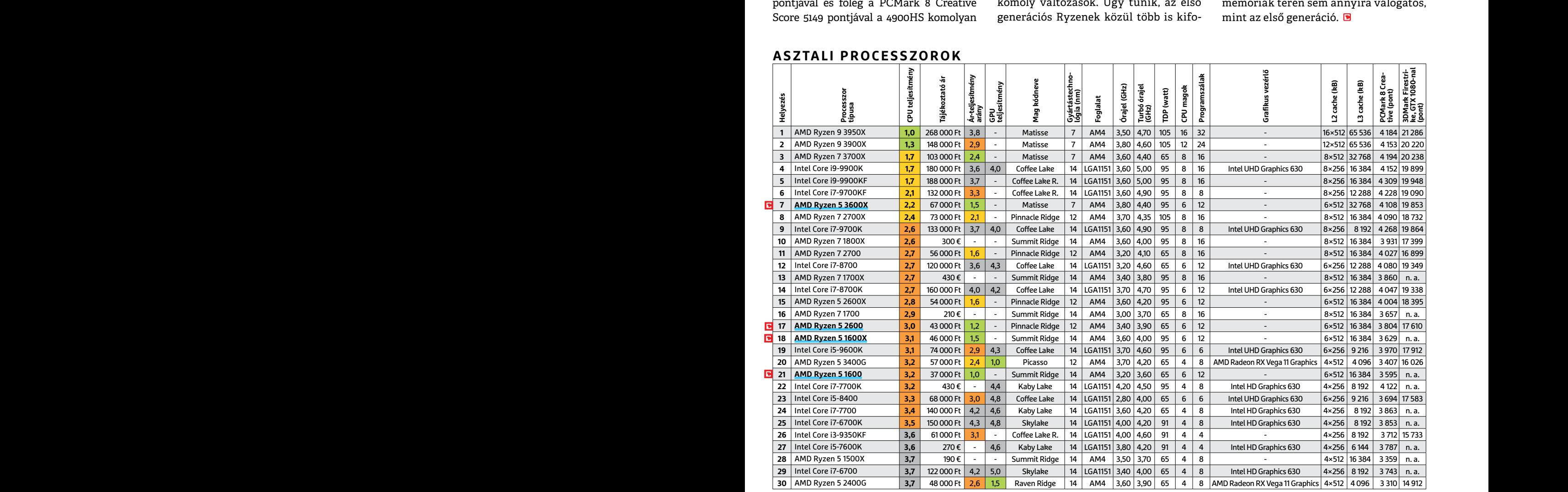

### **ASZTALI PROCESSZOROK**

**C**súcskategória (1-1,5) Felső kategória (1,6 – 2,5) Középkategória (2,6 – 3,5) Belépőszint (3,6-tól); Legjobb vétel **c** 

### **CHIP-KALAUZ > TESZT & TECHNOLÓGIA**

### **MOBIL PROCESSZOROK**

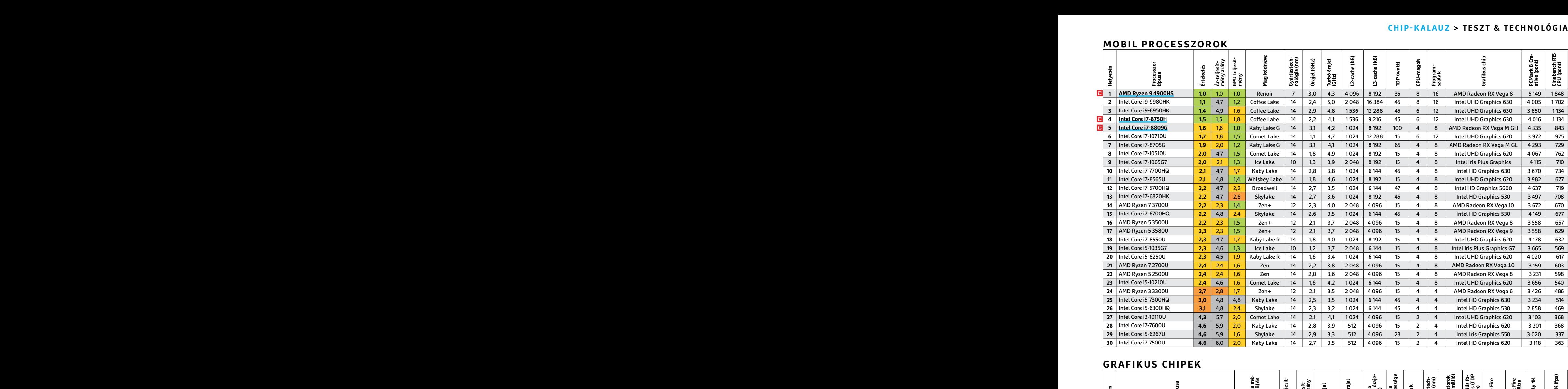

### **GRAFIKUS CHIPEK**

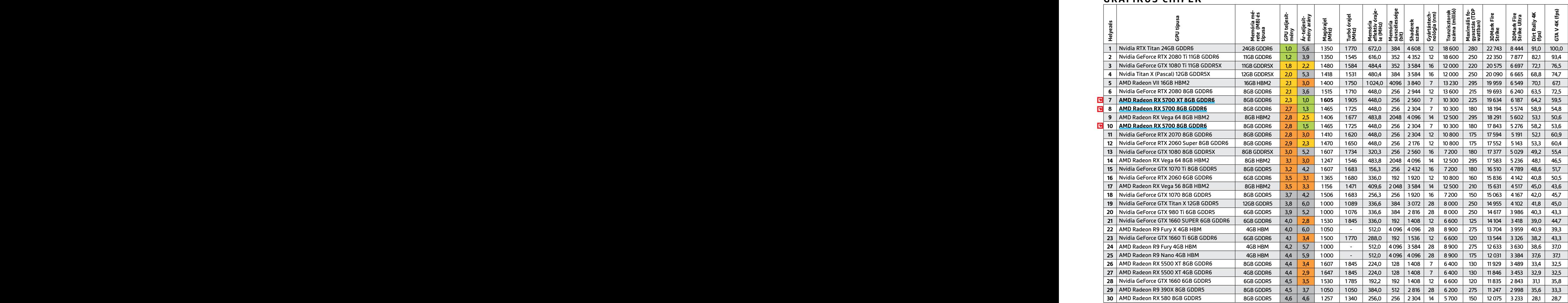

P

P

P

P

P

P

P

P

PC-jét!)

 $\begin{array}{ll} \bullet\hspace{0.2cm}\bullet\hspace{0.2cm}\bullet\hspace{0.2cm}\bullet\hspace{0.2cm}\bullet\hspace{0.2cm} \bullet\hspace{0.2cm} \bullet\hspace{0.$ 

P

P

P

P

P

P

P

P

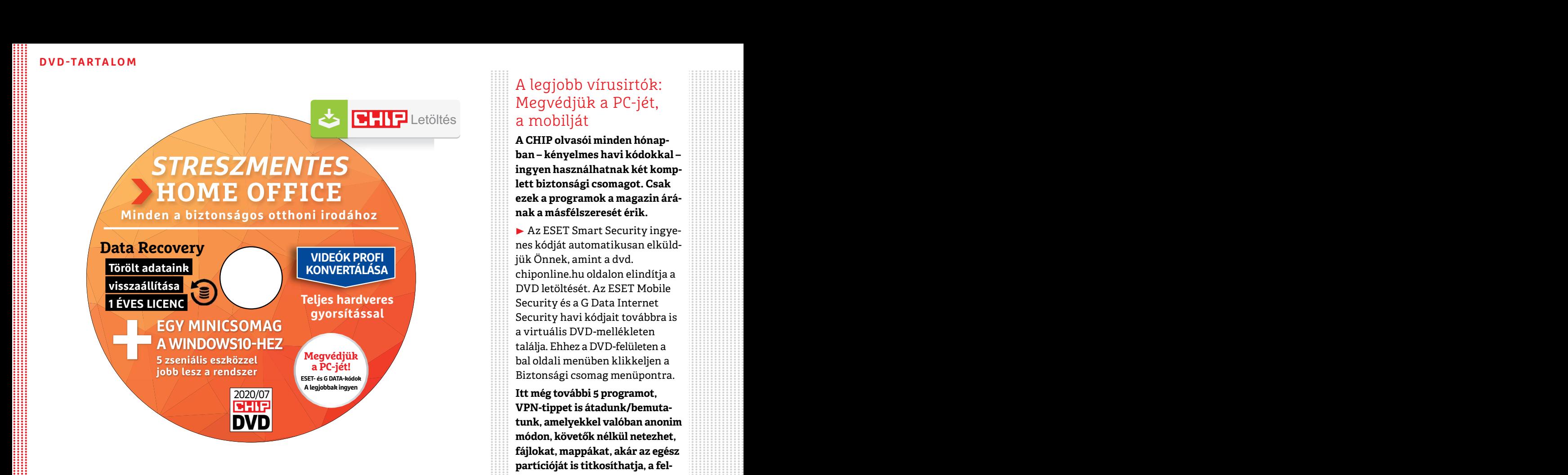

### $\begin{array}{lll} \text{fájlokat, mapákat, akár az egészpartícióját is titkosíthatja, a fel-hőben is védett lehet.gok kódjait a CHIP a megjelenéselőtt minden esetben kipróbálja,$ PPPPPPPPPPPPPPPPPPPPPPPPP **Itt a CHIP 4. virtuális DVD-je**

Fegisztracio közben niba lépne fel,<br>
Júliusi DVD-nkkel flottul működik majd az otthoni iroda<br>
és akkor sem kell aggódnunk, ha véletlenül fontos fájlokat<br>
vagy leveleket töröltünk a gépünkről.<br>
Pen, ehhez a legjobb megoldás Júliusi DVD-nkkel flottul működik majd az otthoni iroda és akkor sem kell aggódnunk, ha véletlenül fontos fájlokat vagy leveleket töröltünk a gépünkről.

20 szoftvert, egy PDF-et és két szolgálta – netes tiókunk jelszavának (akár a KeePass- – megneppi uz egyedi nedet, ami egyett a hikjét tartalmazza. Ezekkel nemcsak – szal vagy a LastPass-szal is generálhatjuk – a biztonság Otthoni irodai válogatásunk összesen 20 szoftvert, egy PDF-et és két szolgáltatás linkjét tartalmazza. Ezekkel nemcsak a munka megy majd zavartalanul, de az egészséges munkaidő betartásáról és a kikapcsolódásról sem feledkeztünk meg. A DVD-n most négy fizetős program teljes verzióját találhatjuk még, ezeket csak a CHIP olvasói regisztrálhatják ingyen.

**nekünk bármilyen adatot** a gépünkön szal, a korábban megadott jelszó birtoká- megéri, ráadásul a PC-nk, a vál-<br>
vagy a mobil adattárolóinkon, majd azt ban tudunk majd megnyitni. Halkozásunk, a fiókjaink elrejti nekünk egy Az Abelssoft Cryptobox 2020 **titkosít nekünk bármilyen adatot** a gépünkön vagy a mobil adattárolóinkon, majd azt elrejti nekünk egy virtuális széfben. Ez igen hasznos lehet például a gyorsan elkallódó USB-kulcsok esetén. Az első indítás után csak klikkeljünk az Add Safe lehetőségre, majd adjuk meg a széf nevét és azt, hogy hol helyezzük el. Ezek után a jelszót kell beállítanunk – ennek érdemes ugyan-

A DVD-n most négy fizetős program tel-<br>
a CHIP olvasói regisztrálhatjuk még, ezeket csak<br>
igyéb médiafájlokat, akkor ennél többre<br>
a CHIP olvasói regisztrálhatjuk még, ezeket csak<br>
a CHIP olvasói regisztrálhatjúk ingyen. l olyan komplexnek lennie, mint bármelyik netes fiókunk jelszavának (akár a KeePassszal vagy a LastPass-szal is generálhatjuk ezt és el is menthetjük ezek valamelyikében). A széf méretét szabadon állíthatjuk be: ha csak dokumentumokat tárolnánk benne, az 1 GB elegendő lesz, ha képeket és egyéb médiafájlokat, akkor ennél többre lesz szükség. A végeredmény .safe kiterjesztésű fájl lesz, amit csak a Cryptoboxszal, a korábban megadott jelszó birtokában tudunk majd megnyitni.

nután csak klikkeljünk az Add Safe lehető- az Intézőben, gyorsabb előnézetet kapha-<br>ségre, majd adjuk meg a széf nevét és azt, tunk a fájlokra, eltávolíthatjuk a digitális hogy hol helyezzük el. Ezek után a jelszót a sszis Egy mini csomagot is összeállítottunk a DVD-re **hasznos Windows10-es appokkal**. Ezekkel bármennyi tabot megnyithatunk az Intézőben, gyorsabb előnézetet kaphatunk a fájlokra, eltávolíthatjuk a digitális asszisztenst és még a rendszer kémkedését is teljesen kikapcsolhatjuk.

### A legjobb vírusirtók: Megvédjük a PC-jét, a mobilját

**A CHIP olvasói minden hónapban – kényelmes havi kódokkal – ingyen használhatnak két komplett biztonsági csomagot. Csak ezek a programok a magazin árának a másfélszeresét érik.**

▶ Az ESET Smart Security ingyenes kódját automatikusan elküldjük Önnek, amint a dvd. chiponline.hu oldalon elindítja a DVD letöltését. Az ESET Mobile Security és a G Data Internet Security havi kódjait továbbra is a virtuális DVD-mellékleten találja. Ehhez a DVD-felületen a bal oldali menüben klikkeljen a Biztonsági csomag menüpontra.

**Itt még további 5 programot, VPN-tippet is átadunk/bemutatunk, amelyekkel valóban anonim módon, követők nélkül netezhet, fájlokat, mappákat, akár az egész partícióját is titkosíthatja, a felhőben is védett lehet.**

**Megjegyzés:** A biztonsági csomagok kódjait a CHIP a megjelenés előtt minden esetben kipróbálja, de a működésükért felelősséget nem tud vállalni. Amennyiben a regisztráció közben hiba lépne fel, kérjük, értesítse a szerkesztőséget.

### **Megvédhetem akár a családom, akár a kisvállalkozásom több PCjét is a CHIP ingyenes kódjaival?**

vagy leveleket töröltünk a gépünkről.<br>
Dign, ehhez a legjobb megoldás,<br>
Dign, ehhez a legjobb megoldás,<br>
Dign, ehhez a legjobb megoldás,<br>
Dign, ehhez a legjobb megoldás,<br>
Dign, ehhez a legjobb megoldás,<br>
Dign, ehhez a legj ► Igen, ehhez a legjobb megoldás, ha kedvezményesen előfizet a magazinra, így minden hónapban megkapja az egyedi kódot, amivel a biztonsági csomagok ingyenes licence igényelhető (egy e-mailcímmel egy licenc regisztrálható). Ráadásul ebben az esetben a magazinért is csak 1495 forintot kell fizetne, 1995 forint helyett.

> ▶ Ha a licencek árát összeadja, a CHIP-előfizetés többszörösen is megéri, ráadásul a PC-nk, a vállalkozásunk, a fiókjaink védelme egyre fontosabb. Összességében ez a legtakarékosabb, legbiztonságosabb, legprofibb megoldás, ráadásul a CHIP minden hónapban a legjobb tippekkel-trükkökkel is szolgál a teljes adatvédelemhez.

P

P

P

P

P

P

P

P

P

P

P

P

P

P

P

P

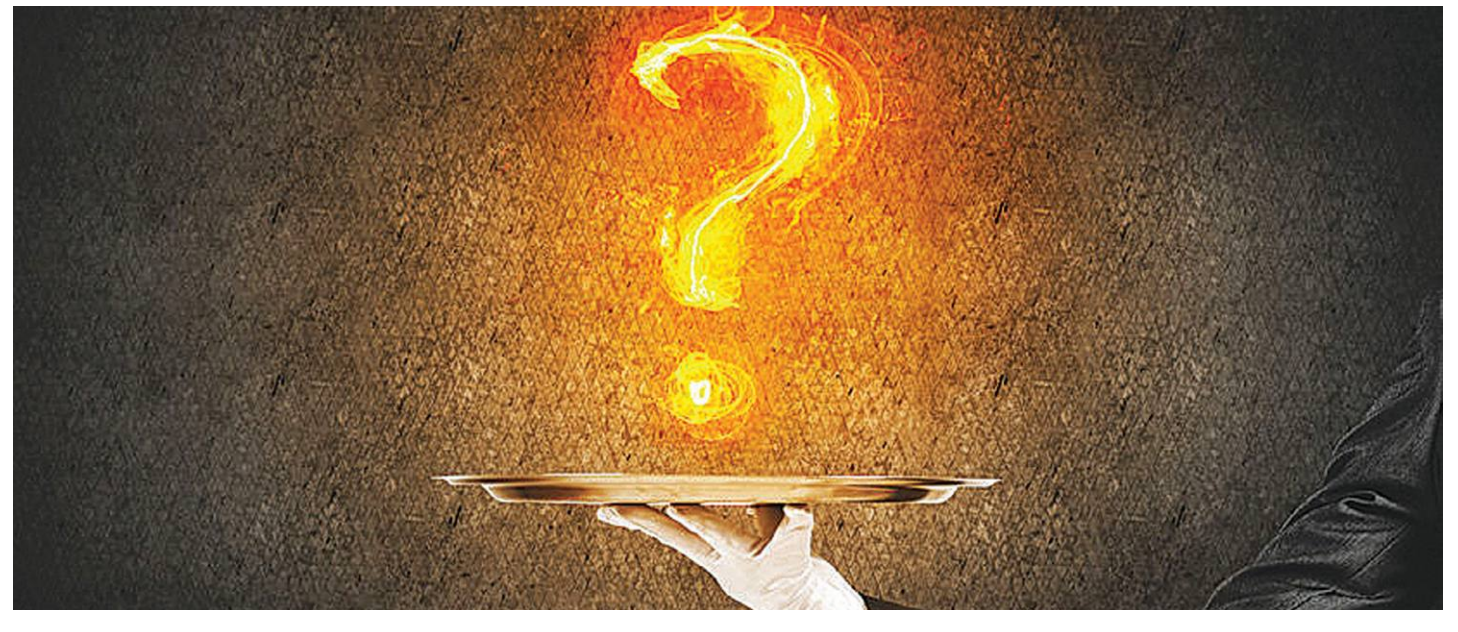

### **Gyors segítség a letölthető DVD-hez**

A CHIP virtuális DVD-je nem porosodik, **egyszerűen és gyorsan letölthető, elindítható –**  minden fontos tudnivalót itt megtalál hozzá.

#### **Hogyan tölthetjük le a DVD-t?**

Minden olvasónk egy egyedi kódot kap, amely a magazin 3. oldalán a Vezércikk mellett található. A kódot a dvd. chiponline.hu weboldalon (név és e-mail-cím megadásával) lehet "beváltani", ha ez kész, akkor az ISO-fájl letöltése automatikusan elindul.

A folyamattal egyidejűleg a megadott e-mail-címre megérkezik az aktuális ESET-kód is, ezzel az ESET Internet Security 2020-as biztonsági csomag egész hónapban (pontosabban két hónapig) ingyenesen használható.

#### **Hogyan nyissuk meg az ISO-fájlt (Win10)?**

Miután letöltöttük a fájlt, a jobb egérklikkel megjelenő menüből válasszuk a Csatlakoztatás opciót. Ezt követően a Windows 10 automatikusan DVD-meghajtóként kezeli a lemez tartalmát, csak klikkeljünk a C betűs ikonra és a DVD a jól ismert felülettel elindul. A meghajtó eltávolításához a Windows Intézőben vigyük az egeret a DVD-meghajtó fölé, majd jobbklikkel válaszszuk a Kiadás opciót.

Természetesen, ha valaki szeretné DVD-re kiíri a képfájlt, ezt egyszerűen a Windowsból is megteheti, de talán még praktikusabbak ehhez az olyan programok, mint például a CDBurnerXP vagy az ImgBurn (mind a kettő ingyenesen letölthető).

### **Hogyan nyissuk meg az ISO-fájlt (Win7)?**

Ehhez telepítsük az ingyenes Virtual CloneDrive programot, majd egyszerűen csak klikkeljünk a CHIP ISO-fájlra és onnantól

a tartalmát az oprendszerünk meghajtóként látja majd. A meghajtó eltávolításához a Windows Intézőben vigyük az egeret a DVD-meghajtó fölé, majd jobbklikkel válasszuk a Kiadás opciót. **Vigyázat!** A Windows 7 támogatása 2020. január 14-én megszűnt, biztonsági frissítések már nem érkeznek hozzá.

#### **Az androidos vírusirtó kódját hol találom?**

Az ESET Mobile Security továbbra is a hagyományos módon regisztrálható a DVD-felületen található kóddal (Biztonsági csomag a bal oldali menüben), az ott közzétett linken. Az alapcsomag, az ESET Antivirus ingyenes regisztrációja megszűnik.

#### **Mennyi ideig érhetők el a letölthető mellékletek?**

A magazin DVD-je a megjelenítéstől számított 3 hónapig tölthető le a CHIP szerveréről. Így akkor sem maradunk le semmiről, ha a vásárlás után csak jóval később jut eszünkbe, hogy élnénk ezzel a lehetőséggel – az egyedi kód birtokában ezt bármikor megtehetjük, a nap 24 órájában.

### **A digitális magazinokhoz is jár a DVD egyedi kódja?**

Természetesen. A Dimagon, Digitalstandon vásárolt magazinokhoz a 06-os számtól automatikusan jár a virtuális DVD egyedi kódja, amely a Digitalstandon a gemkapocsra kattintva letölthető. A Dimagon az ugyfelszolgalat@five-international. hu e-mail-címen igényelhető. A Laptapir.hu előfizetők az info@ laptapir.hu e-mail-címen tudják igényelni.

Az összes időközben felmerülő kérdést mindig frissítve megválaszoljuk az alábbi weboldalon: bit.ly/dvd\_kerdesek

### **DVD-TARTALOM**

P

P

P

P

P

P

P

P

P

P

P

P

P

P

P

P

### **Aiseesoft Data Recovery Adat-visszaállítás egyszerűen**

Senki sem szeret az adatvesztésre gondolni, de az igazság az, hogy ez egy olyan dolog, ami mindenkit érinthet. Előbb vagy utóbb eljön a pillanat, amikor véletlenül rossz mappát törlünk – vagy ami még rosszabb, eltűnik vagy meghibásodik valamilyen fontos adatokat tároló hardver. Az adatvesztés ellen a legtöbb, amit tehetünk, az a felkészülés, de még ilyenkor sem lehetünk teljes biztonságban: a napi mentések készítése például még mindig megadja a lehetőséget arra, hogy adott esetben egy teljes napi munka menjen a levesbe.

Szerencsére ha a törlés nem hardvermeghibásodás következménye, hanem figyelmetlenségből adódik, akkor van lehetőség arra, hogy az adatokat visszaállítsuk – meg is mutatjuk, hogyan.

### **Adat-visszaállítás egyszerűen**

A legjobb, amit tehetünk az, ha előre felkészülünk, és az adat-visszaállításhoz szükséges programot eleve feltelepítjük a gépre, mert sosem lehet előre tudni, hogy mikor jelentkezik a probléma. Ráadásul a véletlen törlés esetén mindig megvan az

esélye annak, hogy felülírjuk az adatokat – ezért ha szorult helyzetbe kerülünk, és mégsincs telepítve a mentéshez használt alkalmazás, akkor azt mindenképpen másik meghajtóra telepítsük, mint amiről a visszaállítás történni fog.

Indítsuk el a programot, majd ha tudjuk, akkor minél pontosabban adjuk meg a fájl helyét és típusát – ez azért fontos, mert a keresés a teljes merevlemezen akár nagyon sok időt is igénybe vehet. Ha az elveszett fájl USB-sticken található, akkor csatlakoztassuk a sticket a PC-hez, és úgy indítsuk el a keresést. Először érdemes a gyorskeresést választani, a hosszabb, de alaposabb verziót csak akkor használjuk, ha ennek nincs eredménye!

A keresés eredményét a Data Recovery mappastruktúrába rendezi, így könnyű megtalálni és kiválasztani azokat a fájlokat, amelyeket vissza szeretnénk hozni – ezek elé tegyünk pipát, majd nyomjuk meg a Recovery gombot.

A visszaállítás után ellenőrizni kell a fájlok épségét, mert nem biztos, hogy a sikeres visszaállítás ép adatokat is jelent.

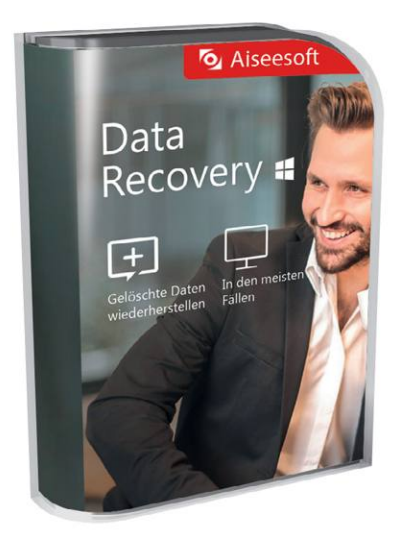

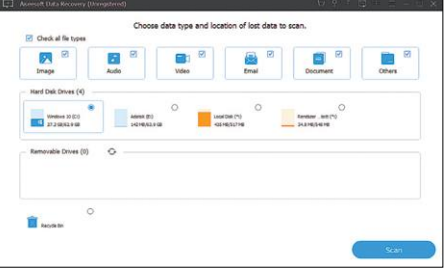

**Minél jobban sikerül leszűkíteni a keresési területet, annál gyorsabb lesz a folyamat**

### **Text-R Szövegek kimásolása képből**

A képfeldolgozás mindig is izgatta a fejlesztők fantáziáját; ennek a területnek egy speciális része az, amely során a képeken lévő szöveget kell felismerni és valamilyen, szerkeszthető formában átalakítani. A gond az, hogy erre a feladatra nincsen sztenderd, kialakult módszer, mert – kis túlzással – minden kép más, minden betűtípus más, ráadásul a kép eltárolása, kinyomtatása vagy szkennelése, illetve a digitális átalakítás során is adódhat nehezítő körülmény.

Ez persze nem jelenti azt, hogy a dolog lehetetlen: az Ascomp Text-R például igen jó minőségben és nagy pontossággal tudja felismerni és átalakítani a képen tárolt karaktereket. Az OCR (optikai karakterfelismerés) művelet működik PDF fájlokkal és képfájlokkal is: indítás után először is azt kell kiválasztani, hogy milyen típusú dokumentummal szeretnénk dolgozni. Ha ez megvan, akkor néhány, a nyelvfelismerést megkönnyítő beállítást kell még megadni – például a szöveg nyelvét, ha ismert.

A karakterek megkeresése és felismerése időigényes folyamat, ezért legyünk türelmesek – főleg akkor, ha egy képen sok apró betű található. A tapasztalatunk alapján azt mondhatjuk, hogy az Ascom bár lassú, de cserébe rendkívül pontos: nemcsak a tökéletesen ábrázolt betűket ismeri fel jól, hanem azokat is, amelyekből egy kisebb rész esetleg hiányzik, és nem gond számára a sortörések beillesztése sem. Egyébként ezeket a típusú munkákat a mesterséges intelligencia fejlődése nagymértékben segíti, de egyszersmind a példa azt is nagyon jól mutatja, hogy olyan, számunkra teljesen egyszerű feladatokat, mint a karakterek felismerése, mennyire nehéz algoritmusok segítségével hatékonyan megoldani.

A végeredmény a kiindulási fájltól függetlenül PDF lesz, azonban egy olyan verzió, amelyben a szöveg karakterenként van tárolva, nem pedig képként – a fájl ebből adódóan PDF-szerkesztővel egyszerűen módosítható, vagy akár arra is van lehetőség, hogy tartalmát mondjuk Wordbe másoljuk át. Az Ascom programja nagy segítség lehet mindenki számára dokumentumok rendszerezése, feldolgozása, digitalizálása esetén!

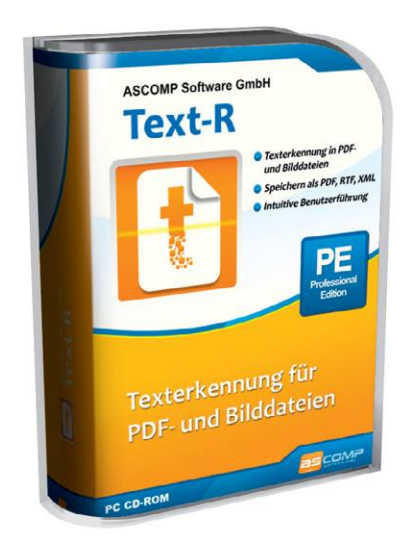

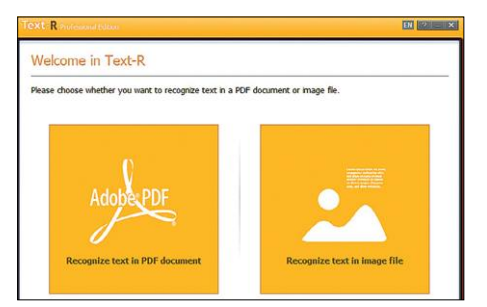

**A karakterfelismerés időigényes művelet, hiszen minden dokumentum más, mint a többi**

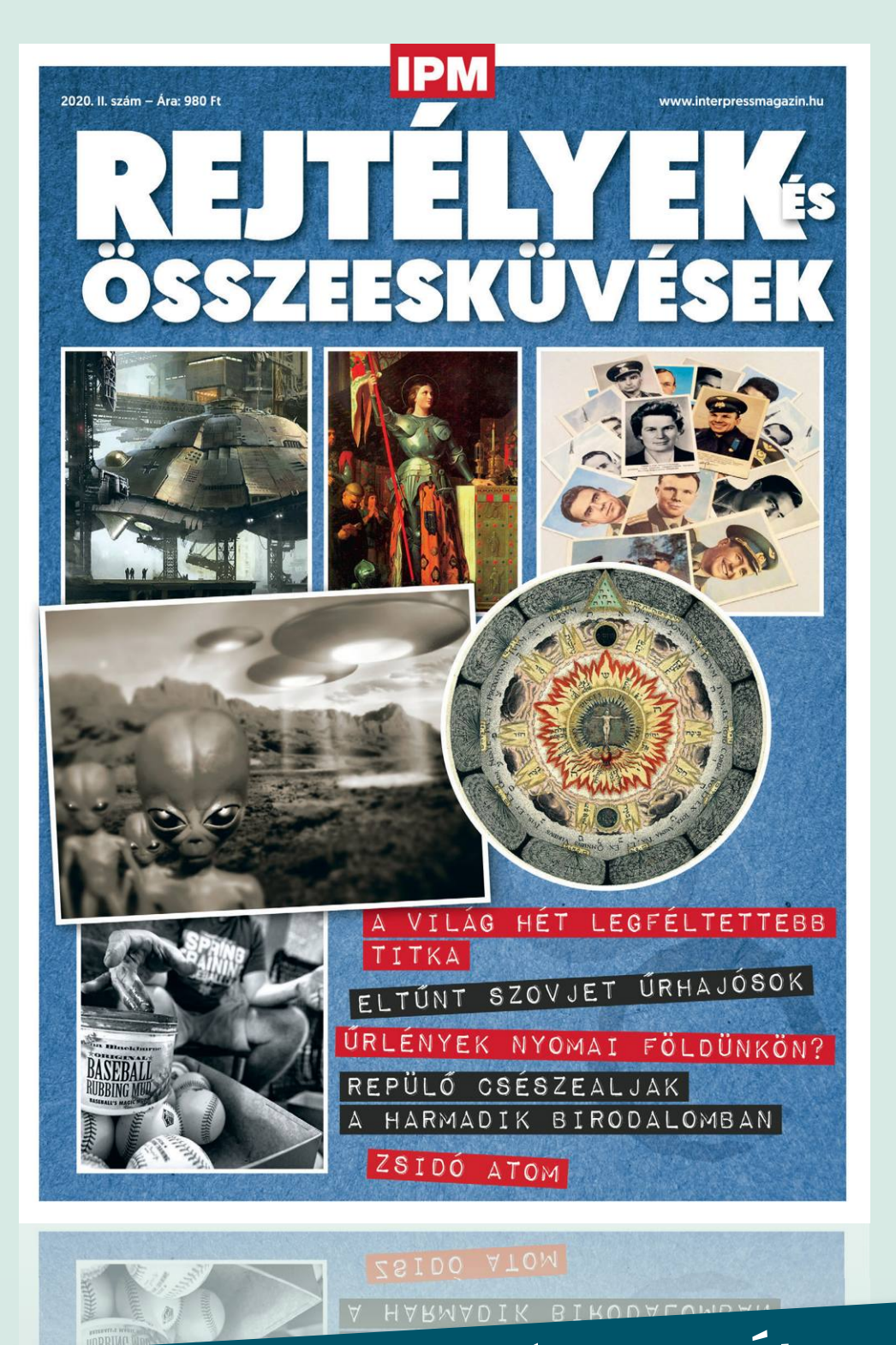

## KERESSE AZ ÚJSÁGÁRUSOKNÁL, SZUPERMARKETEKBEN, BENZINKUTAKON!

www.mediacity.hu

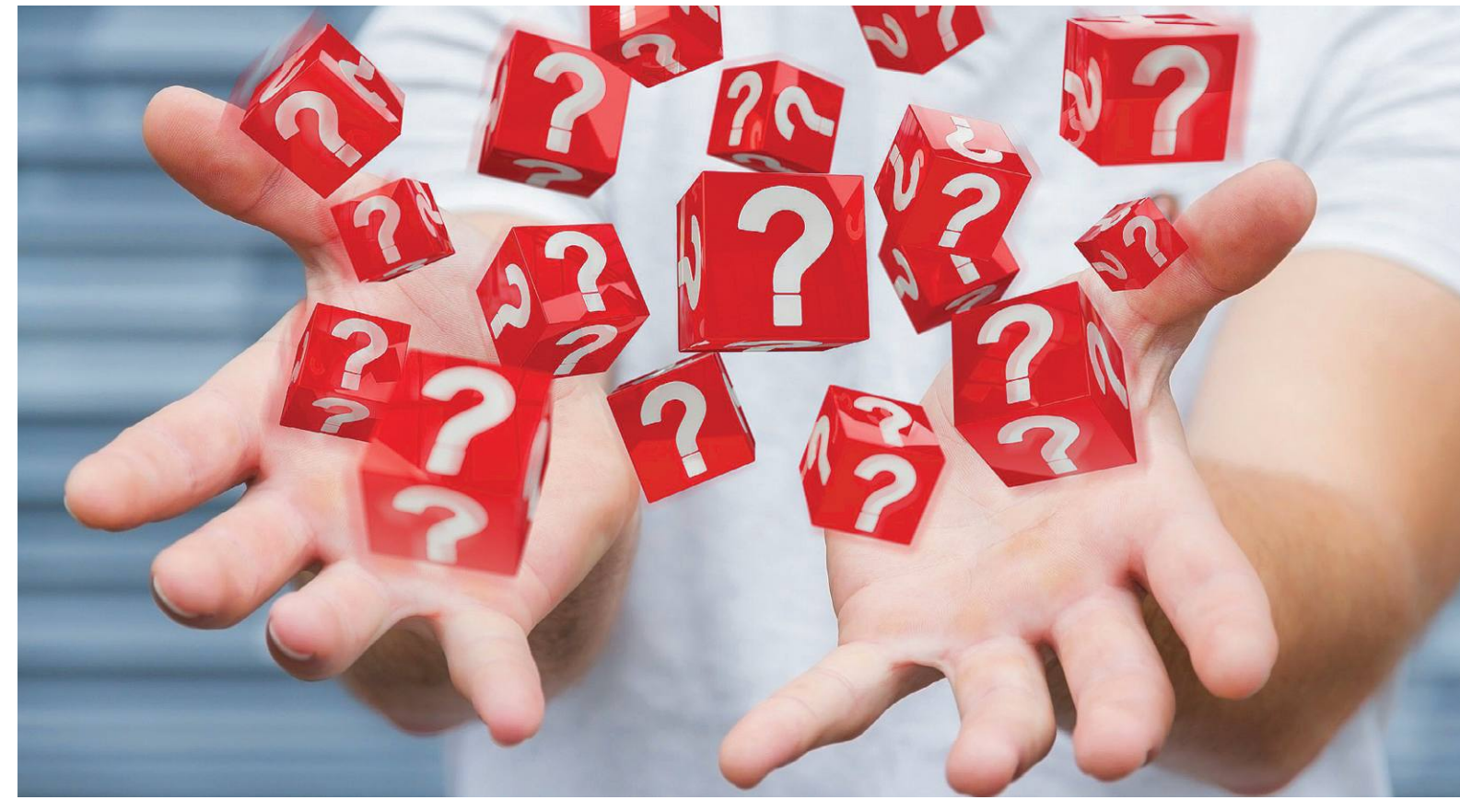

## **Tudományos kérdezz-felelek – 13. rész**

Az IPM Tudta-e különszámaiban a szerkesztők **érdekes kérdéseket** vetnek fel az élet számos területéről és ezeket frappánsan meg is válaszolják. Ezek közül válogattuk most ki azokat, amelyek lapunk témáihoz is kapcsolódnak.

HARANGOZÓ CSONGOR

### **Volt-e igazából nagy villanykörte-összeesküvés?**

*A tervezett avultatás legendájára a nagy villanykörte-öszszeesküvést szokták felhozni bizonyítékul, amely szerint a világ nagy gyártói megállapodtak az 1920-as években, hogy hamarabb tönkremenő izzókat készítenek. Az igazság azonban ennél kicsit összetettebb.*

A világ nagy izzólámpagyártóinak vezetői 1924-ben ültek le Genfben, hogy ipari szövetséget hozzanak létre Phoebus néven. A résztvevők között ott volt a német Osram, az amerikai Philips, a japán Tokyo Electric és a magyar Tungsram is. A találkozón sok mindenben megegyeztek, felosztották egymás között a világpiacot, meghatározták a gyártható darabszámokat, rögzítették az árakat és a jelek szerint megegyeztek abban is, hogy a korábbiaknál jóval gyorsabban tönkremenő izzókat fognak gyártani. A korábbi, átlagosan 2500 üzemórát kibíró lámpák élettartamát így egységesen 1000 órára csökkentették. A megállapodás megszegőinek pénzbüntetést kellett fizetni.

Az tény, hogy az 1930-as években 1000 üzemóra környékére állt be a világon az átlagos izzólámpa-élettartam. Maga a kartell nem volt hosszú életű, az 1930-as évek közepén jogi úton kezdték támadni a részt vevő cégeket. Néhány izzólámpa-szabadalom lejártával több új szereplő is megjelent a színen, a második világháború aztán véglegesen szétzilálta a különböző oldalakra kerülő vállalatokat. A történet az összeesküvéselmélet-hívők kedvencévé vált, és megteremtette a tervezett avultatás fogalmát és legendáját. Az persze nem kérdéses, hogy az érintett cégek ordas nagy kartellezése azt a célt szolgálta, hogy minél több bevételhez jussanak. Azonban az tény, hogy ha ma állnánk neki pusztán a fizika egyenleteinek segítségével villanykörtét tervezni, akkor is az jönne ki a végén, hogy valahol 1000 üzemóra körül van a gazdaságos élettartam.

Hosszabb élettartamú izzó persze könnyen készíthető, korábban például a közlekedési lámpák ultratartós izzóit 8000 üzemórára méretezték. Ehhez mindössze alacsonyabb hőmérsékleten kell üzemeltetni az izzószálat, hogy csökkenjen a volfrám párolgása és később következzen be az elvékonyodás, majd a szál elszakadása. Ilyenkor azonban a kibocsátott sugárzásának nagyobb hányada esik az infravörös, azaz a hő tartományba és kevesebb a láthatóba. Egy ilyen izzónak tehát sokkal rosszabb a hatásfoka, így azonos fénymennyiség eléréséhez több energiát fogyaszt el. A hosszabb élettartama alatt végül több pénzbe kerül az elfogyasztott pluszáram, mintha optimális fénykibocsátású, de kicsit hamarabb tönkremenő izzókat használnánk. A kérdés a LED-lámpáknak köszönhetően szerencsére mára pusztán elméletivé vált.

### **Hogy működnek a rádióvezérelt órák?**

### *Számos háztartásban található olyan óra, amit rádióhullámok állítanak pontosra valahonnan távolról. De hogyan is működik a rendszer és honnan jönnek a jelek?*

A pontos idő egyáltalán nem triviális dolog, rádióhullámokkal azonban bárhova elküldhető. Persze most nem a Kossuth adó bemondójára gondolunk, aki komoly hangon közli, hogy déli 12 óra van, hanem olyan rádióadásra, amelyhez az órák automatikusan be tudják állítani magukat. Az első ilyen megoldásokkal már az 1910-es években kísérleteztek, az első tömegtermék azonban az 1980-as években került a piacra Amerikában. A legendás Heathkit GC-1000 nevű óra egy Colorado állambeli nagy teljesítményű rádióadó jeleit vette és több frekvencia közül választotta ki azt, ahol éppen a legjobb a vétel. A 400 dolláros óra nem volt éppen olcsó mulatság, de mutatta a tizedmásodperceket is és messze pontosabb volt, mint bármilyen hagyományos óra. A technológia aztán világszerte elterjedt, a legtöbb ország, államszövetség vagy régió tart fenn saját pontos idő adót.

Európában a németországi Mainflingen városában található, 1973-ban létesített DCF77 nevű adó jelei foghatók, a hazánkban kapható rádiós órák is ennek az adónak 77.5 kHz-es frekvenciáján kísérlik meg a jelek vételét, többnyire éjszaka. Erre azért van szükség, mert a hosszúhullámú rádiójelek terjedése éjszaka sokkal jobb, mint nappal. Cserébe ezek a hullámok követik a föld görbületét, így lehetséges egyetlen németországi adóval lefedni szinte az egész európai kontinenst. Ehhez a jelhez állnak be például a német vasúttársaság pályaudvari órái, de sok országban használják például közlekedési lámpák programváltásának vezérléséhez, nyilvános órák beállításához és persze a több százezer otthoni óra is ezt a frekvenciát figyeli. Maga az időjel egyébként az adót üzemeltető Német Mérésügyi Intézet saját atomórájából származik, amelyet időnként Németország legpontosabb atomórájához szinkronizálnak. Ez ritkán siet vagy késik többet évente, mint a másodperc hatmilliárdod része.

Kevesen tudják, de hazánkban is üzemel hasonló adó. A Lakihegyi adótoronyból HGA22 jellel 135,6 kHz-en is érkezik a pontos idő, ez másik két németországi adóval együtt szintén lefedi szinte a teljes kontinenst. Ezt korábban például az elektromos fogyasztásmérők éjszakai áramra kapcsolásához használták.

### **Működhet-e elem nélkül a távirányító?**

*Nincs bosszantóbb, mint állandóan cserélgetni az elemeket a háztartás távirányítóiban. A megoldás azonban már közel jár.* Az új eljárások alapelve az, hogy a távirányító a gomb lenyomásához használt mozgási energiánkat alakítaná át elektromos árammá, és használná fel a jelek továbbításához. Ehhez persze különlegesen kis áramfelvételű alkatrészekre van szükség, és a kommunikációt infravörös fény helyett ultrarövid idejű rádió-

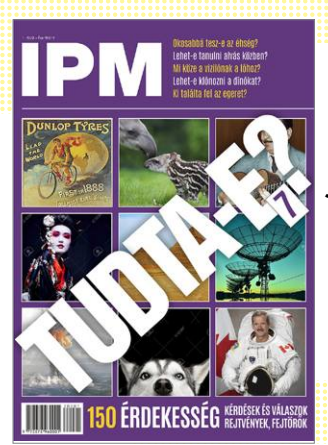

*Amennyiben a kiadvány elnyerte tetszését, június 30-ától beszerezheti a 7. számát az újságárusoknál. Ebben további érdekességről olvashat.*

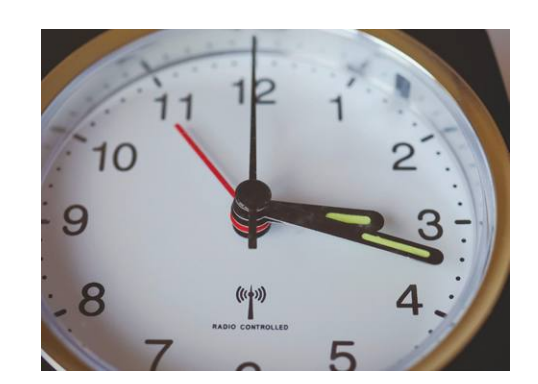

**A pontos idő rádióhullámokkal bárhova elküldhető – hazánkban Lakihegyen üzemel ilyen adótorony**

impulzusokra kell bízni. Ezek az eszközök egyelőre kísérleti stádiumban vannak, azonban az sem kizárt, hogy a közeljövőben az otthonokban is megjelennek.

#### **Melyik volt az első videojáték?**

### *A világ első elektronikus játéka, amelyen ember játszhatott gép ellen, négy méter magas volt, és gyakran legyőzte a kihívóit.*

A legelső, a nyilvánosság számára is hozzáférhető elektronikus játékot egy Josef Kates nevű kanadai mérnök építette az 1950-es Kanadai Nemzetközi Vásárra. A Bertie the Brain nevű célszámítógép egyetlen funkciója az volt, hogy 3x3-as táblán amőbát játszott a vásár látogatóival. Több erősségi szintre lehetett állítani, a legerősebben gyakorlatilag legyőzhetetlen volt. A gépet valójában az általa feltalált különleges integrált elektroncső, az additron tube képességeinek demonstrálására készítette Kates. Maga a különleges elektroncső soha nem került gyártásra, a gép pedig feledésbe merült, és csak sok évvel később ismerték fel történeti jelentőségét.

A szoba nagyságú programozható univerzális számítógépek terjedésével megszülettek az ezekre írt apró játékok, ezek azonban még kivétel nélkül demonstrációs vagy kutatási célra, esetleg kevés tudós hobbijátékaként funkcionáltak.

Az első érmebedobós, kereskedelmi forgalomba kerülő videojáték az 1971-es Space War volt, amelynél két stilizált űrhajó küzdött egymás ellen a zölden világító képernyőn, az első világsiker pedig 1972-ben a Pong nevéhez fűződik, amelyben a játékosnak egy pattogó labdát kell visszaütnie, és amely később számtalan otthoni videojátékban és számítógépes játékban is visszaköszönt. Egyszerűsége miatt talán nincs is olyan platform, amelyre ne készítették volna el. Az 1970-es, 1980-as években aztán számos legendás játék került a játéktermekbe, mint amilyen a Pac-Man vagy a Space Invaders is. **B** 

## **Ingyenprogramok**

### **Kochbuch 2.6.13**

P

P

P

P

P

P

P

P

P

P

P

P

P

P

P

### **Gyűjtse saját receptjeit**

Főzni jó, ebben pedig nagy segítséget jelentenek a szakácskönyvek. Egészen addig, amíg az ember rá nem jön, hogy egy kis paprika itt, pár szelet bacon ott, vagy 10 helyett 12 perces sütési idő, és a kedvenc fogás még finomabb lesz. Tény, hogy minden hobbiszakács életében eljön az idő, amikor a receptek kicsit máshogy készülnek, sőt az idő, amikor új receptek születnek. A Szakácskönyv (leánykori nevén Kochbuch) számítógépen Windows, okostelefonon pedig Android alatt teszi lehetővé saját receptgyűjtemény rögzítését: felírhatjuk a hozzávalókat, az elkészítés módját, a nehézségi szintet, az időigényt és még sok egyebet. Mindemellett az ételeket kategóriák alapján is lehet csoportosítani.

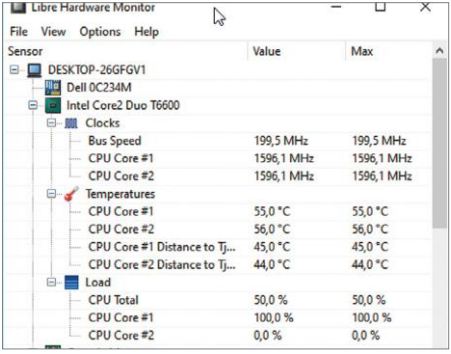

### **LibreHardwareMonitor 1.0.190 Hardver áttekintése**

Ezzel az apró, nyílt forráskódú szoftverrel a számítógépben lévő összes hardverelem fontos tulajdonságait pillanatok alatt megnézheti; a processzor esetében például a magok hőmérséklete is leolvasható, valamint látszik a pillanatnyi kihasználtság és az aktuális órajel is.

**Tipp:** a szoftvert nem kell telepíteni; a DVD-n található ZIP-fájlt egyszerűen csak ki kell csomagolni, és a PC-n egy tetszőleges mappába kell másolni. Ha ez megvan, akkor az EXE fájllal indítható. A szoftver tálcára ül.

**OS: Windows 7, 8, 10 Nyelv: angol**

A szoftver ideális választás mindenki számára, hiszen a netről gyűjtött recepteket, a szakácskönyvből kiválogatott legjobb fogásokat és a nagyi receptjeit (már ha elárulja) egy helyen tárolhatjuk. Az ételekhez természetesen fotót is adhatunk, illetve akár webcímet is. A recepte-

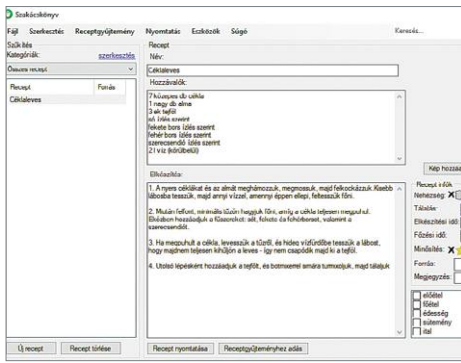

ket az alkalmazás felhő segítségével tudja szinkronizálni az egyes eszközök között is, így nemcsak PC-ről, hanem mobil eszközről vagy webről is elérhető a teljes gyűjtemény. Az alkalmazás maga ingyenes, a szinkron funkcióért azonban 20 nap próbaidőszak után fizetni kell.

**Tipp:** egy kép többet mond ezer szónál, és ez egy finom étel esetében fokozottan is igaz. A receptekhez éppen ezért érdemes fotót is hozzáadni; így később ha ebédet kell választani, könnyebb lesz válogatni.

**Tipp:** ugyan maga a program német fejlesztő munkája, de rengeteg nyelven használható, és a listában ezúttal szerencsére még a magyar is szerepel. A fordítás pedig jó, egy szavunk sem lehet!

**OS: Windows 7, 8, 10, Android Nyelv: magyar**

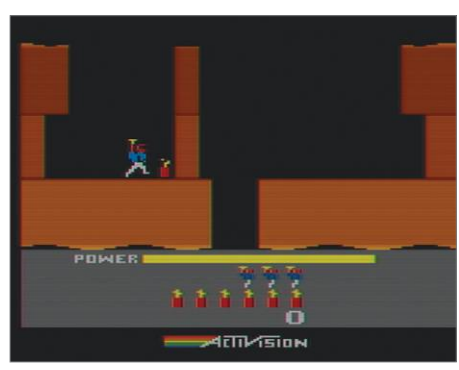

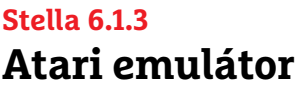

Ön is mereng néha azon, hogy milyen hangulatos kis játékok futottak a régi számítógépeken, például az Atarikon? A Stella 6.1.2 segítségével újra játszhat az Atari 2600-ra írt játékokkal! Az emulátor 1996 óta létezik, és ma már nemcsak a billentyűzetet, hanem a gamepadokat is támogatja.

**Tipp:** a játékokat az AtariAge oldaláról mindenki letöltheti magának. Figyelem, a ROMok letöltése csak abban az esetben legális, ha a letöltő rendelkezik a játék eredeti, Atarira megvásárolt változatával!

**OS: Windows XP, Vista, 7, 8, 10 Nyelv: angol**

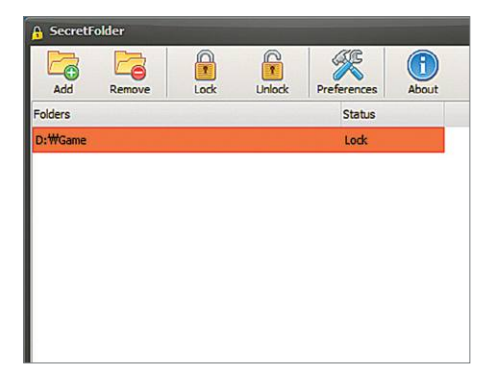

### **SecretFolder 6.8 Mappák elrejtése**

Ezzel a szoftverrel a PC-n lévő mappákat lehet elrejteni a kíváncsi szemek elől, így a felületes keresők nem fogják az érzékeny adatokat (dokumentumok, képek) megtalálni. Az elrejtett mappákat csak a SecretFolder 6.8 segítségével lehet újra megjeleníteni.

**Tipp:** az első indítást követően be kell állítani egy jelszót, ami a rejtett mappákhoz való újbóli hozzáférés esetén lesz szükséges. A jelszót gondosan meg kell őrizni, mert nélküle a visszaállításra semmilyen mód nincs! **OS: Windows 7, 8, 10**

**Nyelv: angol, német**

P

P

P

P

P

P

P

P

P

P

P

P

P

P

P

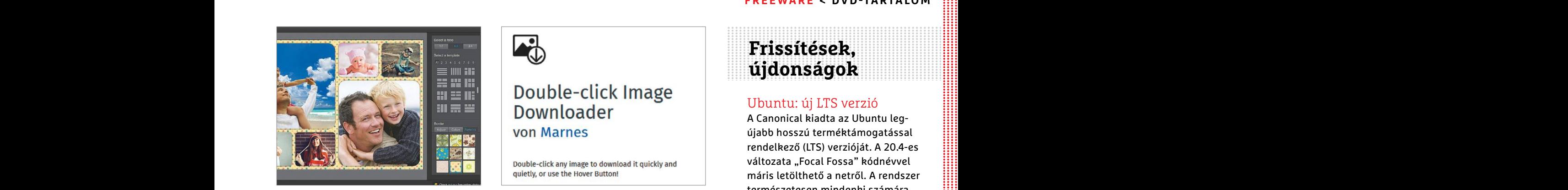

### **Fotor 3.5.2 Ingyenes képszerkesztő**

**Fotor 3.5.2**<br> **Ingyenes.**<br> **A** Fotor egy egyszerű kis alkalmazás, Ha nem szeretne a képek letöltésével so-<br>
amelynek segítségével a legegyszerűbb kat bajlódni, akkor ez a remek kis kiegé-<br>
képszerkesztési munkálatokat leh A Fotor egy egyszerű kis alkalmazás, amelynek segítségével a legegyszerűbb képszerkesztési munkálatokat lehet gyorsan elvégezni. A programban kollázskészítési opció és beépített effektek is vannak, a felvételek megjelenését pillanatok alatt lehet módosítani.

pillanatok alatt lehet módosítani. (vagy SSD-re).<br> **Fipp:** a plugin szinte észrevétlenül in-<br>
pek hátterét utólag is el lehet mosni, ami tegrálódik a rendszerbe. Dupla kattin-<br>
főleg a jellemzően nagy mélységélesség- tásra Experimental distribution and distribution and distribution and distribution and distribution and distribution of the distribution of the context of the distribution of the context of the distribution of the context of the **Tipp:** a Focus funkció segítségével a képek hátterét utólag is el lehet mosni, ami főleg a jellemzően nagy mélységélességgel rendelkező telefonokkal készített képeknél lehet felettébb hasznos (például portréfotók!).

**OS: Windows 7, 8, 10 Nyelv: angol, német**

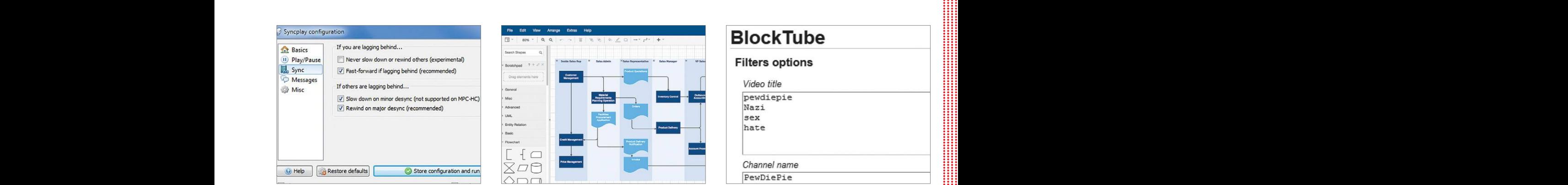

### **Videózzon másokkal**

A koronavírus idején még mindig sokan inkább otthon maradnak, így a közös otthoni filmnézés a barátokkal jelenleg nem túl népszerű program. A SyncPlay segítségével legalább virtuálisan van mód a közös szórakozásra: az app egyszerre indítja el a mozit mindenkinél.

**Tipp:** először ki kell választani a szervert, a program menüjéből, majd meg kell adni a jelszót; ha ez megvan, akkor pedig hozzá kell rendelni a SyncPlay-t a PC-re telepített videolejátszóhoz – mondjuk a VLC-hez.

**OS: Windows 7, 8, 10 Nyelv: angol, német**

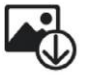

### **Double-click Downloader 7.0.0**

### **Képek gyors elmentése**

Ha nem szeretne a képek letöltésével sokat bajlódni, akkor ez a remek kis kiegészítő Firefoxhoz megoldja minden gondját: telepítést követően a betöltött fotókra elég kétszer kattintani ahhoz, hogy a böngésző letöltse a fájlt a merevlemezre (vagy SSD-re).

**Tipp:** a plugin szinte észrevétlenül integrálódik a rendszerbe. Dupla kattintásra a fotó bekerül a Firefox normál letöltéskezelőjébe, így letöltést követően ugyanott található meg, mint a többi letöltött állomány.

**OS: OS független Nyelv: angol**

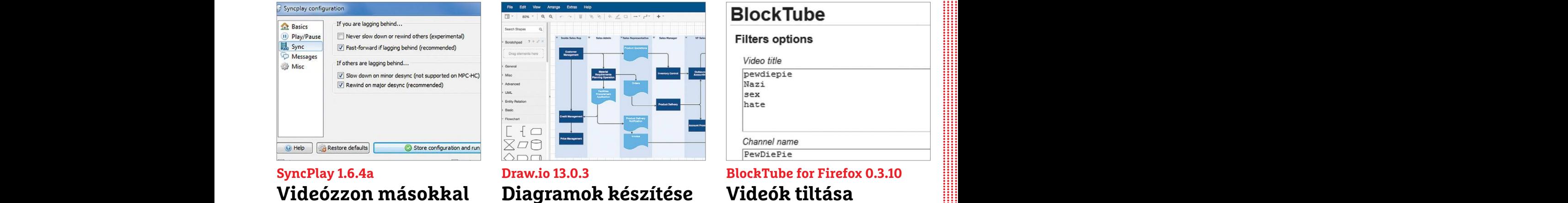

### **Draw.io 13.0.3 Diagramok készítése**

Ezzel az apró szoftverrel nagyon egyszerűen lehet folyamatábrákat készíteni, ami kisebb vállalati meetingeken éppúgy hasznos lehet, mint családi megbeszéléseknél. Az alkalmazás többféle séma alapján tud dolgozni, így szinte minden feladathoz bevethető opció.

**Tipp:** habár saját folyamatábrát a nulláról is lehet készíteni, sokkal gyorsabb valamelyik előre elkészített sémához nyúlni, mert ebben az esetben csak a címkéket kell átírni, valamint esetleg a mezőket kiszínezni.

**OS: Windows 7, 8, 10 Nyelv: angol, német**

### **Frissítések, újdonságok**

### Ubuntu: új LTS verzió

VON Marnes<br>
VON Marnes<br>
Wolf Marnes<br>
Double-click any image to download it quickly and<br>
Double-click any image to download it quickly and<br>
Double-click Download it quickly and<br>
Double-click Downloader 7.0.0<br>
The poster is A Canonical kiadta az Ubuntu legújabb hosszú terméktámogatással rendelkező (LTS) verzióját. A 20.4-es változata "Focal Fossa" kódnévvel máris letölthető a netről. A rendszer természetesen mindenki számára ingyenes.

**www.ubuntu.com**

### Hiba elhárítva

képszerkesztési munkálatokat lehet szítő Firefoxhoz megoldja minden gond-<br>gyorsan elvégezni. A programban ját: telepítést követően a betöltött fotókra kollázskészítési opció és beépített effek-<br>elég kétszer kattintani ahho Az Adobe megint fontos biztonsági hibákat javított, ezúttal a népszerű PDF-olvasóban, az Adobe Readerben. A sérülékenység távoli kód futtatását is lehetővé teszi; ezért érdemes mindenkinek mielőtt feltelepítenie azt. **www.adobe.com**

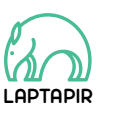

A sorozat további cikkei a laptapir.hu-n olvashatók. www.laptapir.hu

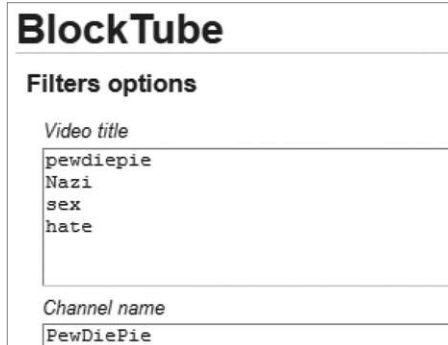

### **BlockTube for Firefox 0.3.10 Videók tiltása**

A YouTube tele van olyan tartalmakkal, amelyek a gyermekek számára nem ajánlottak – viszont ezeket alapesetben nehéz kikerülni. Ez a Firefox modul segít, hogy saját kézbe vegye az irányítást: teljes csatornákat vagy egyes kulcsszavakhoz tartozó videókat tilthat le.

**Tipp:** érdemes rögtön azzal kezdeni a dolgot, hogy a főképernyőn letiltjuk a trendeket, mert jellemzően ebbe a szekcióba sok felnőtt(es) tartalom is kerül. Videókat akár egyedi azonosítójuk alapján is tilthat.

**OS: OS független Nyelv: angol**

**PC GURU > NOSZTALGIA KÖRKÉP**

**PEGUIZU** 

## **Remaster-őrület –**

### **Nem mind arany, ami újra lett húzva?**

Ismét a remastered verziók reneszánszát éljük, amire egyébként volt már példa, de vajon játékosként mennyire jó ez az őrület, egyáltalán **i** BÖJTI

Sy tűnik, hogy a PC- és konzolipar akarva-akaratlanul<br>
is elválaszthatatlan egymástól, hiszen mindkettő<br>
hatással van a másikra, már-már úgy tűnik, hogy<br>
mindkettő szimbiózisban él az egyébként sekszor támadott **is elválaszthatatlan egymástól, hiszen mindkettő hatással van a másikra, már-már úgy tűnik, hogy mindkettő szimbiózisban él az egyébként sokszor támadott vetélytárssal. Játékosként persze továbbra is elmondhatjuk, hogy szórakozás szempontjából remekül kiegészítik egymást, de nem lehet szó nélkül elmenni a káros hatások mellett sem, amik közé tartozik talán a Remaster-őrület is. Merthogy PC-n erre ritkán van komoly szükség, a mod-felhozatal és a gépfejlesztés rengeteg hiányosságot vagy elmaradást képes megoldani. Viszont a konzolgenerációk közötti szakadék áthidalására és könnyű pénzszerzésre mindig kiváló lehetőséget biztosított a felújított játékok piaca.**

**De miben rejlik a felújítás potenciálja? Nos, a legtöbb esetben ez szimpla ráncfelvarrás, ami, ha már lúd, legyen kövér, a PC-s piactereket sem kíméli. Ilyenkor javítanak a textúrákon, a felbontáson, a "definitív" csomagba bekerülnek a korábban különálló tartalomként megvásárolható DLC-k, nagyobb változtatásra azonban nem érdemes számítani. Mivel ezek a kiadások, a korábban írtak szerint inkább a fejlődésben lévő konzolokon pótolják ki a visszafelé kompatibilitás hiánya okozta űrt, a borzalmasan vaskos Steam-könyvtár felhizlalása után számítógépen már nem annyira igényelt módosításokról van szó. Nem véletlen a PC-s bevett szokás, hogy akinek az eredeti verzió megvolt, az ingyen vagy nagyon minimális összegért megkapja a feljavított változatot.** 

**És természetesen ott vannak még azok a címek, amik valamilyen oknál fogva a modernebb klienseken nem futtathatók, nem képezik részét az aktuális szolgáltatók kínálatának, így egy Remastered nagy öröm a nosztalgiára vágyó rajongóknak, akik kicsit jobb látványvilág, esetleg feljavított összetevők és mechanika mellett vethetik bele magukat újra kedvencük misszióiba. Erre a közelmúltból jó példa hazánk egyik gyöngyszeme, a S.W.I.N.E., ami új HD-ruhájában tavaly májusban hódította meg a Steamet, de itt van a Command & Conquer Collection Remastered is, amit a régi motorosoknak jó eséllyel szintén nem kell külön bemutatni. Természetesen minden eset egyedi, nem lehet általánosítani, de a legtöbb esetben ezek a szimpla Remastered változatok kevés lényegi energia- és anyagi befektetéssel készülnek, ellenben elég jó bevételt hoznak. Aztán ott vannak azok a címek, amiknél a fejlesztők nem szimpla tatarozásra adták a fejüket, hanem olyan melóra, aminél mindent az alapoktól kell újraépíteni.**

### **Remekelő remake-ek**

**Lapozzunk tehát el egy kicsit az olyan szimplább felújításoktól, mint példának okáért az Age of Empires vagy a The Bard's Tale, elvégre ezekben az esetekben az alap megmaradt, amire építkezni lehet. Remake-re már 2013-ban akadtak komoly próbálkozások, például a platformer Castle of Illusion, vagy éppen a komolyan vehetetlen és ezzel együtt** 

### **NOSZTALGIA KÖRKÉP < PC GURU**

**is brutálisan véres Shadow Warrior, ami – mintha csak a szintén 2013-as Rise of the Triad-remake-et megirigyelve – modernizálta az 1997-es klasszikust. A Flying Wild Hognak mindenesetre bejött a dolog, méghozzá annyira, hogy a remake 2016-ban egy minden téren jobb és őrültebb második részt is eredményezett, ezzel maximálisan kibővítve egy remake sorsát és lehetőségeit.**

**Aztán ott a 2015-ös King's Quest, ami az 1984-es kultklaszszikus kalandjáték remake-je és rebootja is volt egyszerre, miközben azt a kánon részeként tartotta számon. Egyébként talán ez az egyik legjobb módja az újrázásnak, amivel egyben a munka is a legtöbb, mivel a nosztalgia fenntartása és az eredeti verzió tiszteletben tartása mellett lényegében szabad kezet ad a fejlesztőknek, akik ennek hála egy teljesen új játékot készíthetnek. Persze nem mindenki ilyen bátor, pláne egy hasonlóan népszerű sorozatnál, melynek hőse, mondhatni, egy generáció felnövését kísérte végig: a Toys for Bob a lila kissárkány, Spyro kalandjainak renoválásakor kizárólag a múlt modern megidézésének feladatát vállalta magára. Eközben a Capcom ismét mert újítani és változtatni, ami mind a tavalyi Resident Evil 2-nél, mind az idei Resident Evil 3-nál elnyerte méltó jutalmát, elvégre a japán vállalat ezen címeknek és a Monster Hunter-sorozat megújulásának hála szinte soha nem látott mértékben szárnyal, eladásai pedig rekordokat döntögetnek.** 

### **Óvatosan bolygassuk a múltat**

**Azért a sikersztorik ismeretében sem biztos, hogy minden egyes újraírt klasszikus arannyá változik. A Mafia első részének váratlanul bejelentett felújítását például egyelőre elég szkeptikusan figyelik a rajongók. Nem véletlenül. A 2002-es kultjáték már az egyébként még simán remek második részt is megfosztotta az igazi sikerélménytől, hiszen a keményvonalas rajongók gyomra nehezen vette be a változtatásokat és "butításokat", holott a Mafia II egyébként rendkívül élvezetes lett. Hogy ezek után a Hangar 13 csak tovább degradálta a szériát a 2016-os harmadik résszel, az nem meglepő, elvégre a játékmenet egy ötlettelenebb és repetitívebb formulát alkalmazott, ami az utóbbi 10 év szülötte, de nem feltétlenül jó irány a videojátékoknak. Ha ehhez hozzávesszük, hogy a Mafia: Definitive Edition augusztusi megjelenésének beharangozásakor megjelent Mafia 2: Definitive Edition mennyire bugosan és milyen hibákkal lett kiadva, illetve azt, hogy a felújított első epizód nemcsak új szinkront kap, de a harmadik rész írói a sztoriba is belepiszkáltak, nos, mindez alapos indok az aggodalomra.** 

**Egy klasszikus remake-jét ugyanis részben a nosztalgia élteti, részben pedig a modernizálás. Ha pedig előbbit elszúrják, kivész belőle az, ami az eredeti változatot naggyá tette; és könnyű átesni a ló túloldalára, ami bizonyos esetekben egyenes út a bukáshoz. Aggódhatunk tehát, hogy milyen minőséget képvisel majd a Mafia felújítása, de bízzunk benne, hogy inkább az eredeti verzióhoz lesz köze, mintsem a Mafia 3-hoz. És akkor még nem is beszéltünk a Final Fantasy 7-ről, amit a Square Enix egyelőre csak PS4-en engedett útjára, egy több epizódból álló, de már a felvezetéssel 30 óra játékidőt biztosító sorozat formájában, ami egyszerre új és régi, hiszen történetét megkavarták, de legfőbb eseményei, szereplői és helyszínei egyelőre még az ere-**

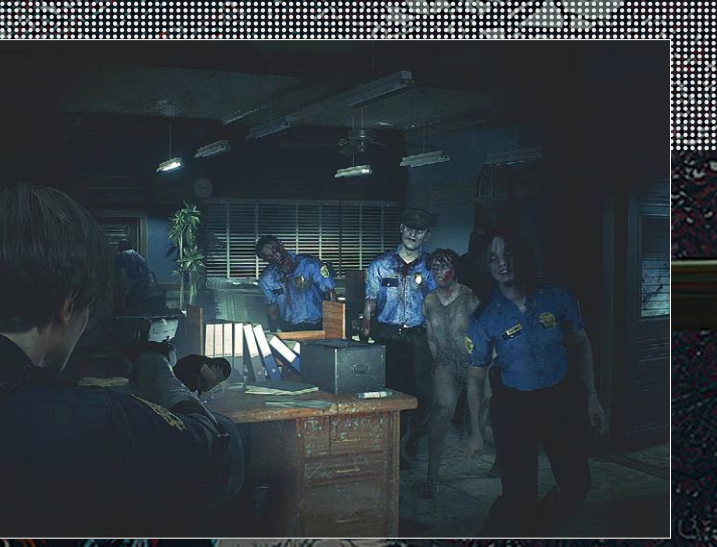

**A zombikra, vérre és agyvelőre kiéhezett rajongók már tömött sorokban állva várták a Resi2-remake megjelenését**

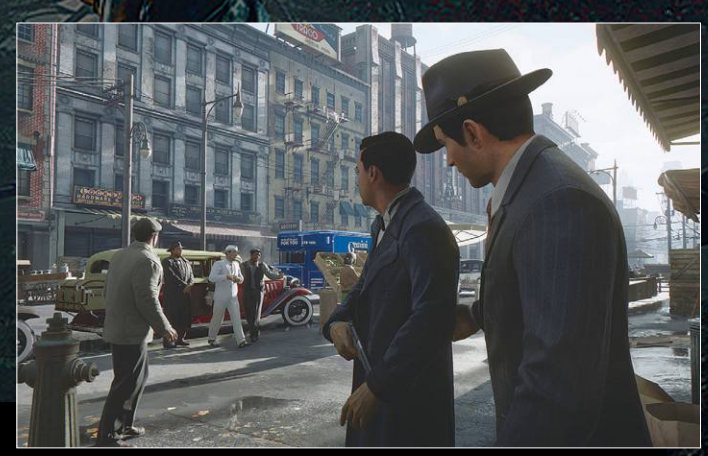

**Gyere, nincs itt semmi látnivaló! Ha a betonon átesve a levegőbe zuhannak, az nem bug, csak nem tisztelték a családot**

**detiek. Mivel a kiadó nem zárta ki a lehetőségét, bízunk a PC-s megjelenésben (a Sonytól talán csak egyévnyi exkluzivitásra futotta), pláne, hogy a Trials of Mana alapoktól újraírt, szintén idén napvilágot látott verziója is elérhető minden platformon. De biztos információ hiányában ki tudja, mit hoz a jövő… már a korábban bejelentett Destroy All Humans!, Gothic, System Shock (ebből már demó is van) és Tony Hawk's Pro Skater, illetve a pletykált Crysis és a Silent Hill (és ki tudja, még hány közismert cím) lehetséges remake-jén/rebootján túl.** 

**Merthogy a remake/remaster-üzlet, úgy tűnik, megállíthatatlan és kimeríthetetlen pénzforrás a kiadók számára. Azonban kár lenne ezen keseregni, hiszen megvásárlásuk nem kötelező, számos esetben pedig kifejezetten örültek a rajongók, hogy új formában kaphatták meg kedvencüket, sőt a Darksiders-sorozat esetében például az újra és újra kiadott változatoknak hála csak összegyűlt annyi pénz és pozitív visszajelzés, hogy a korábban halottnak hitt szériát sikerült méltó módon feléleszteni. Ha más nem, akkor a nosztalgiázáson túl ez is egy kiváló cél lehet a modernkori remastered-hullám során.**

**PC GURU > JÁTÉKTESZT**

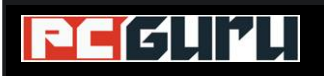

### **Értékelés**

**Vélemény: A Maneater egy egyszerű, de szórakoztató játék, mely témájának hála ráadásul erősen hiánypótló is.**

**Érdekes alapötlet, kellemesen csípős humor és a maga módján nagyon szórakoztató és vérbő játékmenet.**

#### **Kontra:**

**Az irányítással akadnak gondok, és maga a játék is lehetett volna kicsit mélyebb vagy változatosabb.**

**82**%

**Maneater A sötétség fejedelme**

A B kategóriás horrorfilmek kedvelt szereplői a cápák, akik óriásira nőve terrorizálják a fürdőzőket, a Tripwire csapata pedig feltette magának a kérdést, hogy **mi lenne, ha ezek a fi lmek interaktívak lennének.**

### STEELSAINT

**Vannak azok a játékok, melyek már a címükben tökéle-**<br>Maneater pedig pontosan ilyen. Az eddig főleg külön-<br>höző lövöldék fojlosztésével foglalkozó Tripwire Interactive tesen leírják, hogy mire érdemes számítani tőlük, a böző lövöldék fejlesztésével foglalkozó Tripwire Interactive csapata nemrég ugyanis úgy döntött, hogy ideje ellátogatni az akció-szerepjátékok világába, ennek kapcsán pedig a Blindside Interactive-val karöltve megalkották a világ egyik legpontatlanabb és legszórakoztatóbb cápaszimulátorát. Ez a Maneater, ahol egyetlen célunk, hogy mindent és mindenkit felzabáljunk, aki csak elénk kerül, függetlenül attól, hogy az illető békés fürdőző, dörzsölt cápavadász vagy egy egyszerű teknős. És hogy mennyire lehet szórakoztató egy ilyen alapjaiban meglehetősen egyszerű program? Tesztünkben ennek jártunk utána.

### **Vérgőzös valóságshow**

A Maneater története egy fiktív tengerparti üdülővárosba, illetve annak közvetlen közelébe kalauzol el minket, ahol épp nagyban forgatják a Maneater című valóságshow-t. A produkció főszereplője egy Scaly Pete nevű horgász, aki fanatikus hevülettel utálja a cápákat, és ezért nagy gonddal öli meg mindegyiket, aki csak a hálójába gabalyodik. A rövid tutorial végén az általunk irányított félelmetes bikacápa is pontosan így jár, mikor azonban Pete felboncolja legfrissebb zsákmányát, rájön, hogy az épp terhes volt. Mivel a kis cápa megölésében nem lenne semmi sport, ezért emberünk úgy dönt, hogy visszadobja a vízbe, de nem elég gyors, így az újszülöttnek még van ideje leharapni a jobb kézfejét. Azt pedig mindenki tudja, hogy mit mondanak a cápákról: onnantól kezdve, hogy egyszer megízlelik az emberi húst, már semmilyen más táplálék nem tudja igazán csillapítani az éhségüket.

A Maneater története innentől igazából egy teljesen átlagos bosszúsztoriként halad tovább. A feladatunk, hogy frissen megszületett bikacápaként túléljünk a különféle mocsarak, tavak és más vízi élőhelyek egyáltalán nem barátságos világában, miközben szó szerint a tápláléklánc tetejéig zabáljuk magunkat. A történeten néha lendít egy kicsit a valóságshow kommentátora is, aki dokumentumfilmes stílusban narrálja azt, amit épp csinálunk (ha pedig meghalunk, nem mulasztja el közölni velünk, hogy a gyengébb egyedek kirostálódása hosszabb

### **JÁTÉKTESZT < PC GURU**

távon előnyére válik a cápa-populációnak), de legyünk teljesen őszinték: a Maneater egyáltalán nem az a játék, amit a sztorija miatt fogunk szeretni, és ez abszolút rendben is van.

### **Terülj, terülj asztalkám!**

Talán már a fentiekből is kivehető, hogy a Maneater legfontosabb mechanikája a zabálás. Kicsi cápaként még teknősökön és apró halakon kell tengődnünk, de ahogy egyre többet és többet fogyasztunk el belőlük, úgy növünk egyre nagyobbra és úgy leszünk egyre veszélyesebbek mindenre, ami megfordul a vízben (vagy a szárazföldön). Prédáinkból különféle tápanyagokat nyerhetünk (mindig egy kis ikon mutatja az életerejük mellett, hogy pontosan mit), ezeket pedig a búvóhelyünkként szolgáló víz alatti barlangokban tudjuk elkölteni mindenféle mutációra. Kezdetben még nagyjából reális fejlesztések közül válogathatunk, növelhetjük például az állkapcsunk vagy a farokcsapásunk erejét, nem kell azonban sokat várni arra sem, hogy előkerüljenek a durvább változtatások is, melyekkel harapásunk elektromossá válik vagy külső csontréteget növeszthetünk amolyan páncél gyanánt.

Ezekre a fejlesztésekre pedig szükségünk is lesz, mert a Maneater egyáltalán nem könnyű játék. Bár cápaként igen félelmetes ragadozóvá válhatunk, ez nem jelenti azt, hogy mindenkit egyetlen harapással el tudunk intézni, főleg akkor, mikor még fiatalabbak vagyunk. A kezdetekben néhány barrakuda vagy egy aligátor legyőzése is nagy kihívás lehet, és ahogy haladunk előre a játékban, mindig jön majd valami újabb és nagyobb ellenfél, vagy egy jobban felszerelt cápavadász, aki miatt sosem érezhetjük azt, hogy a tengerben már nem akad méltó kihívónk.

A harcok során azonban sajnos nemcsak más ragadozókkal vagy cápavadászokkal gyűlik majd meg a bajunk, hanem az irányítással is. Cápánk navigálása alapvetően nem igényli túl sok gomb használatát, hiszen csak harapnunk és manővereznünk kell, az irányítás azonban néha így is nehézkesnek érződik, főleg a víz alatti harcoknál. Mivel nem lehet egyetlen célpontra fókuszálni (illetve technikailag lehet, de ha kicsit messzebbre kerülünk a másiktól, az automatikusan kiesik a fókuszból), ezért a legtöbb összecsapás gyakorlatilag a harapás gomb püfölésével telik, amit veszélyesebb ellenfeleknél feldobhatunk a kitérés gomb időszakos püfölésével is. A helyzet billentyűzettel annyira talán nem kétségbeejtő, de ha kontrollerrel játszunk, akkor bizony sajnos érezni fogjuk a fókusz hiányát.

### **Mély, mint az óceán?**

És hogy akkor mit tehetünk, ha épp nincs kedvünk senkit felzabálni? Sajnos nem sokat. Bár a játékban akadnak kisebb extrák, például felfedezhetünk elsüllyedt látványosságokat vagy vadászhatunk a földön és a vízben szétszórt rendszámtáblákra, azért a küldetések túlnyomó többsége előbb-utóbb arra fut ki, hogy valamit meg kéne ennünk. Ez persze egyáltalán nem baj, hiszen a fejlesztők nem próbálják véka alá rejteni, hogy erről szól a Maneater: lényegében pontosan azt a hangulatot kapjuk a játéktól, amit az első trailer megtekintése után várnánk.

Így a Tripwire Interactive akció-szerepjátéka inkább akció, mintsem szerepjáték, mely ugyan nem túl összetett vagy mély, de cserébe piszkosul élvezetes. Legyen szó akár a narrátor csípős, ironikus beszólásairól, akár arról a gyönyörű pillanatról, mikor a vízből kiugorva lerántunk valakit a vitor-

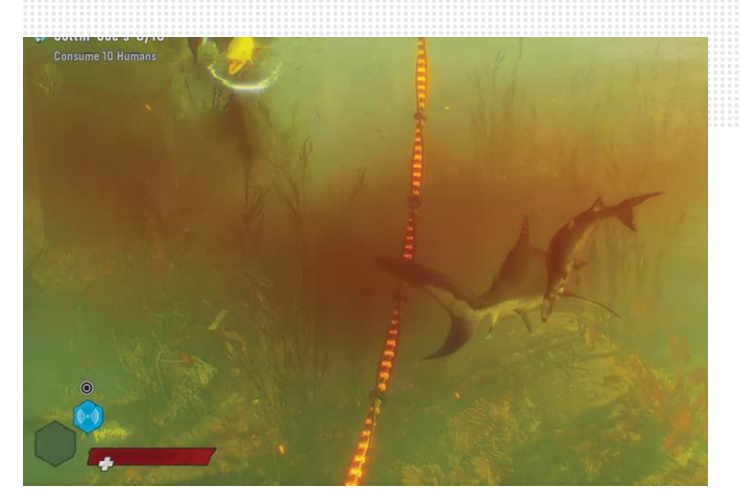

**A barrakudák figyelmes állatok: csoportosan támadnak, hogy ne egyesével kelljen levadászni őket**

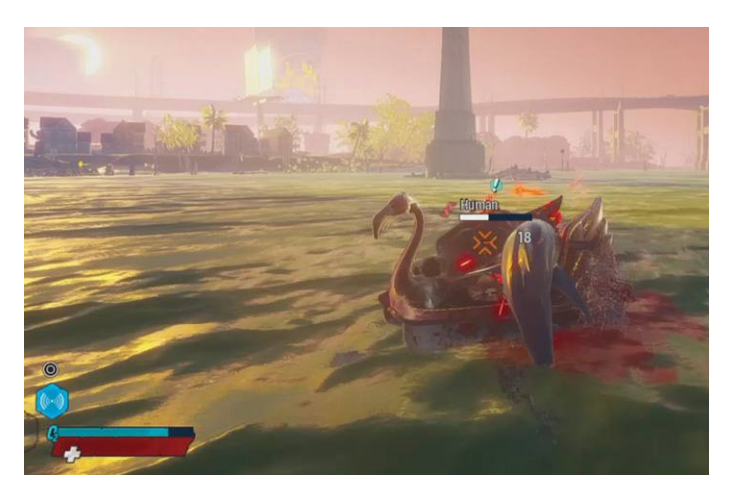

**A nap legfontosabb étkezése: néhány részeg fürdőző és egy giccses vízibicikli**

lásáról, a Maneater egy egyszerű, de minden momentumában szórakoztató alkotás, ami egy keményebb nap végén tökéletes választás lehet a pihenésre és kikapcsolódásra. Csak ne kövessük el azt a hibát, hogy mély sztorit vagy túlságosan összetett mechanikákat várunk tőle.

### **Cápabőrben**

Mindent összevetve a Maneater tipikusan az a játék, ami nem vállal túl sok mindent, viszont amit ígér, azt tudja is hozni egy nagyon stabil és szórakoztató szinten. Igaz, az irányítás messze nem az igazi, és a küldetések változatosságára is lehet némi panasz, de legyünk teljesen őszinték: a cápaszimulátorok enyhén szólva is egzotikus műfajában nagyjából annyi potenciál van, amennyit a Tripwire Interactive csapata ebből a játékból kihozott.

Épp ezért ha valakinek piszkálja a fantáziáját, hogy milyenek lehetnek a bevezetőben említett B kategóriás horrorok a cápa szemszögéből, vagy egyszerűen csak elnyerte a tetszését az, amit a játék trailereiben látott, akkor mindenképp érdemes lecsapnia a Maneaterre. De mindenki másnak is ajánlott fél szemét a programon tartania, hiszen ennél pihentebb és szórakoztatóbb alkotás nemigen jelent meg májusban, ezért egy leárazás során bárkinek ajánlható vétellé válhat.

### **PC GURU > INDIE KÖRKÉP**

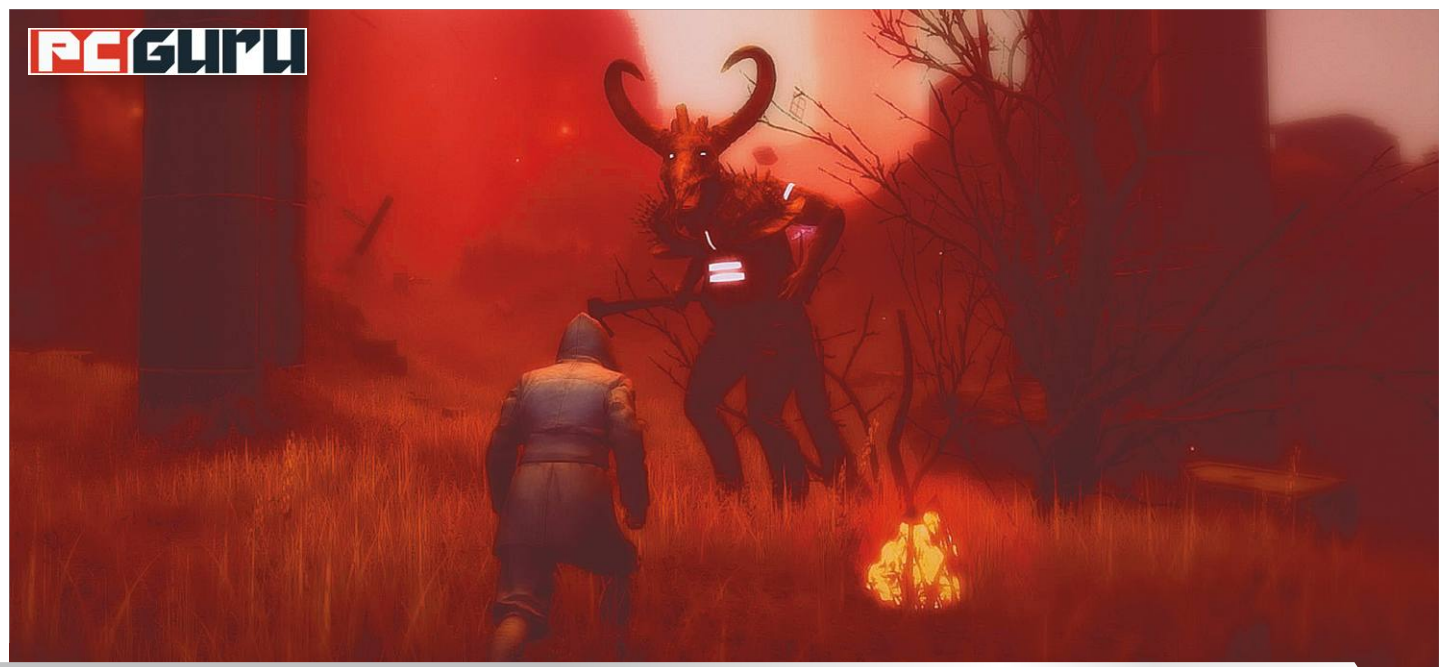

### **Napjaink legizgalmasabb megjelenései a radar alól**

A nyár az uborkaszezon ideje a játékiparban, mikor a nagy kiadók már mind az őszi szezonra gyűjtik az erejüket. **Friss indie címekből viszont ilyenkor is hatalmas a felhozatal,** lássuk hát a legjobbakat!

### STEELSAINT

hogy előző, indie címekkel foglalkozó cikkünkben is írtuk, a független játékfejlesztés az elmúlt évek során hatalmasra duzzadt, és ma már gyakorlatilag minden nap több tucat cím jelenik meg a kisebb stúdióktól. Ráadásul, ha ez önmagában nem lenne elég, az indie fejlesztők nem igazodnak az ipar tempójához sem, azaz a nagyobb kiadókkal és stúdiókkal szemben nyáron sem fogják vissza magukat, hogy felkészülhessenek a pörgős őszi és ünnepi szezonra.

Épp ezért, ha az ember odafigyel, nyáron nem egy olyan nagyszerű indie címre csaphat le, amely amúgy elkerülte volna a figyelmét a nagy, AAA kategóriás megjelenések árnyékában. Persze a felhozatal így is elképesztően vegyes, azaz a rejtett gyöngyszemek mellett nem kevés silány munkát is találni a megjelenések között, de az alábbi öt cím szerintünk mindenképp érdemes a figyelemre.

### **Evan's Remains**

### **Megjelenés:** június 11. **Fejlesztő:** Matías Schmied

Az Evan's Remains egy aranyos, pixeles grafikával felvértezett logikai platformer, ahol egy régóta eltűnt géniusz, Evan után nyomozhatunk egy fiatal lány, Dysis bőrébe bújva. A kinézetre és játékmenetre egyaránt a japán kalandjátékokból inspirálódó platformer elsőre kifejezetten színesnek és barátságosnak tűnhet, azonban ne hagyjuk, hogy a külső megtévesszen: ez bizony egy kőkemény logikai játék, mely alaposan próbára teszi majd az agyunkat.

Ahogy ugyanis halad előre a sztori, úgy jelennek meg az újabb és újabb mechanikai elemek, nem sokkal később pedig már olyan feladványokkal is találkozni fogunk, melyek több, korábban már megismert hatást kombinálnak. És noha az Evan's Remains hivatalosan egy platformer, a készítő szerint itt ügyesség helyett inkább logikus gondolkodásra lesz szükségünk, ha fel akarjuk göngyölíteni az eltűnt géniusz rejtélyét.

### **Beyond Blue**

### **Megjelenés:** június 11.

### **Fejlesztő:** E-Line Media

A Beyond Blue az óceán legmélyére, a felfedezetlen, vad víztömegbe invitál meg minket. Azonban ne számítsunk brutális tempót diktáló akcióra vagy vérfagyasztó, félelmetes atmoszférával dolgozó horrorra: az E-Line Media alkotása az óceán gyönyörű, vad és egzotikus világára fókuszál inkább, melyet mi is felfedezhetünk a segítségével. A gyakorlatban ez annyit jelent, hogy búvárunkat irányítva úszkálhatunk az óceán lakói között, különféle, viszonylag egyszerű feladatokat megoldva, és közben megismerkedve a hely flórájával és faunájával.

A Beyond Blue-ban ezt összesen nyolc merülés során tehetjük meg, melyek mind új helyszínekre kalauzolnak el minket, hogy a hatalmas víztömeg minden centijét felfedezhessük magunknak. Ha pedig ez nem lenne elég, a programhoz tizenhat egyedi mini-dokumentumfilmet is kapunk, melyekben valódi tudósok mesélnek nekünk az óceánról, így elégítve ki a tudásszomjunkat. Épp ezért a Beyond Blue egy félelmetesen hangulatos kalandnak ígérkezik, melyre mindenképp érdemes beruházni, ha az ember fantáziáját csak egy kicsit is piszkálja, hogy mi mindent rejthet a bolygónk javát fedő hatalmas víztömeg.

### **Skyhill: Black Mist**

### **Megjelenés:** június 11. **Fejlesztő:** Mandragora

A Beyond Blue-hoz hasonlóan a Skyhill is egy rendkívül hangulatos játéknak tűnik, azonban míg az előbbi egy békés, meditatív cím, addig utóbbi egy adrenalindús túlélőhorror. A történetben a Skyhill Inc. néven futó bio-tech vállalat egyik új alkalmazottját alakíthatjuk, aki nemrég költözött be a cég által üzemeltetett hatalmas apartmankomplexumba, azonban új lakhelyét csak rövid ideig élvezheti békésen. Lányát ugyanis a beköltözés után nem sokkal elrabolják, az épületet pedig különös, sötétségből gyúrt szörnyetegek és őrült szektások szállják meg. Így emberünknek nincs más választása, fegyvert kell ragadnia és neki kell vágnia a hatalmas komplexum folyosóinak, ha valaha is viszont akarja látni egyetlen gyermekét.

A Skyhill: Black Mist ennek megfelelően (és a kétdimenziós, 2015-ös előd roguelike játékmenetével ellentétben) egy meglehetősen sötét és nyomasztó hangulatú túlélőhorror, ahol a Skyhill-komplexum szabadon bejárható, izometrikus külsővel felépített világát felderítve kell rájönnünk, hogy mégis mi a fene történt. A felfedezés abszolút kötetlen, azaz oda megyünk, ahová csak szeretnénk, valamint a játék a konfliktusok kezelésében is abszolút szabad kezet ad nekünk: ha szeretnénk, lopakodhatunk, ha szeretnénk, baltával a kezünkben eshetünk neki mindenkinek, akivel csak összehoz a balsors. Nem árt azonban észben tartani, hogy karakterünket is megfertőzte a címszereplő fekete köd, amiből az épületet elárasztó szörnyek születtek, így orvosi felszerelések után is kutatnunk kell majd folyamatosan, hacsak nem akarjuk, hogy kalandunk idő előtt érjen véget.

### **Summer in Mara**

### **Megjelenés:** június 16. **Fejlesztő:** Chibig

Ha pedig eluntuk a rettegést és a sötét, nyomasztó helyek felfedezését, akkor érdemes egy pillantást vetni a Summer in Marára is, mely egy végtelenül kedves, színes és életvidám kaland, tele barátságos karakterekkel, egzotikus helyszínekkel, és persze rengeteg felfedezésre váró rejtéllyel. A Summer in Mara egy trópusi szigetcsoportra kalauzol el minket, feladatunk pedig nem kevesebb, mint saját szigetünk kiépítése és fejlesztgetése.

Ahhoz, hogy ezt megtehessük, kapunk több mint száz küldetést, több tucat NPC-t, akikkel kereskedhetünk, egy halom tárgyat, amit elkészíthetünk vagy megszerezhetünk, és persze egy saját hajót is, amit szintén lehetőségünk lesz bővíteni és fejleszteni. Épp ezért a Summer in Mara tipikusan az a játék, amibe egy

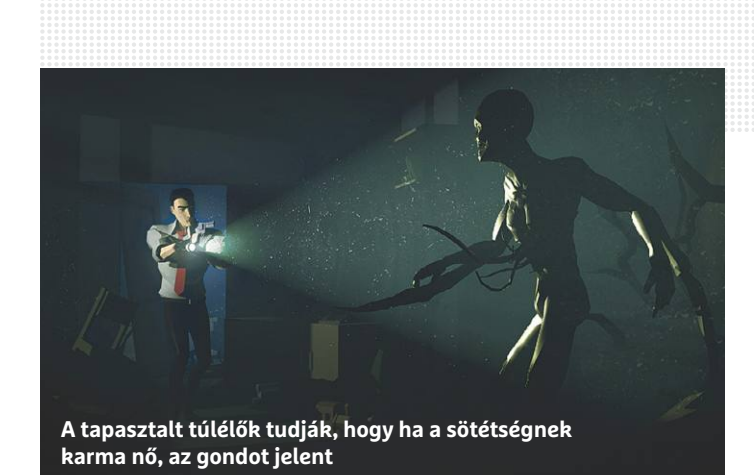

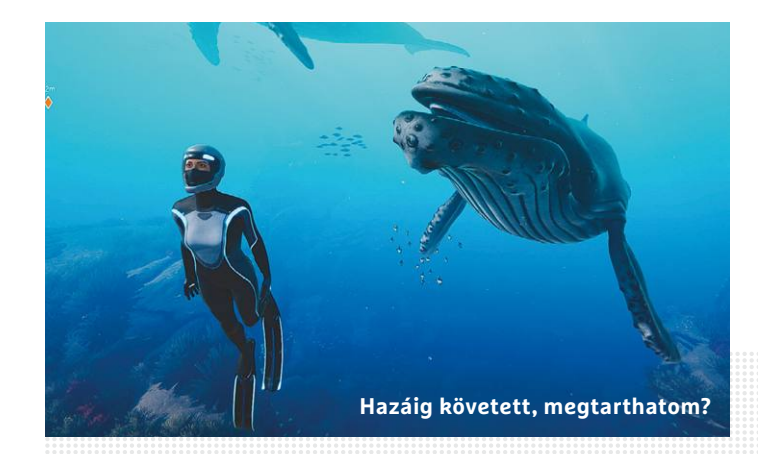

nehéz nap végén egy pillanat alatt bele tud feledkezni az ember, hiszen ki ne akarna színes és életvidám tájakon kalandozni, miközben saját szigetét fejlesztgeti és csinosítgatja?

### **Waking**

### **Megjelenés:** június 18. **Fejlesztő:** Jason Oda

Léteznek olyan indie játékok, melyeknek már az alapkoncepciója is eszméletlen módon elvont és szürreális, a Waking pedig, melyben saját haldokló elménket kell felfedeznünk, tipikusan ilyen cím. A játék története szerint egy élet és halál között lebegő embert alakítunk, aki kétségbeesetten próbál visszatérni szeretteihez, a való világba. Ahhoz azonban, hogy ezt megtehesse, először fel kell vennie a harcot saját démonaival és legmélyebb, legkegyetlenebb félelmeivel is, bejárva lassan lebomló elméjének minden apró zugát.

A Waking játékmenete ennek megfelelően főleg a különféle szürreális tájak felfedezésére épít, azonban a harc sem hiányzik belőle. Félelmeink ugyanis a legtöbb esetben nagyon ötletes és elég bizarr kinézetű szörnyek alakját öltik magukra, akiken át kell vágnunk magunkat, ha túl akarjuk élni ezt a nem mindennapi kalandot. Ráadásul a Wakinghez egy sor meditációs technika is jár, így nemcsak a játékon belül, hanem azon kívül is bejárhatjuk saját elménket, már persze, ha vevők vagyunk az ilyesfajta, enyhén szólva is szürreális utazásokra.

**PC GURU > JÁTÉKTESZT**

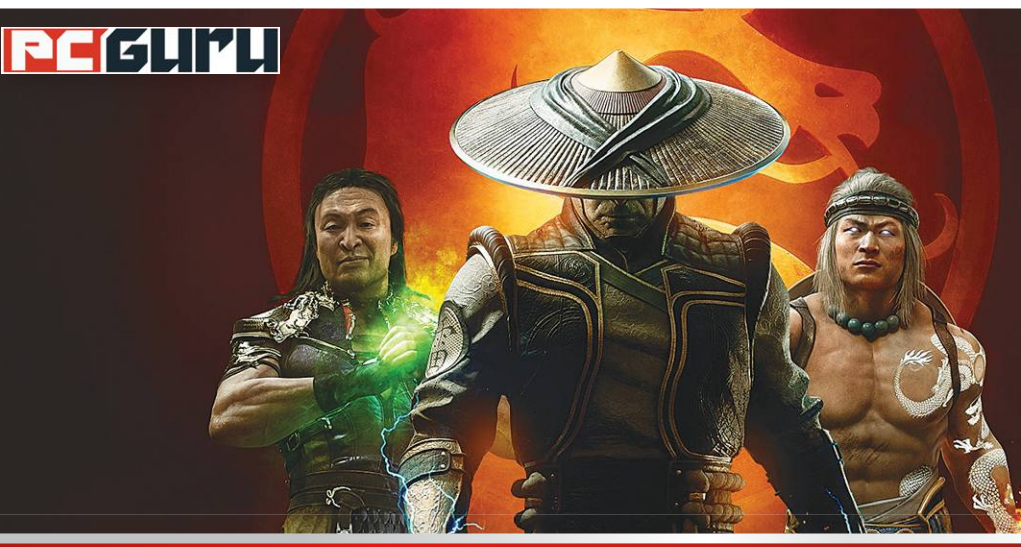

### **Értékelés**

### **Vélemény**

**Tovább bővül a tavalyi Mortal Kombat 11, méghozzá nemcsak új szereplőkkel, hanem egy történeti szállal is.**

### **Pro**

**Még mindig káprázatosan néz ki, baromi látványos és élvezetes, izgalmas a sztori, jó a karakterfelhozatal.** 

### **Kontra**

**A jelenlegi ár egy kissé túlzás, pláne, hogy a DLC az alapjátékhoz képest még mindig minimális tartalmat kínál.**

### **Mortal Kombat 11: Aft ermath – Időtlen kivégzések 78**%

A NetherRealm Studios **nem adja fel a verekedős játékok trónját,** mielőtt fejlesztői tovább lépnének egy új projekt irányába, inkább az utolsó etapot bővítgetik az Aftermath képében. BÖJTI

**Mem kérdéses, hogy 2011-es nagy visszatérése óta a Mortal kombat újra az élvonalba tartozik, sőt egy-egy megoldásá-<br>val a mezőny irányvonalát is megszabja. A tavalyi MK11 is a zsónor csúcsát képviseli mert peb a pagy újdo** Kombat újra az élvonalba tartozik, sőt egy-egy megoldásázsáner csúcsát képviseli, mert noha nagy újdonságokat nem hozott a mechanikába vagy a széria életébe, minőség terén a szokásosnál is magasabbra tette a lécet. Amikor pedig azt hittük, hogy lassan valami új bejelentés érkezik a stúdió háza tájáról, inkább egy kiegészítés kapott hírverést: az Aftermath, ami nemcsak újabb szereplőkkel bővíti a felhozatalt, de ráadásként a sztorit is hizlalja.

### **Krónikus hatalomvágy**

Merthogy tavaly ott fejeztük be, hogy Liu Kang átveszi Raiden helyét, a rossz elnyerte méltó jutalmát. Persze jól ismerjük már ezeket a folyton háborús súly alatt nyögő létsíkokat, így azt is tudhattuk, hogy az idill nem tart sokáig. Nos, az Aftermath ott veszi fel a fonalat, ahol a 11-nek vége szakadt: Liu Kangnek egyből egy új fenyegetéssel kell szembenézni, aminek hírét a velejéig romlott Shang Tsung hozza. Az új katasztrófa időutazást igényel, mert szükség van Kronika koronájára. Így a gonosz varázsló Nightwolf és Fujin társaságában hoppanál, csak sajnos rosszkor, rossz helyre. Shang Tsungnak természetesen erre is van megoldása: Sindelt vissza kell hozni az élők közé, amiben Sheeva is a csapat segítségére siet. Azt meg már mondanom sem kell, hogy azért kiderül még egy-két turpisság.

### **Nem lehet megunni**

Mindössze csak 3 óra, legalábbis nagyjából, de ez az öt fejezet is pont olyan élvezetes, mint amilyen az alapjáték kampánya volt. Fordulatos, itt-ott meglepő helyzetekkel és fordulatokkal, kiváló zenékkel. Aki valóban Mortal Kombat-rajongó, az biztosan megborzong néhány helyzetben, szóval ilyen téren nem lehet, de legalábbis mindenképpen nehéz őszintén belekötni. Egyben pedig ugye ott van a két visszatérő, Sheeva és Fujin, akiken felül még egy kult karakter, Robocop is tiszteletét teszi, méghozzá két verzióban, amivel mindenki igényeit kielégíti. Az extra szereplőkkel így már mindenképpen impozáns a felhozatal, bár választható karakterben eddig sem volt hiány, főleg, ha azt vesszük, hogy az utóbbi időben még Spawn és a Terminator is csatlakozott.

Ami viszont jelentősen nagyobb problémát okoz, az az összeg, amit mindezért elkérnek. A 40 euró, avagy közel 14 000 forint egész egyszerűen nem éri meg három karakterért és az alapjáték kampányának kevesebb mint a feléért. Közel egy teljes játék ára, miközben a tartalom messze nem annyi, amit ezért elvárnánk. Ilyen téren tehát kissé túlzás az Aftermath. Kivéve, ha a Mortal Kombat 11 eddig nem volt meg, hiszen új vásárlóként a teljes csomagot megvehetjük egy játék áráért, avagy ismét a hűséges első vásárlók járnak rosszul, ahogy azt már megszokhattuk. Más kérdés, hogy míg az utóbbi évtizedben a NetherRealm sorozata volt a zászlóvivő a műfajban, lassan ideje lenne ismét újítani egy kicsit, ami leginkább a történet linearitása mellett szembetűnő, hiszen több esetben is érezni a potenciált a lehetőségben, hogy szerepjátékos formula szerint dönthessünk az irányított szereplő személyével kapcsolatban, ezzel akár új irányba fordítva a sztorit. Az Aftermath azonban jelenlegi formájában is nagyon élvezetes, szerethető, így egy leárazás alkalmával mindenki jól jár vele. Most még azonban inkább csak a legnagyobb rajongók ugorjanak bele, a többiek várjanak ki egy jobb akciót.

## Xiaomi okoseszközök: **Okosan fogyj és porszívózz!**

Okoseszköz és okosotthon, minden működjön magától, így több idő jut a játékra vagy egyéb szórakozásra, **bár a mérlegre azért még mi állunk rá.** BÖJTI

**S** őt, a gombot is mi nyomjuk meg, hogy bekapcsoljon a Xia-<br>
sci-fi filmek gondolattal, esetleg hangokkal irányított<br>
automatizáltságáról. De ne szaladiunk ennyire előre, pláne ne **omi Mi Robot Vacuum, szóval még senki ne álmodozzon a automatizáltságáról. De ne szaladjunk ennyire előre, pláne ne vissza a jövőbe, merthogy azért van még itt megbeszélnivaló, főleg, ha az okosmérleggel kezdünk, ami némiképpen egyszerűbb szerkezet, mint a későbbre hagyott mikrobi.** 

### **Mérd ma**

**Testösszetétel-mérő. Lényegében ezt jelenti a Xiaomi Mi Body Composition Scale 2 okosmérleg neve, ha szó szerint fordítjuk, de ez nem is áll messze a valóságtól. Aki utoljára akkor** 

> **Megőrjít ez a gyerek, folyton Star Wars-os figurákat hoz haza, erre költi minden zsebpénzét! Te jó ég, ez mozog! És még takarít is!**

> > h. A

**találkozott mérleggel, amikor az még vastag, színes bádogban mindössze egy kis kijelzőt tartalmazott, aminél a mutató balra és jobbra kilengett, az jó eséllyel alaposan meglepődik a dizájnolt, mutatós, rendkívül vékonyka (a 30 × 30 centis test mellé 2,5 cm a vastagsága) és könnyű (2,29 kg) kütyün. A négy darab 1,5 V-os AAA elemet igénylő (ezt külön kell megvenni) készülék semmi csicsát és felesleges összetevőt nem tartalmaz, üvegfelülete miatt modern érzetet kelt és mutatós,** 

**a belső mechanika pedig minden** 

**igényt kielégít az 50 g-os pontosságnak hála.** 

**Ráállva néhány másodpercen belül mutatja az eredményt, majd leszállva róla szinte rögtön eltűnik a felület alá rejtett, csak súly érzékelésekor aktiválódó digitális kijelző.** 

**Igazi tudását viszont a Mi Fit applikációval párosítva mutatja meg. Ekkor már profilokat ment el, összesen akár 16 fő adatait tárolja és felismeri őket (természetesen memorizálás nélkül is használható), emellett segítségével tevékenységeinket tervezhetjük, miközben 13 fontos információt állapít meg, olyanokat, mint az izomtömeg, csonttömeg vagy a folyadékmennyiség százaléka. Ezzel nemcsak mozgásunkat**  **koordinálhatjuk, de az egészséges táplálkozást és napi rutint is menedzselhetjük, amiért cserébe a 10 000 forint körüli összeg szinte semmi.**

### **Köbüki küldte**

**Ehhez képest, bár nem kategóriájának csúcsa, a Xiaomi Mi robotporszívó (a sima Robot Vacuum fedőnevű ügynök) még így is futurisztikus látomásnak tűnik. Merthogy 43 évesen odáig jutni, hogy a lakás kitakarítása nem jár hajlongással, izzasztó testmozgással és hátfájással, hát, mi ez, ha nem a jövő? Ehhez** 

**képest viszont a kezelés szimplább az ABC-nél is: a dobozban lévő dokkolót egy jól elérhető** 

**helyen áram alá helyezzük, majd beindítjuk a kis robit, aki aztán némi magyarázás mellett áll neki a dolgának. No, nem beszéli ki velünk az aktuális világhíreket, éppen csak a tevékenységét kommentálja. Természetesen angolul. A vastag szálú szőnyeget nem bírja, ahogy a küszöböt sem, illetve a 9,6 cm-nél alacsonyabb bútorok alá nem tud bemenni, amúgy viszont, különféle érzékelőinek (ultrahangos, lézeres és a többi) hála ügyesen kerülgeti az akadályokat.** 

**Sőt, a Xiaomi Home applikációval robotunk új életre kel, ütemezhetjük takarítását, láthatjuk útvonalát, továbbá** 

**hangját és szívási erejét is kedvünk szerint változtathatjuk. Egy töltéssel nagyjából 2 óráig bírja, amennyire megfigyeltem, elég alapos munkát végez, tisztítása rendkívül könnyű, nem mellesleg tevékenysége alatt bármit csinálhatunk, hiszen átlagos hangerő mellett serényen végzi a dolgát. Méretei jók (34 × 34 cm), 3 procis agya gondoskodik róla, hogy kellően okos legyen, és bár nedves takarításra és komolyabb feladatokra nem alkalmas, nagyjából 100 000 forintért így is jó társ a mindennapokban, aki megkönnyíti az ember dolgát. A Xiaomi kifejezetten jó az okoseszközökben, ezt pedig sok más terméke mellett ez a két kütyü is kiválóan bizonyítja.**

### **Windows és Office**

**1 Windows 10 A Microsoft Store-ból származó programok részleteinek mutatása**

**2 Windows 10 Programok és eszközök áthelyezése az értesítési területre**

**3 Windows 10 Fájlok és mappák gyorsabb megtalálása Everythinggel**

**4 Microsoft Office Új Office alkalmazás Android platformra** 

**5 Windows 10 Tálcaelemek középre igazítása és eltüntetése**

**6 Windows Sok fájlt tartalmazó nagy mappák gyorsabb törlése**

**7 Windows Programablak állandó előtérben tartása**

**8 Outlook Válaszok és továbbítások írása új ablakban**

**9 Windows 10 Rendszerfájlok elemzése és javítása**

**10 Windows 10 Fájlkezelő előzményeinek törlése leállításkor**

**11 Google Docs Tartalomkeresés használata szöveges dokumentumokban**

**12 Windows 10 Súgó megjelenítése Power-Shell parancsokhoz**

### **Hardver**

**13 Hardver Saját teljesítménytesztek futtatása UserBenchmarkkal 14 Can You Run It Átfogó hardverellenőrzés** 

**PC-s játékokhoz**

**15 Notebook Energiatakarékos mód kikapcsolása bizonyos alkalmazásokhoz**

### **Mobil, web és fotó**

**17 Fényképek alkalmazás Forgassa el a fényképeket egyszerűen a beépített alkalmazással**

**18 Faststone Image Viewer Sötét téma aktiválása és zenék lejátszása**

**19 My Hours Ledolgozott órák követése és rögzítése**

**20 KProxy Régió alapján korlátozott szolgáltatások használata**

**21 Online konvertálás Bármilyen fájlformátumot átalakíthat pillanatok alatt**

**22 Telegram Beszélgetés előzményeinek exportálása**

**23 Opera Telepítsen Chrome bővítményeket Opera alá is**

## **Tippek és trükkök**

A számítógép-felhasználók mindennapjaihoz hozzátartoznak a szoftveres és hardveres problémák. Tippjeink segítségével ezeket **könnyen és gyorsan orvosolhatja.**

### **1 Windows 10**

### **A Microsoft Store-ból származó programok részleteinek mutatása**

A Windows 10 csak kevés információt kínál a Microsoft Store-ból a számítógépünkre telepített alkalmazásokról vagy maga a Windows által telepített programokról. Így az operációs rendszer például az Alkalmazások és szolgáltatások menüben is csak becslést ad a lefoglalt tárhelyről és a telepítés dátumáról, ami mondjuk géptakarítás közben gyakran nem elégséges. Sokkal több információt kapunk az InstalledAppView (telepíthető a virtuális CHIP-DVD-ről) segítségével. A program indítás után áttekintést nyújt a Store-ból vagy a Windows által telepített programokról. A szokásos asztali szoftverek, mint a Firefox vagy a Photoshop, nem jelennek meg a listán.

Az InstalledAppView minden bejegyzéshez listázza a programot, annak verzióját, a nevét a Windows registryben, az utolsó módosítás dátumát, a telepítés könyvtárát és további olyan hasznos információkat, mint például az eltávolítási parancs. Jobb egérgombbal a bejegyzésére kattintva eltávolíthatjuk a szoftvert vagy megnyithatjuk a hozzá tartozó registry-bejegyzést a Beállításszerkesztőben. Ezenkívül a program az alsó mezőben a szoftverhez tartozó AppxManifest.xml fájl tartalmát is megmutatja. Ebben az állományban a Windows a csomagidentitásról, csomagfüggőségekről, nyelvről és még sok másról tárol adatokat.

### **2 Windows 10**

### **Programok és eszközök áthelyezése az értesítési területre**

Ha például a Windows Parancssor ablakát egy kattintással a Kis méret ikonra lekicsinyítjük, akkor az az alsó képernyőszélen, a tálcán jelenik meg. Onnan könnyen elérhető, az egérmutatót fölé húzva pedig előnézeti képet is kapunk az ablak tartalmáról, de sok lekicsinyített program esetén a tálca hamar megtelik. Egy trükkel azonban az ikont száműzhetjük jobbra az óra mellé, az értesítési területre is, így a tálca kevesebb programikont fog tartalmazni és ezáltal áttekinthetőbb marad hosszú idő után is.

Az RBTray programocska (megtalálható a virtuális CHIP-DVD-n) pótolja ezt a Windowsból hiányzó funkciót. Csomagoljuk ki a ZIP fájlt, és indítsuk el az EXE állományt. Az RBTray-nek nincs saját felülete, a dupla kattintás után a program rögtön aktív. Most nyissuk meg a Parancssort a Windows+R gyorsbillentyűvel és a cmd paranccsal, írjuk be a kívánt parancsot, és kattintsunk jobb egérgombbal a Kis méret ikonra jobbra fent. Az ablak eltűnik az asztalról, és a tálcán sem jelenik meg. Ennek ellenére továbbra is aktív, és az értesítési területen duplán az ikonjára kattintva ismét megnyitható. A trükk más programokkal is működik, például magával a Worddel is. Kattintsunk itt is jobb egérgombbal a Kis méret ikonra, és helyezzük át az értesítési területre.

Ha szeretnénk, hogy az RBTray mindig fusson, másoljuk a szoftvert egy mappába (például C:\RBTray), majd kattintsunk jobb egérgombbal a programfájlra, és válasszuk a Parancsikon létrehozása lehetőséget. Ezt a parancsikont aztán másoljuk be a C:\Felhasználók\ [Felhasználónév]\AppData\Roaming\ Microsoft\Windows\Start Menu\Programs\Startup mappába. Ekkor a programot a Windows minden indítása után automatikusan betölti majd. Ha le szeretnénk állítani, akkor a tálcára kattintsunk a jobb egérgombbal, nyissuk meg

### **WINDOWS & OFFICE < TIPPEK & TRÜKKÖK**

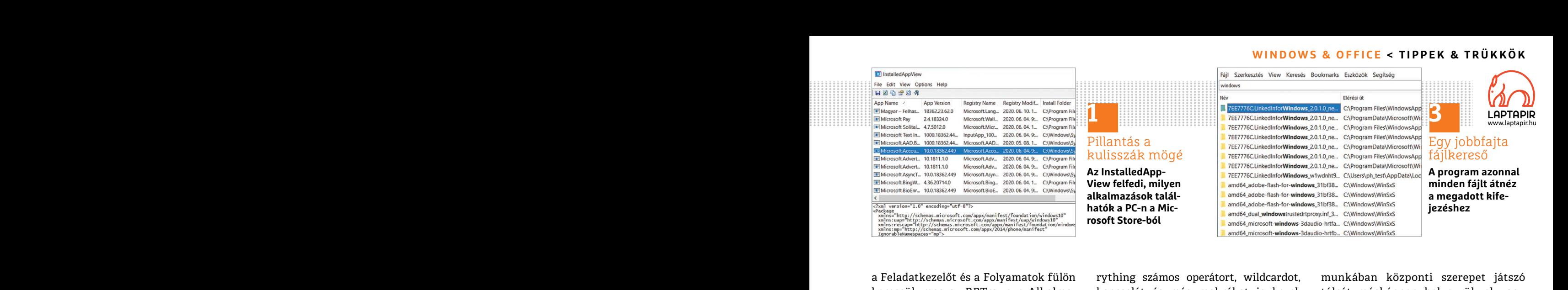

a Feladatkezelőt és a Folyamatok fülön keressük meg az RBTray.exe Alkalmazást, kattintsunk rá a jobb egérgombbal és zárjuk be.

### **3 Windows 10**

### **Fájlok és mappák gyorsabb megtalálása Everythinggel**

ezt megakadályozza, nem mindig műkö-központi felületét látjuk. Koppintsunk a szombbal az új ikonra jobbra lent az<br>dik megfelelően, hiába írjuk be a neveket plusz jelre, és utána a Dokumentumok/értesítési területen, és vála Frame Program in the conservation of the set of the set of the set of the set of the set of the set of the set of the set of the set of the set of the set of the set of the set of the set of the set of the set of the set o tetszőleges kifejezést, és alatta azonnal OCR-felismeréssel a felhőn keresztül akkor a program minden ikont középre<br>
megjelennek a kiszűrt eredmények. egy új Word dokumentumba illeszteni. helyez a tálcán. Végül kapcsoljuk mynni a kivánt neiyen. Halegy iajíra kat.<br>
tintunk duplán, akkor azt a hozzá társí-<br>
tott program nyitja meg. A Search/<br>
Advanced Search menüből pontos szó-<br>
for a Microsoft már évek óta dolgozik<br>
kapcsolatokra is kereshet Idővel egyre több fájl gyűlik össze a számítógépünkön, és elveszíthetjük felettük az áttekintést. Bár a Windowsba integrált keresőnek az lenne a feladata, hogy ezt megakadályozza, nem mindig működik megfelelően, hiába írjuk be a neveket a bal oldalon lent található keresőmezőbe. Jobb eredményeket kapunk az Everything programmal (a virtuális CHIP-DVD-ről). Telepítsük és indítsuk el a keresőeszközt. Az első indításkor az Everything indexet készít, ezután indíthatjuk a keresést. Írjunk be a keresőmezőbe tetszőleges kifejezést, és alatta azonnal megjelennek a kiszűrt eredmények. Ha duplán egy találatra kattintunk, és az egy mappa, akkor a Fájlkezelő fog megnyílni a kívánt helyen. Ha egy fájlra kattintunk duplán, akkor azt a hozzá társított program nyitja meg. A Search/ Advanced Search menüből pontos szókapcsolatokra is kereshetünk, kizárhatunk bizonyos kifejezéseket vagy kereshetünk fájlokon belül. A keresést akár fájltípusokra is behatárolhatjuk. Az Eve-

rything számos operátort, wildcardot, kapcsolót és még makrókat is kezel, Súgójában Search syntax alatt megtaláljuk mindezeket a lehetőségeket.

### **4 Microsoft Office Új Office alkalmazás Android platformra**

A redmondiak átdolgozták Androidra készült Office alkalmazásukat, amelyet megtalálunk a Play Áruházban. A telepítés és az első indítás után az alkalmazás központi felületét látjuk. Koppintsunk a plusz jelre, és utána a Dokumentumok/ Üres dokumentum parancsra például egy új Word fájl készítéséhez. Az ismert szövegszerkesztő mellett az app Excelt és PowerPointot is tartalmaz, de használhatjuk az alkalmazást PDF-megnyitására vagy jegyzetek készítésére is. Még szöveget is lehet vele fotózni és OCR-felismeréssel a felhőn keresztül egy új Word dokumentumba illeszteni. Aki akarja, tárolhatja a dokumentumait a Microsoft felhőben.

### **5 Windows 10**

### **Tálcaelemek középre igazítása és eltüntetése**

Bár a Microsoft már évek óta dolgozik a Windows 10-en, az operációs rendszer még mindig kevés lehetőséget nyújt például arra, hogy a napi számítógépes

a Feladatkezelőt és a Folyamatok fülön rything számos operátort, wildcardot, munkában központi szerepet játszó<br>
keressük meg az RBTray.exe Alkalma- kapcsolót és még makrókat is kezel, tálcát másképpen helyezzük el vagy<br>
zá Es zarjuk be.<br> **External of the propertion of the control of the control of the control of the control of the control of the control of találása Everythinggel<br>
Propertion of találása Everythinggel<br>
Idővel egyre több fájl g** Idővel egyre több fájl gyűlik össze a szá $\bullet$  A redmondiak átdolgozták Androidra meggyőződni a program megbízhatósámítógépünkön, és elveszíthetjük felettük készült Office alkalmazásukat, amelyet gáról. Ilyenkor kattintsun munkában központi szerepet játszó tálcát másképpen helyezzük el vagy alakítsuk ki. A TaskbarDock (megtalálható a virtuális CHIP-DVD-n) ehhez kínál kiegészítő funkciókat. Az első indításkor azonban előfordulhat, hogy a Windows kék figyelmeztetőablakot jelenít meg azzal, hogy nem tud meggyőződni a program megbízhatóságáról. Ilyenkor kattintsunk a További információ/Futtatás mindenképpen gombra. Ezután kattintsunk jobb egérgombbal az új ikonra jobbra lent az értesítési területen, és válasszuk ki a kívánt funkciót. Ha például elvesszük a pipát a Tray elől, akkor az értesítési terület eltűnik, és csak akkor jelenik meg, ha az egérmutatót jobbra leviszszük. A Start gombot ugyanígy elrejthetjük, ha a Start előtti pipát vesszük ki. Ha a Center beállítást kapcsoljuk be, akkor a program minden ikont középre helyez a tálcán. Végül kapcsoljuk be a Start with Windows beállítást, hogy a TaskbarDock a PC következő indításakor ismét aktív legyen.

### **6 Windows**

### **Sok fájlt tartalmazó nagy mappák gyorsabb törlése**

Ha a Windows Intézővel törölni akarunk egy olyan mappát, amely számos alkönyvtárat és fájlt tartalmaz, akkor →

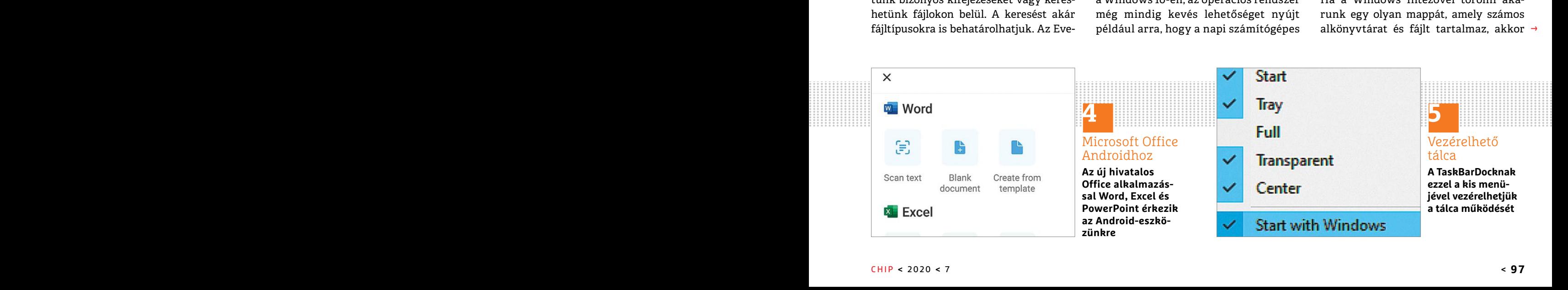

### **TIPPEK & TRÜKKÖK > WINDOWS & OFFICE**

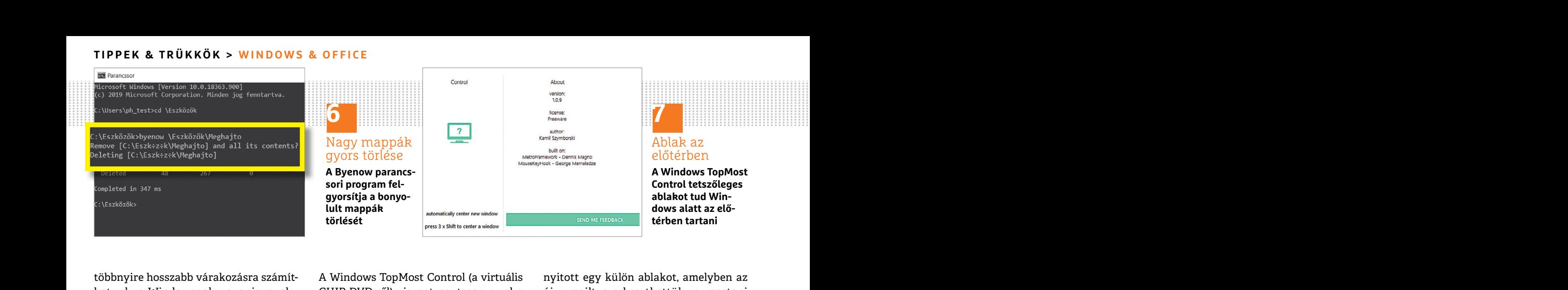

többnyire hosszabb várakozásra számít- A Windows TopMost Control (a virtuális a myitott egy külön ablakot, amelyben az hatunk, a Windowsnak ugyanis megle- CHIP-DVD-ről) viszont pontosan ezzel a a új e-mailt szerkeszthettük többnyire hosszabb várakozásra számíthatunk, a Windowsnak ugyanis meglepően sok időbe telik teljes mappákat törölni. A Byenow parancssori program (átmásolható a virtuális CHIP-DVD-ről) jelentősen lerövidíti a folyamatot, mert csökkenti a szükséges rendszerhívásokat, és több processzormagra osztja fel azokat. Csomagoljuk ki a ZIP archívumot egy tetszőleges mappába, mint a C:\Tools. Utána üssük le a Windows+R gyorsbillentyűt, és írjuk be: cmd a parancssor megnyitásához. A cd C:\Tools\64-bit paranccsal váltsunk a mappára, amelyben a Byenow található. Utána írjuk be például a byenow d:\test2 parancsot, hogy a D:\test2 mappát minden tartalmával és alkönyvtárával együtt töröljük. Hagyjuk jóvá a biztonsági kérdést az Y billentyűvel. Ha a "-p" paramétert is a parancshoz illesztjük, a törlés nem lesz azonnal végrehajtva, hanem csak megkapjuk, hány fájlt kell eltávolítani.

### **7 Windows**

### **Programablak állandó előtérben tartása**

A legtöbb Windows-alkalmazás nem rendelkezik beépített funkcióval ahhoz, hogy az ablaka tartósan a többi felett jelenjen meg. Ez például akkor lenne praktikus, amikor valamilyen más munka mellett videót akarunk egy kis ablakban nézni.

A Windows TopMost Control (a virtuális CHIP-DVD-ről) viszont pontosan ezzel a funkcióval bővíti a rendszert.

(átmásolható a virtuális CHIP-DVD-ről) indítsuk el a programot dupla kattin-<br>jelentősen lerövidíti a folyamatot, mert tással. A Windows esetleg megjelenít infti meg. Ez előny, ha tisztább, áttekint-<br>csökkenti a szükséges r azokat. Csomagoljuk ki a ZIP archívumot ve. Ilyenkor kattintsunk a További inlekre is ránézni. Ha az utóbbit érezzük<br>egy tetszőleges mappába, mint a C:\Tools. formáció/Futtatás mindenképpen pa-<br>Utána üssük le a Windows+R g megnyitásához. A cd C:\Tools\64-bit<br>paranccsal váltsunk a mappára, amely-<br>paranccsal váltsunk a mappára, amely-<br>ben a Byenow található. Utána írjuk be<br>pembokkal ki is kapcsolhatjuk a funkci-<br>például a byenow d:\test2 paran mával és alkönyvtárával együtt töröl-<br>mával és alkönyvtárával együtt töröl-<br>júk. Hagyjuk jóvá a biztonsági kérdést az sobb egérgombbal jobbra lent a program<br>Y billentyűvel. Ha a "-p" paramétert is a sikonjára az értesítési Csomagoljuk ki a ZIP archívumot, és indítsuk el a programot dupla kattintással. A Windows esetleg megjelenít egy kék figyelmeztetőablakot, mert a program még nem igazán van elterjedve. Ilyenkor kattintsunk a További információ/Futtatás mindenképpen parancsra. Ezután hozzuk előre a kívánt ablakot, és üssük le a Ctrl+Alt+szóköz billentyűkombinációt, hogy ablakváltásnál is elöl maradjon. Ugyanezekkel a gombokkal ki is kapcsolhatjuk a funkciót. Ha a Windows TopMost Controlt a jövőben automatikusan a Windowszal együtt akarjuk indítani, kattintsunk jobb egérgombbal jobbra lent a program ikonjára az értesítési területen, és válasszuk az Options menüt. Tegyünk pipát az Automatically start with windows startup elé, és hagyjuk jóvá egy kattintással a Save Options parancsra.

### **8 Outlook Válaszok és továbbítások írása új ablakban**

Egy beállítással az Outlookban meghatározhatjuk, hogy mit csináljon a program, ha egy e-mailre válaszolunk vagy továbbítani akarjuk. Korábban az Outlook ezekhez a folyamatokhoz mindig

nyitott egy külön ablakot, amelyben az új e-mailt szerkeszthettük, a mostani verzióban viszont a program már nem használ külön ablakot, ehelyett a kimenő levelet közvetlenül a főprogramban jeleníti meg. Ez előny, ha tisztább, áttekinthetőbb nézetet akarunk, de hátrány, ha levélírás közben szeretnénk más levelekre is ránézni. Ha az utóbbit érezzük fontosnak, nyissuk meg a Fájl/Beállítások/Levelek menüt. Görgessünk le a Válaszok és továbbított levelek részig, jelöljük be a Válaszok és továbbított üzenetek megnyitása új ablakban jelölőnégyzetet, és hagyjuk jóvá a módosítást OK-val. A jövőben az Outlook a válaszoknak vagy továbbításoknak is újból saját ablakot fog nyitni.

### **9 Windows 10 Rendszerfájlok elemzése és javítása**

azonnal végrehajtva, hanem csak meg-<br>
kapjuk, hány fájlt kell eltávolítani. Morstando dows startup elé, és hagyjuk jóvá egy Félresikerült Windows-frissítések, merev-<br>
kattintással a Save Options parancsra. lemez-meghibásod tartása váltamazás nem ren-<br>A legtöbb Windows-alkalmazás nem ren-<br>A legtöbb Windows-alkalmazás nem ren-<br>A legtöbb Windows-alkalmazás nem ren-<br>A legtöbb Windows-alkalmazás nem ren-<br>A legtöbb Windows-alkalmazás nem ren-<br>A le Félresikerült Windows-frissítések, merevlemez-meghibásodás vagy rendszeröszszeomlás gyakran az operációs rendszer fontos fájljainak sérülését okozzák, amitől aztán a Windows nem fut hibátlanul. Ilyenkor azonban a parancssorból visszaállíthatjuk a fájlok gyári beállításait. Írjuk be a Windows-keresésbe: cmd. Kattintsunk jobbgombbal a Parancssor találatra, és válasszuk a Futtatás rendszergazdaként parancsot. Írjuk be a következő

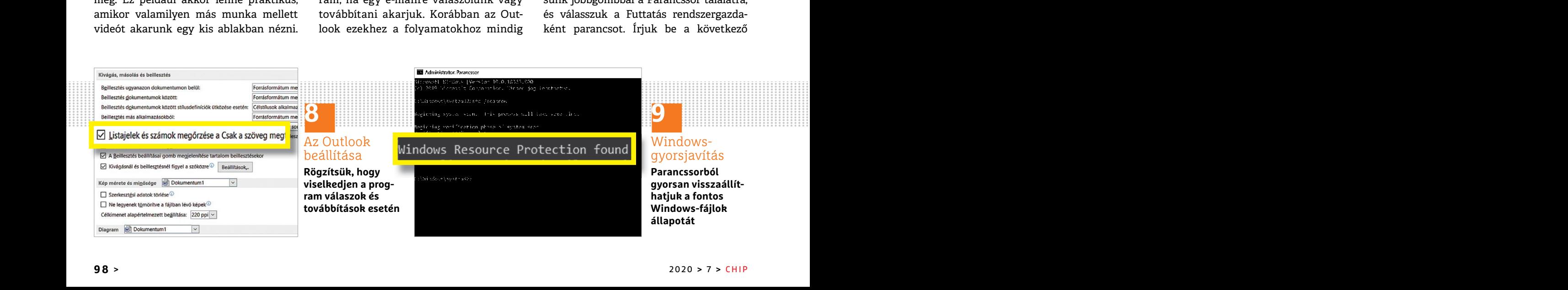

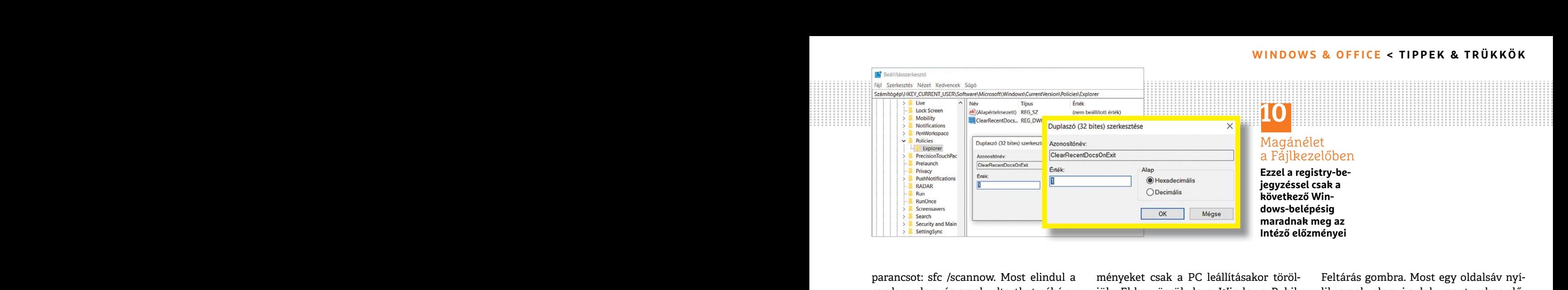

### Magánélet a Fájlkezelőben

**Ezzel a registry-bejegyzéssel csak a következő Windows-belépésig maradnak meg az Intéző előzményei**

parancsot: sfc /scannow. Most elindul a rendszerelemzés, amely eltarthat néhány percig. Ezután a parancssori kimenet mutatja, hogy a rendszerünkben talált-e sérült fájlokat, és hogy ezeket automatikusan ki lehetett-e javítani. Ha az az üzenet jelenik meg, hogy a Windows-erőforrásvédelem nem tudta végrehajtani a javítást, akkor a következő parancs még segíthet: dism/online/Cleanup-image/restorehealth. A Windows erre elővesz egy image-fájlt a legfontosabb rendszerállományokkal, és visszaállítja azokat. Indítsuk újra a PC-t, amint a folyamat sikeresen lezárult.

### **10 Windows 10**

### **Fájlkezelő előzményeinek törlése leállításkor**

A Windows Intéző részletes adatokat tárol az utoljára megnyitott fájlokról, és a Gyors elérésben, valamint az elérési útvonal mezőben automatikus kiegészítésként megjeleníti ezeket. Ha másokkal együtt használunk egy felhasználói fiókot, akkor az ilyen betekintések nem kívánatosak. Az előzmények tárolását Nézet/Beállítások/Mappabeállítáok és keresési beállítok módosítása alatt teljesen kikapcsolhatjuk. Azonban az aktuális munkamenet dokumentumainak gyors elérése még hasznos is lehet. Elegáns megoldásként kínálkozik, hogy az előz-

PPPPPPPPPPPPPPPPPPPPPPPPP mutatja, nogy a tenuszerunkben talatt-e paranccsal a beallitasszerkesztőt. Keres- eges kereseskeltt jelenítt ineg azokat.<br>
sérült fájlokat, és hogy ezeket automati- sük meg a HKEY\_CURRENT\_USER\Soft- Ezen a módon villámgyor javítást, akkor a következő parancs még sunk jobbgombbal a Policies bejegyzésre, tipp: képeket vagy szövegrészleteket a segíthet: dism/online/Cleanup-image/res- és az Új/Kulcs paranccsal hozzunk létre keresési eredményekb allományokkal, és visszaállítja azokat. csal hozzunk létre alatta egy alkulcsot<br>
Indítsuk újra a PC-t, amint a folyamat ClearRecentDocsOnExit néven. Kattint-<br>
sikeresen lezárult. Sunk rá duplán, és állítsuk az értékét 1-re ményeket csak a PC leállításakor töröljük. Ehhez üssük le a Windows+R billentyűket, és nyissuk meg a regedit paranccsal a Beállításszerkesztőt. Keressük meg a HKEY\_CURRENT\_USER\Software\Microsoft\Windows\CurrentVersion\Policies\ ágat, és ott az Explorer bejegyzést. Ha nincs még ilyen, kattintsunk jobbgombbal a Policies bejegyzésre, és az Új/Kulcs paranccsal hozzunk létre egy új kulcsot. Jelöljük ki, és jobbkattintás után az Új/Duplaszó (32 bites) parancscsal hozzunk létre alatta egy alkulcsot ClearRecentDocsOnExit néven. Kattintsunk rá duplán, és állítsuk az értékét 1-re. A következő Windows-bejelentkezés után nem bukkanhat fel több előzmény

### az Intézőben. **11 Google Docs**

### **Tartalomkeresés használata szöveges dokumentumokban**

Amikor szövegeket írunk, gyakran előfordul, hogy közben a témához kapcsolódóan netes kutatást is kell végezzünk. A Google online szövegszerkesztője, a Docs (amely docs.google.com alatt található) ehhez kínál egy praktikus szolgáltatást, amellyel megtakaríthatjuk a webes keresést egy külön lapon. Nyissunk meg egy dokumentumot, és menjünk jobbra lent a szürke gombra fehér csillaggal, és kattintsunk a megjelenő

Feltárás gombra. Most egy oldalsáv nyílik, amely elemzi a dokumentumban előforduló lényeges fogalmakat, és lehetséges keresésként jeleníti meg azokat. Ezen a módon villámgyorsan elérjük személyek adatait, képeket vagy Wikipédia-bejegyzéseket, amelyek a szövegünkhöz kapcsolódnak. És még egy praktikus tipp: képeket vagy szövegrészleteket a keresési eredményekből egérrel közvetlenül a szövegbe húzhatunk.

### **12 Windows 10**

### **Súgó megjelenítése PowerShell parancsokhoz**

Fájlkezelő előzményeinek törlése<br>
leállításkor – az Intézőben. Elettes alatokat – az Intézőben. Elettes – az Intézőben. Elettes – az Intézőben.<br>
A Windows Intéző részletes adatokat – az Intézőben – a magyarázatot és példák Gyors elérésben, valamint az elérési útvo-<br>
az a vindows PowerShell (rendszer-<br>
nal mezőben automatikus kiegészítés-<br>
ként megjeleníti ezeket. Ha másokkal fordul, hogy közben a témához kapcsoló- a súgófájlt az Update-Help kot, akkor az ilyen betekintesek nem a Google omine szovegszerkesztoje, a vai sugot ken kapnunk az egyes paran-<br>Kivánatosak. Az előzmények tárolását Docs (amely docs.google.com alatt talál- csokhoz. Így például a gethelp g Ha egyszer a PowerShellen nem tudjuk, hogyan tovább, az internetről pótolhatjuk az online súgót, amely részletes magyarázatot és példákat nyújt minden Shell parancshoz. Kattintsunk jobbgombbal a Windows Start gombjára, és válaszszuk a Windows PowerShell (rendszergazdaként) bejegyzést. Ezután telepítsük a súgófájlt az Update-Help paranccsal. Ezután a gethelp <parancsnév> beírásával súgót kell kapnunk az egyes parancsokhoz. Így például a gethelp get-psdrive paranccsal leírást és paramétereket kapunk a get-psdrive parancshoz, amely áttekintést ad a meghajtókról és a szabad tárhelyről. Ezenkívül példákat is kaphatunk az alkalmazására a gethelp getpsdrive -Examples paranccsal.

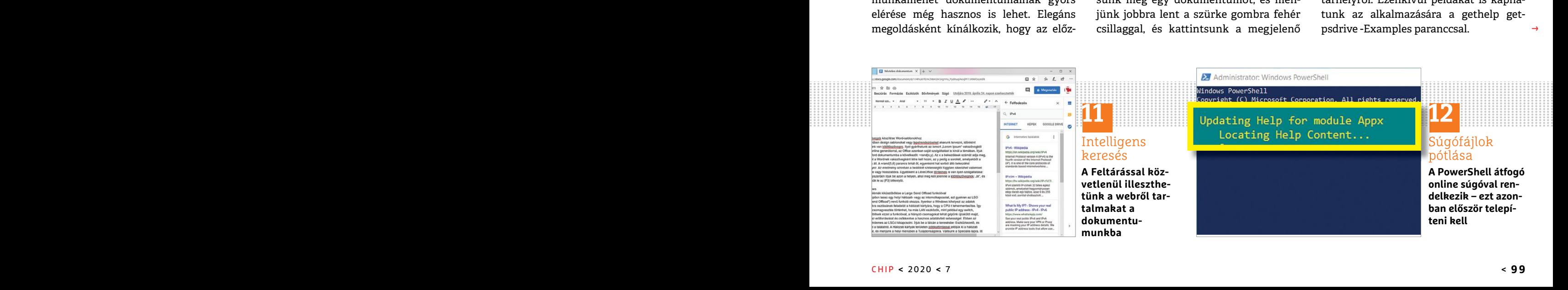

 $\rightarrow$ 

### **TIPPEK & TRÜKKÖK > WINDOWS & OFFICE**

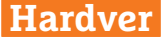

Optimális beállítás, maximális teljesítmény, zavartalan működés.

### **13 Hardver Saját teljesítménytesztek futtatása UserBenchmarkkal**

Tudja, hogy valójában milyen gyors a számítógépe és az egyes összetevői? A hordozható UserBenchmark program (megtalálható a virtuális lemezmellékleten) alaposan kivesézi a számítógépet és a beépített hardverelemeket, majd a böngészőben jeleníti meg az eredményeket. Mielőtt elindítanánk az alkalmazást, először zárjunk be minden megnyitott programot, különben negatívan befolyásolhatják a mérési eredményeket.

Indítsuk el a UserBenchmarkot, és kattintsunk a Run parancsra a teszt indításához. Ez a számítógép teljesítményétől függően eltarthat pár percig. Amint az elemzések lezárultak, megnyílik a böngésző az eredményekkel. Performance Results alatt látjuk, hogy a PC mennyire alkalmas játékokhoz (Gaming-PC), asztali számítógépnek (Desktop) vagy multimédia-munkaállomásként (Workstation). Minél magasabb a mutatott százalékérték, annál jobb. Alatta megtudjuk, mennyire jól vagy rosszul álltak helyt a legfontosabb összetevők. A zöld keretek pozitív, a pirosak negatív eredményt jelölnek. Ezalatt a szakasz alatt következnek a részletek. A weboldal részletesen leírja, mennyire voltak jók vagy rosszak a CPU, videokártya,

Base clock 2.8 GHz, turbo 3.8 GHz (avg)<br>
V Performing way above expectations ( ntile)<br>"  $\sqrt{a}$  $QAB$ This he adattároló és memória eredményei. A program a mérési eredményeket automatikusan átküldi a szoftverfejlesztő szerverére, ahol mindenki megnézheti, aki az URL-t ismeri. Létrehozhatunk sa-

PC Performing as expected (50<sup>th</sup> percentile) Actual performance vs. expectations. The graphs show user score (x) vs user score frequency (y).

Bench @

82.6%

Normal @

1-Core 120<br>2-Core 235

84% 178 Pts

ját fiókot is, ahol a későbbi összehasonlításhoz tárolhatjuk az eredményeket.

UserBenchmark A DEU-User

Intel Core i5-8400-€205

U3E1, 1 CPU, 6 cores, 6 threads

80%

155,434 User benchmarks, average bench

Processor

840

### **14 Can You Run It Átfogó hardverellenőrzés PC-s játékokhoz**

Hogy egy számítógépes játék futni fog-e a számítógépünkön, azt a lehetséges hardverkonfigurációk sokasága miatt nem mindig egyszerű kideríteni, miközben a gyártó adatai a minimálisan szükséges követelményekről rendszerint óvatosan kezelendők. A Can You Run It webalkalmazás (https://systemrequirementslab. com/cyri) részletes és megbízható felvilágosítást nyújt a témában. Írjuk be az 1) melletti beviteli mezőbe a kívánt PC-s játék nevét, és utána kattintsunk a Can You Run It gombra. A következő lépésben nyomjuk le ismét az azonos nevű gombot. Most elindul egy elemzőprogram letöltése. Kattintsunk duplán a letöltött Detection.exe fájlra a hardverellenőrzés végrehajtásához. Ha a program elkészült, átfogó elemzést mutat egy külön böngészőablakban. A zöld pipával jelölt összetevők teljesítik a minimális követelményeket, a piros megállni tilos ikonok arra utalnak, hogy a megjelölt hardverkomponensek túl gyengék a játékhoz.

**13**

Heavy <sup>@</sup>

4-Core 467<br>8-Core 673

7496 570 Pts

mérése

PC-teljesítmény

**LAPTAPIR** w.laptapir.hu

**A UserBenchmark ellenőrzi a számítógépünk teljesítményét, és a böngészőben jeleníti meg az eredményt**

### **15 Notebook**

### **Energiatakarékos mód kikapcsolása bizonyos alkalmazásokhoz**

A Windows laptopokon akkumulátoros üzemnél optimalizálja az alkalmazások áramfelhasználását. Ez a beállítás azonban időnként megakadályozza a felhasználót abban, hogy egy programot teljes CPU-teljesítménnyel használjon. Az áramvisszafogást ilyenkor így kapcsolhatjuk ki: üssük le a Windows+I gyorsbillentyűt, és menjünk a Rendszer/ Akkumulátor menübe, ahol megtekinthető az alkalmazások hatása az akkumulátorra. Kattintsunk az érintett alkalmazásra, és vegyük ki a pipát a megjelenő A Windows határozhatja meg, hogy ez az alkalmazás futhat-e a háttérben jelölőnégyzet elől. Előfordulhat, hogy még Az alkalmazás háttérben futó feladatokat futtathat és Az alkalmazás által futtatható feladatok csökkentése, ha a háttérben fut beállításokat is ki kell kapcsolni. Ezután a Windows nem fogja az üzemidő érdekében fékezni a programot.

 $\Omega$ D. **LAPTAPIR**

A sorozat további cikkei a laptapir.hu-n olvashatók. www.laptapir.hu

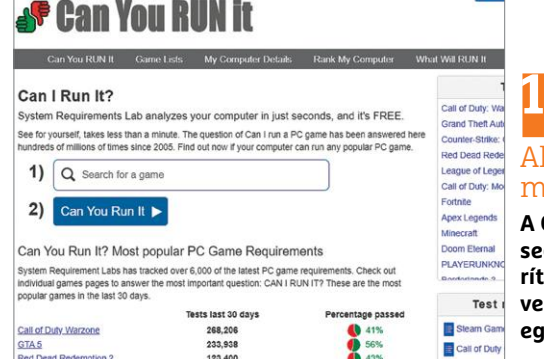

43%

123,400

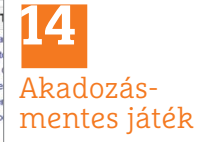

**A Can You Run It segít gyorsan kide**eni, hogy a hard**verünk alkalmas-e egy PC-s játékhoz**

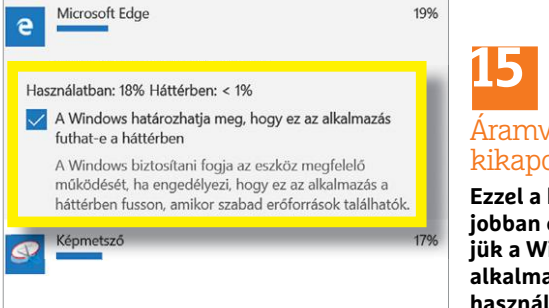

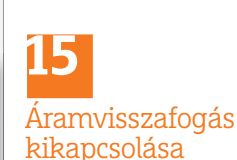

**Ezzel a kapcsolóval jobban ellenőrizhetjük a Windows alkalmazások akkuhasználatát**

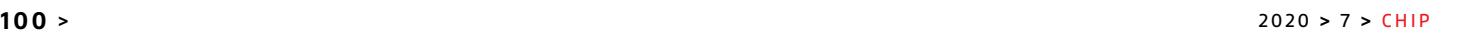

 $\rightarrow$ 

Red Dead Redemotion 2

# IPMTUDTA-E?

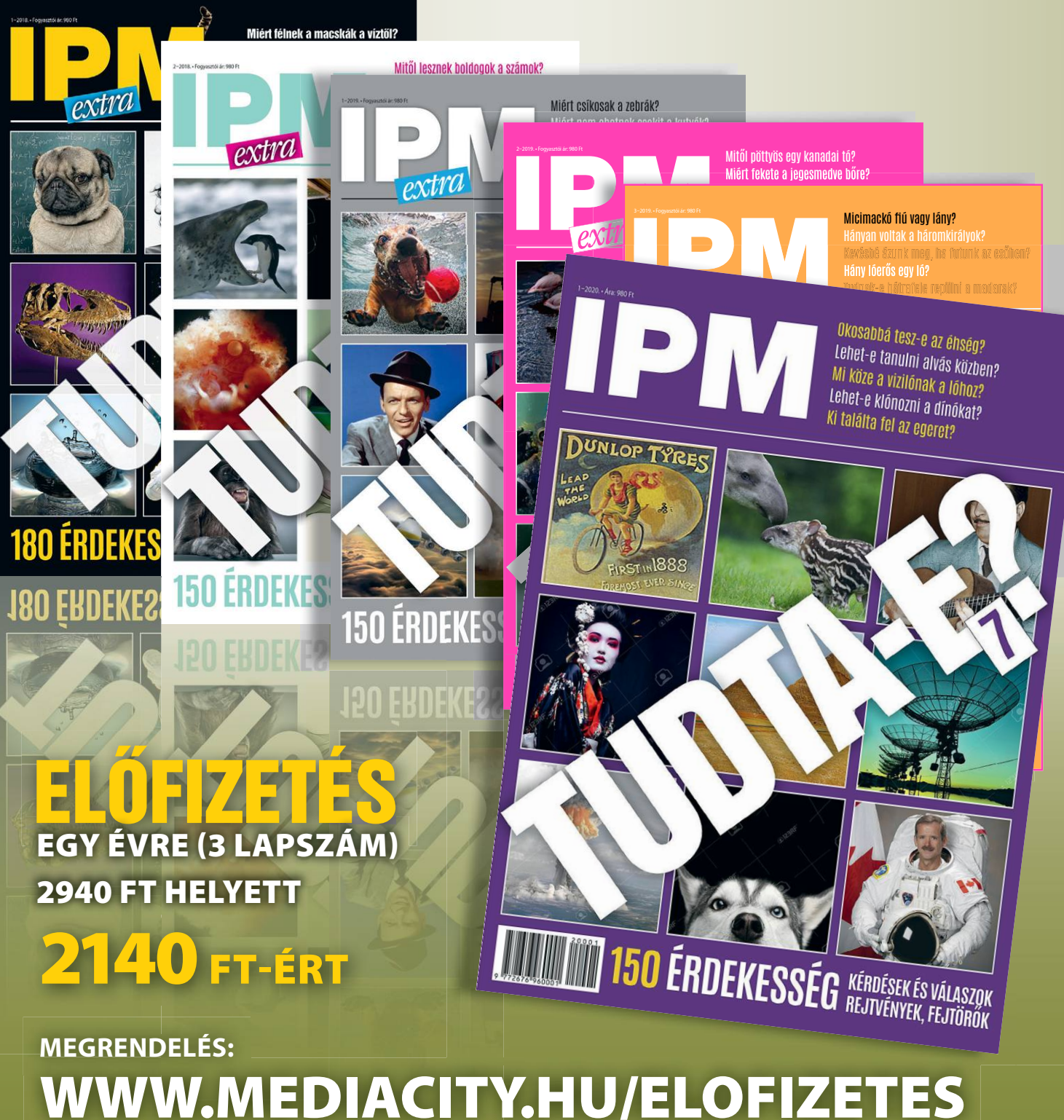

**+36-80-296-855 | elofizetes@mediacity.hu**

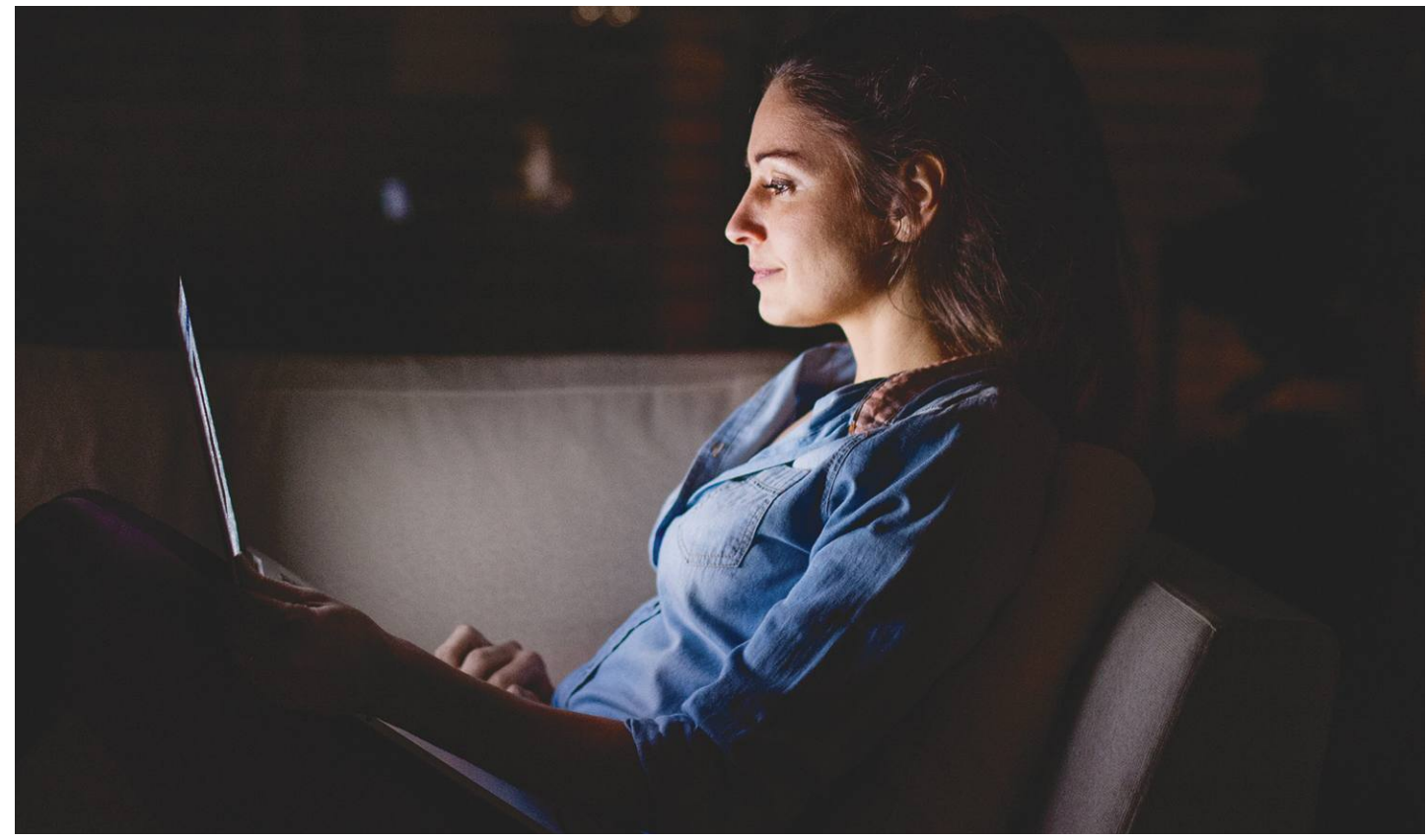

## **Éjszakai mód a Windowsban**

Az okostelefonokról már ismert éjszakai üzemmód **beállítható automatikusra Windows 10-ben is,** ezzel biztosítva a jobb alvást.

ANDREAS DUMONT/KOVÁCS SÁNDOR

legtöbb okostelefon már rendelkezik beépített éjszakai<br>móddal, még ha ezt esetenként más néven is találjuk<br>meg, mint például "szemkímélő mód", "kékfény szűrő",<br>éjszakai fény", olyasó mód" yagy, kényelem nézet", Azonban móddal, még ha ezt esetenként más néven is találjuk meg, mint például "szemkímélő mód", "kékfény szűrő", "éjszakai fény", "olvasó mód" vagy "kényelem nézet". Azonban mindenütt ugyanaz az éjszakai üzemmód lényege: csökkenti a kijelző kék fényét napnyugtától napkeltéig. A kutatások szerint ugyanis a kék fény nem tesz jót a szemnek, este pedig kimondottan zavarhatja a későbbi alvást. A természetes napfény napközben fokozatosan veszít a kék összetevőjéből, és egyre melegebb színhőmérsékletű lesz estére, ám a számítógépek és okostelefonok kijelzői folyamatosan ugyanazt a színspektrumot jelenítik meg. Ennek kék eleme pedig lelassítja az emberi szervezetben a melatonin hormon felszabadulását, ami az elalvást és ébredést szabályozza. A Windows is képes segíteni a helyzeten: az Éjszakai fénnyel megvédhetjük szemünket és nyugodtan használhatjuk számítógépünket naplemente után is, anélkül, hogy le kellene mondanunk a pihentető alvásról. Az Éjszakai fényt néhány kattintással ki- és bekapcsolhatjuk, de akár automatikusan indulóra is állíthatjuk.

### **Munkamenet**

A Windows 10 a Creators Update óta rendelkezik éjszakai móddal. A képernyő fényének kéksége így néhány kattintással csökkenthető. A kékfény szűrőnek is nevezett funkciót beállíthatjuk úgy, hogy naplementekor automatikusan elinduljon, és napfelkeltekor lekapcsoljon.

### **1 Éjszakai fény bekapcsolása**

Kattintsunk a tálca jobb szélén a szövegbuborék ikonra. Amenynyiben az Éjszakai fény gombja nem látható egyből, kattintunk a Kibontás sorra. Ezután kattintsunk az Éjszakai fény gombra. A képernyő erre azonnal melegebb színhőmérsékletre vált, alacsonyabb kék tartalommal.

### **2 Éjszakai fény kikapcsolása**

Nem túl meglepő módon, ugyanott és ugyanarra a gombra kell kattintsunk, mint az első pontban. A monitor ettől visszatér az eredeti fényerőre és színhőmérsékletre. FOTÓK: HALFPOINT/GETTY IMAGES

### **PROFI TIPP < TIPPEK & TRÜKKÖK**

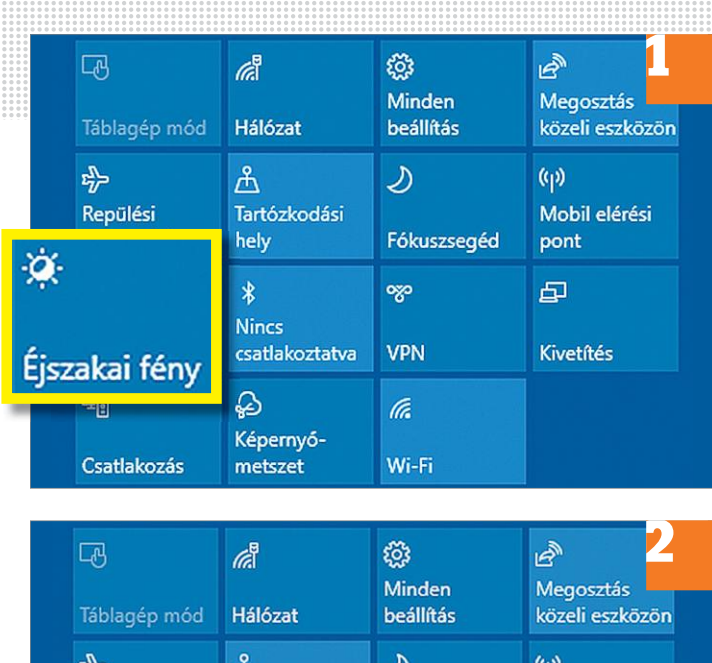

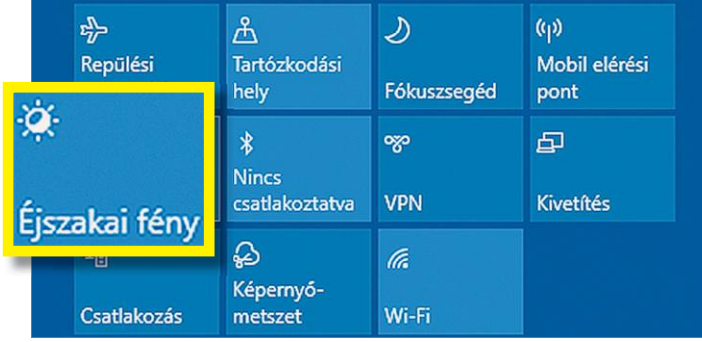

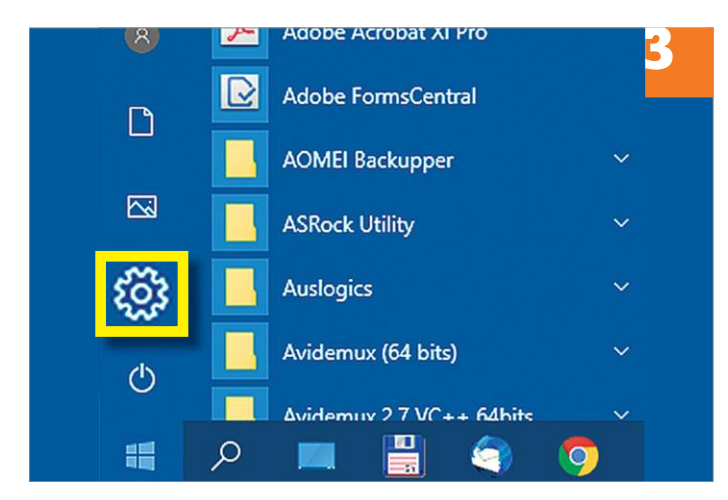

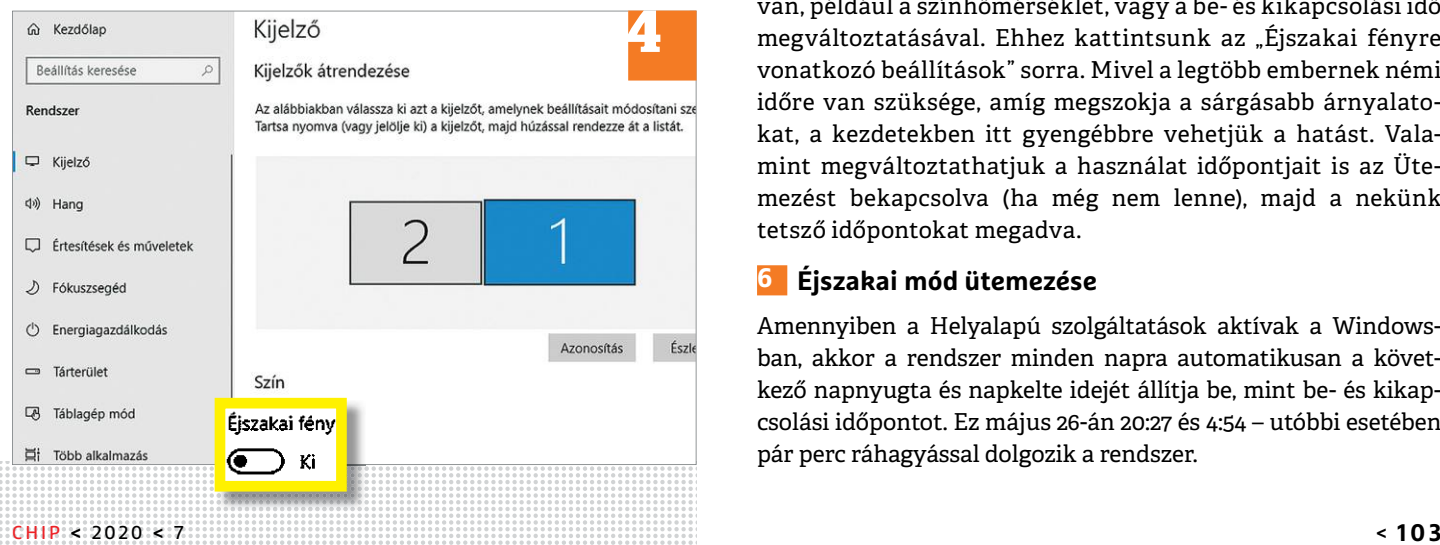

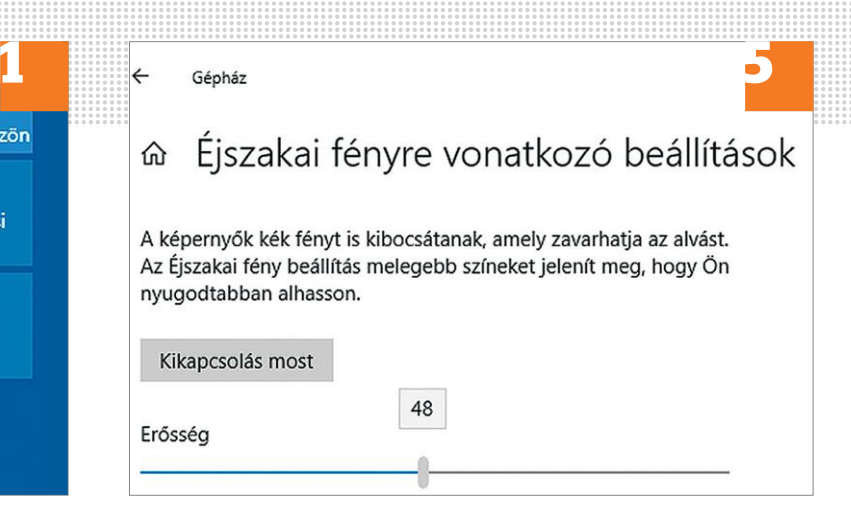

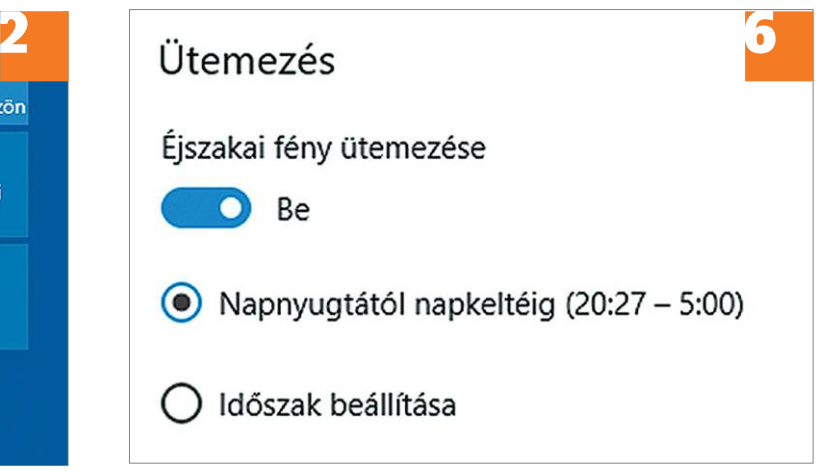

### **3 Automatikus éjszakai mód**

Az Éjszakai fény automatizáláshoz máshol kell nekifognunk. A tálca ellenkező, bal sarkában nyissuk meg a Start menüt, majd az apró fogaskerék ikonnal a Gépházat.

### **4 Éjszakai mód beállítása**

Nyissuk meg a Rendszer menüt, aminek az első, Kijelző fülén a Szín beállításokban az Éjszakai fény alatti kapcsolót egyszerűen csak kattintsuk Be állásba. Innentől kezdve az éjszakai üzemmód esténként magától bekapcsol, reggelenként pedig leáll.

### **5 Finombeállítások**

Az automatikus beállítások finomítására is lehetőségünk van, például a színhőmérséklet, vagy a be- és kikapcsolási idő megváltoztatásával. Ehhez kattintsunk az "Éjszakai fényre vonatkozó beállítások" sorra. Mivel a legtöbb embernek némi időre van szüksége, amíg megszokja a sárgásabb árnyalatokat, a kezdetekben itt gyengébbre vehetjük a hatást. Valamint megváltoztathatjuk a használat időpontjait is az Ütemezést bekapcsolva (ha még nem lenne), majd a nekünk tetsző időpontokat megadva.

### **6 Éjszakai mód ütemezése**

Amennyiben a Helyalapú szolgáltatások aktívak a Windowsban, akkor a rendszer minden napra automatikusan a következő napnyugta és napkelte idejét állítja be, mint be- és kikapcsolási időpontot. Ez május 26-án 20:27 és 4:54 – utóbbi esetében pár perc ráhagyással dolgozik a rendszer.

 $\rightarrow$ 

#### **TIPPEK & TRÜKKÖK > PROFI TIPP**C:\Users\chipt\Desktop\Idömérés.au3 - SciTE-Lite П X File Edit Search View Tools Options Language Buffers Help  $D$   $\beta$  .  $\beta$   $\beta$   $\beta$   $\gamma$   $\alpha$   $\gamma$   $\alpha$   $\beta$   $\alpha$  $\overline{5}$ Ä  $\epsilon$ Script Function:  $\overline{7}$ Template AutoIt script.  $\overline{8}$  $\overline{9}$  $#CP$  --------- $10$  $11$ ; Script Start - Add your code below here  $12$ **□ #Include <File.au3>** 13 - #include <Date.au3> DirCreate ( "c:\temp\activitymonitor\" )  $14$ \$remembertitle=0  $15$  $16$  $\Box$  while 1=1 \$title = WinGetTitle("[active]")  $17$ 18 Local \$ActiveWin = WinGetHandle("[active]")  $19$ Local \$PIDActiveWin = WinGetProcess(\$ActiveWin) 20 Local \$NamePidActwin = Findactivepidname(\$PIDActiveWin) 21 *<u>in</u>* if \$remembertitle o\$title then  $22$ \$logfilewrite="c:\temp\activitymonitor\" & NowDate() & ".txt" 23 FileWriteLog(\$logfilewrite, \$NamePidActwin & ": "&\$title) 24  $-$  endif 25 \$remembertitle=\$title 26 sleep(1000)  $27$  $L$  wend 28 Func \_Findactivepidname(\$Pid) 29 Local \$Processlist = ProcessList()

### **Automatizáljunk mindent – az AutoIT-vel!**

Az AutoIT egy ingyenes szoftver, mellyel **a Windows számtalan funkciója automatizálható.** Megmutatjuk, hogy készíthetünk ehhez saját scripteket vagy tölthetünk le kész példákat.

ANDREAS TH. FISCHER/HORVÁTH GÁBOR

z AutoIT segítségével előre elkészített, vagy általunk<br>
megírt szkriptek segítségével különböző windowsos<br>
szolgáltatásokat automatizálhatunk tetszésünk sze-<br>
rint A program sokoldalú, de pom igazán barátságos és baszmegírt szkriptek segítségével különböző windowsos rint. A program sokoldalú, de nem igazán barátságos, és használatához szükség van alapszintű programozási ismeretekre is. Az internetről letölthető ingyenes példáknak köszönhetően viszont ezek nélkül is messzire el tudunk jutni. Tippünkben most bemutatjuk az AutoIT működését, a szkriptek használatát, és azt, hogy hogyan szabhatunk testre és futtathatunk már elkészített kis programokat.

### **Munkamenet**

Néhány könnyen követhető lépésben elsajátíthatjuk a kiváló AutoIT fejlesztői platform használatát.

### **1 AutoIT telepítése**

Indítsuk el az AutoIT telepítőjét (megtalálható a virtuális lemezmellékleten), és kattintsunk végig a varázsló lépésein. Az alapértelmezett beállításokon ne módosítsunk, és a Finish gombbal fejezzük be a telepítés folyamatát.

### **2 Saját szkript létrehozása és futtatása**

Kattintsunk jobb egérgombbal az Asztalon egy üres helyre, és válasszuk az Új/AutoIt v3 script lehetőséget. Adjunk neki nevet – legyen mondjuk az, hogy "Helló világ". Kattintsunk jobb egérgombunkkal erre az új szkriptre, és válasszuk az Edit script lehetőséget, mely megnyitja a SciTE szerkesztőt. A dokumentumba írjuk be a következő két sort: #include <MsgBoxConstants.au3> és MsgBox(\$MB\_OK, "Skript", "Helló világ!"). Ezután kattintsunk a mentés ikonra és zárjuk be a szerkesztőprogramot.

### **3 Szkript futtatása**

Kattintsunk a jobb egérgombbal ismét a szkriptre, de ezúttal válasszuk a Run script menüpontot. Tegyünk pipát a Mindig ezzel a programmal nyissa meg az .au3 fájlokat lehetőség elé, és nyomjuk meg az OK gombot. Megjelenik egy kis ablak, benne a Helló világ! üzenettel.

### **PROFI TIPP < TIPPEK & TRÜKKÖK**

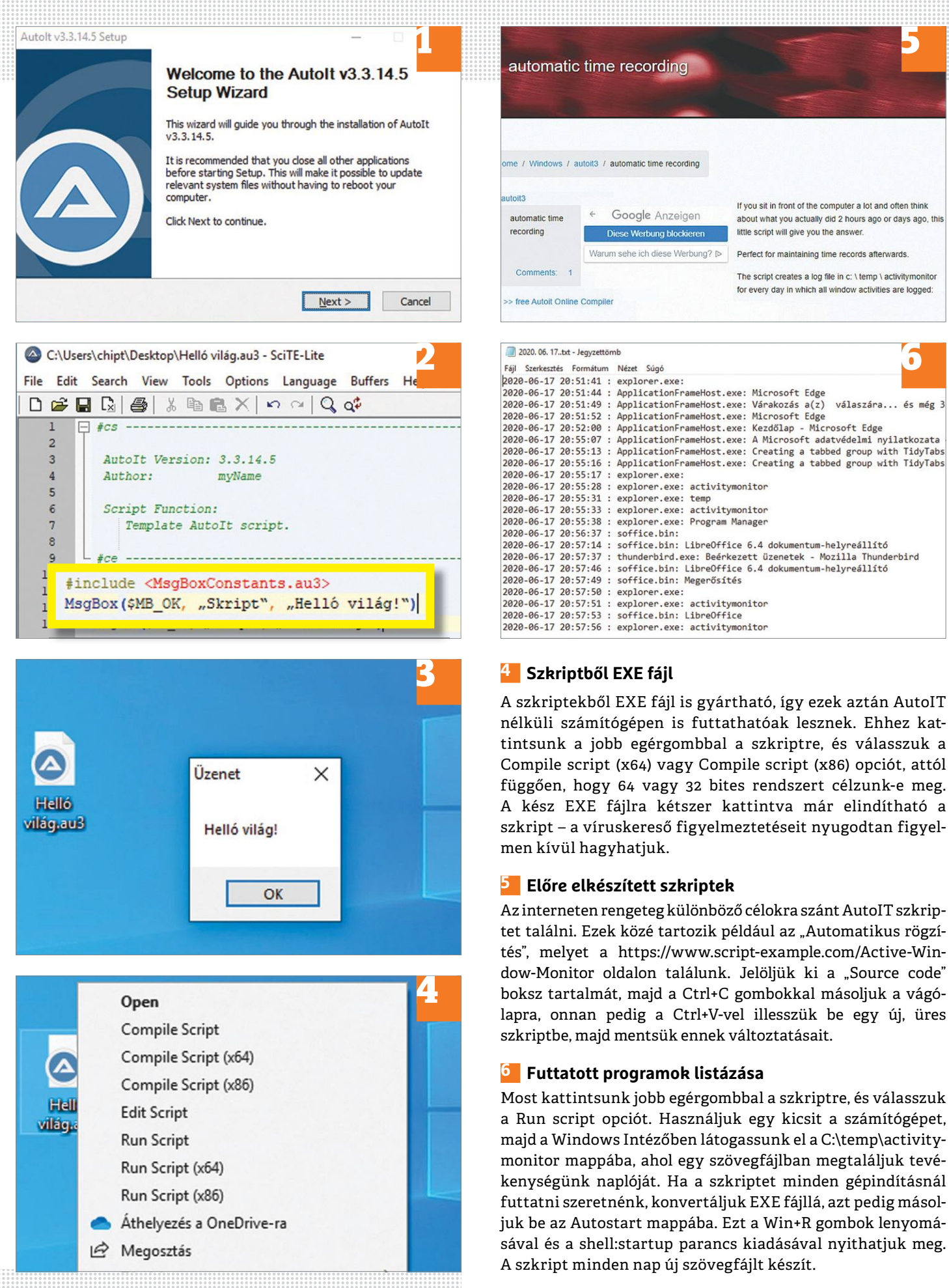

 $\rightarrow$ 

### **Web, fotó és a többiek**

A legjobb tippek a legjobb fotókhoz, a mobiltelefonokhoz és a biztonságos internethez.

### **17 Fényképek alkalmazás Forgassa el a fényképeket egyszerűen a beépített alkalmazással**

peket a helyes irányba állítsuk. Először is a A másik újdonság egy képnézegetőtől a com címen vehető igénybe, egy gyors re-<br>el kell indítani a Fényképek alkalmazást, a kicsit talán furcsa; a program megtanulta a gisztráció A Windows 10-ben lévő új Fényképek alkalmazás új verziója már elegendő ahhoz, hogy a nyaralás során rossz tájolással vagy simán csak ferdén készített fényképeket a helyes irányba állítsuk. Először is el kell indítani a Fényképek alkalmazást, majd meg kell keresni és meg kell nyitni azt a fényképet, amelyet módosítani szeretnénk. Ezt követően a felső menüsávban a Szerkesztés ikonra nyomva a Szerkesztés opciót kell kiválasztani, majd a Körülvágás és forgatás opciót kell megnyomni. A jobb oldalon a Kiegyenesítés csúszka segítségével lehet a képet bármilyen irányban elforgatni, de használható a forgatás gomb is, amely 90 fokos ugrással dolgozik. Az eredményt a Másolat mentése gombbal lehet eltárolni.

### **18 Faststone Image Viewer Sötét téma aktiválása és zenék lejátszása**

megtalálható Faststone Image Viewer az<br>
egyik legnépszerűbb és egyben az egyik<br>
egyik legnépszerűbb és egyben az egyik<br>
a buktatókkal is: az utazáson megspó-<br>
van, amelyet az üzemeltetője csak a világ<br>
legjobb képnézegető A CHIP virtuális DVD-mellékletén is megtalálható Faststone Image Viewer az egyik legnépszerűbb és egyben az egyik legjobb képnézegető alkalmazás Windowsra. A legfrissebb, 7.5-ös verzió néhány érdekes és hasznos új funkcióval bővült. Az egyik ezek közül csak kozmetikai módosítás, de sokaknak tetszeni

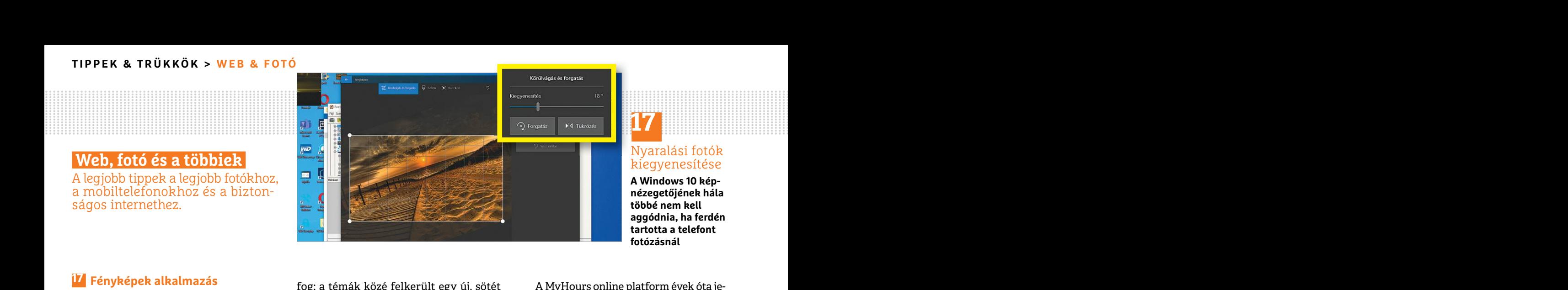

### **17**

Nyaralási fotók kiegyenesítése

**A Windows 10 képnézegetőjének hála többé nem kell aggódnia, ha ferdén tartotta a telefont fotózásnál**

**17 Fényképek alkalmazás** fog: a témák közé felkerült egy új, sötét ki A MyHours online platform évek óta je-<br>**External szépített alkalmazással** szémekkel operáló verzió. Ezt választva a kem van, magánfelhasználók számára fog: a témák közé felkerült egy új, sötét színekkel operáló verzió. Ezt választva a szemünket és a notebook akkumulátorát egyaránt kímélhetjük. A sötét téma a korábbi megszokott helyen választható ki, a Világos (Light) verzió helyett a Sötét (Dark) beállítást kell megadni.

> A másik újdonság egy képnézegetőtől kicsit talán furcsa; a program megtanulta kezelni a zenefájlokat is. A Beállítások | Beállítások menü kiválasztva a Video fülön kell engedélyezni a zenei formátumok támogatását. Az engedélyezést követően lent egy új lenyíló lista is megjelenik, amely a zeneszámokat kísérő vizuális effektus kiválasztására szolgál (az alap "hanghullám" helyett kiválasztható például a Varázslat vagy az Óceán is).

### **19 My Hours**

### **Ledolgozott órák követése és rögzítése**

mentese gomboai lehet eitaroini.<br> **Exactione Image Viewer** A My Hours program még sosem volt<br> **Exactione Image Viewer** A My Hours program még sosem volt<br>
ei**játszása** gével az időbeosztást lehet hatékonyab-<br>
A CHIP virtuál A CHIP virtuális DVD-mellékletén is bávarázsolni. Azotthoni munka szép és **tatások használata**<br>megtalálható Faststone Image Viewer az jó, de aki próbálta már, az tisztában van Manapság rengeteg olyan szolgáltatás<br>egyik leg A My Hours program még sosem volt ennyire aktuális: az alkalmazás segítségével az időbeosztást lehet hatékonyabbá varázsolni. Az otthoni munka szép és jó, de aki próbálta már, az tisztában van a buktatókkal is: az utazáson megspórolt idő könnyen elmegy, ha belekényelmesedik az ember abba, hogy nem muszáj percre pontosan felkelni; ráadásul az egyéb otthoni teendők is csábítóak tudnak lenni.

A Windows 10-ben lévő új Fényképek al-<br>
kalmazás új verziója már elegendő ahhoz, korábbi megszokott helyen választható egteget fejlődött, azonban jelen pillanat-<br>
hogy a nyaralás során rossz tájolással ki, a Világos (Light A MyHours online platform évek óta jelen van, magánfelhasználók számára pedig ingyenes is. Az idő nyomkövetésére szolgáló webes program az évek során rengeteget fejlődött, azonban jelen pillanatban még mindig csak angol nyelven használható. A szolgáltatás a www.myhours. com címen vehető igénybe, egy gyors regisztrációt követően. A regisztráció során nevet és e-mail-címet kell megadni, utóbbira érkezik a megerősítő e-mail.

ban a Szerkesztés ikonra nyomva a Szer-<br>ban a Szerkesztés ikonra nyomva a Szer-<br>kesztés opciót kell kiválasztani, majd a lent egy új lenyíló lista is megjelenik, tött időt pedig könnyen nyomon lehet kö-<br>Körülvágás és forga csúszka segítségével lehet a képet bármi-<br>
lyen irányban elforgatni, de használható dául a Varázslat vagy az Óceán is).<br>
a forgatás gomb is, amely 90 fokos ugrás-<br>
sal dolgozik. Az eredményt a Másolat **is interes a dolgoz** A feladatokat (Tasks) projektek alá lehet rendelni; az egyes feladatokkal eltöltött időt pedig könnyen nyomon lehet követni a "Resume", valamint a "Pause" gombok segítségével. Előbbit értelemszerűen akkor kell megnyomni, amikor elkezdjük a munkát, utóbbit pedig akkor, amikor az adott napra befejeztük a vele való foglalkozást. A MyHours a hatékonyság növelése mellett a kiszámlázható órák követéséhez is remek társ.

### **20 KProxy**

### **Régió alapján korlátozott szolgáltatások használata**

Manapság rengeteg olyan szolgáltatás van, amelyet az üzemeltetője csak a világ egyes régióiban tesz elérhetővé; más esetben pedig az adott szolgáltatás működése függ attól is, hogy éppen honnan használjuk. A Google.com például nemcsak a nyelvbeállítás, hanem az IP-cím alapján is

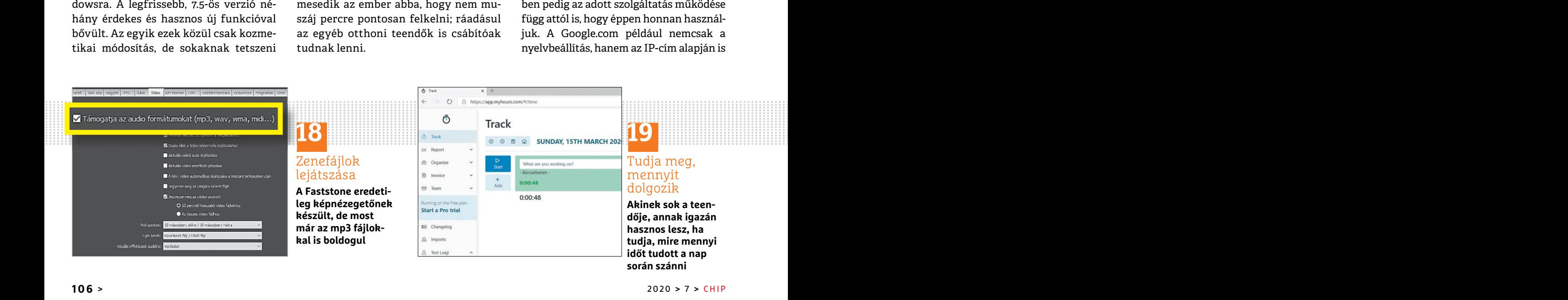

### **WEB & FOTÓ < TIPPEK & TRÜKKÖK**

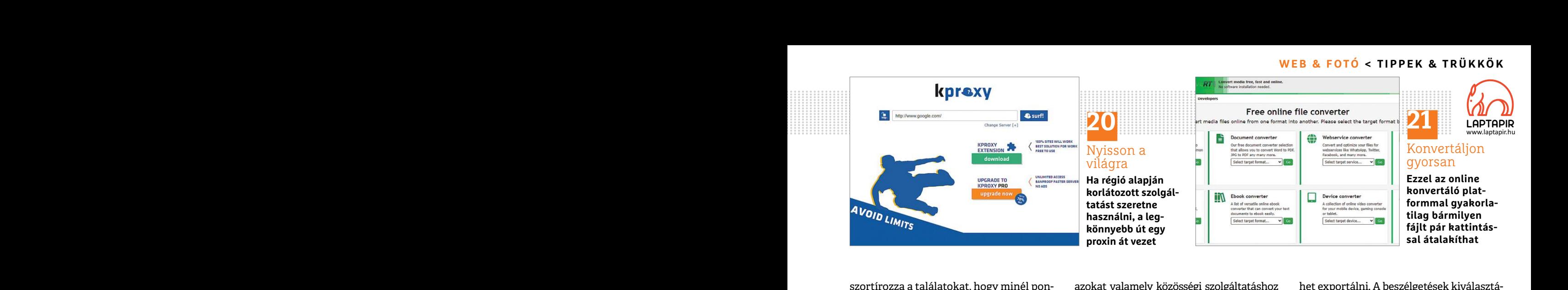

egy VPN-szolgáltató segítségével a dolog gyorsan megtörténik, és akár arra is van le-<br>
nem is túl nehéz. Azonban nem mindig hetőség, hogy egyszerre több fájl feldolgo- előtt még a regisztrált telefonra is érkezik<br>
van lehe hetnek. A Kproxy.com weboldal beépített letölthetjük, de kényelmesebb, ha inkább a<br>
VPN-szolgáltatással rendelkezik, így bár- ZIP-fájlt választjuk ki.<br>
milyen oldalt meg tud mutatni úgy, mint-<br>
ha Amerikában használnánk. S szortírozza a találatokat, hogy minél pontosabb eredményeket adhasson. Az ilyen korlátozásokat persze meg lehet kerülni, egy VPN-szolgáltató segítségével a dolog nem is túl nehéz. Azonban nem mindig van lehetőség VPN konfigurálására, így az alternatív megoldások is hasznosak lehetnek. A Kproxy.com weboldal beépített VPN-szolgáltatással rendelkezik, így bármilyen oldalt meg tud mutatni úgy, mintha Amerikában használnánk. Sőt, van böngészőbe integrálható verzió is, amely többféle beállítást tartalmaz, többek között a "célországot" is ki lehet választani.

### **21 Online konvertálás**

### **Bármilyen fájlformátumot átalakíthat pillanatok alatt**

A weben számtalan formátumban lehet fellelni a különféle multimédiás tartalmakat, valamint dokumentumokat. Habár vannak íratlan szabályok, ezeket nem mindenki tartja be, ezért a neten gyakran össze lehet futni egzotikus formátumokkal is. Vagy túl újakkal. A Google-féle .WEBP kiterjesztésű képeket például egyelőre kevés alkalmazás kezeli. Minden egzotikus fájlban közös, hogy van hozzájuk online konverter – mi viszont most mutatunk egy jobb megoldást! A www.online-convert.com gyakorlatilag bármilyen formátum esetén bevethető: képes átalakítani dokumentumokat kívánságunk szerint vagy akár úgy is, hogy

szortírozza a találatokat, hogy minél pon-azokat valamely közösségi szolgáltatáshoz het exportálni. A beszélgetések kiválasztá-<br>tosabb eredményeket adhasson. Az ilyen optimalizálja. Az átalakítási folyamat, vala-a után a m azokat valamely közösségi szolgáltatáshoz optimalizálja. Az átalakítási folyamat, valamint a fájlok kiválasztása után a konverzió gyorsan megtörténik, és akár arra is van lehetőség, hogy egyszerre több fájl feldolgozását kérjük, ha időt szeretnénk megtakarítani. A végeredményt akár egyesével is letölthetjük, de kényelmesebb, ha inkább a ZIP-fájlt választjuk ki.

### **22 Telegram**

### **Beszélgetés előzményeinek exportálása**

A WhatsApp egyik népszerű alternatívája a Telegram, de sajnos az alkalmazásnak van néhány hiányossága. Ezek közül talán a legfontosabb az, hogy nem lehet a titkosított beszélgetések előzményeit exportálni a programból. Ez persze szándékos biztonsági intézkedésként is felfogható; de a lényeg az, hogy aki akarja, megkerülheti. Ehhez azonban nem a telefonos alkalmazást kell használni, hanem a platform asztali számítógépen futó verzióját (a program természetesen megtalálható a CHIP virtuális DVD-n is).

Az asztali változatban a haladó beállítások között megtalálható az Adatok exportálása funkció; itt kell megjelölni azokat a beszélgetéseket, amelyeket exportálni szeretnénk. Annyi korlátozás sajnos az asztali verzióban is megvan, hogy a multimédiás tartalmakat legfeljebb 8 MB-os méretig lehet exportálni. A beszélgetések kiválasztása után a mentés az Export gombbal indítható. Biztonsági okokból csak az elmúlt 24 óra beszélgetései menthetők. A mentés előtt még a regisztrált telefonra is érkezik egy üzenet, amelyben engedélyezni kell a beszélgetések exportálását.

### **23 Opera**

### **Telepítsen Chrome bővítményeket Opera alá is**

Eli. Minden egyelőle kéves akalnazás virtualis DVD-ri is). Hallin az Opera alatt. Bovitneny telepítese-<br>
kezeli. Minden egzőtikus fájlban közös, Az asztali változatban a haladó beállítá- hez a https://chrome.google.com web Exportation and the solution of the solution of the solution of the solution of the solution of the solution of the solution of the solution of the solution of the solution of the solution of the solution of the solution o Barmityen rajtrormatumot atalakita a legfontosabb az, hogy nem lehet a titko-hogy egy ügyes trükkel a Chrome-hoz írt<br>
sított beszélgetések előzményeit exportál-hoz istelepíthetők az Opera alá! Nyis-<br>
mi a programból. Ez pe valamint dokumentumokat. Habar vannak kenyeg az, nogy aki akarja, megkerulneti. Bovitmenyek letoitese opciot, a keresobe<br>
fratlan szabályok, ezeket nem mindenki Ehhez azonban nem a telefonos alkalma-<br>
tartja be, ezért a ne képeket például egyelőre kevés alkalmazás virtuális DVD-n is). málni az Opera alatt. Bővítmény telepítésé-<br>kezeli. Minden egzotikus fájlban közös, Az asztali változatban a haladó beállítá- hez a https://chrome.google.com w Az Opera is a népszerűbb böngészők egyike, és mint ilyen, relatív sok bővítmény készül hozzá. De nem annyi, hogy az összemérhető lenne a Chrome-hoz készült bővítmények számával. Még szerencse, hogy egy ügyes trükkel a Chrome-hoz írt modulok is telepíthetők az Opera alá! Nyissuk meg a böngészőt, majd a menüből (Opera logó bal fent) válasszuk a Bővítmények | Bővítmények letöltése opciót, a keresőbe pedig írjuk be, hogy "Install Chrome Extensions". Először ezt a plugint kell telepíteni, majd ha ez megvan, akkor rajta keresztül lehet a Chrome-hoz készült modulokat használni az Opera alatt. Bővítmény telepítéséhez a https://chrome.google.com webcímet kell meglátogatni, be kell jelentkezni a Google-fiókkal, majd a Bővítmények gombra kell kattintani. Ezt követően a szokásos módon lehet a bővítmények között keresni és azokat telepíteni. Figyelem: a Chrome modulok működése nem garantált!

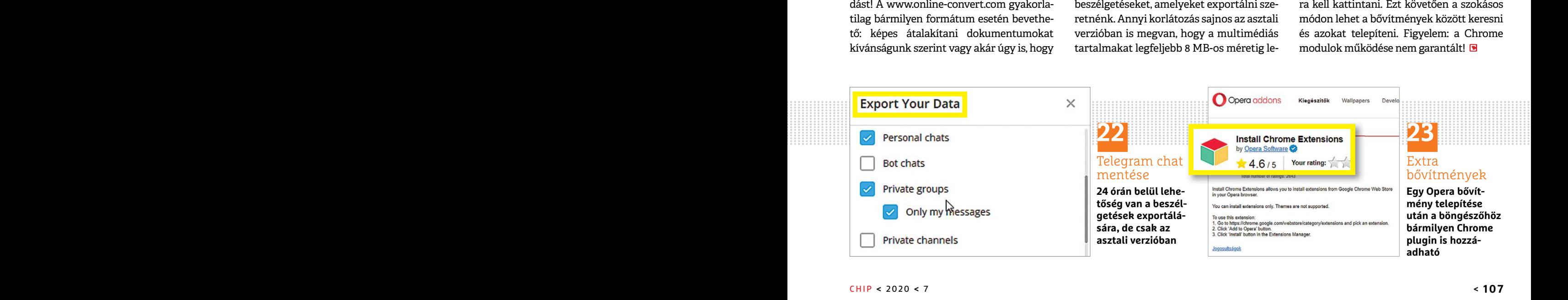

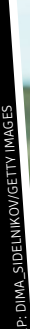

### **Egyszeres autofókusz**

mozdulatlan

Táj- és portréfotózáshoz az "S" vagy **Single shot" beállítás tökéletes. Ebben az üzemmódban a kamera tartja az egyszer beállított élességet. ból harmadtari (Barmadtari)**<br> **bol harmadtari (Barmadtari)**<br> **bol harmadtari van a horizontic state of the state of the state of the state of the state of the state of the pedig case a kkor készül el, ha az<br>
elesség tökél** 

**Garantált élesség Az exponálógombot félig lenyomva** 

**aktiváljuk az autofókuszt, a kép pedig csak akkor készül el, ha az élesség tökéletes.**

### **Elölről**

**Ha újra kell fókuszálni, vegyük el ujjunkat az exponálógombról, majd nyomjuk be félig megint.**

#### **Mindig éles**

**Tájképek esetében közepes rekeszértéket használjunk, és fókuszáljunk egy olyan pontra, mely nagyjá-**

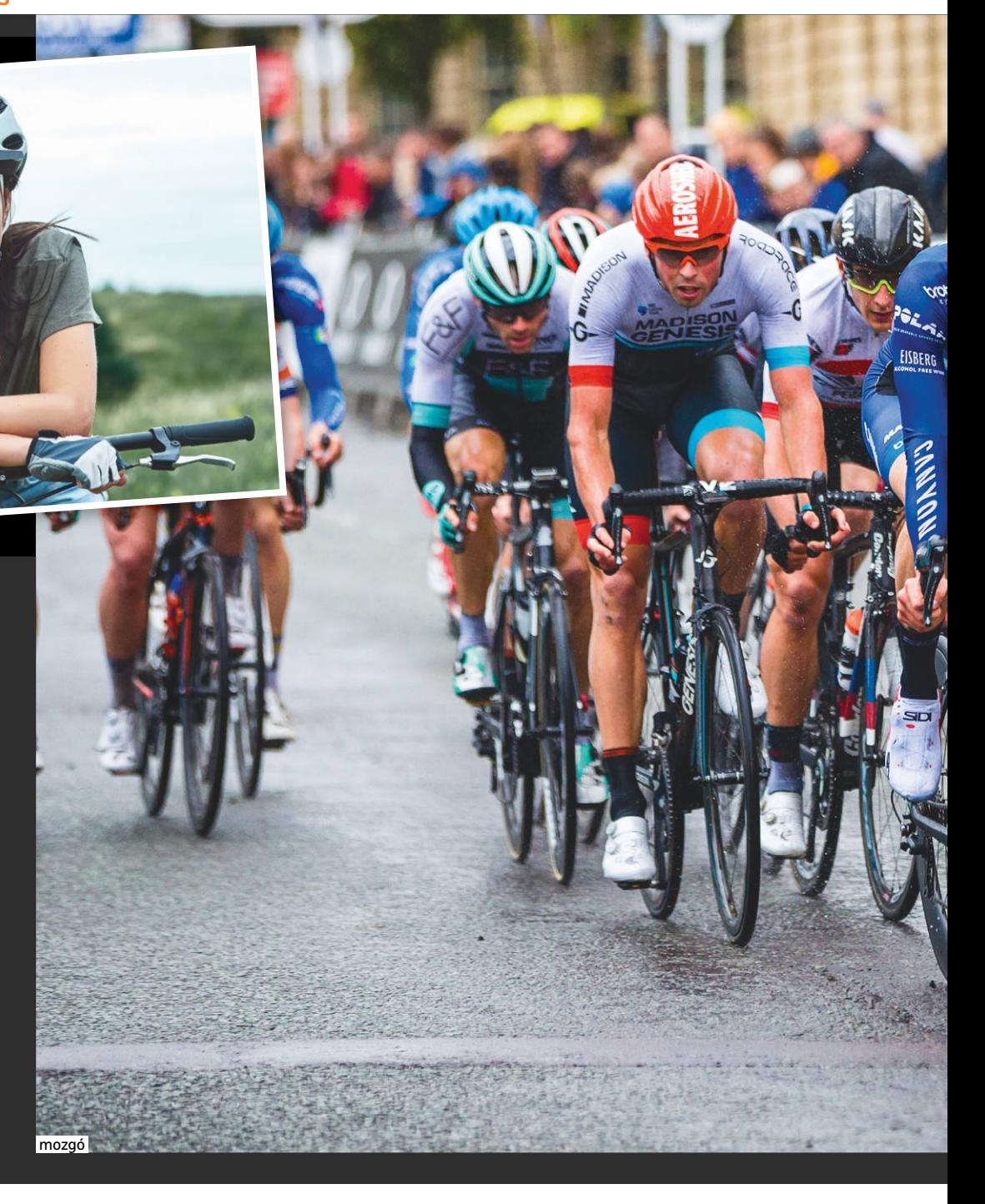

## **Fókuszban az élességállítás**

A fényképezőgépekbe épített élességálló rendszer minden, csak nem egyszerű, és **csak a tökéletes beállításokkal**  garantál mindig éles képet. Bemutatjuk, melyek ezek.

**MARGIT HOFGÄRTNER/HORVÁTH GÁBOR**

z automata élességállítás, az<br>autofókusz az egyik leghaszno-<br>sabb szolgáltatás kezdőknek és autofókusz az egyik leghasznosabb szolgáltatás kezdőknek és profiknak egyaránt. Aki most ismerkedik a fényképezéssel, annak figyelmét leköti a milliónyi beállítás és lehetőség, így örül, hogy legalább a képélességgel nem kell foglalkoznia. És témától függően a profik is nagyban támaszkodnak a villámgyors és pontos autofókuszra, melynek segítsége nélkül sporteseményekről és vadállatokról csak nagy szerencsével lehetne használható felvételeket készíteni. Cikkünkben most bemutatjuk a rendszer
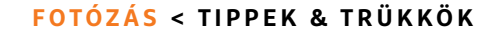

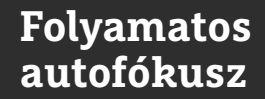

Ha a téma mozog, a "C" vagy **"Continous" beállítás ajánlott. A Canon ezt "AI Servo" néven hívja. Ebben az intelligens üzemmódban az autofókusz az egyszer beállított témát élesen tartja akkor is, ha az mozog.**

#### **Nyomkövetés**

**Míg az exponálógombot nyomva tartju, az autofókusz folyamatosan élesen tartja a mozgó tárgyat.**

#### **Zoom**

**A folyamatos autofókusz akkor is élesen tartja képünket, ha közben használjuk a zoomobjektívet.**

**Mindig készenlétben A "jobb egy homályos kép, mint egy el sem készült" jegyében a kamera akkor is elkészíti a felvételt, ha még nem találta meg a fókuszt.**

#### **Üzemmód beállítása**

**Sok kamera esetében (képün**kön a Fujifilm X-T4) a fogla**lathoz közel találunk egy tárcsát vagy kapcsolót, mellyel a különböző AF-üzemmódok között válthatunk. Az S az egyszeres, a C a folyamatos, az M pedig a kézi (manuális) élességállításra utal. Más fényképezőgépeknél ugyanezeket a menüből érjük el.**

működését, és adunk pár tippet arra vonatkozóan, hogy miként hozhatjuk ki a maximumot belőle.

#### **Beállítások ellenőrzése**

**EISBERG** 

Az autofókusz az egyik legkomplexebb és egyben legintelligensebb szolgáltatás egy modern kamerában. Legtöbb esetben egy teljesen automatikus üzemmódot kínál, mely nagyon hasznos, de tovább növelhetjük a borotvaéles kép elkészültének esélyét, ha pár alapvető beállítást ellenőrzünk. A legfontosabb: ha témánk mozog, akkor folyamatos élességállítást használjunk, ha pedig alapvetően mozdulatlan, az egyszeres (vagy egyszeri, pillanatnyi) élességállítást preferáljuk. Az is hasznos, ha az aktív élességállítási pontok számát a téma méretéhez igazítjuk, különben a kamera nem fogja tudni, hogy mire figyeljen, ami például egy forgalmas útszakasz esetében gondot jelenthet. Ha sehogy sem jut dűlőre, csökkentsük a pontok számát egyre, és ezt a joystick vagy más kezelőszerv segítségével helyezzük el a kérdéses objektumon (lásd következő oldalon).

Amennyiben a központi téma nem a kompozíció közepén helyezkedik el, és a kamera sehogy sem találja az élességet, kipróbálhatunk egy trükköt: válasszuk ki a

középső fókuszpontot, mely általában a legérzékenyebb, és mozdítsunk annyit a kamerán, hogy a téma is ide kerüljön. Nyomjuk le félig, és tartsuk úgy az exponálógombot, melynek hatására a rendszer élesre állítja a képet. Most mozdítsuk vissza a kamerát, hogy visszakapjuk az eredeti kompozíciót, és nyomjuk le teljesen az exponálógombot.

#### **Arcfelismerés, és társai**

Portréfotózáskor jól használható az arcfelismerő funkció, és ezt ma már szinte minden kamera tudja is. Általában egy világító keret jelzi ennek működését, mellyel a fényképezőgép a célba vett arcot emeli ki. →

#### **Autofókusz a tükörreflexes gépekben**

A tükör nélküli fényképezőgépek általában a kontrasztérzékelés alapján, a képszenzort használva (lásd jobbra) határozzák meg az élességet. A DSLR-ek esetében viszont ez nem működhet, mert a fény csak a felvétel elkészültének pillanatában esik

#### **1 Elsődleges tükör**

Az objektíven keresztül beérkező fény nagy részét a féligáteresztő tükör az optikai kereső felé továbbítja.

az érzékelőre, ezért itt különálló élességállító rendszerre van szükség, mely a fáziskülönbség alapján működik. Ez a megoldás egyébként annyira jó, hogy még egyes felső kategóriás tükör nélküli rendszerkamerát is felszerelnek vele.

#### **2 Másodlagos tükör**

A fény maradéka viszont átjut ezen a féligáteresztő tükrön, és kisebb, másodlagos tükörre esik, mely a fázisérzékelő szenzorra irányítja.

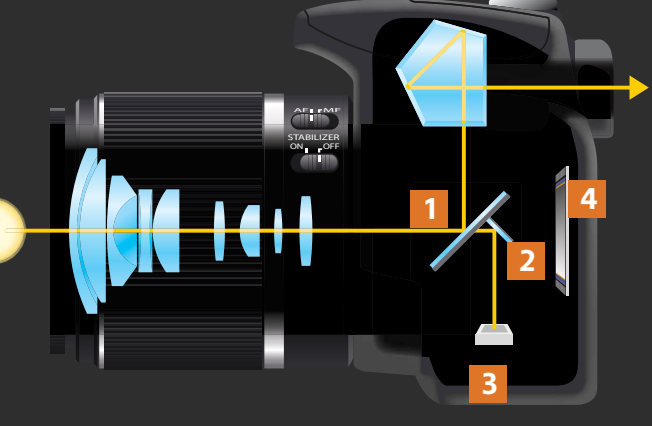

**3 AF modul**

Itt határozzák meg a kép élességét a beállított autofókusz pontokon.

#### **4 Képérzékelő**

Egy DSLR esetében a szenzorra élességállítás során egyáltalán nem jut fény, kivéve élőkép használatakor.

#### **Átirányítás az élességhez**

A fenti ábrán a fény útja látható az élességállítás közben. Amikor a kép készül, a tükör felcsapódik, és a fény közvetlenül az érzékelőre esik.

#### **Tipp: fókuszpontok beállítása**

#### **A kevesebb néha több: segítsük az autofókusz rendszert azzal, hogy csak a szükséges fókuszpontokat használjuk.**

A fényképezőgépek az élességet előre meghatározott pontokban mérik. Egyes csúcskategóriás tükör nélküli kamerák több százzal is rendelkeznek belőlük, és ezek a teljes képterületet lefedik. A tükörreflexes gépekben azonban jóval alacsonyabb a számuk – a lenti példa egy profeszszionális szintű Canon EOS 5D Mark III-at használ, melyben csak 61 ilyen érzékelőpont van. Témától és beállítástól függően egy vagy több pont is aktív lehet – ezt általában fények jelzik az optikai keresőben, és a segédkijelzőn, illetve a hátsó kijelzőn is leolvashatjuk a releváns információkat. Az élességállítás pontosságát növelhetjük azzal, ha korlátozzuk a használatban lévő AF pontok számát a kamera menüjében vagy az erre szolgáló gombbal.

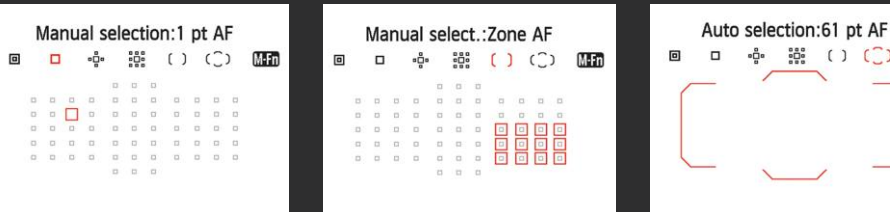

#### **Egy AF pont**

A kamera joystickjével kiválaszthatjuk és aktiválhatjuk bármelyik fókuszpontot.

#### **AF zóna**

Nagyobb, mozgó téma esetén érdemes egy nagyobb területet kijelölni.

#### **Teljes terület**

Túl komplikált? A fényképezőgépre is rábízhatjuk az ideálisnak tűnő fókuszpontok kiválasztását.

 $M-Fn$  $\overline{C}$ 

Ugyanakkor alacsony mélységélesség (kis rekesztérték) mellett a szimpla arcfelismerés nem működik igazán jól, mert ilyenkor az éles tartomány csak pár négyzetcentiméterre terjed ki. Ennek a területnek pedig a szem köré kell esni, így a jobb kamerák már úgynevezett "szem" autofókuszt is kínálnak – ez az, ami igazán jól használható a profi portrék készítésekor. A Sony megoldása különösen intelligens ezen a téren, itt kiválaszthatjuk például a jobb vagy a bal szemet, és a rendszert még a lecsukott szemhéj vagy a profilban álló arc sem zavarja össze.

Mivel a tükör nélküli rendszerkamerák esetében az AF pontok ma már szinte a teljes látómezőt beterítik, az arc- vagy szemfókusz azoknál is működik, akik nem pont a kompozíció közepén állnak. A legújabb generáció esetében a Sony már az állati szemekre is kiterjesztette a rendszer tudását.

#### **Tökéletes csapatmunka**

Az automatika működésének jósága nemcsak a fényképezőgépen magán, hanem az objektíven is múlik. A fáziskülönbségen alapuló megoldások, miután kiszámolták az optimális fókuszpontot, a lencséket egy léptetőmotor segítségével állítják a megfelelő helyzetbe. Ennek a rendszernek az előnye a nagy sebesség, hátránya viszont, **Egy intelligens,**<br> **Egy intelligens,**<br> **Egy intelligens,**<br> **Egy intelligens,**<br> **Egy intelligens,** 

**szem AF rendszert**  a profik is gyakran hasz**nálnak.**

hogy gyakrabban képes hibázni, és ha a kamera és az objektív nem működik tökéletesen együtt, előfordulhat, hogy az autofókusz rendszeresen rosszul dönt. Ha biztosra akarunk menni, akkor maradjunk a kamera gyártójától származó optikáknál. Ezeket gyakran a kamera firmware-ének frissítésekor is figyelembe veszik, és ezek a frissítések sok esetben éppen az AF hibáinak javításáról szólnak. Az is előfordul, hogy egy frissítés tényleg csak egy adott objektívhez érkezik, telepíteni akkor is a kamerára kell.

Persze az eredeti optika sem mindig működik tökéletesen – ha a fókusz például rendszeresen néhány mm-rel eltér az ideálistól, akkor rosszul, elé vagy mögé (front vagy back fókusz) fókuszáló objektívről beszélhetünk. Egyes kameráknál ezt menüből korrigálhatjuk, de sokszor a kérdéses objektívet csak a gyárban tudják beállítani.

Az élességállítás sikerében szerephez jut a lencse fényereje is. Ennek hátterében az áll, hogy a fáziskülönbségnél az egyszerűbb érzékelőpontok csak a függőleges vagy csak a vízszintes vonalakat érzékelik, míg a keresztpontok mindkettőt. A drágább kamerák esetében a középen elhelyezett érzékelőpont általában kettős kereszt. Mindez azonban csak akkor működik megfelelően, ha elég fény esik rájuk. Amennyiben a blende zárva, akkor az AF szenzorokra is kevesebb fény jut, ezért is találni meg a kamerák kézikönyvében, több esetben persze apró betűkkel, hogy gyengébb fényviszonyok mellett milyen korlátozásokkal számolhatunk a fáziskülönbséget használó rendszer működésében. A Canon

EOS 200D-nél például a középső érzékelőpont függőleges része csak f/2.8 vagy ennél kisebb rekeszek esetén működik. Ha tehát tükörreflexes fényképezőgépet használunk, és nagyon fontos számunkra az élességállítás megbízhatósága, akkor jól tesszük, ha nagy fényerejű objektívet vásárolunk, még akkor is, ha ezek sokba kerülnek.

### **Tudás profi knak: Így lesz éles a felvétel**

Ki emlékszik még a régi, törőékes kézi élességállításra? A régi tükörreflexes fényképezőgépekben használt módszernél két félképet kellett a keresőben egymással összeilleszteni – a felvétel akkor lett éles, amikor ez sikerült.

Ugyanezen az elven működik a fáziskülönbség érzékelését használó autofókusz, melynek előnye, hogy a rendszer a tárgy távolságáról is információhoz jut, így tudja, hogy merre kell mozdítania a lencséket, ahhoz, hogy minél hamarabb elérje a tökéletes élességet. Ennél jóval lassabban működik ezen információ hiányában a kontrasztérzékeléses megoldás, mely viszont jóval pontosabb végeredményt adhat.

#### **Fáziskülönbség**

A beeső fény egy része az autofókusz modulba kerül (lásd balra), ahol apró lencsék kettőzik meg a látott képet. A kamera azt vizsgálja meg, hogy ezek a képek mennyire és milyen irányban térnek el egymástól, majd ennek az információnak a birtokában meghatározza, hogy a téma a fókuszsík előtt **1** vagy mögött **2** található. Ez alapján az AF motor villámgyorsan a megfelelő pozícióba húzhatja a lencsetagokat **3** . Amikor éles a kép, a részképek pont fedik egymást **4** .

#### **Kontrasztérzékelés**

Minél élesebb a kép, annál magasabb a kontraszt az egyes elemek között. A tükör nélküli kamerák nagy része ezt az eljárást használja élességállításra. Az ideális pont megtalálásához **1** a kamerának előre és hátra kell mozgatnia a lencséket ( **2** és **3** ), hogy megtalálja azt a pontot, ahol a kontrasztarány maximális értéket vesz fel. Ez eltarthat egy ideig, viszont a módszer kifejezetten pontos, hiszen magát a képszenzort használja, nem igényel külön érzékelőt és tükröket, mint a fáziskülönbséget használó eljárás.

#### **Hibrid autofókusz**

Sok gyártó fejlesztett úgynevezett "hibrid" autofókuszt, mely egyszerre gyors és precíz. Ezek általában először megkeresik nagyjából a helyes beállítást a fáziskülönbség segítségével, majd a kontrasztérzékelés használatával ezt pontosítják. A tükör nélküli rendszerkamerák esetében ezek a hibrid rendszerek nem tartalmaznak külön fázisdetektálós egységet, helyette a képérzékelőn található mikrolencsékkel működnek.

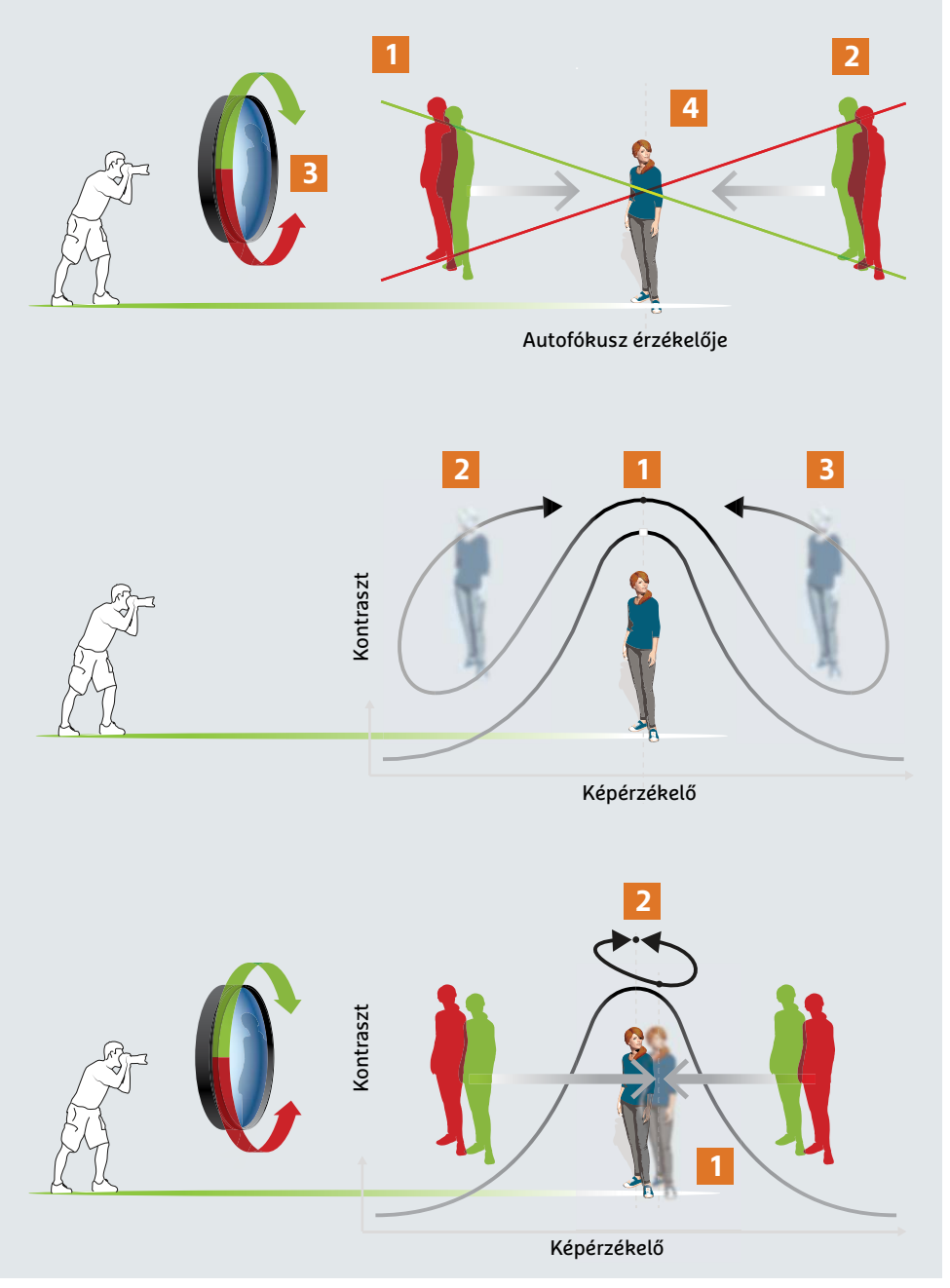

# **Segít a CHIP** Kedves Olvasónk! Gondja van a gépével, egy-egy

termékkel, szolgáltatással? A CHIP szakértői szállítják önnek a válaszokat. TOLDI GYULA

#### **1 Vírus vagy sem? Beriasztott az ESET…**

A CCleaner legutóbbi frissítője – a ccleaner566.exe letöltése, és telepítése után, az Eset Internet Security a CCleanert törölte a következő üzenettel: "Kártevő eltávolítva. Egy kártevő (Suspiciosus) található egy fájlban, amelyet a CCleaner Installer megkísérelt elérni. A fájl törlése megtörtént." Windows 10 Pro operációs rendszerem van, nincsenek a gépemen suspicious (= gyanús) programok. A ccleaner.exe-ket a gyártó oldaláról töltöm le, mivel eleve oda megy fel frissítéskor. Most nincs egyik gépemen sem CCleaner. Az Ashampoo WinOptimizer 18-at használom. Mi a megoldás?

kozben kiderult, es az ESE1 szakemberei is<br>
megerősítették, hogy téves pozitív reakció Röviden: egy Archer C1200 routerhez tíciót áttenni az SSD meghajtóra, újra-<br>
volt, tehát a hivatalos verzió kártevőmen- van kötve USB-n A CCleaner 5.66 esetében többen jelentették, hogy az ESET riasztást adott a fájlra, de időközben kiderült, és az ESET szakemberei is megerősítették, hogy téves pozitív reakció volt, tehát a hivatalos verzió kártevőmentes. Amennyiben továbbra sem engedné át a víruskereső a fájlt, akkor ellenőrizni kell, hogy LiveGrid be van-e kapcsolva: a Beállítások -> További beállítások -> Felhőalapú védelem alatt az "Az ESET LiveGrid megbízhatósági rendszer engedélyezése (javasolt)" jelölőnégyzet legyen kipipálva.

#### **2 Tévés billentyűzet Smart tévés csatlakozások**

Hitachi 43HK4W64 tévéhez keresek billentyűzetet, mert amit kaptam távirányítót, az pocsék. Valami ötlet?

ról töltöm le, mivel eleve oda megy fel bal működik, akkor valami kompakt, mányos winchestert benne hagytam<br>Frissítéskor. Most nincs egyik gépemen tapipaddal ellátott billentyűzetet a gépemben, és erre szépen feltette a<br>se Az adott típushoz sem a kézikönyv, sem a hivatalos oldal nem ad semmilyen támpontot, de a specifikációk szerint a készülékben van Bluetooth modul, tehát elvileg a Bluetooth billentyűzet is járható út lehet. A másik lehetőség pedig az USB port, a modern smart tévék többsége ugyanis bármilyen USB-HID eszközt, tehát egeret, billentyűzetet (vezetékest, illetve vezeték nélkülit egyaránt) képes fogadni. Érdemes lenne tenni egy próbát, és ha az USB/ Bluetooth egy otthon található darabbal működik, akkor valami kompakt, tapipaddal ellátott billentyűzetet beszerezni, mint pl. a RAPOO E2710 vagy a Logitech Wireless Touch Keyboard K400.

#### **3 Printszerver TP-Link keservek**

megeroshetten, nogy teves poznak rednes – hoviden, egy memet erzőb rodtemez – tierte detemm az 655 megnajoria, ajra<br>volt, tehát a hivatalos verzió kártevőmen- – van kötve USB-n a nyomtatóm (HP Ink – telepítés nélkül.<br>tes. Röviden: egy Archer C1200 routerhez van kötve USB-n a nyomtatóm (HP Ink Advantage 2135). Minden gépről tudok nyomtatni, de szeretnék mobilról is. Ehhez telepítettem a HP megfelelő programját a telóra, de nem tudom beállítani a nyomtató IP-címét, mert nem találom sehol. Hogyan tudhatom meg az IP-t?

PPPPPPPPPPPPPPPPPPPPPPPPP Principal distribution of the section of the context of the context of the context of the context of the context of the context of the context of the context of the context of the context of the context of the context of **Politicary (1998)**<br> **Polynomia (1999)** A HP applikáció olyan nyomtatókhoz mez parancssorából (*SHIFT+F10)* létre-<br>
tartozik, amelyeknek van hálózati hozhatunkegy újat. Így:<br>
Hitachi 43HK4W64 tévéhez keresek bil- interfész A HP applikáció olyan nyomtatókhoz tartozik, amelyeknek van hálózati interfésze (WLAN vagy LAN), viszont ennek a modellnek nincs. Így ebben az esetben a router a print szerver, a

TP-link megoldása ráadásul megköveteli, hogy kliensen a nyomtató drivere mellett a kontroller applikációnak is jelen kell lennie, márpedig Androidon ezt a gyártó, azaz a TP-Link nem biztosítja/támogatja. Kísérleti kerülőmegoldásképpen meg lehet próbálni például az asztali gépen regisztrálni a nyomtatót a Google Cloud Print szolgáltatáshoz, vagy egy custom firmware-t feltenni a routerre, és olyan Android klienst keresni, amely tartalmazza a nyomtató drivert – de ezek elég bonyolult megoldások, amik nem biztos, hogy megérik a fáradságot.

#### **4 Rendszerpartíció Titokzatos megabyte-ok**

mok. A ccleaner.exe-ket a gyártó oldalá-<br>mok. A ccleaner.exe-ket a gyártó oldalá-<br>privative believed a megy fel bal működik, akkor valami kompakt, mányos winchestert benne hagytam<br>frissítéskor. Most nincs egyik gépemen tap mizer 18-at használom. Mi a megoldás? vagy a Logitech Wireless Touch Key-során. Ezt csak később vettem észre,<br>
board K400.<br>
A CCleaner 5.66 esetében többen jelentették,<br>
hogy az ESET riasztást adott a fájlra, de idő-<br>
Rese board K400.<br>
board K400.<br>
hogy az ESET riasztást adott a fájlra, de idő-**Bender verkezés a megantották, szerverke** távolítani a gépemből. A kérdésem,<br>
közben kiderült, és az ESET szakemberei is **FP-Link keservek** távolítan A segítségüket szeretném kérni az alábbi problémám megoldásában. Az asztali számítógépembe betettem egy új SSD meghajtót, majd ismét feltelepítettem a Windows 10 op. rendszert. Egy hagyományos winchestert benne hagytam a gépemben, és erre szépen feltette a 100 MB-os rendszerpartíciót a telepítés során. Ezt csak később vettem észre, és ami most gondot okoz nekem, mert ezt a winchester meghajtót el akarom távolítani a gépemből. A kérdésem, hogy hogyan tudom ezt a rendszerpartíciót áttenni az SSD meghajtóra, újratelepítés nélkül.

nogy LiveGrid be van-e kapcsolva: a Beállí-<br>
tások -> Fovábbi beállítások -> Felhőalapú programját a telóra, de nem tudom dows-telepítés maradéka, de ha egy indí-<br>
védelem alatt az "Az ESET LiveGrid megbíz-beállítani a nyo tások -> További beállítások -> Felhőalapú programját a telóra, de nem tudom dows-telepítés maradéka, de ha egy indí-<br>Prodelem alatt az "Az ESET LiveGrid megbíz- beállítani a nyomtató IP-címét, mert tás erejéig lehúzza a H Nagy valószínűséggel a HDD-n lévő EFI System partíció inkább egy korábbi Windows-telepítés maradéka, de ha egy indítás erejéig lehúzza a HDD Sata csatlakozóját, rögtön kiderül, hogy mi is az igazság. Hiányzó/törölt EFI partíció esetén sem kell kétségbeesni, a telepítőlemez parancssorából *(SHIFT+F10)* létrehozhatunk egy újat. Így:

> diskpart list · disk select · disk · X

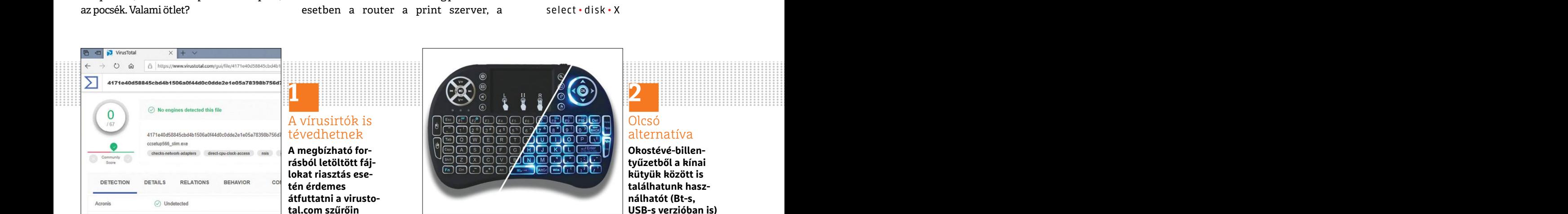

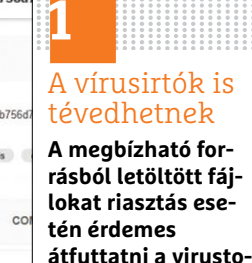

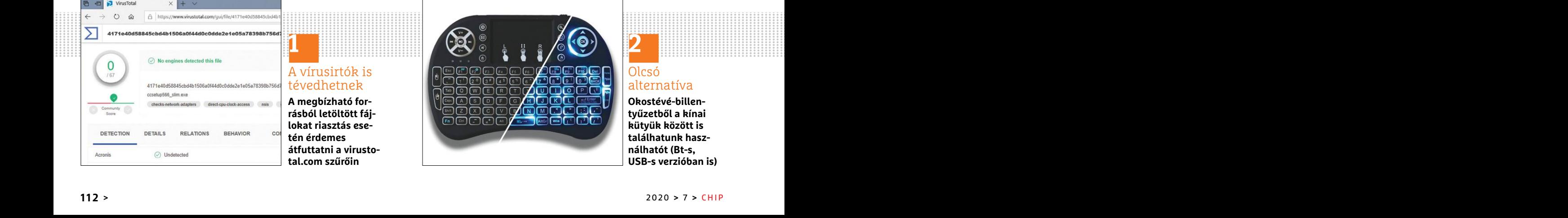

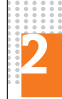

#### Olcsó alternatíva

**Okostévé-billentyűzetből a kínai kütyük között is találhatunk használhatót (Bt-s, USB-s verzióban is)**

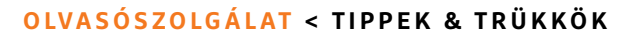

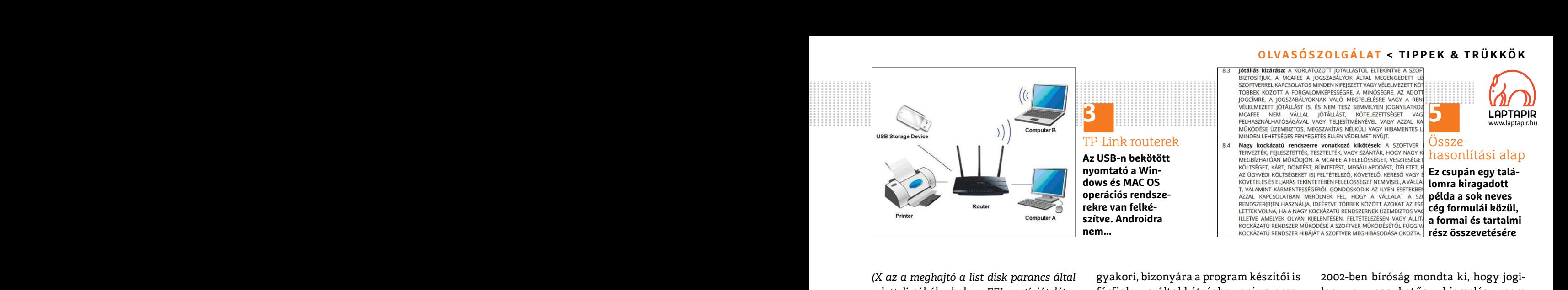

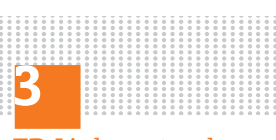

TP-Link routerek

**Az USB-n bekötött nyomtató a Windows és MAC OS operációs rendszerekre van felkészítve. Androidra nem…**

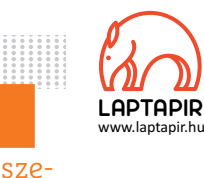

Össze-<br>hasonlítási alap

**5**

**Ez csupán egy találomra kiragadott példa a sok neves cég formulái közül, a formai és tartalmi rész összevetésére**

*(X az a meghajtó a list disk parancs által adott listából, ahol az EFI partíciót létre akarjuk hozni)*

```
list \cdot partition
```

```
select · partition · N
```
*(N a jelenlegi rendszert tartalmazó partíció, amit zsugorítani szeretnénk)*

shrink · desired=250

*(zsugorítás 250MB)*

create · partition · efi · size=250  $format \cdot quick \cdot fs = fat32$  $assign - letter = S$ 

*(az új EFI partícióhoz rendelt betűjel)* exit bcdboot . C:\Windows  $\cdot$  /s  $\cdot$  S:  $\cdot$  /f  $\cdot$  all

#### **5 A hónap levele**

#### **Minek kiabálni?**

lunk. Nemrégiben vásárolt új laptopom célú alkalmazáséval. a den cégnél végig nagybetűs.<br>
biztonságos használatot elősegítő felépíté- Kérdésem: látták Önök ezt? Ennek Ami a tartalmi részt, kvázi a Vera-<br>
séhez például a CH Családommal hűséges előfizetői vagyunk a lapnak, amelyet igen hasznosnak találunk. Nemrégiben vásárolt új laptopom biztonságos használatot elősegítő felépítéséhez például a CHIP magazin áprilisi száma alapmű volt (többek között). Ennek virtuális DVD-jéről telepítettem a Vera-Crypt nevű ingyenes titkosító applikációt. A program használat előtti megismerését a Manual elolvasásával kezdtem, azonban a Disclaimer részben az alábbi képen látható szöveget találtam... Minek kiabálni?<br>
Szottáki határ a munkamban) kücstöntös- sot, igen, elotordul, nogy az egesz szove-<br>
ságú és elengedhetetlen. A bizalom egy eget. Érdemes megnézni azt is, hogy a<br>
Családommal hűséges előfizetői vagyunk ilye biztonságos használatot elősegítő felépíté-<br>
séhez például a CHIP magazin áprilisi fényében továbbra is bátran ajánlják Crypt hozzáállását illeti, egy nyilvános<br>
száma alapmű volt (többek között). Ennek ezt a programot érz Családommal hűséges előfizetői vagyunk ilyen célú applikációnál a Minden – felelősség korlátozásával járó Limita-<br>a lapnak, amelyet igen hasznosnak talá- össze sem vethető a jelentősége más – tion of Liability szakasz majd séhez például a CHIP magazin áprilisi fényében továbbra is bátran ajánlják Crypt hozzáállását illeti, egy nyilvános<br>száma alapművolt (többek között). Ennek ezt a programot érzékeny fájljaim titko-kódú, ingyenes szoftver es

> "…DISCLAIM ANY AND ALL LIABI-LITY AND IN NO EVENT WILL ANY OF THOSE PARTIES BE LIABLE TO YOU OR TO ANY OTHER PARTY FOR ANY DAMAGE…"

Bevallom, nálam nem úgy néz ki egy megbízható (pláne titkosító) program, hogy a készítői csupa nagybetűvel (kvázi ordítva) leírják, hogy ők nem felelősek semmiért, még akkor sem, ha előre tudják, hogy a program kárt okoz (sic!). Modern nyelven szólva WTF??? (Már elnézést...) Bevallom, nálam nem úgy néz ki egy þjógi hagyománya van, az egyik ilyen, hottunk egy alternatívát. Az ajánlásunkat<br>megbízható (pláne titkosító) program, hogy az UCC (Uniform Commercial fenntartjuk, de ha további ellenérzés

(Arról most nem beszélek, hogy a leragasztott CapsLockkal írás elég gyerekes – bár férfiaknál a gyerekesség leragasztott CapsLockkal írás elég gye- kontraktusokba átszivárgó/továbbgyű- (**politikal a haptapir.hu-n olvashatók**<br>113 rekes – bár férfiaknál a gyerekesség rűző gyakorlat egyébként idejétmúlt – **LAPTAPIR** *www.laptapir.hu* 

(X az a meghajtó a list disk parancs által gyakori, bizonyára a program készítői is 2002-ben bíróság mondta ki, hogy jogi-<br>adott listából, ahol az EFI partíciót létre férfiak –, ezáltal kétségbe vonja a prog- lag a nagybet gyakori, bizonyára a program készítői is férfiak –, ezáltal kétségbe vonja a program komolyan vehetőségét, hitelességét, amely viszont egy ilyen célú app esetén, hát – minimum alapkövetelmény [lenne]. Pontosan ugyanezt jelentené a szöveg, ha normális betűkkel írták volna le – csak jóval komolyabban, felnőttebben nézne ki.)

**Example 1998**<br> **Example 1998**<br>
Interview is teszem a munkámban) kulcsfontos-soft, igen, előfordul, hogy az egész szöveságú és elengedhetetlen. A bizalom egy egt. Érdemes megnézni azt is, hogy a<br>
Családommal hűséges előfiz (…) Más típusú program esetén nem aggódnék ennyire, de olyan esetben, amikor kényes (és nélkülözhetetlen) titkokat zárnék be egy ilyen titkosító fájlba/partícióba/drive-ba, a program megbízhatósága (aminek része az, hogy készítői vállalják a felelősséget azért, amit kiadnak a kezükből – ahogyan én is teszem a munkámban) kulcsfontosságú és elengedhetetlen. A bizalom egy ilyen célú applikációnál a Minden – össze sem vethető a jelentősége más célú alkalmazáséval.

Kérdésem: látták Önök ezt? Ennek fényében továbbra is bátran ajánlják ezt a programot érzékeny fájljaim titkosítására, vagy inkább azt javasolják, hogy keressek erre a célra másik – a felhasználókkal szemben korrektebb hozzáállást tanúsító – appot? Vagy ez általános és ne aggódjak? (Bevallom, nem olvasom el minden egyes program disclaimerét – de egy titkosító program esetében gondolom érthető, hogy miért tettem mégis.)

A nagybetűk használatának komoly jogi hagyománya van, az egyik ilyen, hogy az UCC (Uniform Commercial Code – Egységes Kereskedelmi Kódex), amely egyébként az USA állami törvényeinek a szabványát is megalapozta, már az 50-es években előírta, hogy a fontos rendelkezéseket szembetűnővé kell tenni, és ennek a legegyszerűbb eszköze írógépeken a nagybetű volt. Ez a kontraktusokba átszivárgó/továbbgyűrűző gyakorlat egyébként idejétmúlt – DAMAGE..."<br>
Bevallom, nálam nem úgy néz ki egy<br>
mégy ilyen az egyik ilyen, lottunk egy alternatívát. Az ajánlásunkat<br>
megbízható (pláne titkosító) program, hogy az UCC (Uniform Commercial fenntartjuk, de ha további ellenér (kvazi ordítva) leirjak, hogy ok nem amely egyebkent az USA allami torve-<br>Felelősek semmiért, még akkor sem, ha nyeinek a szabványát is megalapozta, Bitlocker is tökéletesen megfelelhet. **E**<br>előre tudják, hogy a program ká (Arról most nem beszélek, hogy a köze írógépeken a nagybetű volt. Ez a<br>
leragasztott CapsLockkal írás elég gye-<br>
Rekes – bár férfiaknál a gyerekesség rűző gyakorlat egyébként idejétmúlt – **Aparapir.hu-n olvashatók.**<br>
CHIP előre tudják, hogy a program kárt okoz már az 50-es években előírta, hogy a<br>
(sic!). Modern nyelven szólva WTF??? fontos rendelkezéseket szembetűnővé<br>
(Már elnézést...) kell tenni, és ennek a legegyszerűbb esz-<br>
(Arról mos

Fortition of the setter, antery viscom egy nyen celu app get, ogyanakkor a "tathatosag koreben<br>
select partition • N<br>
(N a jelenlegi rendszert tartalmazó par-<br>
friengen tartalmazó par-<br>
friengen tartalmazó par-<br>
friengen t (zsugorítás 250MB)<br>
create • partition • efi • size = 250 (...) Más típusú program esetén nem hasonló módon emelik ki. A nagybetűs<br>
format • quick • fs = fat32 aggódnék ennyire, de olyan esetben, formázás tehát inkább fig (az új EFI partícióhoz rendelt betűjel) kokat zárnék be egy ilyen titkosító tökéletesen körbebástyázni akaró szánésit<br>
exit fájlba/partícióba/drive-ba, a program dék is mögötte, de nem követelmény.<br>
bcdboot • C:\Win-<br>
dows 2002-ben bíróság mondta ki, hogy jogilag a nagybetűs kiemelés nem befolyásolja a szöveg értelmezhetőségét. Ugyanakkor a "láthatóság" körében mindenki igyekszik körültekintően eljárni, főleg a digitális szerződéseknél, ahol a felhasználó fél jogait károsan érintő, vagy korlátozó – ergo a jogilag támadható pontokat, rendszerint hasonló módon emelik ki. A nagybetűs formázás tehát inkább figyelemfelkeltő jellegű, bár nyilván van egy jogilag tökéletesen körbebástyázni akaró szándék is mögötte, de nem követelmény. Egyébként az EULA, Terms & Conditions, etc. többségében a hangsúlyos részeket továbbra is nagybetűvel írják, sőt, igen, előfordul, hogy az egész szöveget. Érdemes megnézni azt is, hogy a felelősség korlátozásával járó Limitation of Liability szakasz majdnem minden cégnél végig nagybetűs. (ESugurius 25011)<br>
create • partition • efi • size= 250<br>
format • quick • fs= fat32<br>
format • quick • fs= fat32<br>
aggódnék ennyire, de olyan esetén nem hasonló módon emelik ki. A nagybetűs<br>
aggódnék ennyire, de olyan eseté exit<br>
bcdboot • C:\Win-<br>
bcdboot • C:\Win-<br>
dows • /s • S: • /f • all<br>
exit be allows of the state of the state of the state of the state of the state of the state of the state of the state of the state of the state of the PPPPPPPPPPPPPPPPPPPPPPPPP PPPPPPPPPPPPPPPPPPPPPPPPP

Strasara, vagy inkabb azt Javasolják, adatokkal tolgozik, henez lehne barnint is<br>Crypt nevű ingyenes titkosító applikációt. Mogy keressek erre a célra másik – a fel-számonkérni, tekintve, hogy a fizetős<br>A program használat Ami a tartalmi részt, kvázi a Vera-Crypt hozzáállását illeti, egy nyilvános kódú, ingyenes szoftver esetében, amely adatokkal dolgozik, nehéz lenne bármit is számonkérni, tekintve, hogy a fizetős szoftvereknél jogilag ugyanannyi esélyünk van a kártérítésre, azaz semmi. Garanciát mi sem tudunk nyújtani, hogy ami nálunk bevált, működik egy másik gépen is… nem beszélve az eljövendő verziókról, frissítésekről. Ahogy Ön is írta, a saját személyes adatait kényes dolog rábízni egy szoftverre, és ennek egy személyes döntésnek kell lennie, ehhez ajánlottunk egy alternatívát. Az ajánlásunkat fenntartjuk, de ha további ellenérzései vannak, és nincs valamilyen nehezítő körülmény, akkor a Windowsba épített Bitlocker is tökéletesen megfelelhet. **B** PPPPPPPPPPPPPPPPPPPPPPPPP matur solveget talafall...<br>
"DISCLAIM ANY AND ALL LIABI-laimerét – de egy titkosító program ese-<br>
LITY AND IN NO EVENT WILL ANY OF tében gondolom érthető, hogy miért tet-<br>
THOSE PARTIES BE LIABLE TO YOU OR tem mégis.) sajá A program nasznalat elotti megismereset hasznalokkai szemben körrektebb hoz- szoltverekhel joghag ugyanannyi ese-<br>
a Manual elolvasásával kezdtem, azonban záállást tanúsító – appot? Vagy ez álta- lyünk van a kártérítésre, LITY AND IN NO EVENT WILL ANY OF tében gondolom érthető, hogy miért tet- ziókról, frissítésekről. Ahogy Ön is írta, a<br>THOSE PARTIES BE LIABLE TO YOU OR tem mégis.) saját személyes adatait kényes dolog<br>TO ANY OTHER PARTY FO

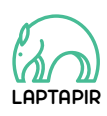

A sorozat további cikkei a laptapir.hu-n olvashatók. www.laptapir.hu

#### **E L Ő Z E T E S**

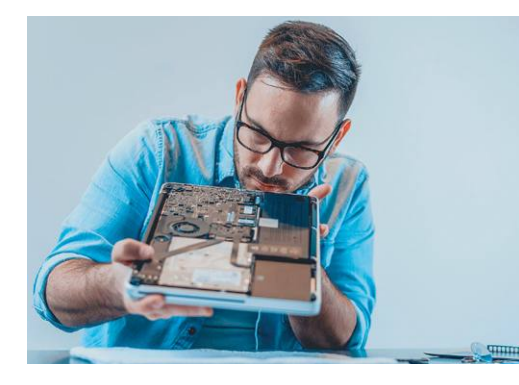

#### TESZT **Prémium noteszgépek**

Az Apple Macbook Próját a piac egyik legjobb noteszgépének tekintik – de nem mindenki rajong a MacOS-ért. Megkerestük és leteszteltük a legjobb windowsos vetélytársait.

#### AKTUÁLIS **Tökéletes videochat**

A karantén alatt gyorsan megugrott a videochat népszerűsége. Összefoglaltuk a nagy terhelés alatt, melyik alkalmazás vizsgázott a legjobban, és hogy mit tehetünk mi, hogy a képminőség hibátlan legyen.

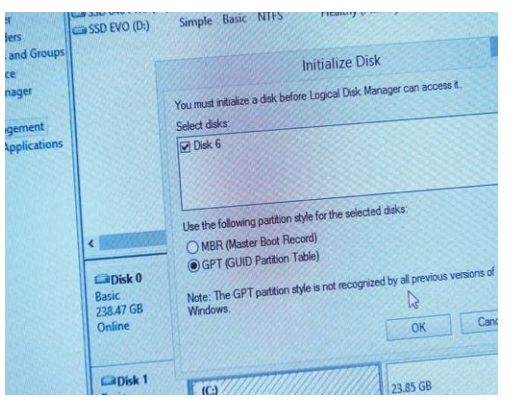

#### GYAKORLAT **Minden a partíciókról**

Miért és hogyan osszuk fel a rendelkezésünkre álló tárhelyet? Átadjuk ehhez a legjobb eszközöket, segítünk a Windows mellé bootolható Linuxot telepíteni, mutatjuk, mi a teendő váratlan adatvesztés esetén.

#### KALAUZ **Az Internet Archive titkai**

Puritán nyitóoldala ellenére az internet digitális archívuma rengeteg igazi gyöngyszemet rejt és ezeket mind ingyen használhatjuk, tölthetjük le. Bemutatjuk a 10 legérdekesebbet.

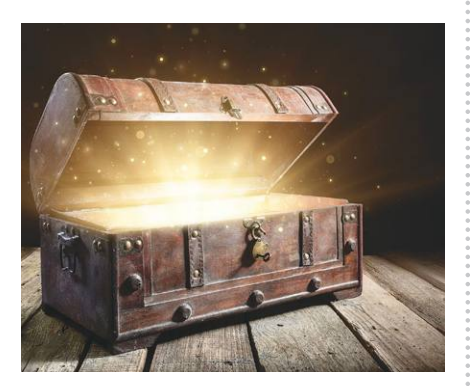

## Július 30-án az újságárusok $\mathbf{a}$ itvékenység félbeszakadását, információk esetleges elvesztését, kieső jövedelmet

#### **IMPRESSZUM**

#### **SZERKESZTŐSÉG:**

**Főszerkesztő:** Harangozó Csongor csongor.harangozo@chipmagazin.hu

**Szerkesztő,**  Győri Ferenc **tesztlaborvezető:** ferenc.gyori@chipmagazin.hu

**Tervezőszerkesztő:** Ulmer Jenő Gergely jeno.ulmer@chipmagazin.hu

**Korrektor:** Fejér Petra

**Kiadó:** MediaCity Kft. 1053 Budapest, Kecskeméti u. 5. **Varga Miklós**  ügyvezető

**Szerkesztőség:** 1053 Budapest, Kecskeméti u. 5. **Telefon:** (1)225-2390, fax: (1)225-2399

> **Hirdetés:** eva.watzker@mediacity.hu Watzker Éva +36 20 932 4826

**Reklámszerkesztés:** Orosz Viktória viktoria.orosz@mediacity.hu

> **Terjesztés:** Kukucska Ferenc – terjesztési vezető **E-mail:**  elofizetes@mediacity.hu **Telefon:** +36 80 296 855

**Terjeszti:** Magyar Lapterjesztő Zrt., alternatív terjesztők

**Előfizetésben terjeszti:** Magyar Posta Zrt. Hírlap Üzletága

**Megjelenik havonta, egy szám ára:** DVD-vel: 1995 Ft

**Előfizetési díjak: Egyéves: Féléves:** DVD-vel: 17 940 Ft DVD-vel: 10 170 Ft

> **Nyomtatás:** Ipress Center Central Europe Zrt. **Cím:** 2600 Vác, Nádas u. 8.

**Felelős vezető:**  Borbás Gábor

#### A korábbi lapszámok is folyamatosan olvashatók a laptapir. hu weboldalon és az IOS, Android applikációkban. www.laptapir.hu

© The Hungarian edition of the CHIP is a publication of MediaCity Kft. licensed by Vogel Burda Holding GmbH, 80336 Munich/Germany. © Copyright of the trademark "CHIP" by Vogel Burda Holding GmbH, 80336 Munich/Germany. ISSN 0864-9421

A hirdetések körültekintő gondozását kötelességünknek érezzük, de tartalmukért felelősséget nem vállalunk. A közölt cikkek fordítása, utánnyomása, sokszorosítása és adatrendszerekben való tárolása kizárólag a kiadó engedélyével történhet. A megjelentetett cikkeket szabadalmi vagy más védettségre való tekintet nélkül használjuk fel.

#### Figyelmeztetés!

Tisztelt Olvasónk! Tájékoztatjuk, hogy a kiadványunkhoz csatolt lemezmellékleteket in gyenesen biztosítjuk az Ön számára. A szerkesztőségi anyagok vírusellenőrzését az ESET NOD32 Antivirus Business Edition **(eser)** programmal végezzük, amelyet a szoftver magyarországi forgalmazója, a Sicontact Kft. biztosít számunkra. A mellékleteket az elérhető és rendelkezésre álló technikai eszközökkel a kiadás előtt gondosan ellenőriztük, ennek ellenére tartalmazhatnak olyan vírusokat vagy program hibákat, melyek felismerésére és kiszűrésére az ellenőrzés során nincs lehetőség. Felhívjuk figyelmüket arra, hogy a kiadó kizárja a felelősséget bármilyen következményért, illetve kárért (beleértve többek között a felhasználói és üzleti<br>tevékenység félbeszakadását, információk esetleges elvesztését, kieső jövedelmet

# Megjelent az IPMTUDTA-E? könyv

Kapható a könyvesboltokban, vagy kedvezményes, 3990 forintos áron megvásárolhatja a kiadónál, mely a házhozszállítás díját is tartalmazza.

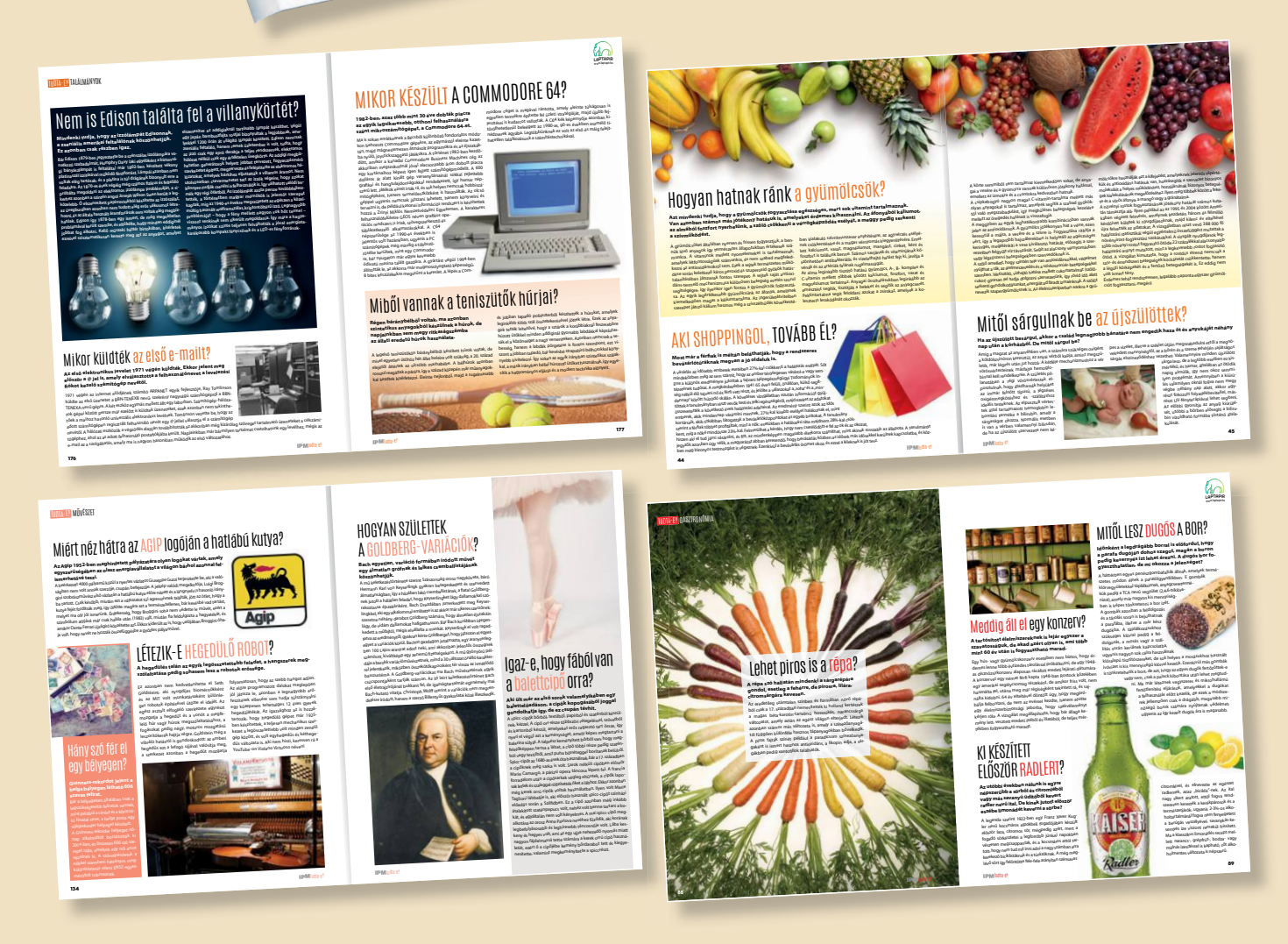

KERDESEK ES VALASZOK

megrendelés: www.mediacity.hu/elofizetes

# PRÓBÁLJA KI!

# EGY TAPÍR = 700 LAPSZÁM!

# Egy lap áráért 12 újságot adunk!

 $17:429$ 

 $|| \nabla \cdot ||$ 

 $\Omega$ 

2020/4

 $\Box$  $\overrightarrow{L}$ 

# www.laptapir.hu

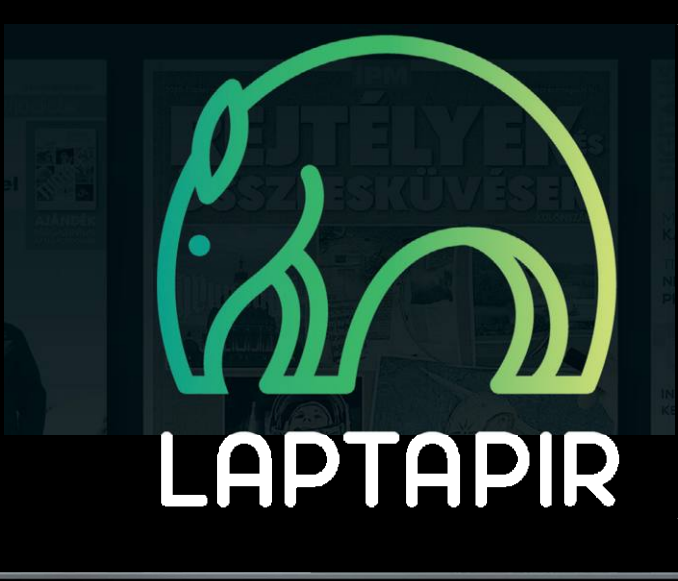

**MAGAZINO DM IDM** PSZICHNI ŃGIA 100%-os biztons<br>A MOBILUNI CSALÁDI LAP top<br>agrar <del>nat</del> még többet<br>Lehezőgazdaságról! 2020. JÚNIUS–OKTÓBER **MELEDA MOST ELŐZERELES VERSENYT** Közös agrárpolitika a gabona harMadát elviheti az aszály **várandósság • szülés • császármetszés • koraszülött baba • szoptatás • apa és baba babagondozás • fejlődés másfél éves korig • családpolitikai támogatások VÁLLALKOZÁSI HITEL BERUHÁZÁSRA VAGY MŰKÖDÉSI FINANSZÍROZÁSRA MOST RENDKÍVÜL ALACSONY FIX KAMATTAL ÉS MINDÖSSZE 2 HETES LAPTAPIR HITELBÍRÁLATTAL. HASONLÍTSA ÖSSZE MINÉL TÖBB BANK AJÁNLATÁT,** ezt a Lapszámot **VÁLASSZA A LEGJOBBAT! MERT A BANKOK MOST ÖNÉRT VERSENYEZNEK!** WWW.MIL.COM ingy a Lucia Colombia Két hétig **EOIGEXTRA OBitcoin** a fotográfia története  $\overleftrightarrow{\mathcal{M}}$